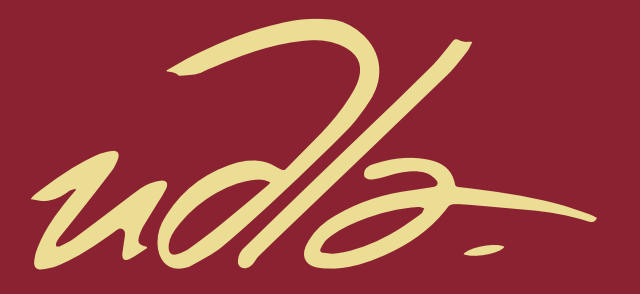

# FACULTAD DE INGENIERÍA Y CIENCIAS AGROPECUARIA

# DISEÑO DE UNA RED INALÁMBRICA DE ÁREA LOCAL USANDO EL ESTÁNDAR 802.11AC PARA LA TRANSMISIÓN DE VOIP, DATOS Y VIDEO EN EL MINISTERIO DEL DEPORTE

AUTOR

EDWIN WLADIMIR CHICA ARTEAGA

AÑO

2018

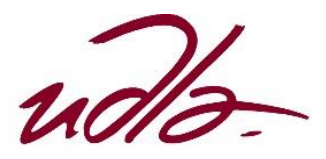

# FACULTAD DE INGENIERÍA Y CIENCIAS AGROPECUARIAS

## DISEÑO DE UNA RED INALÁMBRICA DE ÁREA LOCAL USANDO EL ESTÁNDAR 802.11AC PARA LA TRANSMISIÓN DE VOIP, DATOS Y VIDEO EN EL MINISTERIO DEL DEPORTE

Trabajo de titulación presentado en conformidad con los requisitos establecidos para optar por el título de Ingeniero en Redes y Telecomunicaciones

Profesor Guía

Mgs. Iván Ricardo Sánchez Salazar

Autor

Edwin Wladimir Chica Arteaga

Año

2018

# **DECLARACIÓN DEL PROFESOR GUÍA**

Declaro haber dirigido el trabajo "Diseño de una red inalámbrica de área local usando el estándar 802.11ac para la transmisión de VoIP, datos y video en el Ministerio del Deporte" a través de reuniones periódicas con el estudiante Edwin Wladimir Chica Arteaga, en el semestre 2018-1, orientando sus conocimientos y competencias para un eficiente desarrollo del tema escogido y dando cumplimiento a todas las disposiciones vigentes que regulan los Trabajos de Titulación

> Iván Ricardo Sánchez Salazar Magister en Calidad Seguridad y Ambiente CC: 1803456142

\_\_\_\_\_\_\_\_\_\_\_\_\_\_\_\_\_\_\_\_\_\_\_\_\_\_\_\_

# **DECLARACIÓN DEL PROFESOR CORRECTOR**

Declaro haber revisado este trabajo, "Diseño de una red inalámbrica de área local usando el estándar 802.11ac para la transmisión de VoIP, datos y video en el Ministerio del Deporte", del estudiante Edwin Wladimir Chica Arteaga, en el semestre 2018-1, dando cumplimiento a todas las disposiciones vigentes que regulan los Trabajos de Titulación.

Carlos Marcelo Molina Colcha

\_\_\_\_\_\_\_\_\_\_\_\_\_\_\_\_\_\_\_\_\_\_\_\_\_\_\_\_

Magister en Gestión de las Comunicaciones y Tecnologías de la Información

CC: 1709624215

# **DECLARACIÓN DE AUTORÍA DEL ESTUDIANTE**

Declaro que este trabajo es original, de mi autoría, que se han citado las fuentes correspondientes y que en su ejecución se respetaron las disposiciones legales que protegen los derechos de autor vigentes.

> Edwin Wladimir Chica Arteaga CC: 1718232737

\_\_\_\_\_\_\_\_\_\_\_\_\_\_\_\_\_\_\_

#### **AGRADECIMIENTOS**

Sin lugar a la duda hay pocas personas a las que se debe agradecer la realización de un trabajo para la titulación, al padre celestial, pues su gracia ha sido derramada en mi vida y me entregó a una madre que es un ángel, su amor y paciencia ha provocado que hoy este escribiendo estas palabras, mi corazón entero es para ella, te amo.

Personas que estuvieron ahí, con un mensaje, una llamada, con el corazón o una canción, mi gratitud contigo Claudia Araya, no ha sido fácil, pero estamos de pie. Mi amigo Javier Becerra con quien escribiré un libro, mis hermanos David y Katherine gracias por crecer conmigo, por dejar guiarles y por ayudar a encontrarme.

simplemente gracias

#### **Dedicatoria**

Dedico todo el esfuerzo desde que empecé la carrera hasta siempre, a mi Madre, estoy seguro de que sin su apoyo no sería posible seguir adelante. Todos los exámenes, todas las malas noches, todas las exposiciones, todos los viajes y con mayor ímpetu, este trabajo, va para ti.

#### **Resumen**

Durante los últimos años el crecimiento exponencial de acceder a todo tipo de información en cualquier momento, llamadas telefónicas y la telepresencia han generado el desarrollo de nuevos estándares de tecnologías inalámbricas a nivel mundial que por su versatilidad aumentan la productividad, reducen costos y optimizan tiempos de ejecución en los servicios y procesos institucionales. En este contexto la IEEE aprobó el 2014 el estándar 802.11ac como el más veloz de la familia de estándares inalámbricos para redes locales.

El presente trabajo tiene por objetivo diseñar una red para la emisión y recepción de datos, video y VoIP de forma inalámbrica aplicando el estándar 802.11ac garantizando la conectividad y ancho de banda adecuados a todos los dispositivos inalámbricos del Ministerio del Deporte.

Para realizar este diseño, el presente documento se encuentra seccionado en cinco títulos principales, de manera introductoria se describe los aspectos teóricos de las tecnologías inalámbricas, enfocándose principalmente en redes LAN (de área local). Las diferentes publicaciones sobre el estándar 802.11 y una descripción más detallada del 802.11ac.

El segundo capítulo busca demostrar la necesidad de crear un diseño nuevo en base los problemas hallados con el levantamiento de la arquitectura topologías de red y diagramas en general, información que debió levantarse para la creación de este trabajo.

Se realizan pruebas de velocidad y cobertura de la red inalámbrica, al final se resume los principales problemas que tiene la red del Ministerio del Deporte

Para el tercer capítulo tomando como base las deficiencias halladas, se crea el diseño inalámbrico, ubicación física de dispositivos, cálculo del requerimiento de velocidad mínima que debe entregarse a cada dispositivo conectado, la planificación de canales y cobertura, direccionamiento IP, requisitos mínimos de los equipos y configuraciones esenciales de seguridad finalizando una simulación con el fin de evaluar un equipo que trabaje con el estándar 802.11ac, de la misma forma se realizan pruebas de velocidad y canalización.

El cuarto capítulo está centrado en el análisis de costos del diseño, se compara dos marcas líderes en el mercado de redes (LAN) inalámbricas.

Para finalizar se presenta en el quinto título todas las conclusiones y recomendaciones que desprende del presente trabajo.

#### **Abstract**

During the last years the exponential growth of access to all types of information at any time, telephone calls and telepresence have led to the development of new standards of wireless technologies worldwide that, through their versatility, increase productivity, reduce costs and Optimize execution times in services and institutional processes. In this context, the IEEE approved the 804.11b standard as the fastest wireless family of standards for local networks in 2014.

The present work aims to design a wireless network for data transmission, video and VoIP, applying the 802.11ac standard, guaranteeing the connectivity and bandwidth adequate to all wireless devices of "Ministerio del Deporte".

To accomplish this design, this document is divided into five main titles, in an introductory way, the theoretical aspects of wireless technologies are described, focusing mainly on LAN (local area) networks. The different publications on the 802.11 standard and a more detailed description of the 802.11ac.

The second chapter seeks to demonstrate the need to create a new design based on the problems encountered with the architectural survey network topologies and diagrams in general, information that should have been raised for the creation of this work.

Speed tests and coverage of the wireless network are carried out, finally, the main problems of the Ministerio del Deporte network are summarized

For the third chapter based on the deficiencies found, the wireless design is created, the physical location of the devices, calculation of the minimum speed requirement that must be delivered to each connected device, the planning of channels and coverage, IP addressing, minimum requirements of the equipment and essential security configurations ending a simulation in order to evaluate a team that works with the 802.11ac standard, in the same way speed and channeling tests are carried out.

The fourth chapter is focused on the analysis of design costs, comparing two leading brands in the wireless network (LAN) market.

Finally, in the fifth title all the conclusions and recommendations that follows from the present work are presented.

# **ÍNDICE**

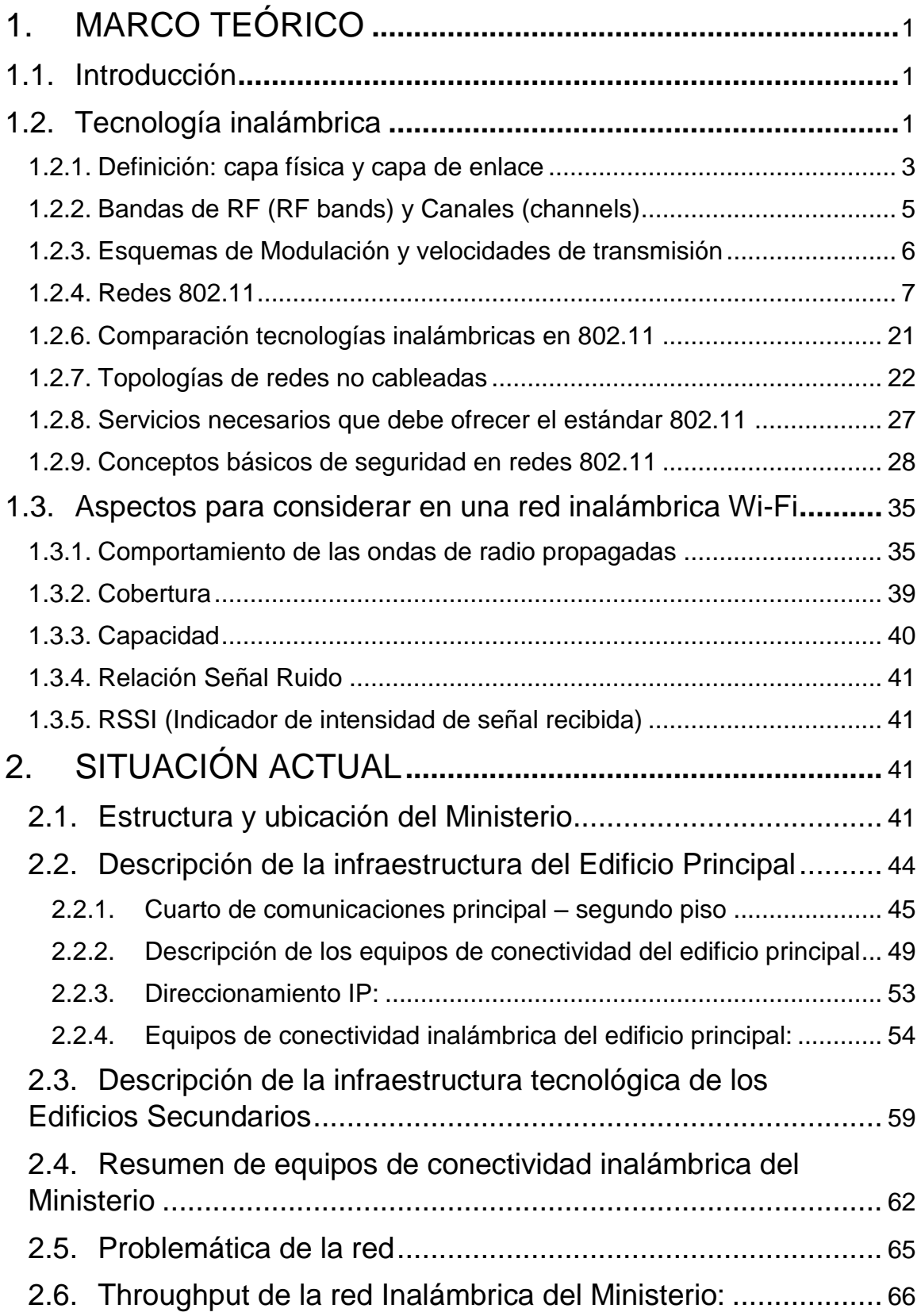

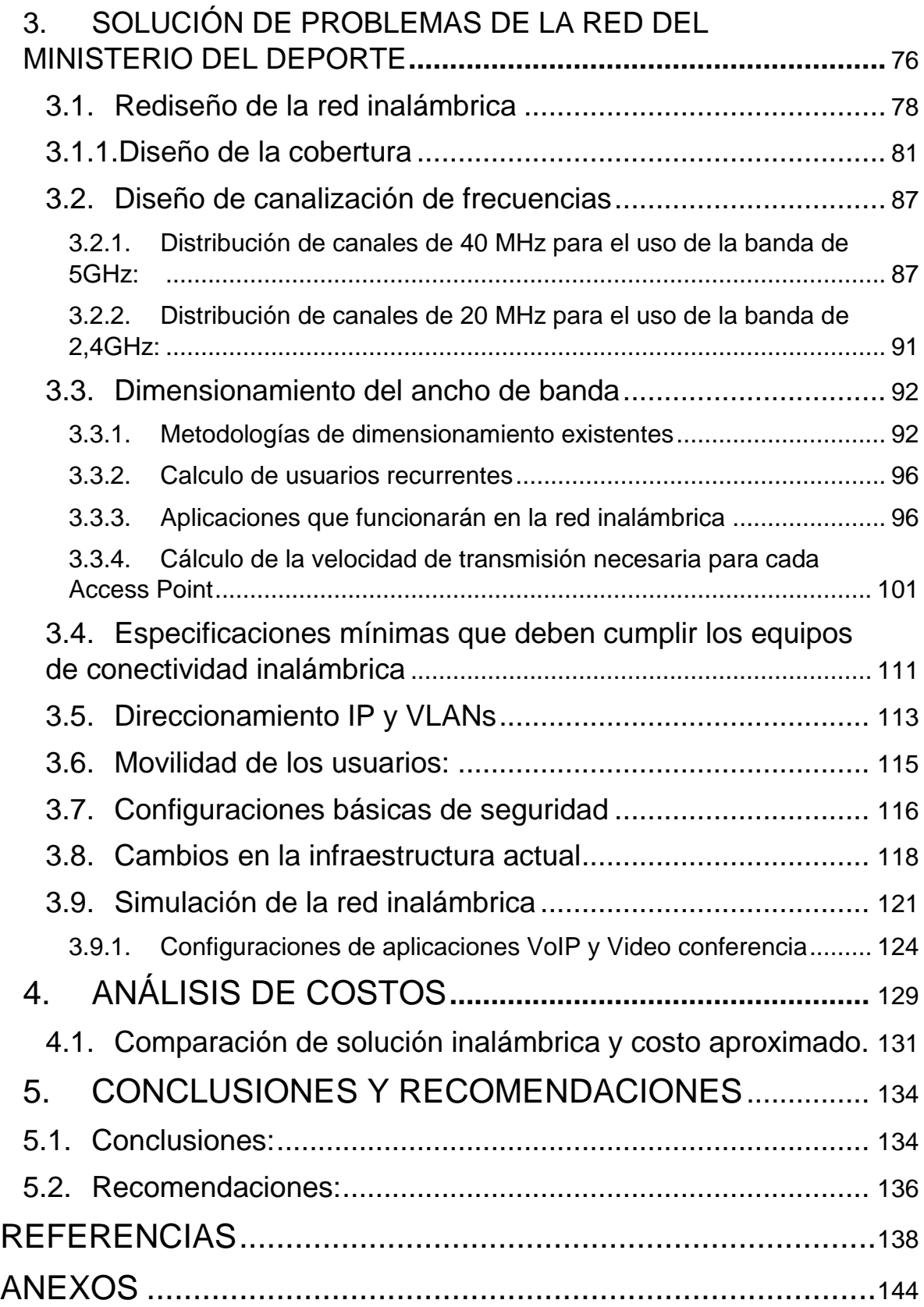

## <span id="page-11-0"></span>**1. MARCO TEÓRICO**

## <span id="page-11-1"></span>**1.1.Introducción**

Las redes y tecnologías inalámbricas amplían el acceso al internet y a redes para más personas y más lugares que antes. No importa donde la gente esté, hoteles, centros comerciales, tiendas, aeropuertos y el trabajo. Las personas esperan tener acceso inalámbrico a la internet, permitiendo ingresar a su sitio web favorito, correo o a la red de su trabajo.

En los lugares de trabajo como centros comerciales y hospitales, los empleados confían en las redes inalámbricas para realizar sus trabajos moviéndose a través de los almacenes, pasillos y habitaciones de los pacientes.

En los ambientes de oficina los empleados usan las redes inalámbricas para aumentar la productividad accediendo a las aplicaciones y a los datos que necesitan en reuniones, cafeterías o en sus áreas de trabajo.

La gigantesca aceptación en el mercado y la evolución de la tecnología inalámbrica han revolucionado las comunicaciones de forma global brindando el concepto de movilidad y portabilidad a usuarios que acceden a la información en cualquier parte y en todo momento.

Las redes inalámbricas son un aspecto fundamental de la infraestructura tecnológica en todas las empresas, su planificación es importante tanto como la red cableada, juntos proveerán movilidad, flexibilidad a los empleados y usuarios.

#### <span id="page-11-2"></span>**1.2.Tecnología inalámbrica**

Las redes inalámbricas pueden ser divididas por el área de cobertura al igual que las redes cableadas y en cada caso el estándar que los gobierna.

En la siguiente figura se detalla la clasificación de este tomando como referencia el área que llegan a cubrir:

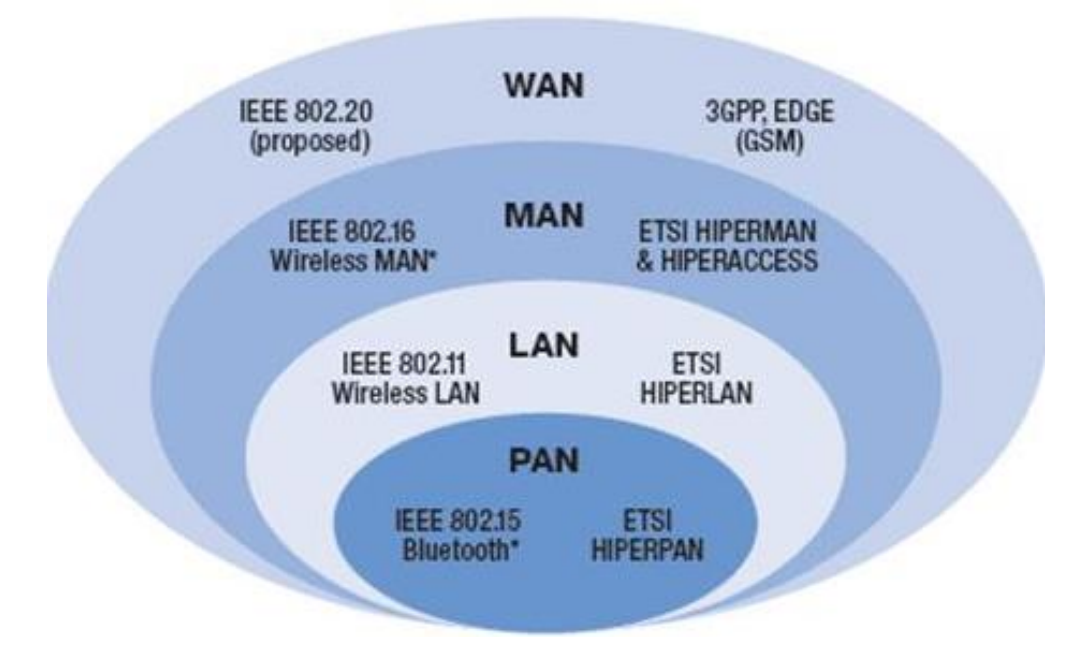

*Figura 1:* Categorización de redes no cableadas según su área de cobertura Tomado de: (Jesus, 2012)

La traducción al español de cada elemento de la clasificación sería la siguiente:

- WPAN: Rede de área personal inalámbrica
- WLAN: Redes de área local inalámbrica
- WMAN: Redes de área metropolitana inalámbrica.
- WWAN: Redes de área extendida inalámbrica.

En este documento se diseñará una red de área local, donde el medio de transmisión son las ondas electromagnéticas propagándose en el aire.

Para asegurar la compatibilidad del hardware y software a través de los proveedores y plataformas, el IEEE (Instituto de ingenieros electrónicos y eléctricos, por sus siglas en inglés) desarrolla directrices para un óptimo funcionamiento compatible en dispositivos en de una red. Estas directrices son los llamados estándares 802.

Para una mejor comprensión cada estándar especifica en que capas del modelo OSI se aplican, a continuación, se muestra el modelo OSI (Open Systems Interconnection) y una breve descripción de cada nivel:

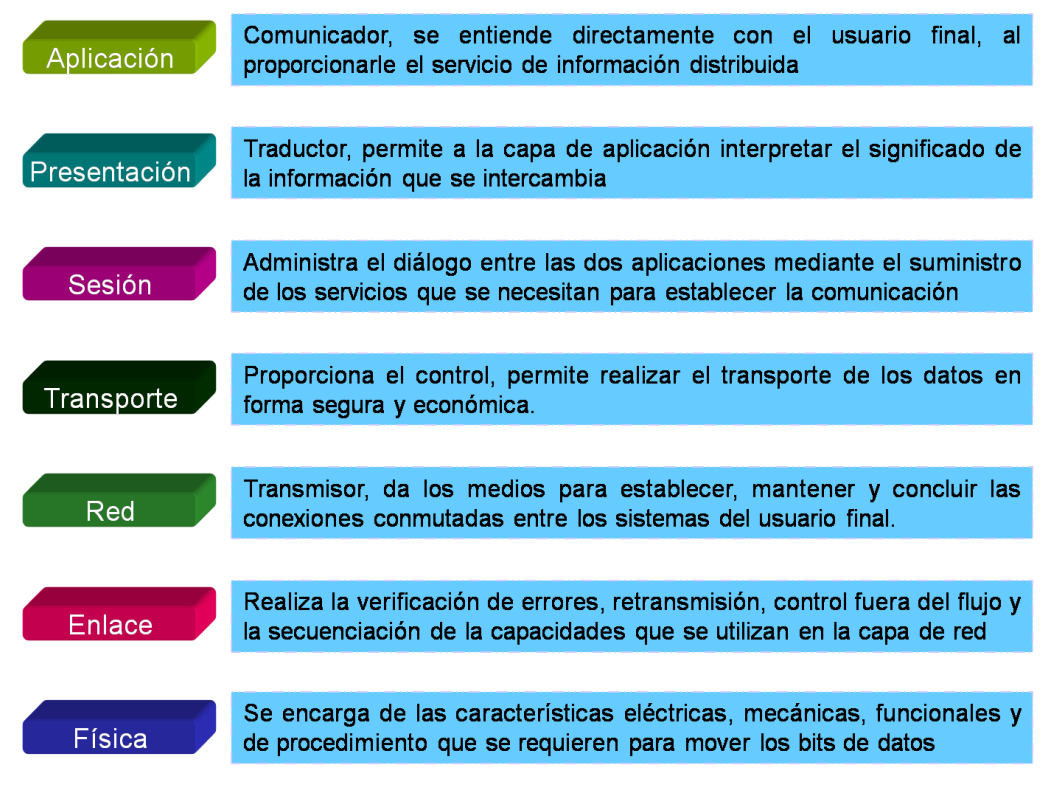

*Figura 2:* Modelo OSI /ISO de capas para las comunicaciones de red, Tomado de *(Jaimes, 2015)*

El estándar IEEE 802.11 es quien especifica el uso de recursos de radio frecuencia (RF), detallada los protocolos de los dos primeros niveles del modelo OSI, la capa física y la capa de control de acceso al medio.

Para indicar subconjuntos dentro de este estándar se usan letras minúsculas como por ejemplo a, b, g después del 11. Las letras minúsculas que se usan son para indicar una revisión de la norma original, en caso de usar mayúsculas sirven para indicar un estándar de sí mismo.

#### **1.2.1. Definición: capa física y capa de enlace**

<span id="page-13-0"></span>El IEEE publicó el estándar original 802.11 en 1997. Una adición para la familia del estándar 802 que define el funcionamiento de redes alámbricas locales (LAN).

El estándar mencionado delimita la capa física y la capa enlace de datos de las redes locales inalámbricas – WLANs del modelo OSI ([Figura 3](#page-14-0)). En otras palabras, el estándar original 802.11 adapta el estándar LAN para una red que usa las ondas de radio como medio físico.

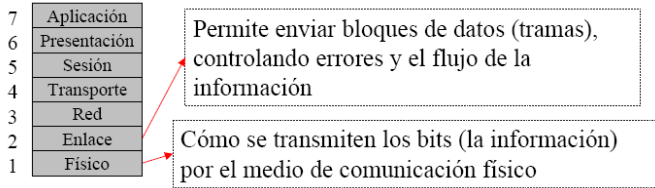

<span id="page-14-0"></span>*Figura 3*. El estándar 802.11 define las dos primeras capas del modelo OSI Tomado de: *(Carmona, 2007)*

- Capa física (Phy): controla el medio físico definiendo las especificaciones eléctricas y mecánicas para la conexión de redes. Para una red inalámbrica, el medio físico consiste en ondas de radio.
- Capa de Enlace (MAC): describe los procedimientos (conocidos como protocolos) que controlan la transferencia de datos a través de la infraestructura física de la capa 1. En esta capa se encapsula la trama 802.11.

La estructura de la trama 802.11 se muestra a continuación:

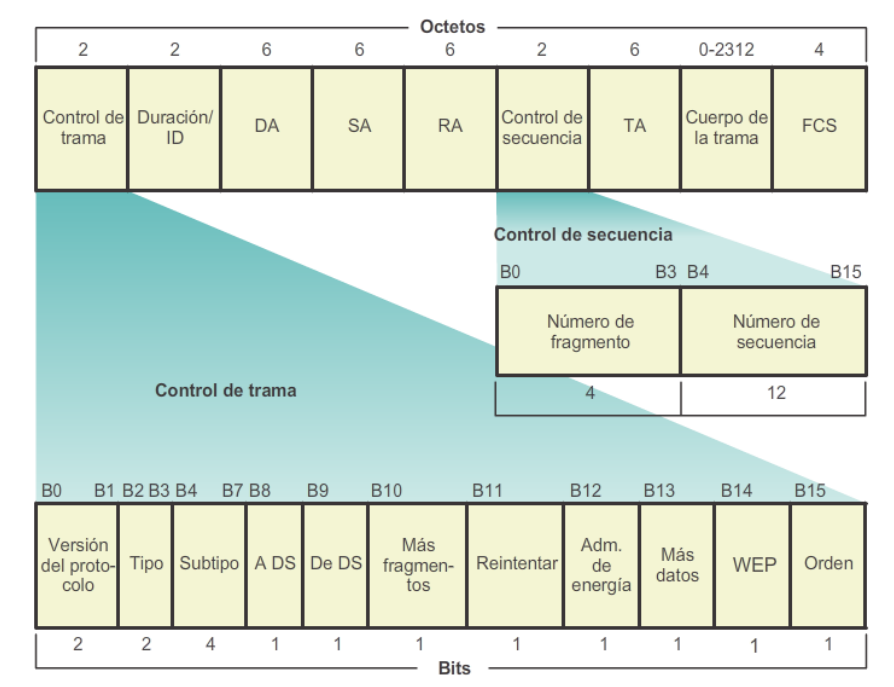

Protocolo LAN inalámbrico 802.11

*Figura 4:* Trama 802.11 correspondiente a la capa "enlace de datos" Tomado de (Cisco, 2012)

*a)* Tanto el control de trama como el control de secuencia especifica una característica en cada bit.

Donde:

- **Control de Trama:** con dos octetos controla la versión del protocolo, el tipo (control, datos o administración), si es una retransmisión de alguna trama ya enviada entre otras funciones.
- **Duración/ID:** define el tiempo (en microsegundos) que se necesita para transmitir cada tipo de trama o una identidad de asociación (AID) para el dispositivo que transmitió.
- **Dirección de destino (DA):** guarda la dirección física (MAC) del destino final dentro de la red.
- **Dirección de origen (SA):** guarda la dirección física (MAC) del host que dio inicio a la trama.
- **Dirección del receptor (RA):** almacena la dirección física del host próximo de destino de la trama.
- **Número de fragmento:** Cada trama contiene un número almacenado en este campo.
- **Número de secuencia:** señala el número de secuencia que cada trama debe tener para luego ordenarse y formar el mensaje completo, puede existir números duplicados en caso de necesitar retransmisión.
- **Dirección del transmisor (TA):** almacena la dirección física MAC del host que generó y transmite la trama.
- **Cuerpo de la trama:** es la información que se envía por el medio inalámbrico, es un paquete IP.
- **FCS:** Para el reconocimiento de errores, se usa dentro de este el CRC (comprobación cíclica redundante de 32 bits de la trama.

Por lo tanto, el estándar 802.11 define el comportamiento de los dispositivos como los Access Points (dispositivo que sirve para conectarse a una red Wireless) y estaciones cliente dentro de la red.

En este sentido se define las propiedades en la capa física como las bandas de radio frecuencia (RF bands), canales (channels), esquemas de modulación (MSC) y velocidades de transmisión que los APs y estaciones usan para establecer conexión con la red inalámbrica y transmitir datos.

Un Access Point maneja todas las comunicaciones entre las estaciones y la red inalámbrica, también proporciona una interface entre la red no cableada y la red que usa medios físicos (UTP, Coaxial, Fibra Óptica etc.).

#### **1.2.2. Bandas de RF (RF bands) y Canales (channels)**

<span id="page-15-0"></span>Para entender el estándar 802.11 es necesario conocer las propiedades físicas básicas de una red inalámbrica, empezando con las bandas de radio frecuencia y los canales.

**Bandas RF:** una banda RF es un rango de frecuencias del espectro electromagnético. Este último se define como un conjunto de todas las radiaciones de frecuencias que puedan existir en la naturaleza.

Este rango de frecuencias está definido o reservado para un uso particular.

Para los dispositivos de redes inalámbricas locales, el estándar 802.11 define dos segmentos de frecuencias: La primera es en 2.4 GHz y la segunda en 5 GHz; ambas están definidas como "súper altas frecuencias" (SHF) según la clasificación del espectro electromagnético como se muestra en la [Figura](#page-16-1) 5.

Otros dispositivos como teléfonos inalámbricos operan en la misma banda, esto puede causar interferencia para los dispositivos operando en la misma área.

• **Canales:** dentro de la banda en 2.4 GHz y la siguiente definida en los 5 GHz, el estándar 802.11 define canales. Cada canal es una banda de frecuencias continuas que se designa como una unidad simple para transmitir datos asignados a un número identificador.

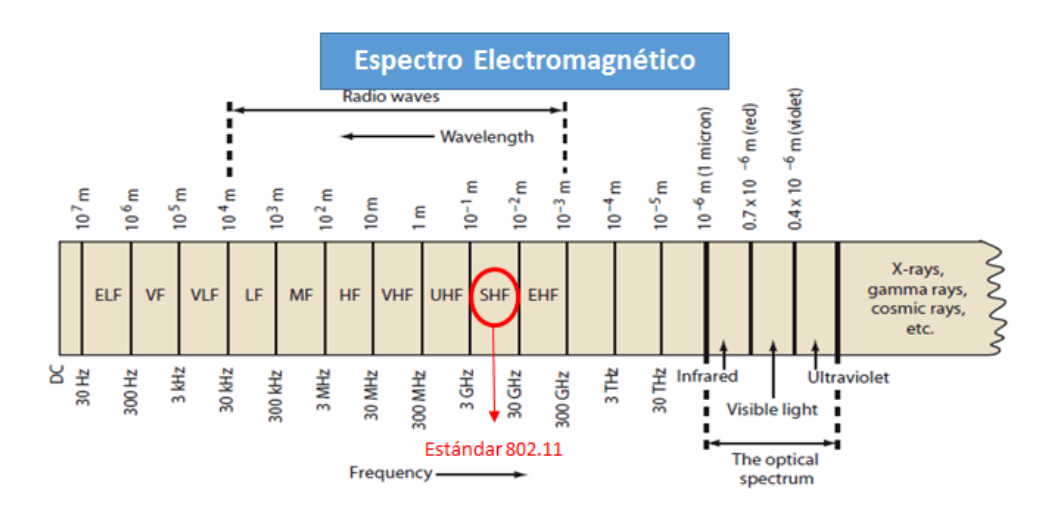

#### <span id="page-16-1"></span>*Figura 5:* El Espectro Electromagnético

Adaptado de *(Patchwork, 2014)*.

a) Para el uso de radio frecuencia se tiene una sub división, cada una de estas tiene su uso específico donde trabaja el estándar 802.11 cae en la categoría de SHF "super high frecuency".

#### **1.2.3. Esquemas de Modulación y velocidades de transmisión**

<span id="page-16-0"></span>Además de definir las bandas de frecuencias y canales, el estándar 802.11 describe los esquemas de modulación utilizados para sus revisiones (a, b, g, n y ac).

Modulación: es la agrupación de métodos y técnicas utilizadas para enviar la información por diferentes medios con la ayuda de otra señal cuyo fin es aprovechar el canal de comunicación y disminuye las atenuaciones de posibles ruidos y efectos que sufren las señales tal como las interferencias.

Para que la información viaje a través del aire, este debe modularse, así las interferencias de otros dispositivos no degraden ni distorsionen la información.

La siguiente figura muestra el ejemplo de una señal modulada en amplitud (AM)

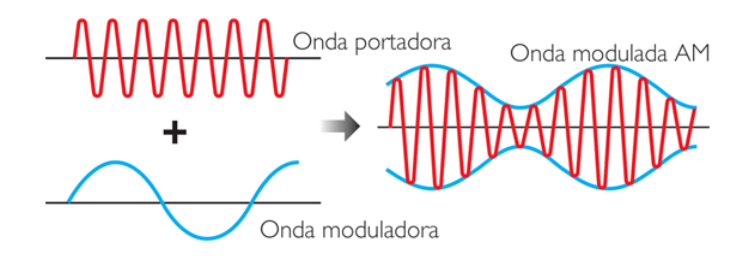

*Figura 6:* Señal modulada en amplitud.

*Tomado de (Niqui, 2016)*

a) La señal portadora es encargada de trasladar información, mientras que la moduladora le permitirá a la portadora trasladarse por grandes distancias reduciendo al máximo las pérdidas.

De este modo existen varios tipos de modulación tanto para señales análogas y digitales a continuación se presenta las más comunes:

Modulación análoga: se utilizan señales senoidales (análogas).

- a) AM (amplitud modulada)
- b) FM (Frecuencia modulada)
- c) PM (fase modulada)

Modulación digital: utiliza un generador de señales digitales como el de una computadora:

- a) ASK (deslizamiento de amplitud)
- b) FSK (deslizamiento de frecuencia
- c) PSK (deslizamiento de fase)
- d) QAM (deslizamiento en cuadratura)

Cada estándar soporta una determinada velocidad de transmisión, dependiendo de la técnica de modulación, el ancho de banda y otros factores.

Para el Ecuador, el plan nacional de frecuencias emitido en el 2008 y aprobado en el 2012 por la CONATEL (ahora ARCOTEL) donde define a las bandas ICM (Industrial, científico y medico) para la aplicación de equipos o de instalaciones destinados a estos sectores, incluye fines domésticos o similares (CONATEL, 2012).

#### **1.2.4. Redes 802.11**

<span id="page-17-0"></span>Cuando la tecnología WLAN salió al mercado, esta tenía un alto costo y era muy poco asequible a las personas. Actualmente es una tecnología

predominante, al alcance de todos gracias al WI FI Alliance y su conjunto de estándares (a, b, g, n y ac) - [Figura 7.](#page-18-0)

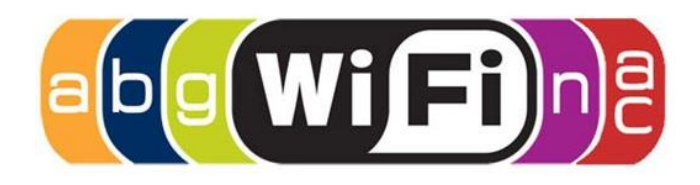

<span id="page-18-0"></span>*Figura 7*: Logo Wifi Alliance

Tomado de (Easley, 2014)

a) con los estándares 802.11 soportados, La Wi-Fi Alliance es una organización no lucrativa que promueve la tecnología 802.11 o Wi-Fi y certifica los productos que usen esta tecnología, así se ajustan a ciertas normas de interoperabilidad.

La siguiente tabla señala el grupo de estándares inalámbricos principales y su principal característica:

Tabla 1.

Conjunto de tecnologías 802.11.

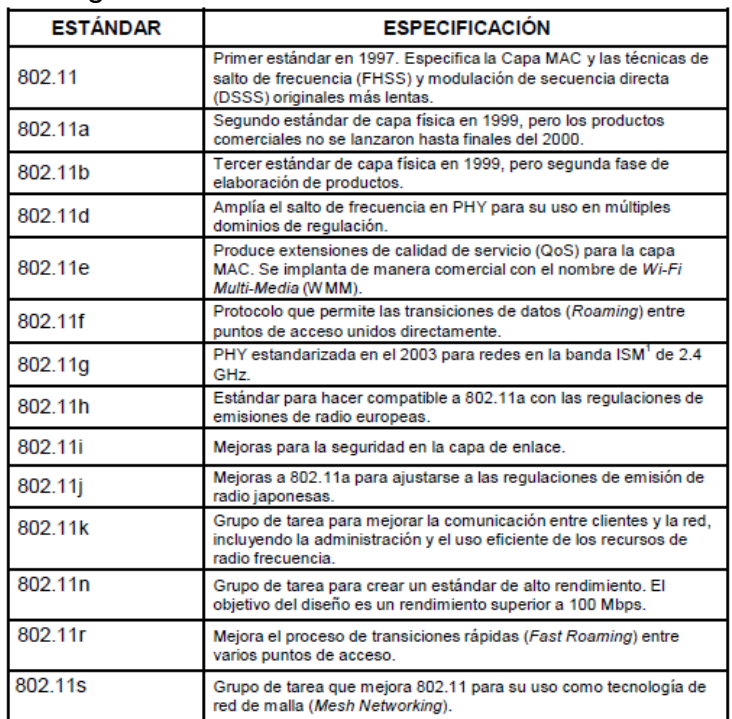

Tomado de (Moya, 2013)

Nota: Se muestra las principales publicaciones del 802.11, los más conocidos son el a, b, g, n por sus velocidades de transmisión. El 802.11ac no se muestra en la tabla pues se desarrollará con mayor detalle en este capítulo.

#### **1.2.4.1. IEEE 802.11, el primer estándar**

El IEEE publicó el primer estándar de redes inalámbricas en 1997, pero soportaba tasas de velocidad de hasta 2 Mbps (unidad para medir la velocidad de transmisión de bits en un segundo) siendo muy lento para aplicaciones que usen sobre todo voz y video.

La modulación que usaba era la de señal por secuencia directa de espectro expandido – DSSS (Direct Sequence Spread Spectrum) y también en frecuencia con salto – FHSS (frequency Hopping Spread Spectrum).

En 1999 se emitirían dos nuevas especificaciones al estándar inicial, el 802.11b y 802.11a.

## **1.2.4.2. IEEE 802.11a**

Fue el primer suplemento del estándar inicial operando en los 5GHz que es menos congestionada con menor cantidad de atenuaciones a este espacio de frecuencia.

"802.11a" usa modulación en el cual multiplexa las frecuencias que se encuentran divididas de forma ortogonal– OFDM (ortogonal frequency división multiplexing), divide en 52 subportadoras (para datos 48 y para sincronizar 4), su ancho de banda es de 20 MHz para ofrecer velocidades desde 6, 9, 12, 24, 36, 48 hasta 54 Mbps, tal como lo indica la [Figura 8](#page-19-0) y [Figura 9.](#page-20-0)

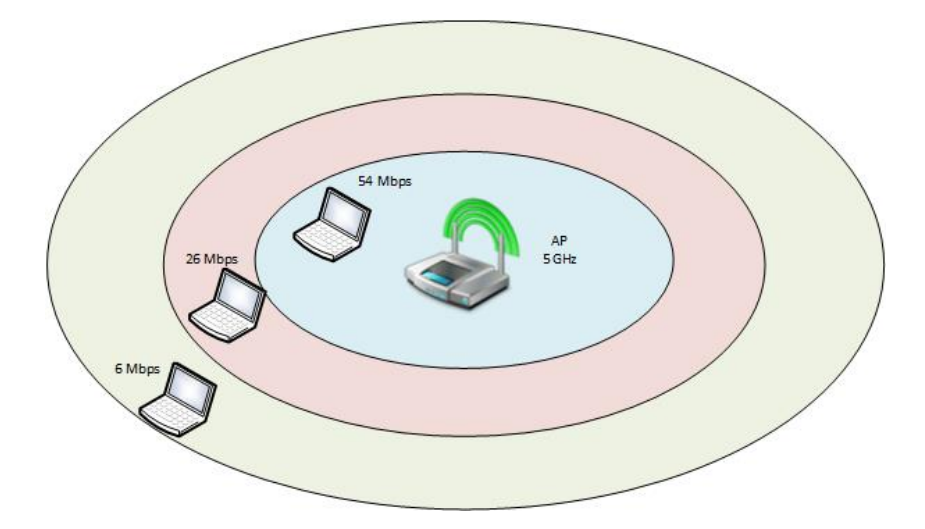

<span id="page-19-0"></span>*Figura 8:* Velocidades que ofrece el 802.11a Adaptado de *(HP Development, 2012)*

a) Según la cercanía con el dispositivo, al trabajar con la banda de frecuencias de 5 GHz no es tan congestionada como la de 2,4 GHz.

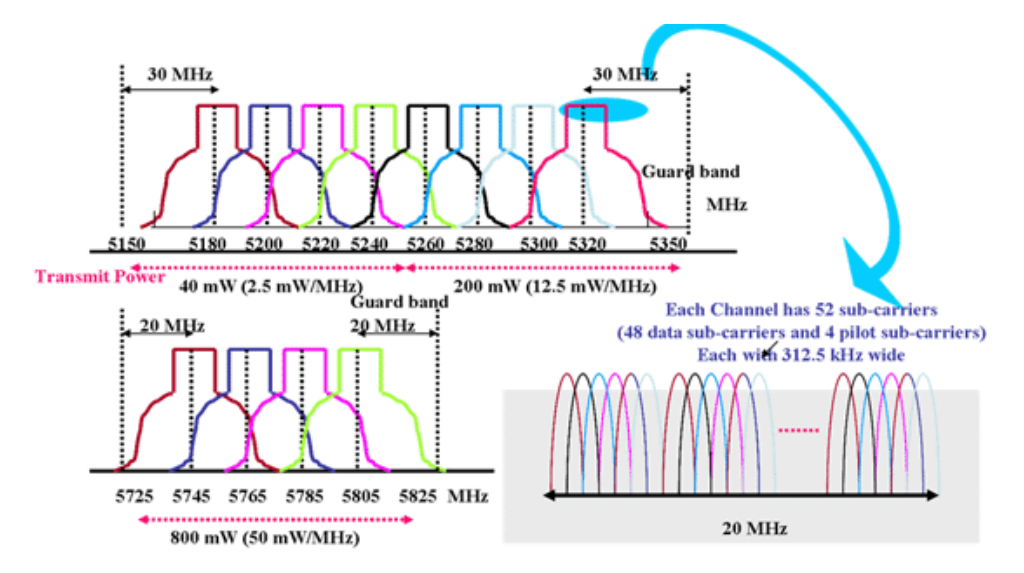

<span id="page-20-0"></span>*Figura 9:* Canales y subportadoras del 802.11a.

Tomado de *(FCC, 2014)*

a) *Aunque el IEEE trabajó simultáneamente con el 802.11a y el 802.11b, este último fue aprobado primero.*

El 802.11a cuenta con 12 canales sin sobreponerse o solaparse (8 destinados a conexiones inalámbricas y 4 para topologías punto a punto), así, existe 8 accesos para distintos canales donde no existe interferencias en el mismo espacio donde exista señal

## **1.2.4.3. IEEE 802.11b**

En este estándar se basan las redes inalámbricas locales existentes actualmente.

Trabaja en la banda del tipo ISM (Banda de frecuencia disponible sin requerimientos de licencia en la mayoría de los países de 2,4 GHz a 2,483 GHz, ISM: Médica, Industria, y Científica por sus siglas) utiliza modulación con el nombre de HR/DSSS (en inglés: high-rate, secuencia directa de espectro ensanchado) acompañado de CCK (Complementary Code keying) modulando.

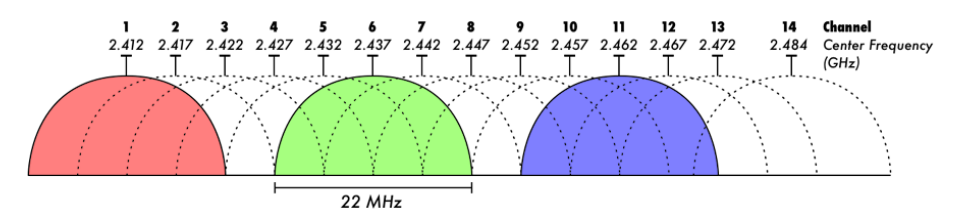

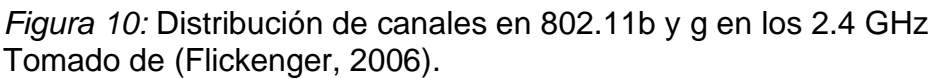

*a)* Cada canal presenta un ancho de banda de 22 MHz y ofrece 3 canales no solapados.

En adición, las redes que trabajan bajo este estándar pueden ser afectadas por interferencias de otros dispositivos que funcionan bandas similares, como hornos microondas, algunos, teléfonos Wireless (no cableados) y equipos bluetooth.

La velocidad de transmisión del 802.11b son 1, 2, 5.5 y 11 Mbps con un radio de 100 metros de cobertura en espacio sin obstáculos.

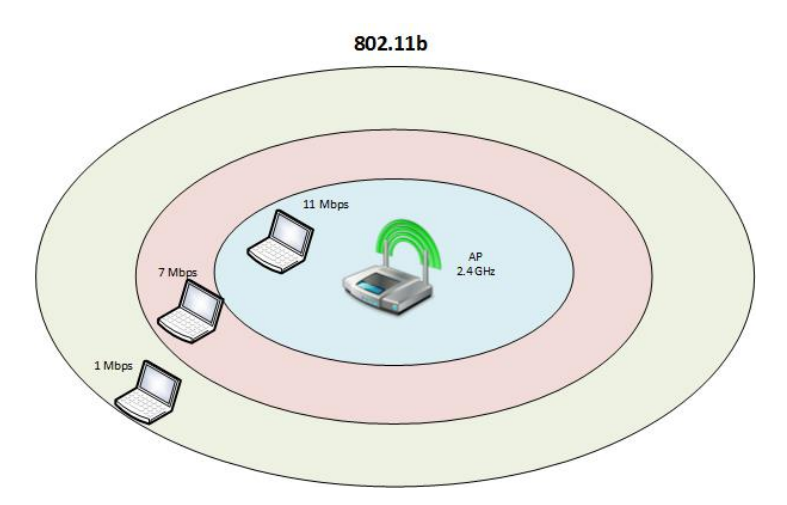

*Figura 11:* Velocidades del 802.11b Adaptado de *(HP Development, 2012) a)* Según la cercanía del dispositivo de conexión. El estándar permite estar conectado a una distancia de hasta 100 metros sin obstáculos.

## **1.2.4.4. IEEE 802.11g**

Para esta extensión el 802.11g tiene una velocidad más alta que el 802.11a, funciona en los 2.4 GHz y del mismo modo que 802.11b utiliza 11 canales de 22Mhz cada uno, esto significa que usa casi un tercio de la banda total y asegura 3 canales no solapados.

Utiliza OFDM en banda angosta como técnica de modulación en los 2.4 GHz. En la [Figura](#page-21-0) 12 se muestra como 802.11g asegura velocidades de transmisión de hasta 54 Mbps y funciona sin complicación junto con 802.11b.

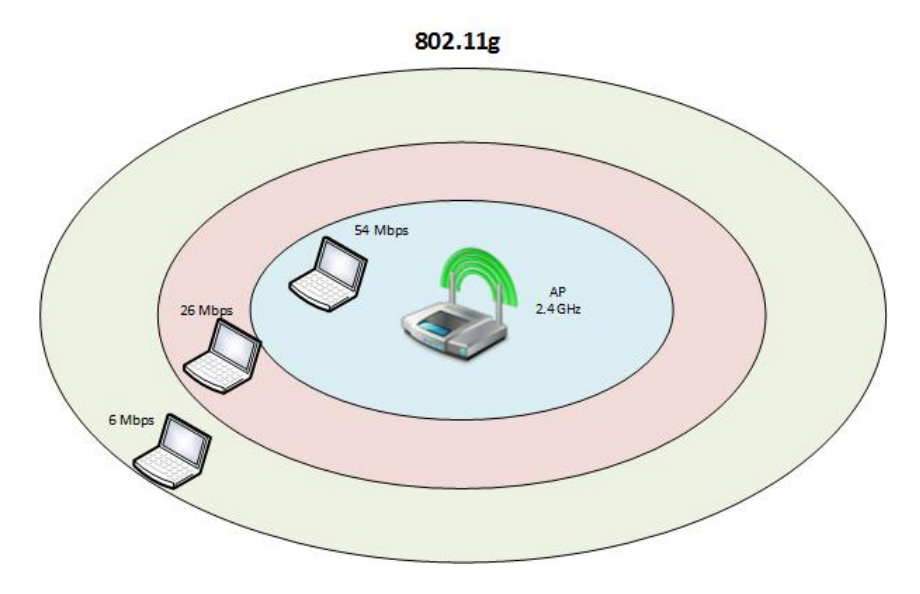

<span id="page-21-0"></span>*Figura 12:* Velocidades del 802.11g Adaptado de *(HP Development, 2012)*

*a)* Según la cercanía del dispositivo de conexión. El estándar 802.11g es amigable con 802.11b, mejorando velocidades hasta 54Mbps en cercanía con el Access Point.

#### **1.2.4.5. IEEE 802.11n**

A pesar de que 802.11a y g mejoraron el rendimiento de las redes inalámbricas, la demanda de los usuarios superó lo que podría ofrecer las dos extensiones del 802.11. Los usuarios deseaban que la red inalámbrica soporte el mismo ancho de banda y uso de aplicaciones que ellos tenían en una red cableada.

El 802.11n fue diseñado para solventar estas demandas, puede operar en ambas bandas: 2,4 GHz (compatibilidad y coexistencia con 802.11b y 802.11g) además 5 GHz (coexistencia con 802.11a).

Emplea OFDM y MIMO (por sus siglas: Multiple Inputs Multiple Outputs) la misma que armoniza varias antenas de radio, aumentando la capacidad en la velocidad de transmisión.

802.11n incrementa la velocidad de transmisión hasta 600 Mbps en teoría, pero no todos los equipos trabajan en esas velocidades por lo que se recomienda verificar cada Access Point para determinar la máxima velocidad de trasmisión.

### **1.2.4.5.1. MIMO (Multiple-Input Multiple- Output)**

Una razón de como 802.11n (también aplica para 802.11ac) puede alcanzar tan alta tasa de transmisión (600 Mbps) es por el diseño de antenas y la técnica MIMO.

Anteriormente en las comunicaciones sin cables se utilizaba el sistema de una entrada, una salida (SISO) donde el transmisor - receptor se configuraban con una sola antena. En el mismo, la cantidad de información que puede ser transportada está en función de la relación señal ruido (Universidad Técnica Federico Santa María, 2012) (SNR - Signal to Noise. Es la relación que existe entre la potencia transmitida y la potencia de alguna señal de ruido que interfiere, se mide en decibelios.), entre mayor será el valor SNR el sistema podrá transmitir más información que llegará al receptor sin distorsiones relevantes.

MIMO describe un sistema donde constan varias antenas transmitiendo hacia el receptor que a la vez está formada de varias antenas ([Figura 13\)](#page-23-0).

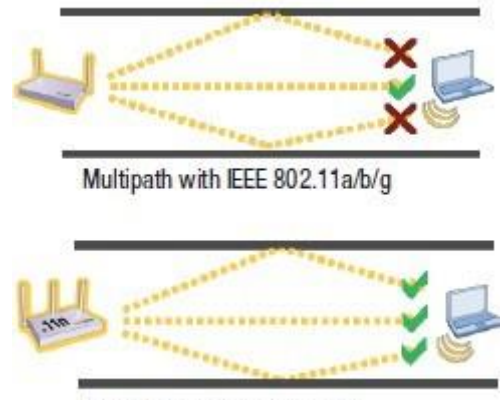

Multipath with IEEE 802.11n

<span id="page-23-0"></span>*Figura 13.* Sistema MIMO.

Tomado de (Conway, 2016) *a)* A diferencia de los estándares 802.11 a/b/g las múltiples trayectorias son aprovechadas por 802.11n gracias al sistema MIMO.

MIMO aprovecha la forma en que la naturaleza afecta la transmisión de las ondas de RF (radio frecuencia) en específico la trayectoria por diferentes direcciones de la señal para incrementar la tasa de transmisión y evitar colisiones.

### **1.2.4.5.2. SDM (Spatial Division Multiplexion)**

Se da cuando dos señales de diferentes anchos de banda (uno mayor y otro menor) se emiten desde varias antenas para que lleguen con un intervalo diferente de tiempo y así el receptor pueda diferenciar las señales teniendo varios caminos para los datos.

En la figura 14 se muestra el sistema MIMO/SDM donde la cantidad de datos transmitidos del sistema crece proporcionalmente con los flujos de datos que se encuentran a parte, tomando esto en consideración el número de antenas para trasmitir y receptar debería ser mayor o en el peor de los casos igual al flujo que se desea tener de datos.

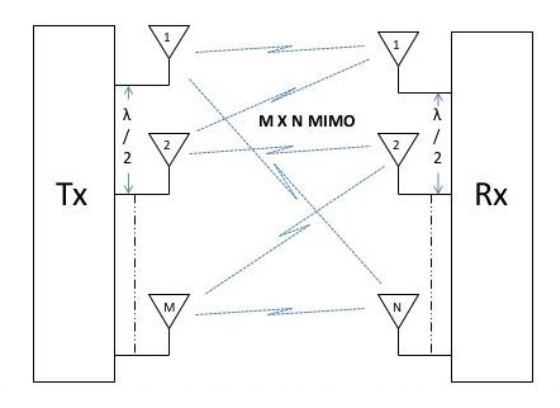

*Figura 14: N*úmero de antenas en MIMO/SDM es representado por MxN Tomado de (USPurtek LLC, 2012)

a) La cantidad de datos que emite el sistema crece con la cantidad de flujos independientes, tomando en consideración el número de antenas para trasmitir y receptar debe ser mayor o igual al flujo de datos.

Cuando una señal se desplaza por distintas trayectorias hacia un único receptor, existe una variación de tiempo hasta arribar al punto final por el cual está viajando, está en función directa de la distancia de la trayectoria que tomen las ondas; a mayor longitud mayor tiempo tardará en llegar al receptor y la señal con camino más corto llegará primero, seguido por las señales retrasadas debido a los caminos más largos.

Considerando que las ondas o señales electromagnéticas de radio frecuencia viajan a la misma velocidad en la que viaja la luz, la diferencia de velocidades están en el rango de nanosegundos, siendo tan pequeño este tiempo, es posible que cause una distorsión o atenuación de la señal en una antena debido a que las demás señales de igual contenido y condiciones pueden crear conflictos con la primera al momento de arribar al receptor.

En MIMO se emiten varias ondas de radio simultáneamente tomando como ventaja los diferentes caminos. A cada onda transmitida se le conoce como flujo espacial (spatial stream), cada uno de esto debe salir por una sola antena y por consiguiente su propio transmisor.

Producto del espacio físico que cada antena tiene en su configuración de hardware, cada señal se esparce por rutas o caminos diferentes hasta arribar en el receptor (diversidad espacial). Este último tiene varias antenas, donde cada uno de estos cuenta con su propio radio y cuya función es decodificar de forma independiente cada señal que arribe, acto seguido estas señales son combinadas para transformarse en uno.

Para describir un sistema que usa MIMO se lo hace utilizando el número de transmisores por el número de receptores, en la [Figura 13](#page-23-0) se explica en que consiste en general un sistema MIMO 2x3 (o sea, dos transmisores con tres receptores).

#### **1.2.5. IEEE 802.11ac**

El estándar 802.11ac (Aruba Networks, 2014) es la quinta generación de Wi-Fi, también conocido como VHT – Very High Throughput o Giga Wifi entre otros nombres.

Es un conjunto de mejoras de la capa física para un mayor rendimiento en el segmento de 5 GHz, principalmente tiene como uno de sus objetivos soportar las tasas de video. Para lograr esto, amplía las técnicas iniciadas en 802.11n: Más antenas, canales más anchos y más flujos espaciales, junto con una serie de nuevas características para aumentar el rendimiento y la fiabilidad.

Se tiene dos versiones del estándar, 802.11ac Wave1 y 802.11ac Wave2. La diferencia radica en las velocidades de transmisión que puede alcanzar y el ancho del canal a usar (hasta 160MHz).

Beneficios:

- La cantidad de ancho de banda en una célula aumentará, permitiendo a un solo punto de acceso servir el mismo número de clientes con un mayor rendimiento por cliente
- De forma paralela, un único punto de acceso estará en capacidad de proveer a más clientes sin aminorar o reducir el rendimiento. Esto es típicamente importante en escenarios de alta densidad de cliente tales como salas y centros de conferencias, donde un gran número de clientes deben de ser atendidos.
- Considerando un evento empresarial donde los empleados pueden seguir junto con una transmisión de vídeo, audio y diapositivas aun estando sentados en la parte trasera del auditorio o en sus escritorios.
- Una predisposición en crear equipos con más antenas, inclusive en pequeños dispositivos (tabletas, teléfonos celulares), y por otra parte la salida al mercado de grandes puntos de acceso superando las acostumbradas cuatro antenas, mejora la fiabilidad de los enlaces Wi-Fi. Esto provoca que exista facilidad al momento de entregar una cobertura óptima a pesar de los obstáculos que existen en todas partes

El estándar 802.11ac tiene 5 características principales que describen la superioridad sobre los otros estándares:

- Canales de Radio Frecuencia más amplios
- Aumento de flujos espaciales (spatial streams)
- MU-MIMO (MIMO Multiusuario)
- Beamforming (formación del haz de cobertura)
- Modulación y Codificación

# **1.2.5.1. Ancho de banda**

La duplicación del ancho de banda de canal de RF permite el doble de rendimiento de datos, lo que representa una mejora significativa. El canal con ancho de 40 MHz del 802.11n. Sin embargo, en 802.11ac se extiende a 80 MHz y 160MHz.

- Se definen 80 MHz y 160 MHz como anchos de banda
- 80 MHz obligatoria, 160 MHz opcional
- Los canales de 80 MHz son dos canales de 40 MHz adyacentes
- Los canales de 160 MHz se definen como una unión de canales de 80 MH<sub>z</sub>
- Los dos canales 80 MHz pueden ser contiguos o no contiguos.

Las empresas serán capaces de utilizar los canales de 80 MHz, pero el futuro canal de soporte de 160 MHz será opcional, solo se podrán utilizar en entornos domésticos o empresas pequeñas ya que sólo hay 1 (o 2 si la Selección Dinámica de Frecuencia - DFS está activada) canales de 160 MHz disponibles para el diseño de una empresa, mientras que el uso de canales de 80 MHz puede ser de hasta 5 canales en la planificación de la red inalámbrica.

Para el Ecuador el uso de la banda de 2.4 GHz y 5GHz no necesita una licencia conforme lo indica el plan nacional de frecuencias (Agencia de Regulación y Control de las Telecomunicaciones, 2012) emitido por la ARCOTEL, de este modo los equipos que trabajen en las frecuencias mencionadas lo podrán hacer.

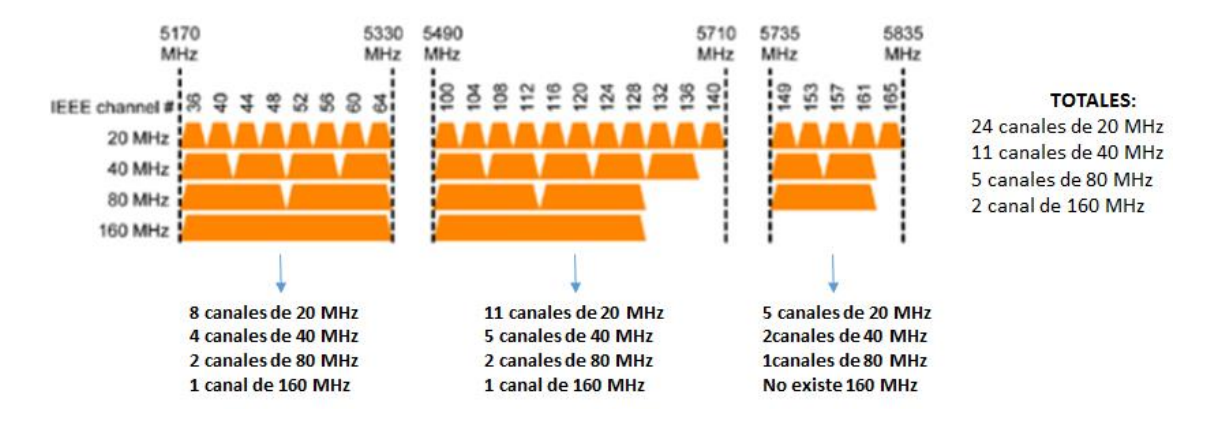

La siguiente figura muestra la división de canales en 5 GHz

*Figura 15:* División y clasificación de canales en la banda de 5 GHz. Adaptado de *(Unex Technology, 2015)* a) Dependiendo del ancho de banda que se utilice se tiene desde 24 hasta 2 canales.

Cada canal tiene un determinado número de subportadoras que se usa en OFDM, la siguiente figura muestra el número de subportadoras usadas en el canal de 5 GHz para el estándar 802.11a/g, 802.11n y 802.11ac:

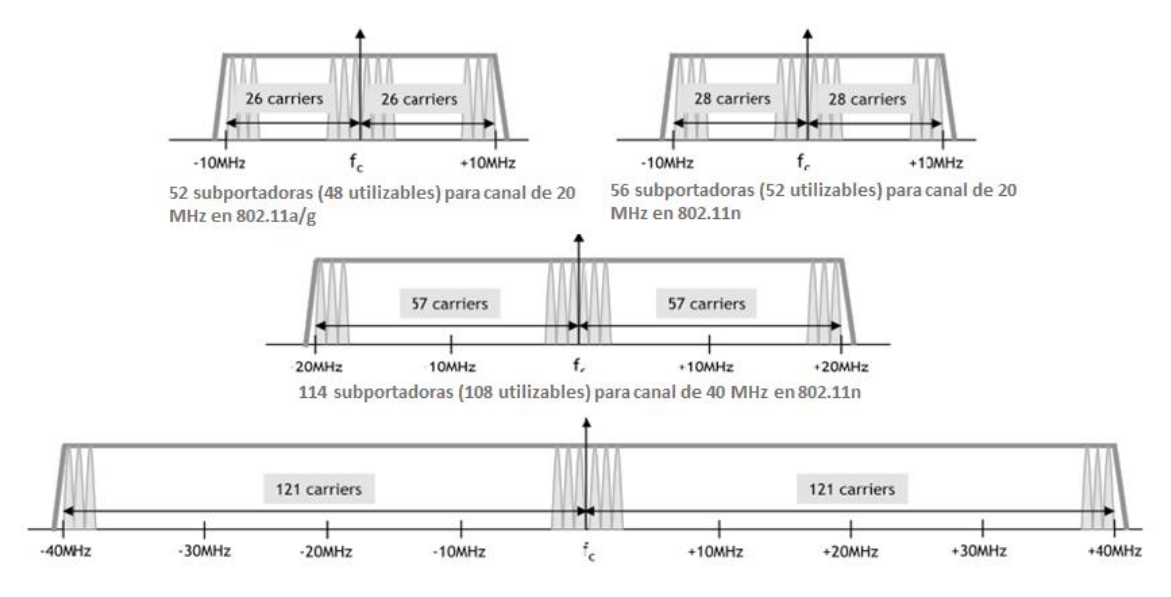

#### *Figura 16:* Subportadoras usadas en 802.11a/n/ac.

#### Tomado de *(Unex Technology, 2015)*

a) Con un canal de 80Mhz se obtiene 242 subportadoras de las cuales 234 son utilizables, las restantes son para control. Para 160 MHz se considera la agrupación de dos canales 80MHz y se obtiene 484 subportadoras.

### **1.2.5.2. Flujos Espaciales (Spatial Streams)**

802.11n especifica hasta cuatro spatial streams, aunque hay hasta la fecha los puntos de acceso que utilizan hasta tres flujos. Con esto, el 802.11ac conserva el apoyo de tres flujos espaciales para los dispositivos que se comercializan hoy en día, pero permite para el futuro apoyo de hasta ocho flujos espaciales.

El estándar define 9 esquemas de modulación y codificación (MCS), cada una con su velocidad de transmisión teórica (Data Rate) y la velocidad de transmisión real (Throughput)

La [Tabla 2](#page-28-0) muestra las velocidades en función de los flujos espaciales teóricos, también muestra como una simple multiplicación puede generar todas las demás tasas hasta cerca de 7 Gbps en 802.11ac Wave2 pero se debe tener en cuenta que las condiciones requeridas para las tasas más altas deben ser de canales de 160 MHz con ocho flujos espaciales.

No es probable que se ejecuten en la actualidad estas velocidades debido a la complejidad del diseño de los circuitos integrados, requisitos de alimentación y frecuencias disponibles para su uso. Sin embargo, ya se comercializan equipos 802.11ac Wave1 que llegan a 1,3 Gbps y 802.11ac wave 2 que llegan a 1,7 Gbps aproximadamente.

<span id="page-28-0"></span>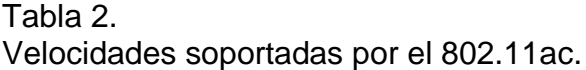

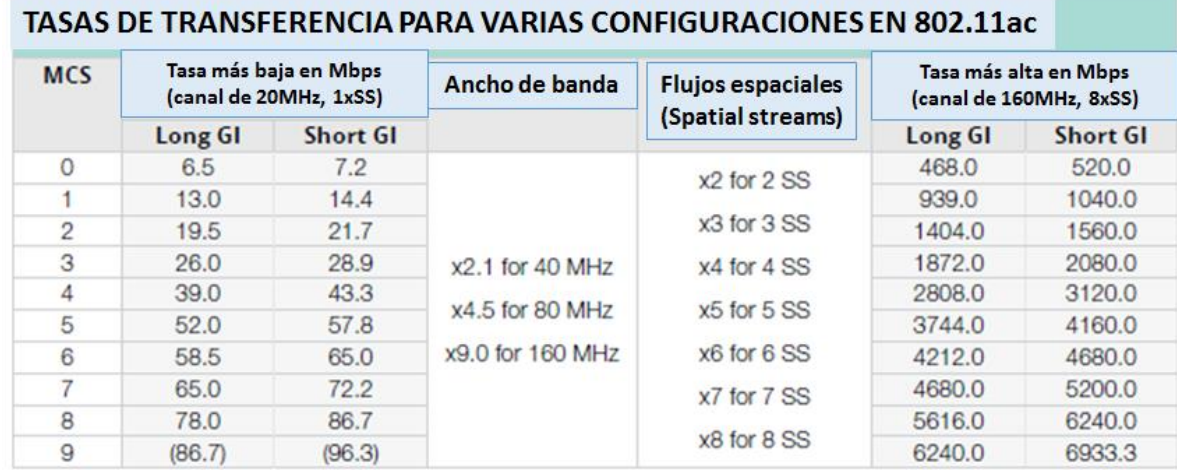

# Adaptado de (Aruba Networks, 2014)

Nota: La tabla muestra los diferentes esquemas de codificación y modulación (MCS) y las tasas de velocidad que son desde un canal de 20 MHz con 1 flujo espacial hasta la más alta con un canal de 160Mhz y 8 flujos espaciales, considerando los intervalos de guarda expresada en nanosegundos.

#### **1.2.5.3. MU-MIMO**

Existen dos tipos de comunicaciones cuando se usa 802.11, por una parte, está una topología punto a punto y por otra, de difusión. En el uso de 802.11ac se añade la nueva característica en el cual permite a un Access Point transmitir al mismo tiempo varios flujos dirigidos a varios usuarios, a esto se le conoce como MU-MIMO.

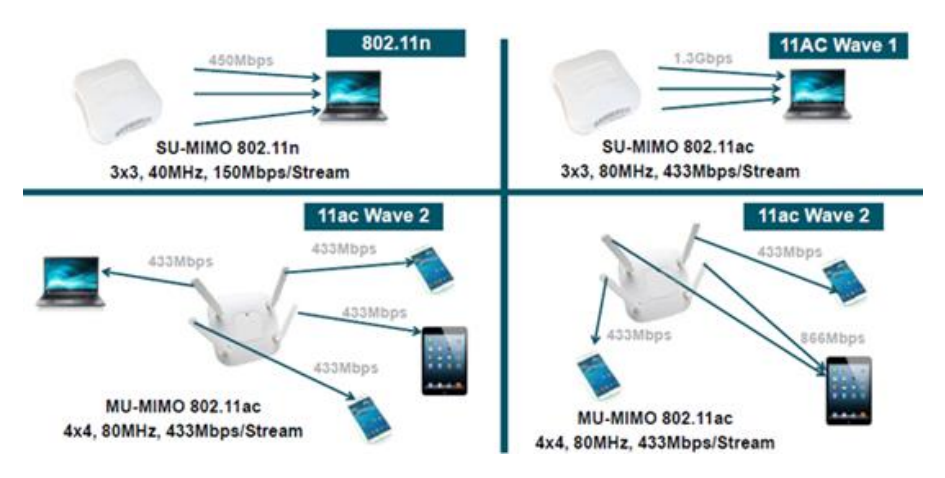

#### *Figura 17:* Multi User-MIMO, Tomado de *(Unex Technology, 2015)*

a) 802.11ac Wave1 usa SU-MIMO (Single User MIMO) que tiene una tasa de transferencia de 433 Mbps con cada flujo varios flujos van a un mismo dispositivo aumentando la velocidad por cada flujo espacial. Mientras que MU-MIMO puede asignar un flujo diferente para cada dispositivo.

Optimiza la forma en que usa el superávit previsto de receptores en los Access Points sobre los usuarios, esto requiere técnicas de beamforming (formación controlada del haz de cobertura) para direccionar la máxima señal a hacia los usuarios que necesiten y disminuir lo más bajo posible las interferencias provocadas por otros dispositivos de usuarios.

MU-MIMO está particularmente bien adaptado a las situaciones BYOD donde los dispositivos tales como teléfonos inteligentes pueden tener una única antena.

BYOD son las siglas de Bring your Own Device (Rufino Contreras, 2012) que en español quiere decir "Trae tu propio dispositivo", es una política que se está aplicando en varias empresas y consiste en dejar que los empleados usen en cada lugar de trabajo sus propios dispositivos de este modo los funcionarios de cada institución tendrán acceso a la información de la empresa, correo electrónico y servidores.

MU-MIMO no aumenta el rendimiento de modo que sea visible para los usuarios, pero permite aumentar en la red su utilización transmitiendo a múltiples clientes de forma simultánea desde el AP; está disponible como parte de 802.11ac Wave2.

## **1.2.5.4. Beamforming (Formación del haz de cobertura)**

En el caso de que un AP usase MU-MIMO para los usuarios C1 y C2 al mismo tiempo, el lóbulo de radiación se adapta a la transmisión para C1 por lo que presenta un tope para C1, pero un mínimo en C2, y el camino contrario para la transmisión de C2.

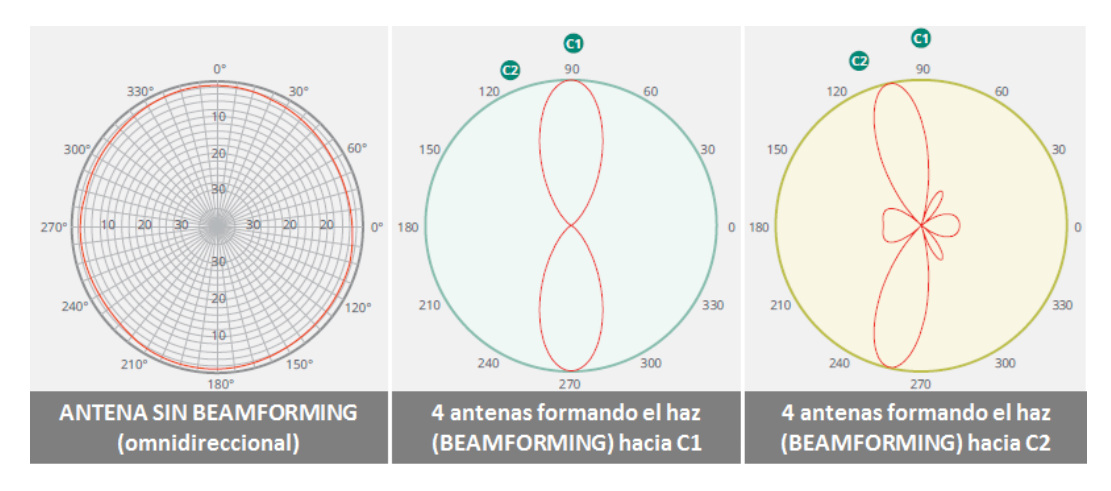

# *Figura 18:* Explicación del beamforming.

Tomado de *(Aruba Networks, 2014)*

a) 802.11 ac utiliza esta característica para optimizar la señal que transmite hacia uno o varios usuarios Se mejora la relación S/N para mayores velocidades en un intervalo dado.

Implementado en banda base, funciona con todos los subsistemas de la antena y crea combinaciones infinitas de formación de haces para mejorar el rendimiento inalámbrico en entornos de RF dinámicos

## **1.2.5.5. Modulación y Codificación**

Considerando que los circuitos integrados los crean con más precisión y su rendimiento es más eficaz, 802.11ac explota los umbrales de modulación y técnicas de codificación con 64 (QAM) a 256-QAM (modulación de amplitud en cuadratura)

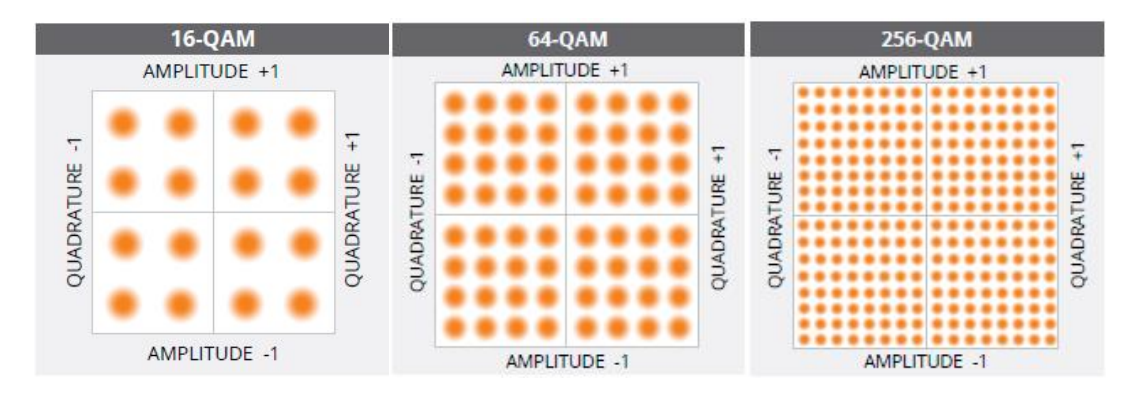

*Figura 19:* Modulación usada en 802.11ac.

Tomado de *(Aruba Networks, 2014)*

*a)* Dependiendo de la sensibilidad con que el receptor trabaje (medido en dBm) se podrá utilizar modulación en 256-QAM en extremos cercanos al Access Point.

De este modo la siguiente figura muestra los diferentes requerimientos de modulación y codificación según la sensibilidad del receptor medida en dBm

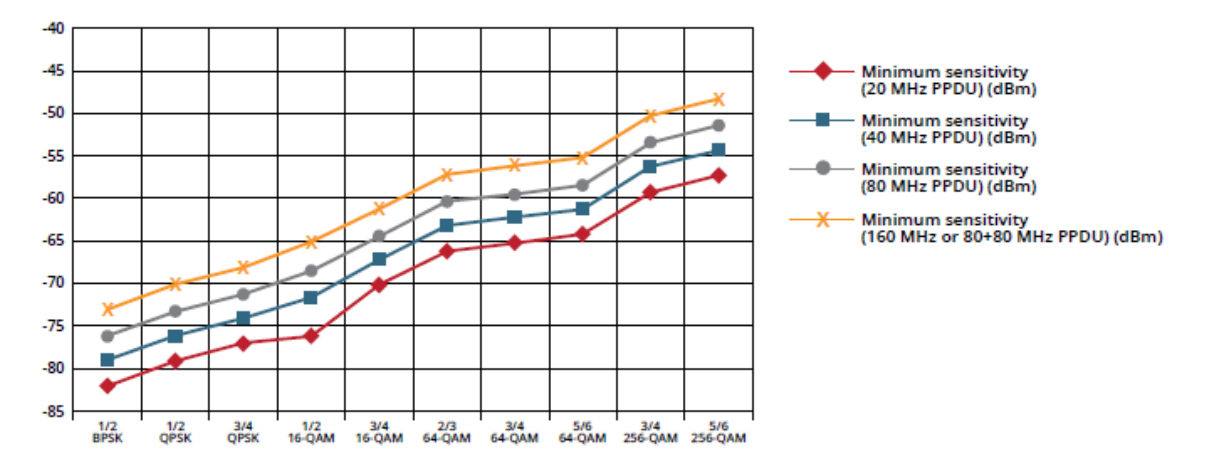

*Figura 20:* Comparación de la sensibilidad del receptor y su correspondiente modulación.

Tomado de *(Unex Technology, 2015)*

a) En 256-QAM las tasas de 3/4 y 5/6 son opcionales. En el caso de un flujo espacial con ancho 20 MHz, aumenta la anterior tasa de transferencia

Las velocidades teóricas del 802.11ac con sistemas MIMO actuales de hasta 3x3 se indica en la tabla a continuación:

| 802.11ac - TASAS DE VELOCIDAD TEÓRICAS |                        |                                      |                         |            |
|----------------------------------------|------------------------|--------------------------------------|-------------------------|------------|
| Ancho de Banda                         | <b>Antenas Tx - Rx</b> | Modulación y Codificación            | <b>Escenario típico</b> | Throughput |
| 40 MHz                                 | 1x1                    | 256-QAM 5/6,<br>short guard interval | Smartphone              | 200 Mbps   |
| 40 MHz                                 | 3x3                    | 256-QAM 5/6,<br>short guard interval | Laptop                  | 600 Mbps   |
| 80 MHz                                 | 1x1                    | 256-OAM 5/6.<br>short guard interval | Smartphone, Tablet      | 433 Mbps   |
| 80 MHz                                 | 2x2                    | 256-QAM 5/6.<br>short guard interval | Laptop, Tablet          | 867 Mbps   |
| 80 MHz                                 | 3x3                    | 256-OAM 5/6.<br>short guard interval | Laptop                  | 1.3 Gbps   |

*Tabla 3: Tasas de velocidad actuales - teóricas para 802.11ac.*

#### *Adaptado de (Aruba Networks, 2014)*

Nota: Se usan sistemas de 3x3 antenas en SU-MIMO todas con una modulación a 265-QAM, el parámetro Throughput se refiere a la velocidad real que funcionaria bajo las condiciones que especifica la tabla.

#### **1.2.6. Comparación tecnologías inalámbricas en 802.11**

<span id="page-31-0"></span>Para evaluar y comparar las tecnologías descritas, la siguiente tabla muestra las características principales de las extensiones del 802.11:

#### *Tabla 4:*

*Comparación de tecnologías 802.11.*

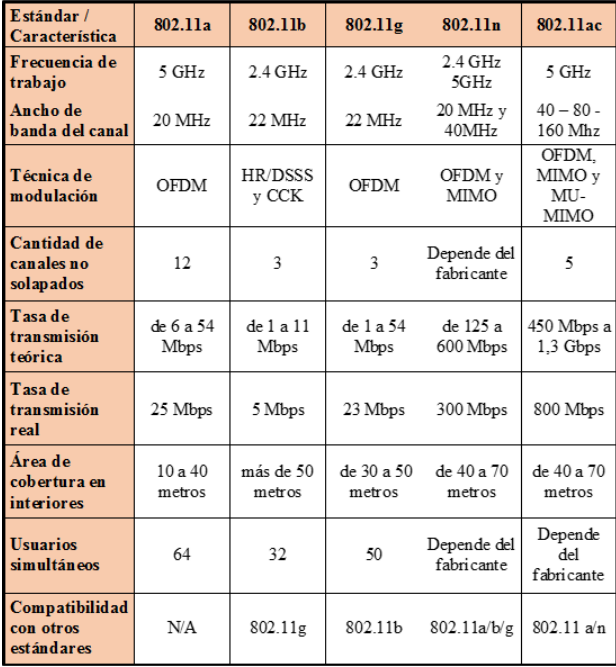

#### Adaptado de (Moya, 2013)

Nota: La tabla muestra las características principales de los estándares 802.11a/b/g/n/ac comparándolas entre sí. La Tasa de trasmisión se lo considera en condiciones ideales y las áreas de cobertura son aproximadas usando antenas omnidireccionales de 2 dBi.

Hasta finales del 2013 el estándar más utilizado en el mercado por sus bondades era el 802.11n. Sin embargo, el objeto de este trabajo es diseñar una red con el estándar 802.11ac.

### **1.2.7. Topologías de redes no cableadas**

<span id="page-32-0"></span>Conforme al estándar 802.11, los dispositivos inalámbricos pueden formar una red inalámbrica usando uno de los tres modos (HP Development, 2012):

- Modo Ad hoc
- Modo Infraestructura
- Modo in-cell relay (wireless bridging)

### **1.2.7.1. Modo ad hoc**

Una red con topología Ad hoc está formada a partir de dos estaciones que intercambian mensajes entre ellos a través de transmisores inalámbricos [\(Figura 21\)](#page-32-1). Cada estación en modo Ad hoc recibe todo paquete transmitido.

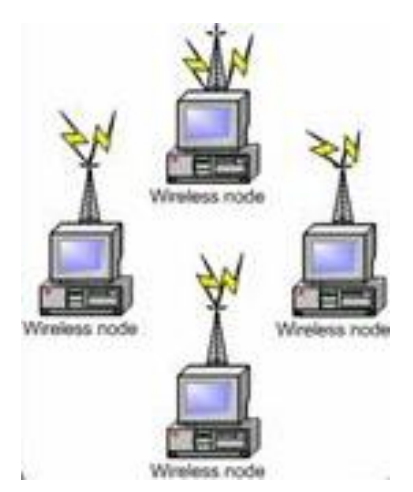

<span id="page-32-1"></span>*Figura 21:* Topología Ad hoc.

Tomado de *(Intef, 2005)*

a) Los dispositivos se conectan entre sí, no existe ningún computador o dispositivo que gestione las conexiones de cada uno.

Para prevenir la perdida de datos entre estaciones que transmiten simultáneamente, el 802.11 especifica que las estaciones usen el método de acceso al medio: CSMA/CA (Carrier Sense Multiple Access with Collision Avoid).

El mecanismo CSMA/CA consiste en que las estaciones escuchen el canal de comunicación antes de que empiece a transmitir datos. Si una estación está enviando datos, la otra estación espera, si no hay transmisiones, la estación que se encuentra escuchando el canal empieza a transmitir.

Las redes en modo Ad hoc son a veces referenciadas como un Conjunto de Servicios Básicos Independiente en sus siglas en inglés (IBSS – Independent Basic Service Set) lo que se explica como una infraestructura que carece de un punto de acceso dentro del mismo.

Para esta clase de configuración se considera un tiempo corto de implementación ya que el escenario común es cuando algunos equipos se conectar para intercambiar información.

### **1.2.7.2. Modo Infraestructura**

El despliegue más común para redes inalámbricas es en modo infraestructura, requiere un Access Point (AP) para formar un BSS (Basic Service Set), en el cual los clientes o usuarios inalámbricos crean un vínculo de asociación (intercambio de mensajes para la interconexión) con el Access Point para ingresar a la red [\(Figura 22\)](#page-33-0)

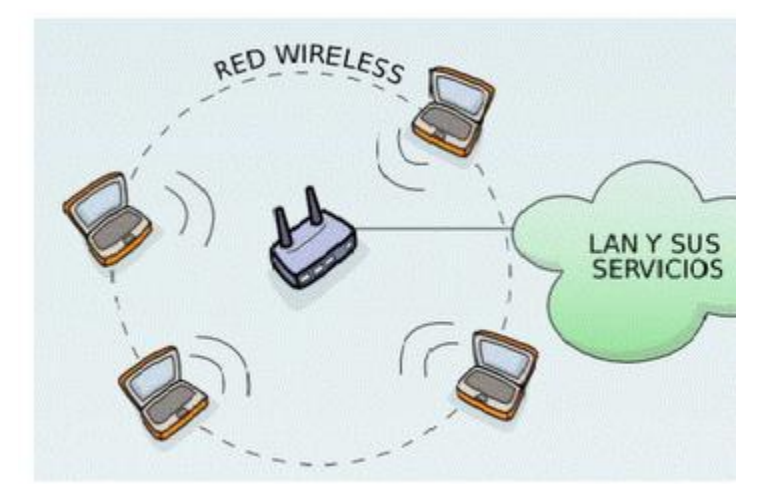

<span id="page-33-0"></span>*Figura 22:* Topología infraestructura.

Tomado de (Sierra, 2012)

a) Los dispositivos móviles que desean ingresar a la red inician el proceso y los Access Points, permiten o niegan el acceso dependiendo de la información que se haya transferido para el proceso de asociación.

# **1.2.7.3. Modo In-cell relay (retrasmisión celular)**

Esta topología también es llamada "Wireless Bridging" porque conecta dos o más segmentos de una red. Cada segmento puede ser una LAN diferente o redes inalámbricas desconectadas.

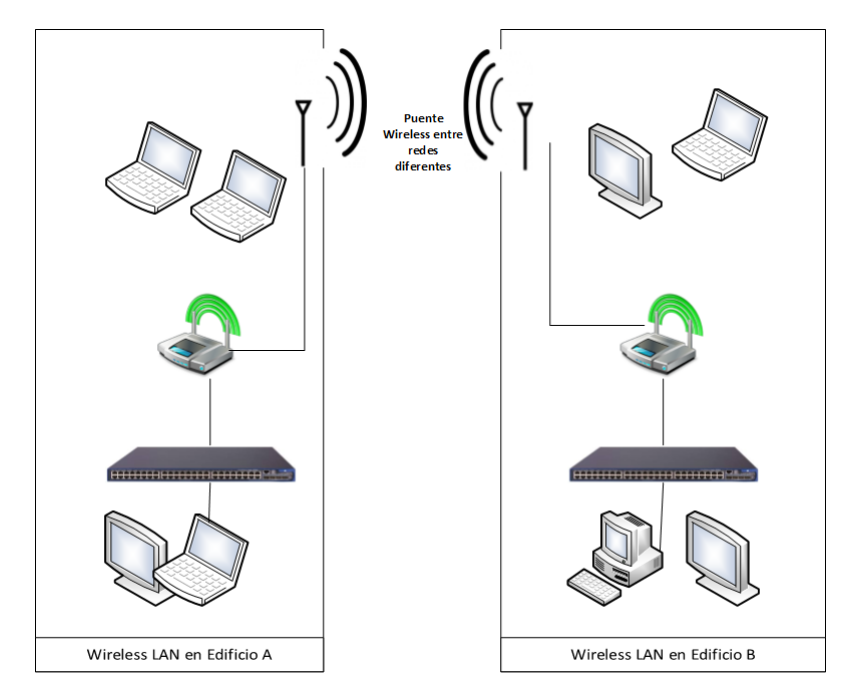

*Figura 23:* Modo In-cell relay, Adaptado de *(HP Development, 2012)* a) También es conocido como Wireless distribution system (WDS). Los Access Points crean un Puente inalámbrico entre redes diferentes.

En una típica topología infraestructura, los APs simplemente enlazan el tráfico a las estaciones inalámbricas; la red cableada proporciona el sistema de distribución para la transmisión de tráfico desde las estaciones inalámbricas a sus destinos finales.

Mientras que, en el modo de retransmisión celular, el medio inalámbrico se convierte en un sistema de distribución, así opera como si se tratara de una infraestructura cableada.

Esta topología puede ser implementada en los siguientes casos:

- No está disponible conectar una red Ethernet en una red cableada
- Una compañía quiere conectar dos redes cableadas, pero no es factible instalar un cable entre los dos edificios.

## **1.2.7.3.1. BSS y BSSID**

Un conjunto de servicios básico (BSS) es una o más estaciones con su Access Point. Cada BSS tiene un único identificador de 48 bits llamado BSSID que usualmente es la dirección física (MAC) del Access Point.

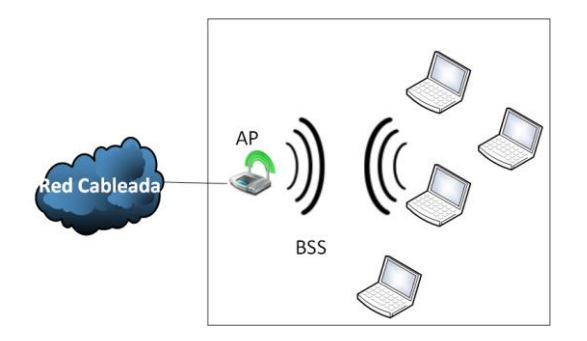

<span id="page-35-0"></span>*Figura 24:* BSS y BSSID. Adaptado de *(HP Development, 2012)* a) Conjunto de servicios básicos y su identificador también conocido como SSID (nombre de la red inalámbrica.).

Cada trama transmitida desde y hacia las estaciones en un BSS ([Figura 24](#page-35-0) ) contiene el BSSID en la cabecera de la trama, identificando la trama como perteneciente al área donde existe señal de un Access Point en particular.

Así el BSSID distingue a los demás BSS de otros incrementando la eficiencia al permitir que el Access Point y estaciones de hacer caso omiso de las tramas que no pertenecen a su BSS. Al entrar a una célula una nueva estación, se añade el BSSID del AP a todas las tramas como la dirección del receptor en la cabecera 802.11.

#### **1.2.7.3.2. ESS y ESSID**

Varios BSS, cada uno con su propio BSSID especificando el Access Point, puede pertenecer al mismo conjunto de servicio extendido (ESS). Es decir, a pesar de que pueden ser redes inalámbricas espacialmente separadas, Estas se comportan como si fueran la misma red.

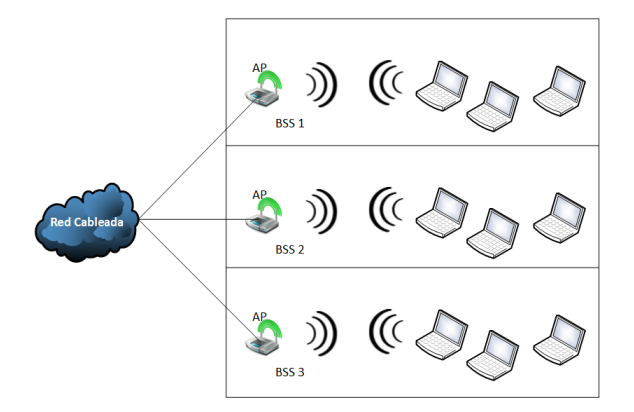

*Figura 25:* ESS y ESSID

Adaptado de *(HP Development, 2012)*

a) Es el conjunto de servicios extendido y su identificador, al unir varios BSS se forma un ESS conectados a una misma red cableada.
La [Figura 25](#page-35-0) muestra varios BSS formando un ESS, donde los BSS podrían estar o no separados físicamente. En las redes inalámbricas actuales cierta superposición es deseable para permitir realizar roaming.

Cada ESS tiene un único identificador de 48 bits llamado ESSID que funciona como el nombre de la red. A pesar de que usar las siglas ESSID está correcto, las industrias usan el termino SSID para especificar el nombre de una red no cableada.

Al igual que el BSSID, el SSID está incluida en la cabecera 802.11 para toda trama transmitida en una red inalámbrica.

# **1.2.7.4. Definiendo una WLAN**

Un ESS también puede ser llamado WLAN (Wireless local area network) el cual define varios parámetros para los ESS como el SSID y las opciones de seguridad.

Nota: En el mercado tecnológico, el termino WLAN es sinónimo de "red inalámbrica", a pesar de que WLAN puede ser usado correctamente en esta línea, este trabajo hace una distinción entre WLAN y red inalámbrica.

Para diferenciar el termino WLAN y Red inalámbrica, una Red Inalámbrica describe todos los componentes de una red como los Access Point, estaciones inalámbricas y servicios inalámbricos habilitados para conmutadores (switches), el cual puede soportar múltiples WLANs.

Una WLAN describe el dominio de broadcast que en está definido por un SSID.

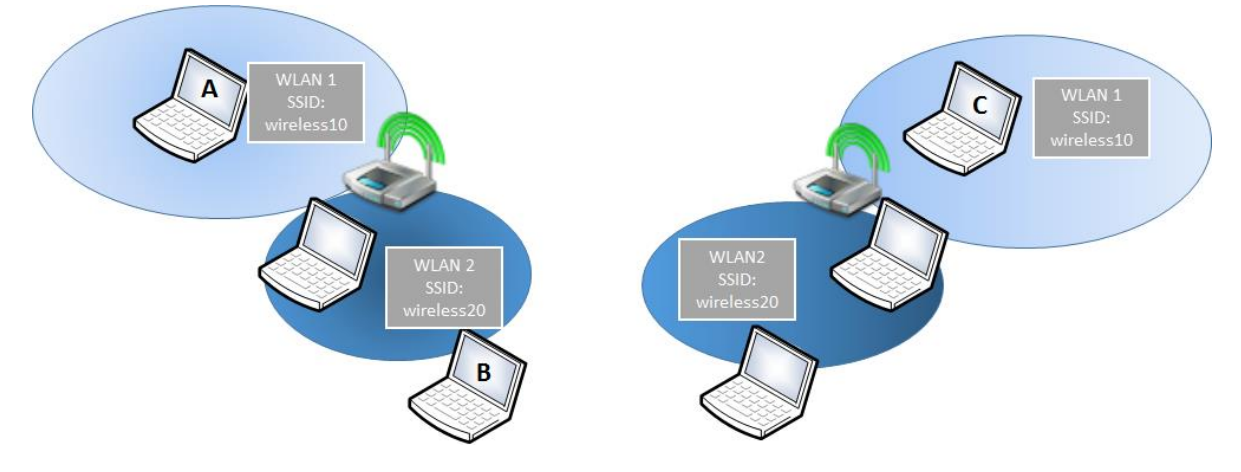

#### <span id="page-36-0"></span>*Figura 26:* WLAN.

Adaptado de *(HP Development, 2012)*

a) Se define como el identificador de un ESS y se diferencia del término de red inalámbrica, este último describe todos los componentes como los Access Points, estaciones, conmutadores, etc.

Las WLANs en las redes inalámbricas pueden ser comparadas con las VLANs en redes Ethernet. Las VLANs aíslan usuarios en dominios de broadcast separados. A pesar de que los usuarios asignados a diferentes VLANs pueden conectarse a los mismos dispositivos de red, ellos están en diferentes redes.

Una VLAN (Virtual Local Area Network) es una técnica que divide en segmentos de broadcast lógicos un segmento de difusión (red física) para optimizar la transmisión de información (Moreno, 2014).

Las VLANs son importantes tanto para la gestión de tráfico de usuarios como el mantenimiento de la seguridad. Las WLANs cumplen con un propósito similar en las redes inalámbricas: Ellas dividen a los usuarios en diferentes grupos, haciendo cumplir las políticas de seguridad y los parámetros QoS adecuados para cada grupo (Cabacas, 2012).

Del mismo modo que las VLAN en un switch transforman el dispositivo en varios conmutadores virtuales, las WLANs en un Access Point dividen al AP en varios segmentos virtuales, cada uno provee una red separada a un grupo de usuarios móviles.

El término QoS (Quality of Service) es la agrupación de tecnologías donde se prioriza el tipo de información que se está transmitiendo para que llegue a su destino en un tiempo determinado.

Como en una VLAN, una WLAN crea un dominio de broadcast el cual actúa como una red unificada, independientemente de la ubicación física del hardware. En la figura anterior se muestra dos APs que proveen dos WLANs en lo que se refiere a la conectividad lógica, la WLAN que se conecta una estación es más importante que la ubicación física de la estación.

Por ejemplo, la [Figura 26](#page-36-0) muestra que la estación A se conecta a la WLAN1 a través del AP1, la estación B se conecta a la WLAN2 a través del AP1 y la estación C se conecta a la WLAN1 a través del AP2. Por lo tanto, la estación A y C están conectadas a la misma WLAN, pero la estación A y B están conectados a diferentes WLANs, aunque se encuentran situados uno al lado del otro.

# **1.2.8. Servicios necesarios que debe ofrecer el estándar 802.11**

Una red 802.11 debe proporcionar las siguientes características (Moya, 2013):

- Servicios de distribución: cada Access Point proveen a los clientes inalámbricos que se encuentran dentro de la señal que emiten.
- Servicios de estación: Una estación también llamada cliente o usuario inalámbrico usan este servicio para poder comunicarse dentro del BSS

# **1.2.8.1. Servicios de Distribución**

- **Asociación:** Una estación anuncia sus características físicas y lógicas al encontrarse dentro de los niveles de cobertura necesarios para un Access Point.
- **Desociación**: Sucede cuando una estación o el mismo Access Point va a salir del BSS al que está conectado.
- **Re asociación:** en el momento que una estación se traslada hacia el espacio donde otro Access Point ofrece cobertura (otra celda) en el mismo ESS (conocido como roaming para redes celulares en su mayoría o han off para redes WLAN).
- **Distribución:** Establece el enrutamiento de los segmentos de datos en la capa 2 según el destino considerando si está en la misma celda.
- **Integración:** Traduce los diferentes formatos de trama, esto al usar otros medios por donde se trasladará la información, o sea una red diferente a la 802.11.

# **1.2.8.2. Servicios de Estación**

- **Autenticación:** Luego de la asociación establecida se debe aprobar al dispositivo solicitante. Las credenciales son enviadas, la dirección física (MAC) es el identificador.
- **Desautenticación:** se lo debe realizar en dos pasos una vez que haya finalizado la comunicación. Primero desautenticar y después desasociar. Luego que se haya desautenticado ya no podrá hacer uso de los recursos inalámbricos al que estaba conectado.
- **Privacidad:** Responsable del cifrado / descifrado del contenido de los datos. Al cifrar estos paquetes se evita que personas ajenas puedas escuchar o capturar los datos.

El Cifrado es el procedimiento por el cual un mensaje se transforma en otro que sea incompresible, así se evita que terceros puedan entender la información, el proceso inverso se llama descifrado (Kaspersky lab, 2013).

• **Entrega de los datos:** Luego de cumplir con los requisitos previos y el dispositivo se encuentra conectado, es responsable de entregar los datos a través del medio inalámbrico.

# **1.2.9. Conceptos básicos de seguridad en redes 802.11**

Las redes inalámbricas son inherentemente inseguras por que las transmisiones son enviadas sobre un medio compartido.

Si se evitan las medidas que aseguran una red, cualquiera sería capaz de acceder a una red inalámbrica y capturar datos transmitidos en texto claro por medio de un dispositivo compatible con 802.11 para interceptar y leer las

transmisiones inalámbricas. Incluso pueden interferir con las transmisiones, cambiándola de alguna manera.

# **1.2.9.1. Requisitos de seguridad**

La movilidad que provee la red inalámbrica debido a que no se necesita cables, es el mayor problema que se debe considerar.

Las intercepciones fraudulentas, accesos ilegales, robo y falsas identidades, generación de frecuencias no permitidas a propósito y la saturación de algún sistema (DoS), entre otros, son causados en primera instancia por la falta de planificación de la arquitectura o el aseguramiento implementado en la red (Moya, 2013).

Una red Wireless debe tener las siguientes características para concebirse como segura:

- Las ondas de radio deben estar delimitadas en su mayor cantidad, el área de cobertura debe cubrir estrictamente lo necesario, esto se logra utilizando antenas que entreguen mayor ganancia a una cierta parte del plano, o sea que tengan una dirección y a su vez regulando la potencia de transmisión de los Access Points.
- Una autenticación que participen ambos equipos (cliente servidor) permitiendo al cliente corroborar que su conexión es correcta luego de la autorización correspondiente por parte del servidor en este caso el Access Point.
- El cifrado de los datos a través del medio inalámbrico, evita que equipos no autorizados puedan realizar captura de tramas con programas determinados.

# **1.2.9.2. Uso del SSID**

Si se inicia desde las capas inferiores conforme al modelo OSI, en primera instancia se parametriza el SSID, siendo un sistema muy básico, esta característica da la oportunidad de crear redes lógicas que permitirá la interconexión entre clientes. (Moya, 2013).

Los Access Points hacen visible el SSID permitiendo que pueda ser visto por los clientes, así se pueda seleccionar uno para realizar la conexión. Una opción común es ocultar el nombre de la red SSID en el Access Point, complicando la visibilidad de la red por parte de usuarios no autorizados.

# **1.2.9.3. Filtrado MAC**

Se crea una tabla con información en los Access Points. La tabla debe listar las direcciones de la capa 2 (MAC) pueden acceder o no permitir el acceso a determinado Access Point. Se recomienda para el uso de redes pequeñas o caseras por su sencillez. Pero se debe considerar las desventajas que presenta poner en práctica este método en redes que tienen gran cantidad de usuarios.

Se puede dar clonación de direcciones MAC además que en redes corporativas el número de dispositivos que requieran conexión es extenso y variable.

# **1.2.9.4. WEP (Wired Equivalent Privacy)**

WEP es un algoritmo de seguridad especificado dentro de la familia 802.11 con el objetivo de resguardar la información que viaja por los medios no físicos (aire).

WEP tiene un cifrado en el cual genera una clave secreta del lado del Access Point para compartirla con diferentes clientes Wireless, Posee tres herramientas para realizar este cifrado (Moya, 2013) las cuales son:

- Llave (password) de 40 o 104 bits,
- Un Algoritmo para encriptar llamado RC42
- Vector de Inicialización (IV)

WEP tiene tres desventajas que lo hacen vulnerable:

- Un problema que se ocasiona es producto del vector de inicialización, este al ser demasiado pequeño con tan solo 24 bits en ambientes donde existe un flujo abundante de tráfico.
- Las contraseñas estáticas de WEP implementa solo pueden ser cambiadas de forma manual.
- Al no existir un método de secuenciación en cada paquete de información, estos pueden ser alterados.

# **1.2.9.5. IEEE 802.1x como método de autenticación**

El 802.1X tiene como función controlar el acceso y a la vez autenticar a un host todo esto en la relación cliente – servidor, de este modo se restringe a dispositivos que no deba ingresar.

Especifica cómo se permite el acceso de los equipos o usuarios un paso antes de que estos puedan entrar a la red, usa EAP que significa Protocolo de autenticación extensible y paralelamente se usa un servidor llamado "RADIUS" donde se almacenan las credenciales de los clientes que pueden ingresar.

EAP (Extensible Authentication Protocol) es un conjunto de procedimiento cuya función es ser un puente intermediario entre el cliente que solicita ingresa y el agente que confirma o desautoriza la comunicación.

802.1X en términos generales es un procedimiento de doce pasos en el cual intervienen varios actores, desde el cliente, el Access Point, servidor Radius y una base de datos, estos intercambian información antes de establecer o negar la conexión del solicitante.

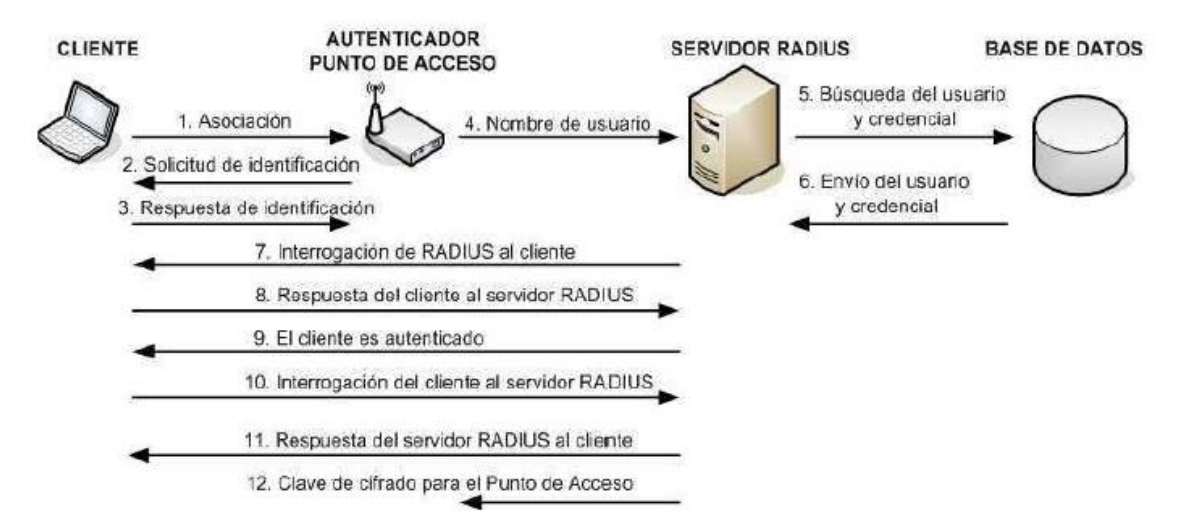

#### *Figura 27:* Autenticación usando 802.1x.

#### Adaptado de (Moya, 2013):

a) El solicitante que desea ingresar a la red. Se trata de un programa que entrega las credenciales a ser validadas.

b) El equipo que autorizará o en caso contrario rechazará la conexión, en este se encuentra todos los datos de aquellos que pueden tener acceso a la red (usuarios registrados).

c) El equipo intermedio que actúa como autenticador (Access Point, router, etc.) transporta la información del proceso de autenticación entre el solicitante y el servidor, una vez que el servidor lo permite, el solicitante ingresará a la red.

#### **1.2.9.6. WPA (WI-FI Acceso Protegido) y 802.11i**

Cuando se detectaron vulnerabilidades con WEP, se empezó a desarrollar nuevos mecanismos de seguridad específicos de redes LAN inalámbricas (WLAN), WPA toma este nombre para ser comercializado pero sus especificaciones se encuentran desarrolladas en el 802.11i.

El estándar mencionado en el párrafo anterior incluye un conjunto de procesos (protocolos) donde se administran claves, un cifrado mejorado y autenticación con IEEE 802.1X. El objetivo es superar las debilidades que se encontraron en anteriores protocolos que tienen el mismo objetivo, con un alcance a métodos de cifrado como AES, TKIP y 802.1X.

TKIP (Temporal Key Integrity Protocol) se encarga de la integridad de claves temporales

AES (Advanced Encription Standard) un sistema que cifra con mayor complejidad las contraseñas de ahí viene el término "Advanced".

802.11i especifica TKIP el mismo que tiene como objetivo coexistir y funcionar junto al hardware que actualmente está en el mercado, mientras AES (CCMP – Counter mode CBC-MAC., tiene como función ser un contador junto a CBC-MAC) fue diseñado desde el principio.

De este modo, la *WI-FI Alliance* crea e implementa dos nuevos mecanismos de seguridad para solucionar las vulnerabilidades de WEP:

- Creó el WPA como una medida apresurada y temporal que pueda coexistir con los equipos que están en funcionamiento.
- Creó WPA2 para los nuevos equipos siendo una solución definitiva y estable.

# **1.2.9.6.1. WPA versión 1 (WPA)**

Se asienta sobre los fundamentos de TKIP que es un protocolo de cifrado, el mismo tiene como función regenerar cada lapso la clave que comparten tanto el usuario como el Access Point con el fin de esconder la clave de atacantes.

Mientras que TKIP implementa RC4 para realizar el cifrado al igual que WEP. Pero a diferencia de WEP es que el TKIP cada 10.000 paquetes este último renueva las claves.

Las mejoras que WPA introduce en seguridad se describe a continuación:

- Incrementa el vector de inicialización (IV) de 24 a 48 bits
- Se añade un chequeo de integridad de mensajes que por sus siglas en ingles es conocido como MIC quien es encargado del control y detección de posibles alteraciones de paquetes.
- Refuerza el proceso donde se regeneran contraseñas de sesión.

# **1.2.9.6.2. WPA versión 2 (WPA2)**

La segunda fase del 802.11i se lo llama comercialmente WPA2 por la WI-FI Alliance con esto, se entrega a los dispositivos inalámbricos la solución de problemas de seguridad de sus antecesores y añade robustez utilizando AES.

WPA2 trabaja en la capa 2 del modelo OSI con un protocolo que toma como base AES, es se te lo conoce como CCMP.

#### **1.2.9.6.3. Modos de operación**

Si se toma como referencia la complejidad de la red, un Access Point compatible que funcione usando WPA o WPA2 tiene dos configuraciones opcionales:

- Red Empresarial, en el mismo se necesita un servidor RADIUS entonces el Access Point utiliza 802.1X y EAP como herramienta de autenticación mientras que el servidor RADIUS gestiona las contraseñas que entregará a ambas partes para una comunicación cifrada.
- Red Personal o PSK (Pre-Shared Key), cuando no se tiene un servidor RADIUS se usa esta opción, TKIP provee seguridad al momento de acceder.

La siguiente tabla muestra una comparación de las principales características de WEP y WPA:

*Tabla 5. Resumen de características WEP y WPA.* 

| Característica                      | <b>WEP</b>                 | <b>WEP más</b><br>802.1X | <b>WPA</b>                                    | WPA <sub>2</sub>                                               |
|-------------------------------------|----------------------------|--------------------------|-----------------------------------------------|----------------------------------------------------------------|
| <b>Identificación</b>               | Usuario y/o<br>máquina     | Usuario y/o<br>máquina   | Usuario y/o<br>máquina                        | Usuario y/o<br>máquina                                         |
| <b>Autenticación</b>                | Clave<br>compartida        | EAP                      | EAP o pre-clave<br>compartida <sup>1</sup>    | EAP o pre-clave<br>compartida                                  |
| <b>Integridad</b>                   | 32bitsICV                  | 32bitsICV                | 64bitsMIC                                     | Modo contador,<br>cambia el valor del<br>bloque.               |
| Forma de<br><b>Encriptación</b>     | Claves estáticas           | Claves por<br>sesión     | Claves por<br>paquete de<br>rotación vía TKIP | <b>CCMP-AES</b>                                                |
| Clave de<br><b>Distribución</b>     | Una vez de<br>forma manual | Segmentado de<br>PMK     | Derivado de<br><b>PMK</b>                     | Derivado de PMK                                                |
| Vector de<br>Inicialización<br>(IV) | Texto plano,<br>24bits     | Texto plano,<br>24bits   | Extendido de 64<br>bits                       | 48 bits por Número<br>de Paquete (PN,<br><b>Packet Number)</b> |
| Algoritmo de<br><b>Encriptación</b> | RC4                        | RC4                      | RC4                                           | <b>AES</b>                                                     |
| Tamaño de la<br>Clave               | 64/128bits                 | 64/128bits               | 128bits                                       | 128bits                                                        |
| Soporte de<br>Infraestructura       | Ninguna                    | <b>RADIUS</b>            | <b>RADIUS</b>                                 | <b>RADIUS</b>                                                  |

Tomado de (Moya, 2013)

Nota: Se observa los métodos de seguridad que el 802.11 ha incluido como parte de sus publicaciones, WEP pasó a ser vulnerable y WPA se dio en dos versiones uno para equipos que ya estén instalados y el segundo WPA2 ya incluye el algoritmo avanzado de encriptación.

#### **1.2.9.7. VPNs Inalámbricas**

Con el objetivo de igualar la confianza en cuanto a seguridad de las redes cableadas, algunos usuarios optan por una herramienta adicional, es un modo no convencional de aumentar la seguridad.

Con esto, se busca implementar un túnel privado conocido como IPSec (Internet Protocol Security). En esta línea toda la información que pase por el túnel privado "VPN" (virtual private network), implementando algoritmos para cifrado, autenticación y validación de usuarios.

Por lo tanto, una recomendación al momento de usar redes inalámbricas es combinar tanto una VPN con 208.1X.

#### **1.2.9.8. VLANs – Red de área local virtual**

Una red de área local virtual (VLAN) es una forma de dividir dominios de broadcast de forma lógica, equivale a conectar varios equipos con una configuración diferente, pero esto incurriría en gastos excesivos, unos de los objetivos de esto es dividir la red por funciones, equipos o aplicaciones.

Un ejemplo de esto es que los computadores de una misma empresa ubicados en diferentes lugares pueden estar conectados entre ellos a través de una red privada virtual sin tomar en cuenta las conexiones físicas.

Las VLANs ofrecen la capacidad de segmentación que es típico de los equipos de capa 3 como los ruteadores y también se utilizan para separar tráfico inalámbrico se lo señala en la

[Figura 28](#page-44-0).

<span id="page-44-0"></span>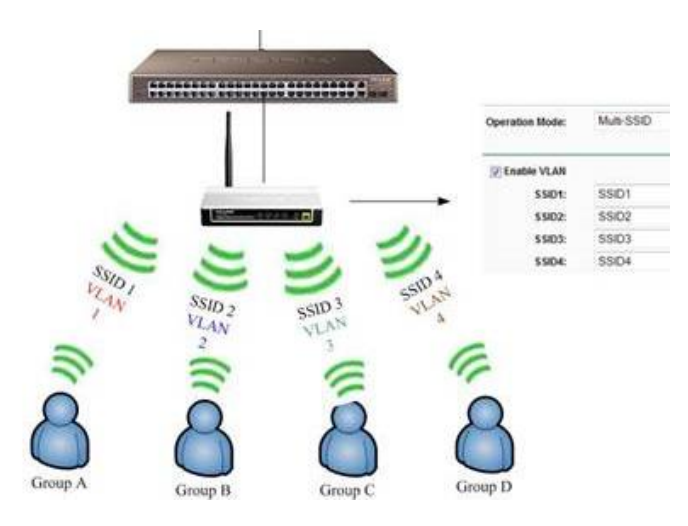

*Figura 28:* Uso de VLANs para proporcionar seguridad Adaptado de (Tp-link, 2015)

*a)* en las redes inalámbricas. Los diferentes tráficos están restringidos en diferentes VLANs, de este modo cada SSID es usado para proporcionar un acceso controlado a diferentes redes.

# **1.2.9.8.1. Beneficios de las VLANs en las redes inalámbricas**

Las ventajas de las VLANs son el permitir a redes crecer en número, facilita la administración de la seguridad. Para una red inalámbrica ofrece los siguientes servicios:

- División lógica de direccionamientos LAN
- Seguridad
- Control de destino de emisión de tráfico (broadcast)
- Libera recursos por lo que aumenta su rendimiento
- Administración centralizada de todas las diferentes redes
- Interconexión entra todas las redes físicas y lógicas (VLANs)

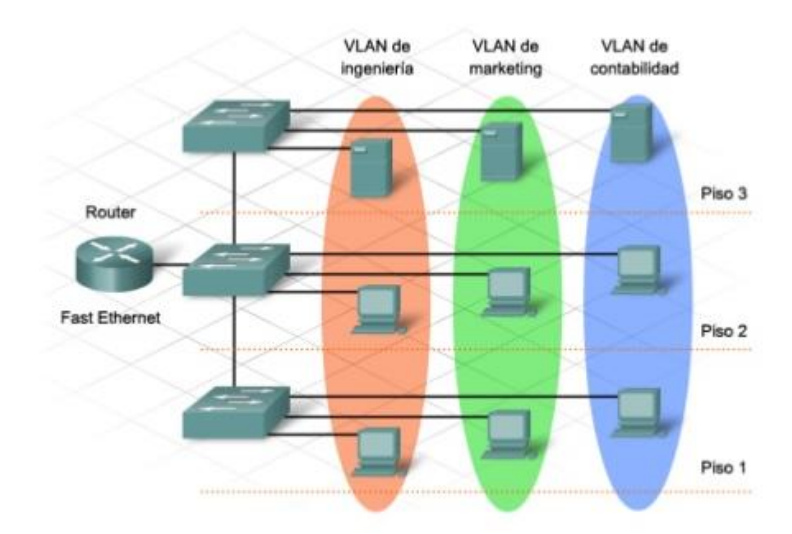

*Figura 29:* Beneficios de las VLANs.

Tomado de (Cisco, 2012)

a) Se observa que existen tres VLANs, cada una tiene un segmento de red controlando los dominios de broadcast.

b) En tres pisos diferentes se encuentran las VLANs configuradas, aunque físicamente estén adyacentes los usuarios, no tienen conectividad entre ellos lo que aporta seguridad.

#### **1.3.Aspectos para considerar en una red inalámbrica Wi-Fi**

Cuando se desea implementar una red WI-FI se debe tener claro es incurre en una serie de parámetros y procesos antes durante y después de la instalación de la mismo, dependiendo del alcance de este puede resultar complejo si no se cuenta con las herramientas necesarias.

Por consecuente las redes Wi-Fi al momento de comprarlas son bastante asequibles, cuando se entra en la etapa de configuración son complejas pero lo verdaderamente difícil es darle seguridad a la misma.

Para asegurar una buena velocidad de transmisión se debe tener un buen nivel de potencia de la señal y por lo tanto aumentaría su eficiencia. (Campos, 2004).

Los principales aspectos por considerar en una red inalámbrica son:

- Comportamiento de las ondas de radio
- Cobertura
- Capacidad
- Relación Señal Ruido
- Indicador de intensidad de señal recibida (RSSI)

#### **1.3.1. Comportamiento de las ondas de radio propagadas**

Las ondas de radio al momento de desprenderse de la antena toman diferentes direcciones, pero en línea recta, en el espacio, donde no existe rozamiento, las ondas viajan a la velocidad de la luz o sea a 3,108 m/s.

En el planeta tierra las ondas sufren varios comportamientos:

- reflexión
- refracción
- difracción
- absorción

#### **1.3.1.1. Reflexión**

Al momento que una onda se precipita en una superficie, una porción de su energía es enviada en otra dirección, pero con el mismo ángulo con el que se chocó. (Frenzel, Carrasco, Monachesi, & Chaile, 2010).

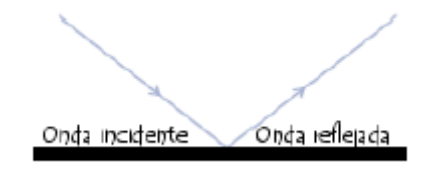

*Figura 30:* La reflexión de una onda.

Tomado de (Armando, 2013).

a) Se da cuando una señal impacta contra una superficie de tal forma que el ángulo de la onda incidente es igual al ángulo de la onda reflejada

Se ha comprobado que una onda de radiofrecuencia tiende a esparcirse en diferentes direcciones. Luego de varias reflexiones de la señal, este llega a su destino que a veces es un Access Point, este comportamiento de tomar varias rutas se le conoce como multi-trayectorias.

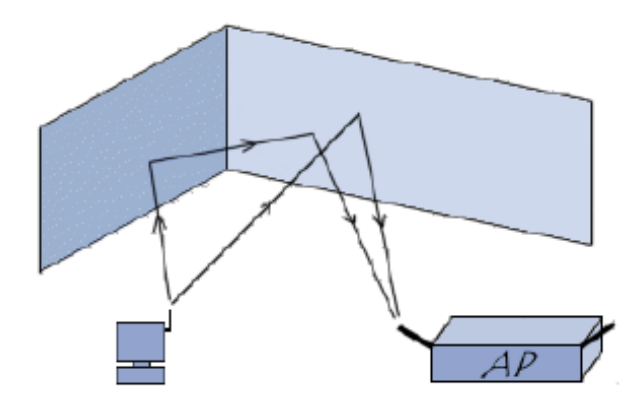

*Figura 31:* Multitrayectoria de una señal reflejada Tomado de (CCM, 2016).

a) Cuando varios flujos salen del emisor, existe una diferencia de tiempo hasta llegar al destino debido a las múltiples reflexiones, pero se superponen. MIMO utiliza esta propiedad para mejora la velocidad de transmisión de las redes inalámbricas

Entre mayor sea la velocidad de transmisión, los intervalos de tiempo de cada flujo son más cortos, este tipo de interferencia limitaba la velocidad.

#### **1.3.1.2. Refracción**

Al momento que una onda traspasa o atraviesa algún elemento, este cambia su dirección en función del tipo de material al que atravesó.

Por lo tanto, este fenómeno se da cuando una onda cambia de un material a otro con diferente densidad, de esto se desprende dos ángulos diferentes, el de la onda incidente y el de la onda refractada.

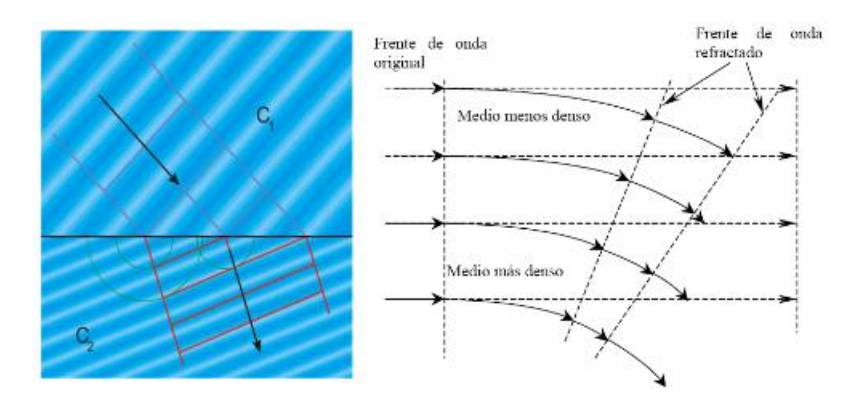

*Figura 32:* Refracción de una onda.

Tomado de (CCM, 2016)

a) El ángulo de la onda que incide sobre un material es diferente a la onda cunado pasa a otro material, este fenómeno es utilizado para el transporte de información en fibra óptica, en redes Wifi no es significativo, no se debe confundir con absorción.

### **1.3.1.3. Difracción**

Este fenómeno se da cuando la dirección de una onda entre dos estaciones que están comunicándose se encuentra con un elemento obstructor con superficies irregulares.

Al momento de pasar ese obstáculo desde la superficie se genera una flexión en las ondas alrededor del elemento obstructor, de la misma forma sucede cuando no hay una trayectoria directa entre el transmisor y receptor.

Entre mayor sea la frecuenta tanto el fenómeno de difracción y el de refracción están en función de la geometría del elemento, de mismo modo la fase la amplitud y polarización de la señal que se precipita en el objeto.

Existe una pérdida considerable generada por este fenómeno, la potencia de la onda difractada es mucho menor a la transmitida.

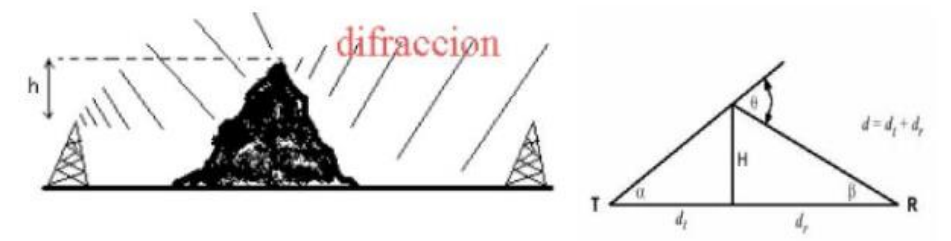

*Figura 33:* Difracción de una onda. Tomado de (CCM, 2016) a) Afecta a todas las frecuencias, pero entre menor sea la frecuencia será más notorio este fenómeno a tal punto que da la impresión de que dobla una esquina.

#### **1.3.1.4. Absorción**

En el momento que una onda se precipita con un elemento obstructor, la energía que tiene antes de atravesar el elemento es mayor al que tiene la onda luego de pasar por el mismo, en otras palabras, parte de su energía es absorbida por el obstáculo.

Para expresar cuantitativamente este fenómeno se usa como unidad los decibelios, o sea la décima parte de un belio y le corresponde la siguiente figura:

$$
\alpha = 10 \times log \frac{P_1}{P_2}
$$

*Figura34 A:* Formula para calcular la relación de potencias en decibelios

El valor de α (Alpha) puede tomar tres valores, positivo para expresar que existe amplificación, negativo para señalar se la onda se atenuó o cero para cuando no hubo ningún cambio, este último no es común pero matemáticamente puede suceder.

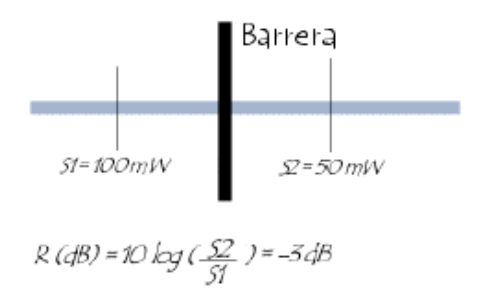

*Figura 34 B:* Absorción de una onda. Tomado de (Frenzel, Carrasco, Monachesi, & Chaile, 2010)

a) La pérdida que se conoce como atenuación es directamente proporcional a la frecuencia y a la distancia, adicional la otra variable que interviene es el tipo de material con el que choca la señal.

Las propiedades de los medios generan valores de atenuación, se puede calificar el debilitamiento de la señal a partir del material en el que una onda se precipita, a continuación, se presenta una tabla donde se señala el tipo de material y el rango de atenuación.

#### Tabla 6.

Niveles de atenuación de acuerdo con el material que la onda de radio atraviesa.

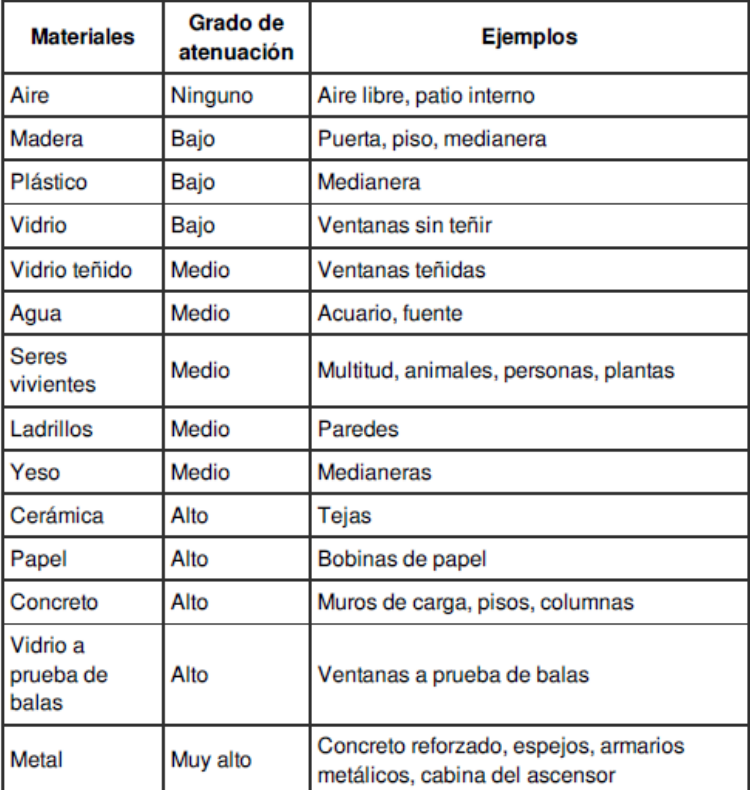

#### *.* Tomado de (CCM, 2016)

Nota: Se debe tener en cuenta el material por donde la señal inalámbrica atravesará, de este modo considerar las pérdidas que se puede generar, el yeso, los ladrillos y el concreto son materiales comunes en los edificios.

#### **1.3.2. Cobertura**

Existen tres factores que influyen directamente sobre una señal Wi-Fi:

• La ganancia en decibelios con la que se transmite y la capacidad de recibir las señales del receptor del Access Point.

- La eficiencia de transmitir y receptar la señal inalámbrica del cliente o usuario.
- El espacio por donde deben viajar las señales, donde existen paredes, arboles, muebles etc. Todo esto genera atenuación de la señal.

# **1.3.2.1. Ganancia en decibelios y capacidad de recibir señales del Access Point**

Cada equipo de conectividad inalámbrica según la antena que utilice tiene valores definidos según la frecuencia en la que trabaja y el estándar asociado (802.11a/b/g/n/ac), donde se especifica la ganancia de la antena o arreglo de antena que tiene el Access Point. Su valor es en dBm.

Para definir el significado de un dBm, termino usado en su mayoría en telecomunicaciones, se refiere a una forma de expresar potencias por medio de logaritmos esto para que los cálculos matemáticos sean más fáciles. Básicamente la relación entre dos potencias es lo que se expresa en decibelios.

# **1.3.2.2. Eficiencia del equipo del usuario**

De la misma forma, la sensibilidad con la que el usuario receptará la señal inalámbrica depende de las capacidades del equipo del usuario, un teléfono móvil, una Tablet, un computador portátil, todos tienen especificaciones de la tarjeta inalámbrica que poseen y las velocidades de transmisión que pueden alcanzar según la intensidad de la señal.

# **1.3.2.3. Espacio por donde viajan las señales**

Una vez que la señal de radio sale de la antena transmisora del Access Point, debe viajar bajo los cuatro fenómenos físicos explicados con anterioridad antes de llegar al destino, todo esto genera una pérdida de la señal que afecta a la velocidad de transmisión.

Los factores principales que incurren en la atenuación son:

- Material con que el edificio está constituido
- Señales emitidas por otros equipos inalámbricos que trabajen en la misma frecuencia.
- Los metales que se ubican dentro de los edificios o casas.
- El porcentaje de humedad existente que varía con el clima y la ubicación geográfica.

# **1.3.3. Capacidad**

Cada Access Point tiene una cantidad de datos a distribuir entre todos los clientes que están anclados, esto significa que entre más equipos se encuentren conectados al Access Point, el rendimiento disminuirá.

A medida que mejora la tecnología, los usuarios tienen mejor capacidad de datos, esto va de la mano el aumentar la potencia de radio que a su vez extiende el área donde abarca la señal.

# **1.3.4. Relación Señal Ruido**

Toda comunicación presenta ruido, en diferentes proporciones, aunque existe el escenario ideal donde una señal que viaja no sea alterada por el ruido, sin embarco esto no se da en la naturaleza.

La relación señal ruido viene dada en dB (decibelios) y como su nombre lo indica, al ser una comparación de dos variables presentes en las comunicaciones inalámbricas, si el resultado de la ecuación es un valor alto, significa que nuestro sistema es óptimo.

Mientras que, si el resultado de la relación es un valor muy bajo, se traduciría como un mal desempeño del sistema de comunicación.

# **1.3.5. RSSI (Indicador de intensidad de señal recibida)**

El indicador de intensidad de señal recibida (RSSI) es una medida de la potencia receptada por un dispositivo inalámbrico de las señales RF que un Access Point transmite, luego de las afectaciones por los obstáculos y la distancia que los separa.

El RSSI está evaluado en la capa física del modelo OSI, midiendo la intensidad de la señal de radio frecuencia transmitida por el AP y la intensidad receptada del equipo inalámbrico.

Para el presente trabajo, este será un indicador de calidad de la velocidad de transmisión y el área de cobertura inalámbrica.

Un valor de RSSI alto señala una alta potencia de recepción y un esquema de modulación que ofrezca una velocidad alta de transmisión.

# **2. SITUACIÓN ACTUAL**

# **2.1.Estructura y ubicación del Ministerio**

La información que se muestra a continuación fue recolectada con el método de observación en campo, se inició visitando cada locación, luego se recolectó la información relevante para este documento y finalmente ordenarla para ser desarrollada en este capítulo.

La descripción de la infraestructura tecnológica se desarrollará mostrando una visión general de cómo está compuesta la institución, continuando hacia la explicación de los equipos tecnológicos de cada edificio.

El Ministerio del Deporte se encuentra ubicado en las coordenadas (wgs84) 0°10'15.8"S 78°28'38.3"W. Su dirección es la calle Gaspar de Villarroel E10- 122 y 6 de diciembre en la ciudad de Quito y su infraestructura está compuesta de un edificio principal y tres edificios secundarios: Coliseo, Liquidadores y Administración CA1.

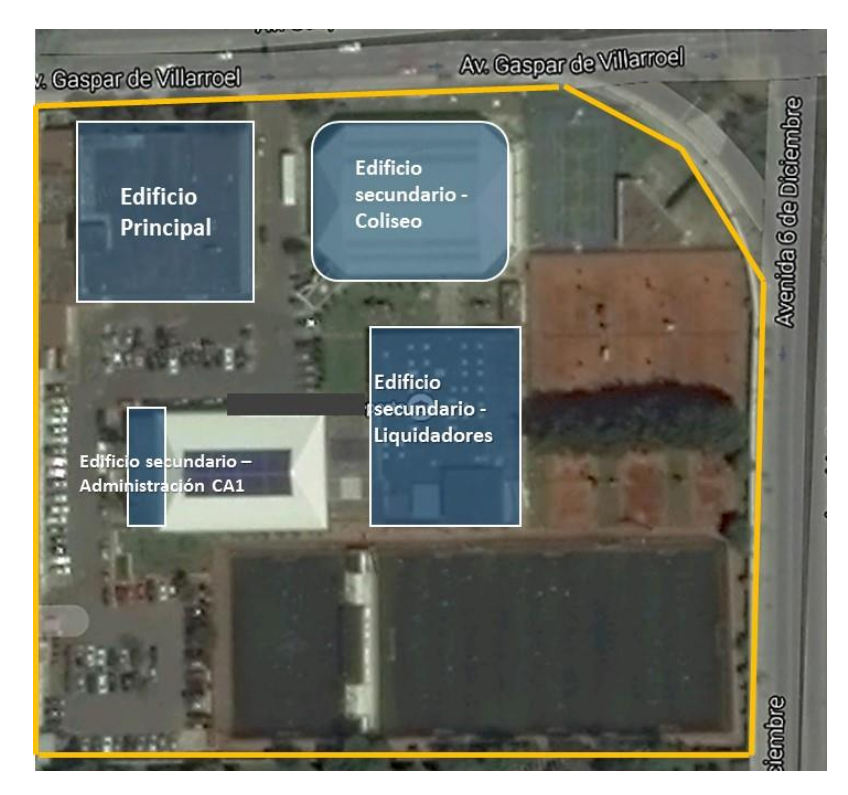

*Figura 35 (A): U*bicación geográfica del Ministerio del Deporte Adaptado de *(Google Maps, 2017)*

a) Está conformado por 4 lugares administrativos, se encuentra en la Av. 6 de diciembre y Av. Gaspar de Villaroel, Quito – Ecuador.

La siguiente figura describe las funciones, número de usuarios con computador e información general de cada edifico que forman parte del Ministerio del Deporte.

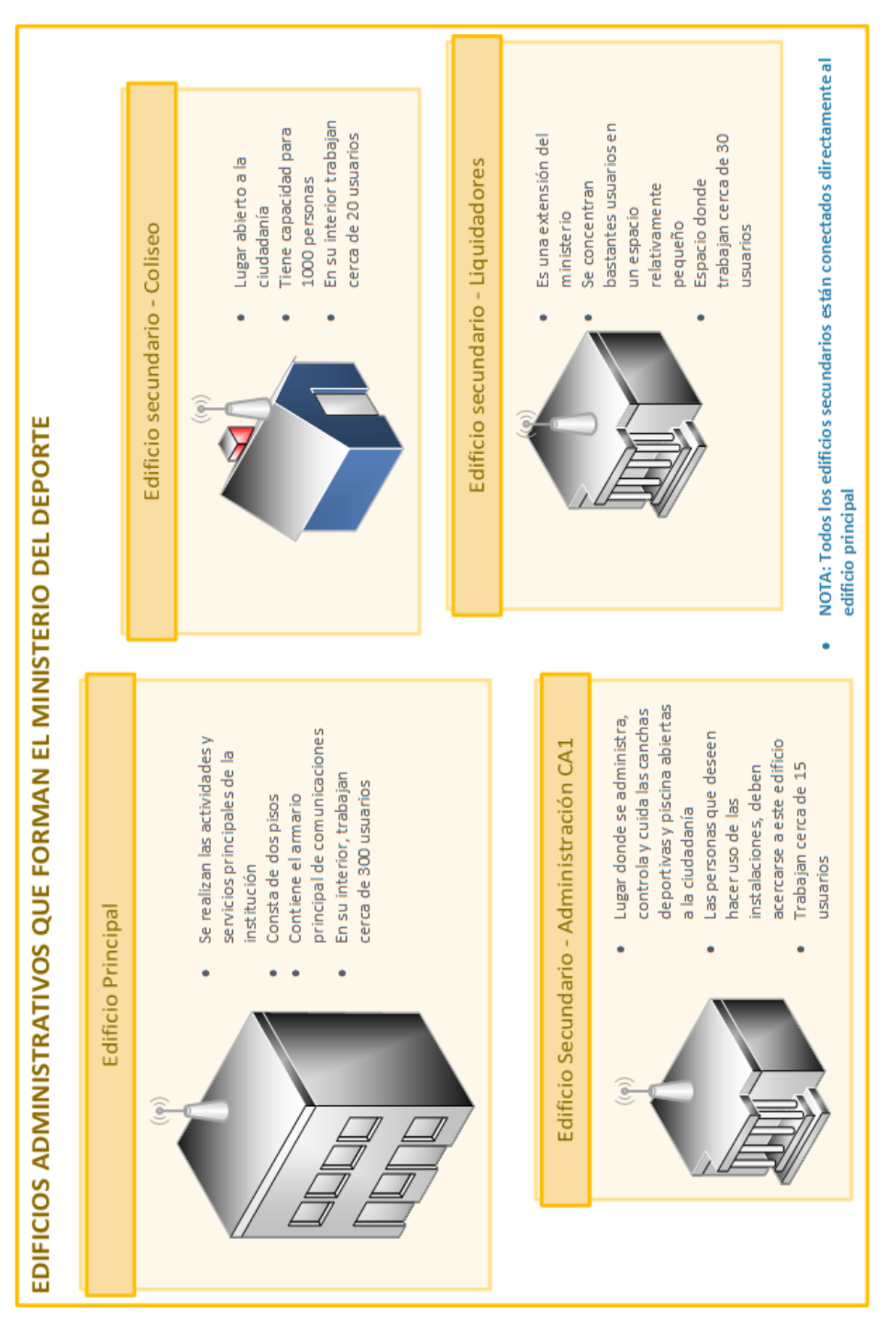

Figura 35 B: Edificios administrativos del Ministerio. *Figura 35 B:* Edificios administrativos del Ministerio.

a) Cuatro edificios forman la planta central del Ministerio del Deporte, un edifico principal y tres edificios secundarios, la mayor cantidad de usuarios se a) Cuatro edificios forman la planta central del Ministerio del Deporte, un edifico principal y tres edificios secundarios, la mayor cantidad de usuarios se encuentra en el edificio principal. encuentra en el edificio principal. El sistema eléctrico está compuesto por dos fuentes principales, una línea "no controlada" que está conectado directamente al proveedor. La segunda pasa a través de paneles que aseguran la entrega estable de 110v y además están conectados al sistema de backup eléctrico (UPS) del ministerio.

Para detallar el estado actual de la red inalámbrica del Ministerio, es necesario explicar la composición de cada armario y equipo de conectividad, se explica a continuación.

# **2.2.Descripción de la infraestructura del Edificio Principal**

Es la localidad donde se ejecutan las actividades administrativas propias de la institución, consta de dos pisos y trabajan cerca de 300 usuarios internos.

En este lugar se concentra la infraestructura tecnológica principal: servidores, conexión hacia internet, almacenamiento, administración de la red y despliegue de aplicaciones.

La [Figura 36](#page-55-0) muestra la distribución general de los armarios de comunicaciones, la interconexión de estos y la cometida de internet.

Existe un armario secundario de comunicaciones en el primer piso donde se alojan switches de acceso; el cuarto principal de comunicaciones se encuentra en el segundo piso, ambos armarios se interconectan por medio de fibra óptica OM3 con una capacidad de 1 Gbps.

El cuarto principal de comunicaciones está protegido eléctricamente por una línea eléctrica regulada que viene desde el panel de conexiones eléctricas, en un supuesto caso en el que la luz eléctrica no funcione, el UPS de 10K proveerá la energía necesaria hasta que la planta eléctrica entre en funcionamiento, se observa en la [Figura 37.](#page-56-0)

La fibra óptica que provee el internet ingresa por la terraza del edificio principal, desde el nodo "Monteserrin" y el nodo backup "Iñaquito" ambos propiedad de CNT EP.

La descripción de los componentes de cada armario se muestra en la [Figura](#page-56-0)  [37,](#page-56-0) considerando el mismo como un requisito necesario para planificar el espacio disponible en cada armario en caso de necesitar adquirir o ubicar nuevos equipos.

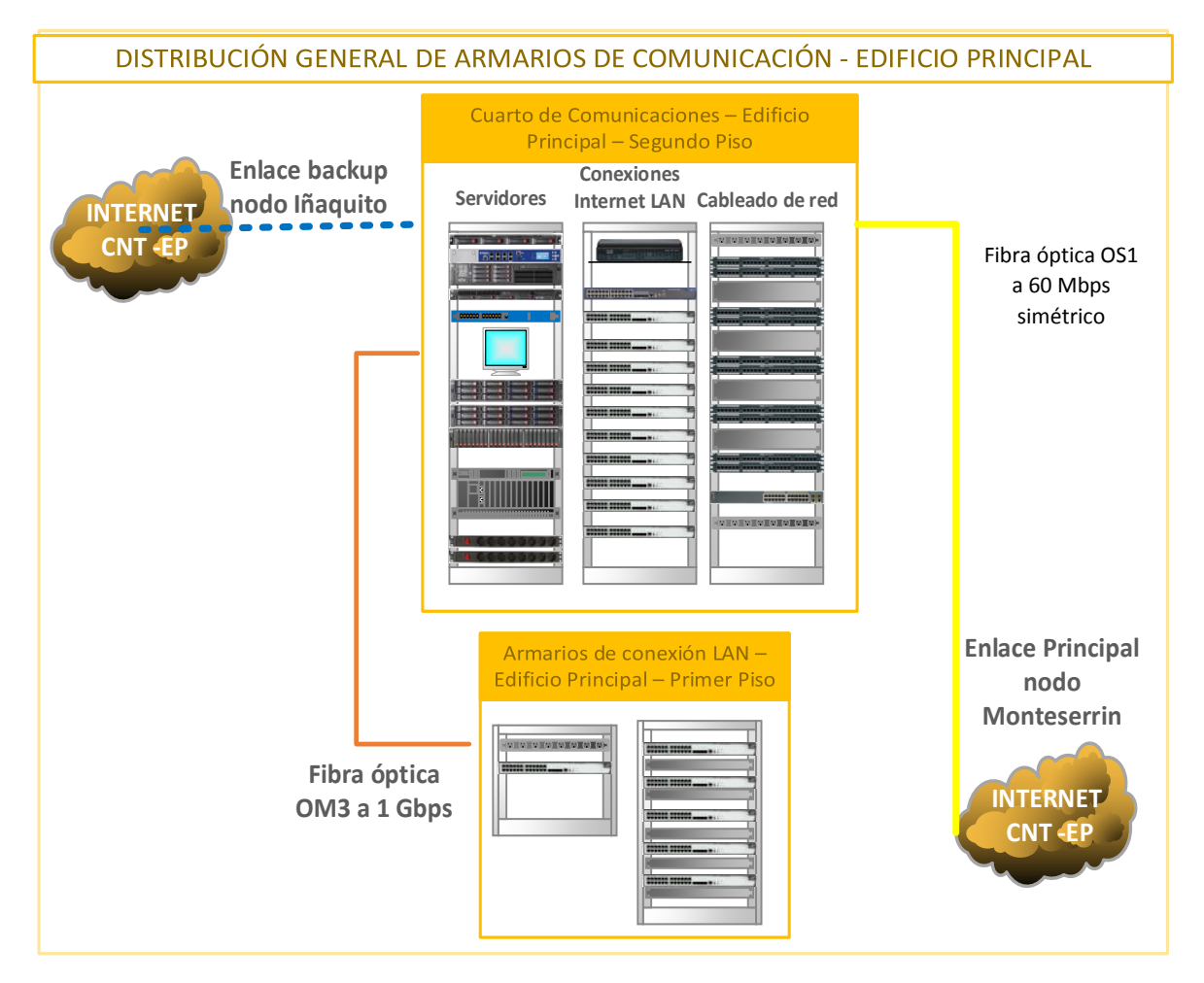

<span id="page-55-0"></span>Figura 36: Distribución General de armarios de comunicación - Edificio Principal.

El cuarto principal de comunicaciones se encuentra en el segundo piso, ahí llega el servicio de internet por medio de fibra óptica, un enlace principal y otro backup proveído por CNT EP. Está formado por tres armarios, el primero es de servidores, el segundo de switches y el último solo contiene patch panels y cableado de red.

En el primer piso existen dos armarios de pared, solamente aloja equipos de conectividad. Se conecta con el segundo piso a través de fibra óptica multimodo a 1 Gbps

#### **2.2.1. Cuarto de comunicaciones principal – segundo piso**

El cuarto principal de comunicaciones está formado por tres armarios, uno para servidores, el segundo para equipos de conectividad y el último donde se

encuentra las entradas del cableado que llega de cada usuario del segundo piso hasta llegar a los "patch panels"

La [Figura 37](#page-56-0) muestra como está conformado el rack de servidores, sus principales equipos y el direccionamiento IP y el respaldo eléctrico.

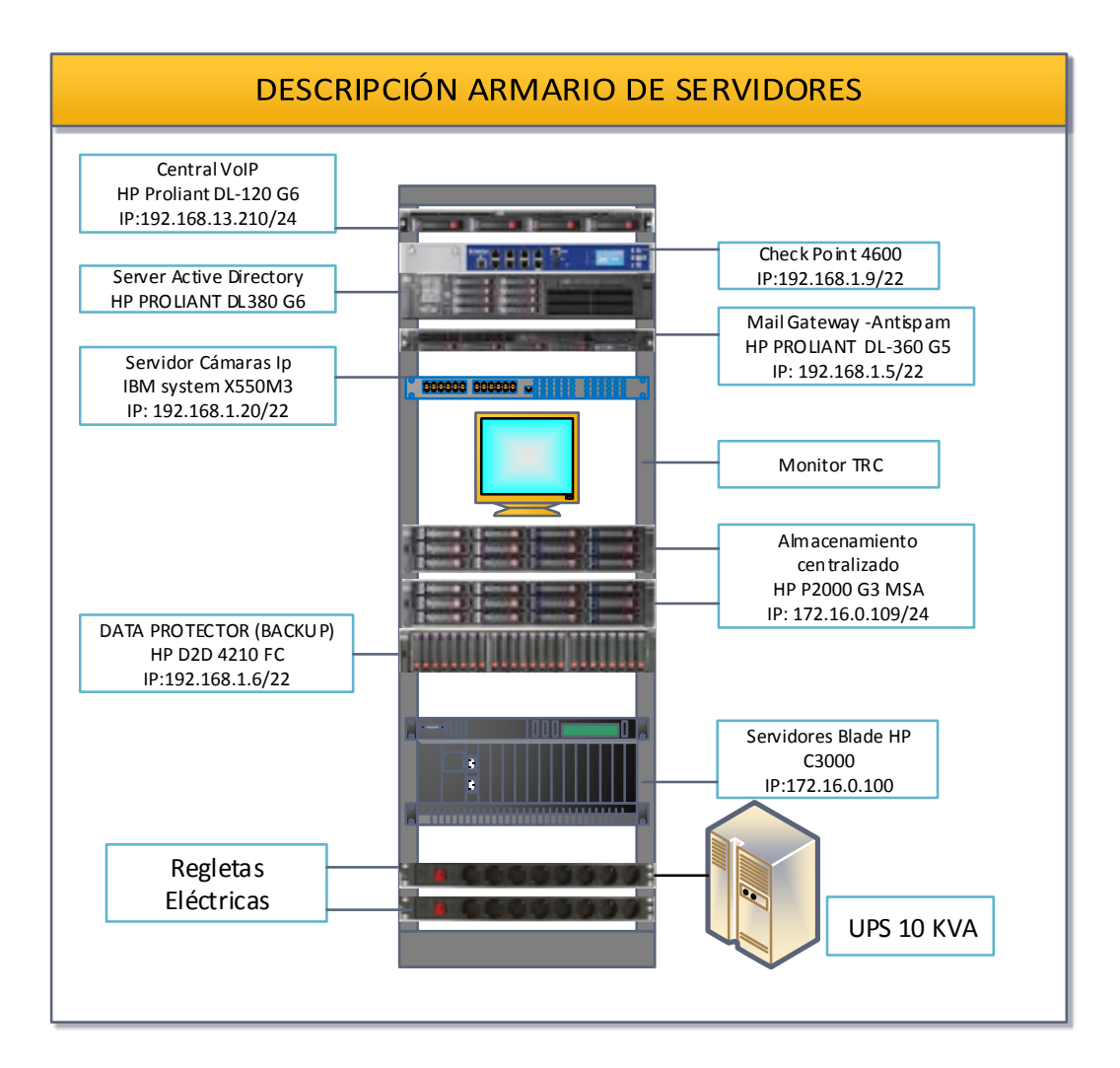

<span id="page-56-0"></span>*Figura 37*: Descripción del armario de servidores - segundo piso.

Contiene el firewall y los servidores usados por todo el ministerio, la protección en caso de pérdida de electricidad es suministrada por un UPS de 10 KVA que mantendrá encendido todos los equipos hasta que el servicio eléctrico se restablezca o hasta que el sistema alterno de electricidad entre en funcionamiento.

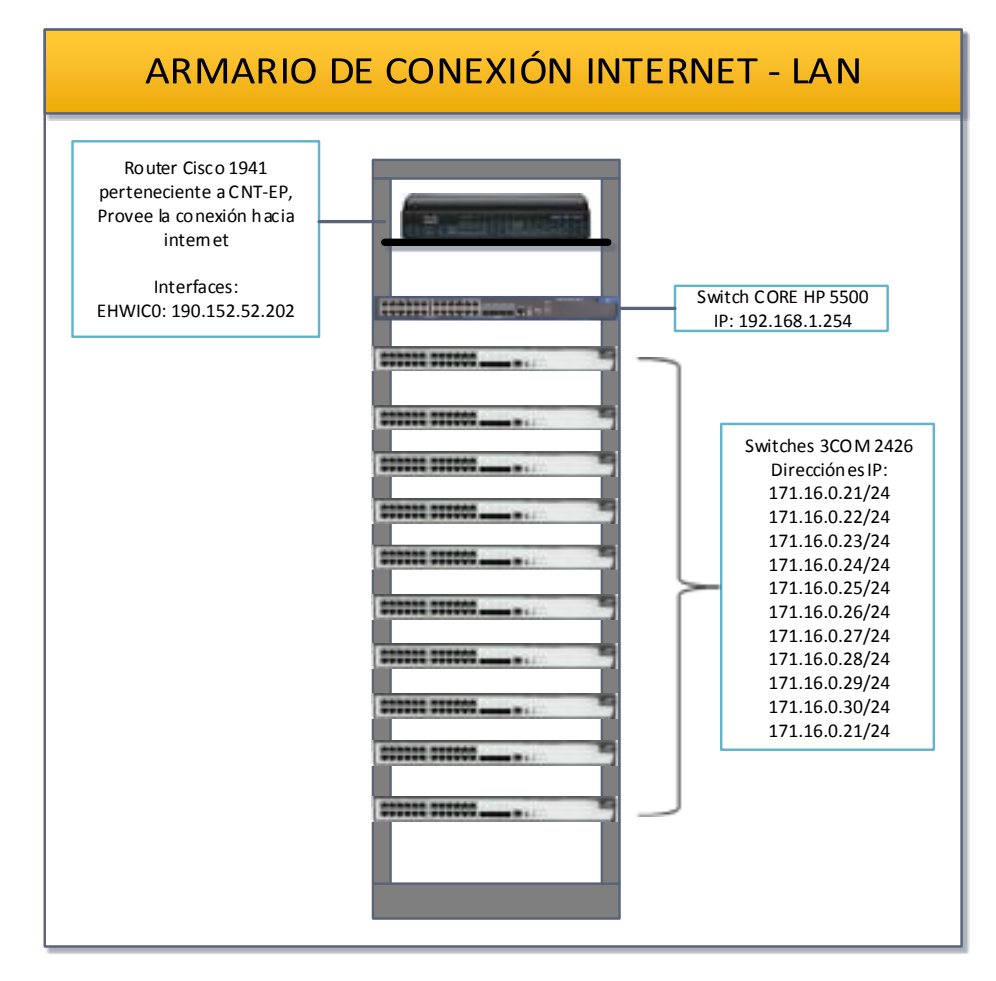

<span id="page-57-0"></span>*Figura 38:* Armario de conexión Internet - LAN

a) En el mismo se encuentra el router de la CNT, el switch de núcleo y los switches de acceso para el segundo piso.

En el armario de conexión LAN se encuentra el router perteneciente a CNT EP, el Switch de núcleo seguido por once switches de acceso que solo proveen el servicio de conectividad al segundo piso.

El tercer armario está destinado a organizar el cableado proveniente de los puestos de trabajo.

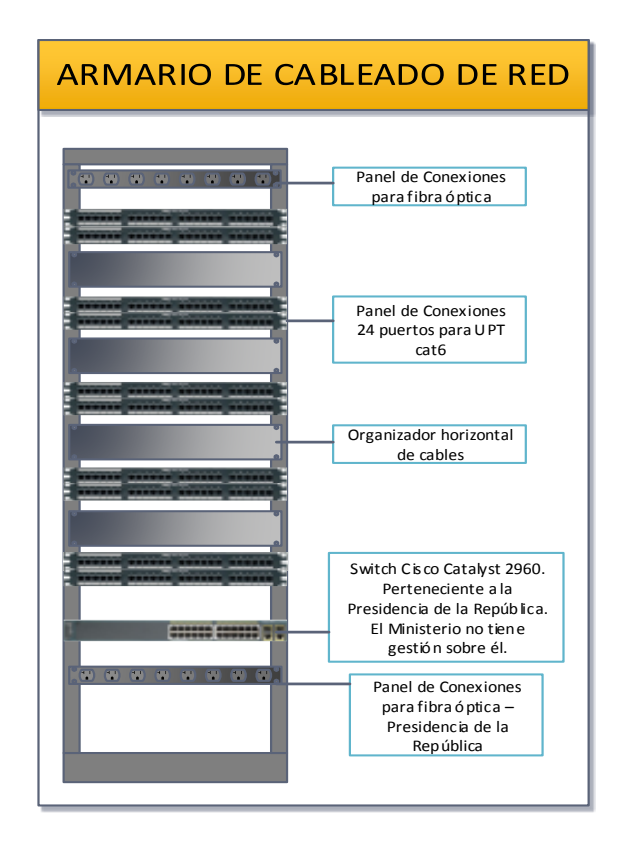

*Figura 39: Armario* de cableado de red.

a) ubicado en el segundo piso, solo contiene los paneles de cableado y los organizadores horizontales para los patch cord que van hacia los puertos de los switches.

Tanto el armario de switches como el de cableado son abiertos, el rack que almacena los servidores es del tipo cabina cerrada. En el primer piso también aloja dos racks de pared que proveen acceso a la red a todos los funcionarios del primer piso.

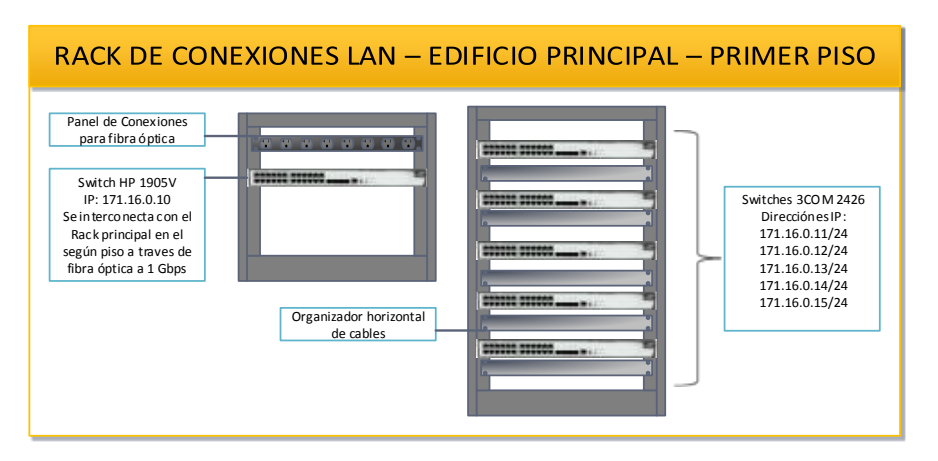

*Figura 40:* Rack de Conexiones LAN - Edificio Principal - primer piso. a) Contiene solamente equipos de conectividad para todos los funcionarios del primer piso. Para el primer piso se encuentra dos armarios de pared que para las conexiones LAN, brindan el acceso a la red a todos los funcionarios de ese piso y se interconecta al segundo piso por medio de fibra óptica.

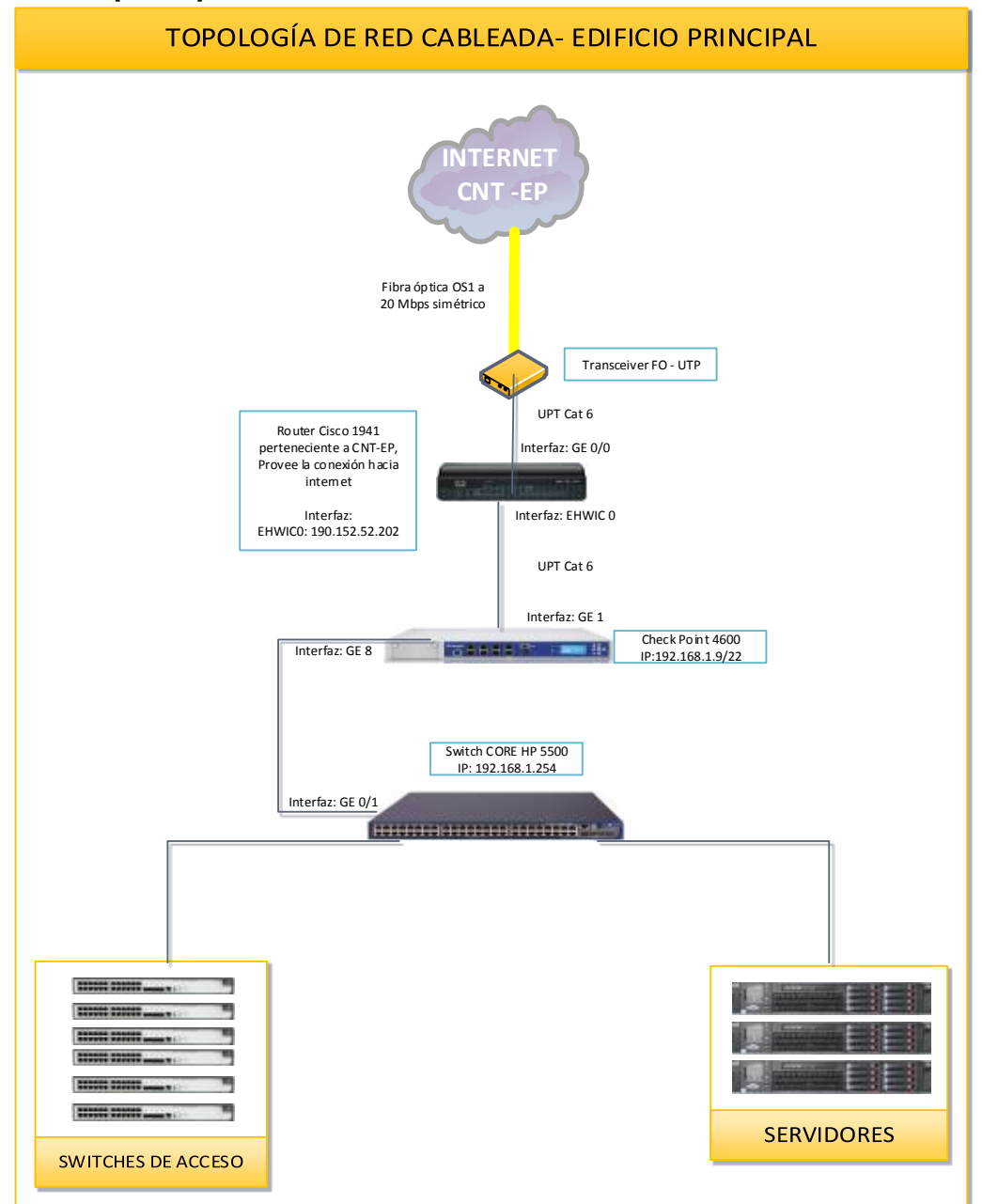

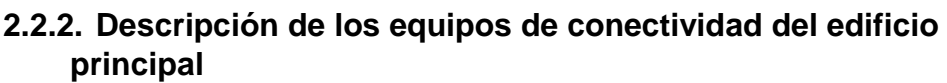

<span id="page-59-0"></span>*Figura 41:* Topología de red cableada - Edificio central.

a) Es la representación general de la red cableada donde se concentran los equipos principales de todo el Ministerio

La [Figura 41](#page-59-0) indica la topología de la red cableada, el proveedor de internet es la Corporación Nacional de Telecomunicaciones –CNT EP con una velocidad de 60 Mbps simétrico.

Anteriormente se explicó que el acceso al internet es realizado por Fibra Óptica Monomodo OS1, este va hacia el puerto GE 0/0 del Router Cisco 1941

La vista frontal del equipo está en la siguiente imagen.

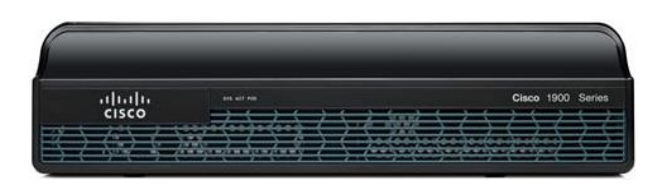

*Figura 42:* Cisco 1900 series Tomado de *(Cisco Systems, 2014)*

a) El puerto 0 (cero) de una tarjeta integrada con 4 puertos EHWIC (High-Speed WAN Interface Card) es destinado para la conexión de internet de los usuarios.

La siguiente figura muestra las características físicas del router, Cisco 1941:

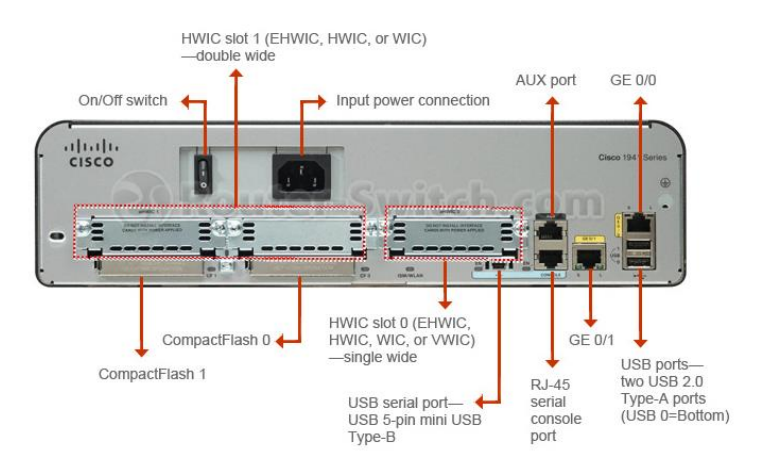

*Figura 43:* Cisco ISR G2 1941 Router vista posterior Tomado de *(Cisco Systems, 2014)*

En el armario de cableado que se muestra en la [Figura 38](#page-57-0) existe un enlace dedicado con la Presidencia de la Republica de cual el Ministerio no tiene injerencia o control sobre el mismo.

El puerto EHWIC 0 conecta con el puerto GE1 de Firewall Checkpoint 4600, dispositivo que controla el tráfico hacia la red interna.

El checkpoint 4600 es un dispositivo de seguridad que consta con varios niveles de protección:

- Firewall: Bloqueo de puertos y listas de acceso
- Filtro URL: Control de acceso a páginas web y aplicaciones web
- Anti Spam: denegación de correos maliciosos por dominio, direcciones IP o cuentas de correo.
- IPS: Sistema de prevención de intrusos.
- Reportes: Visualizador de eventos de todas las conexiones entrantes y salientes.

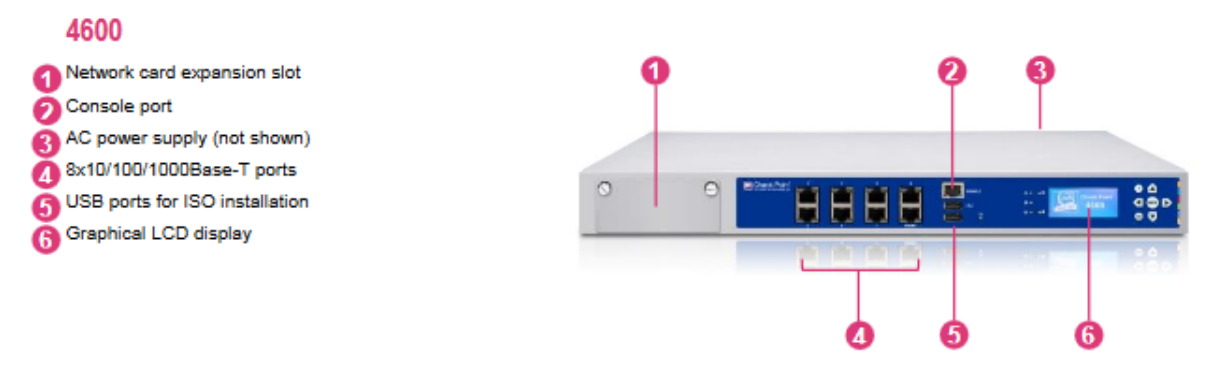

# <span id="page-61-0"></span>*Figura 44:* El checkpoint 4600

Tomado de (Check Point Technologies, 2015)

a) es un dispositivo de seguridad que consta con varios niveles de protección, desde ahí se controla los permisos a la red de usuarios internos y externos.

La [Figura 44](#page-61-0) muestra las características físicas del dispositivo, en la fotografía 2 se observa el dispositivo que está en el rack de servidores.

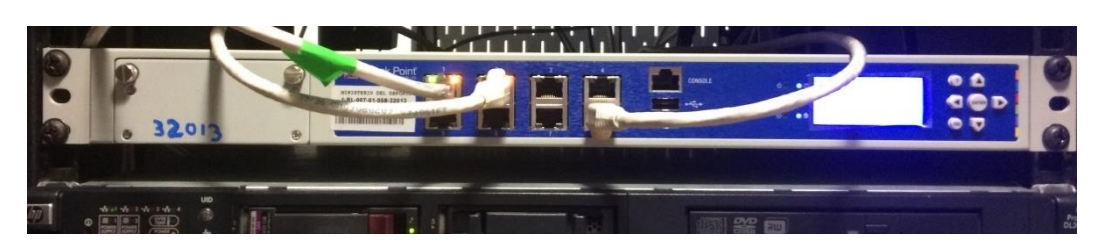

*Figura 45 A: Fotografía* Checkpoint 4600 Ministerio del Deporte

El puerto GE8 del firewall se conecta al puerto 1 del Switch de Core HP 5500, en el cual se concentra todas las conexiones de la red interna y servidores [\(Figura 41\)](#page-59-0).

La topología de switches del Ministerio solo está conformada por dos niveles: Core (núcleo) y Acceso.

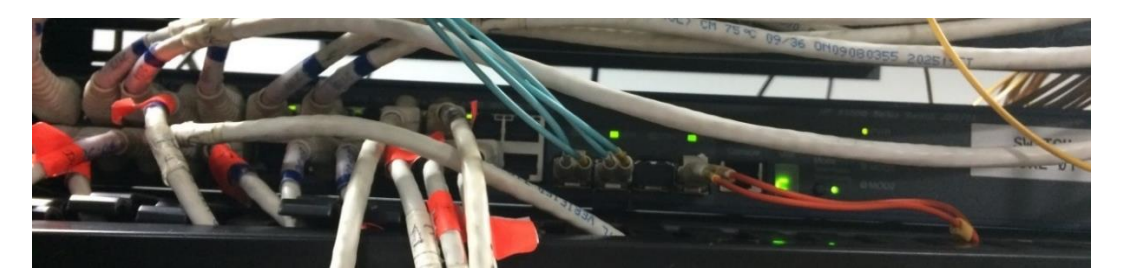

*Figura 45 B*: Fotografía de la vista frontal Switch HP 5500

El switch principal cuenta con 24 puertos 10/100/1000 más 4 puertos SFP para conexión de fibra óptica a 1 Gbps, un puerto SFP se conecta al rack del primer piso por medio de fibra óptica OM3.

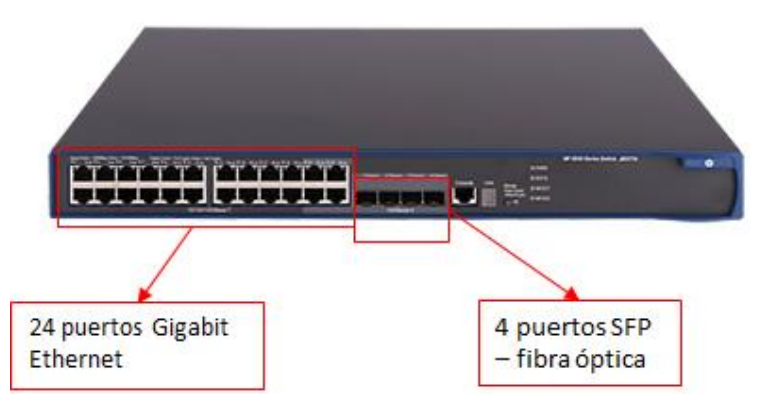

*Figura 45 C*: Switch HP 5500 de 24 puertos GE y 4 puertos SFP. Adaptado de *(HP Enterprise, 2015)*

Los puertos Gigabit del Switch HP5500 están conectados a los switches de acceso marca 3COM modelo 2426 (3CBLSF26PWR1es el nombre completo del modelo del switch) y a los servidores.

El switch 3COM 2426 cuenta con 24 puertos Fast Ethernet y 2 puertos Gigabit Ethernet con opción a dos puertos SFP que son utilizados para la interconexión entre switches, se muestra en la [Figura 46.](#page-62-0)

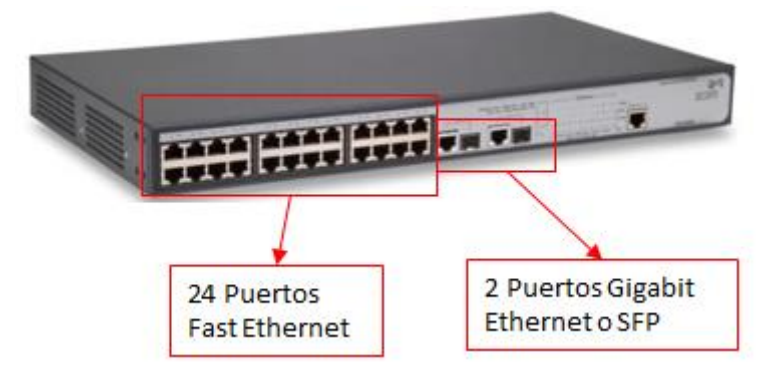

<span id="page-62-0"></span>*Figura 46:* Switch 3COM 2426. Adaptado de ( 3Com Corporation , 2007)

En el primer piso se encuentran dos armarios de pared donde están instalados cinco switches adicionales, más un switch HP 1905v, la interconexión entre los pisos se lo realiza con fibra óptica multimodo OM3 a 1 Gbps [\(Figura 36\)](#page-55-0).

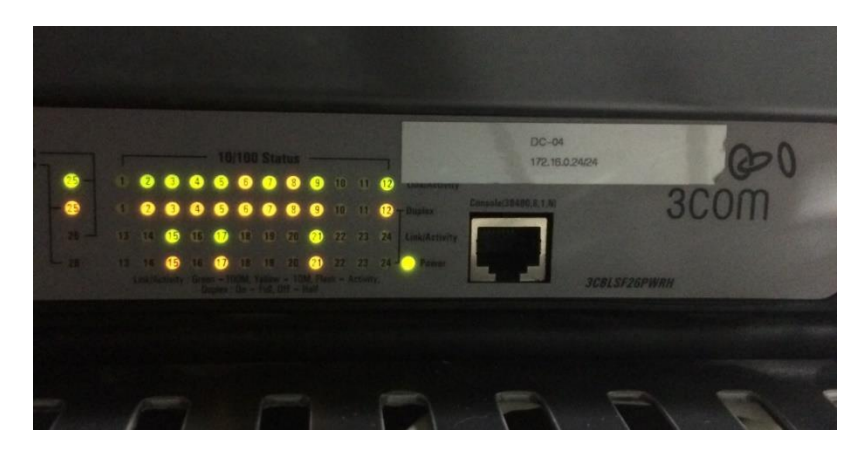

*Figura 46 A:* Fotografía del Switch 3COM 2426 a) Se encuentran instalados en el primer y segundo piso del Ministerio del Deporte

# **2.2.3. Direccionamiento IP:**

Al estar alojado los equipos principales y los servidores en el cuarto principal de comunicaciones en el edificio principal, la gestión y la asignación de direcciones se lo realiza desde este lugar.

A continuación, se muestra el direccionamiento IP del ministerio, las IPs públicas asignadas y los parámetros principales de la red.

La red del ministerio se está diseñada para que existan 3 redes asignadas a cada VLAN, la siguiente tabla muestra la configuración general:

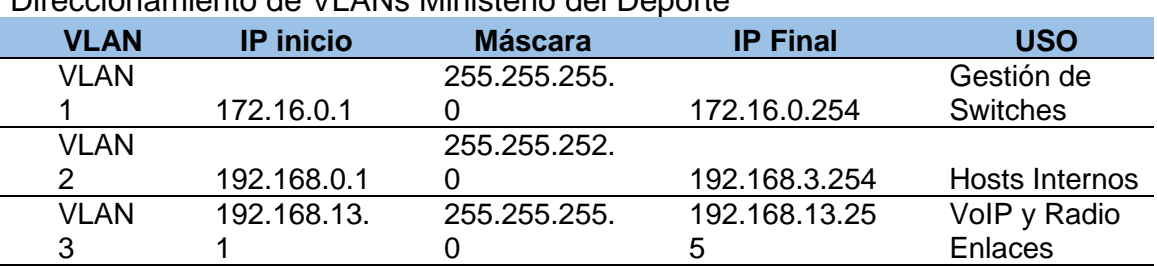

Direccionamiento de VLANs Ministerio del Deporte

Tabla 7.

Nota: Para todos los dispositivos se tiene la misma puerta de enlace (Switch HP 5500) y los servidores DNS (Virtual y físico):

#### Tabla 8.

Servidor DNS y Gateway

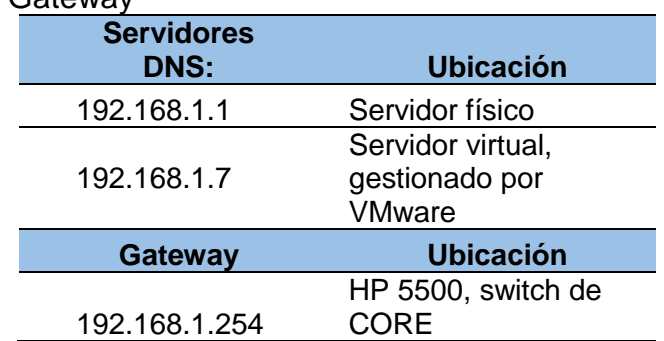

Nota: Los servidores DNS se usan para todos los hosts, mientras que la puerta de enlace aplica para todos los equipos de la VLAN2.

Para los servicios que se publican en el internet, el ministerio tiene asignada varias direcciones IP públicas:

Tabla 9.

Direcciones IPs públicas asignadas*.*

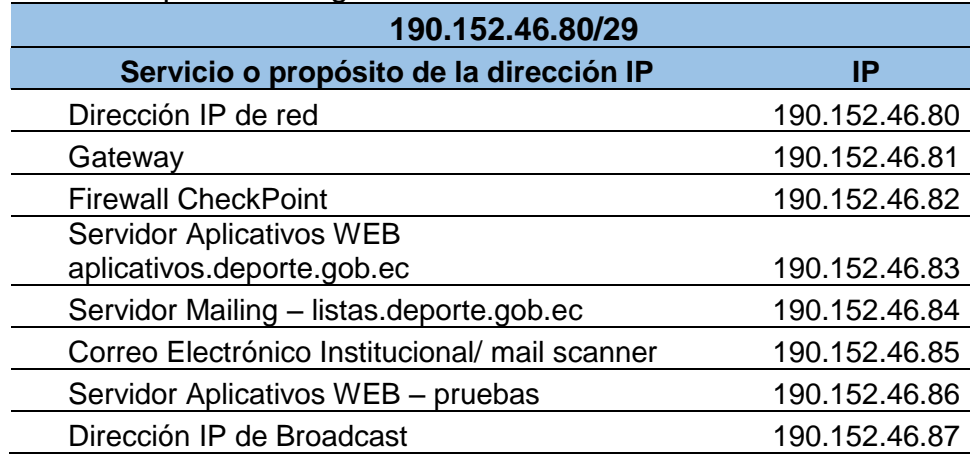

**2.2.4. Equipos de conectividad inalámbrica del edificio principal:** Como primer paso se muestra la ubicación física de los ruteadores y Access Point del primer y segundo piso del edificio principal. También se detalla el número de usuarios en cada área:

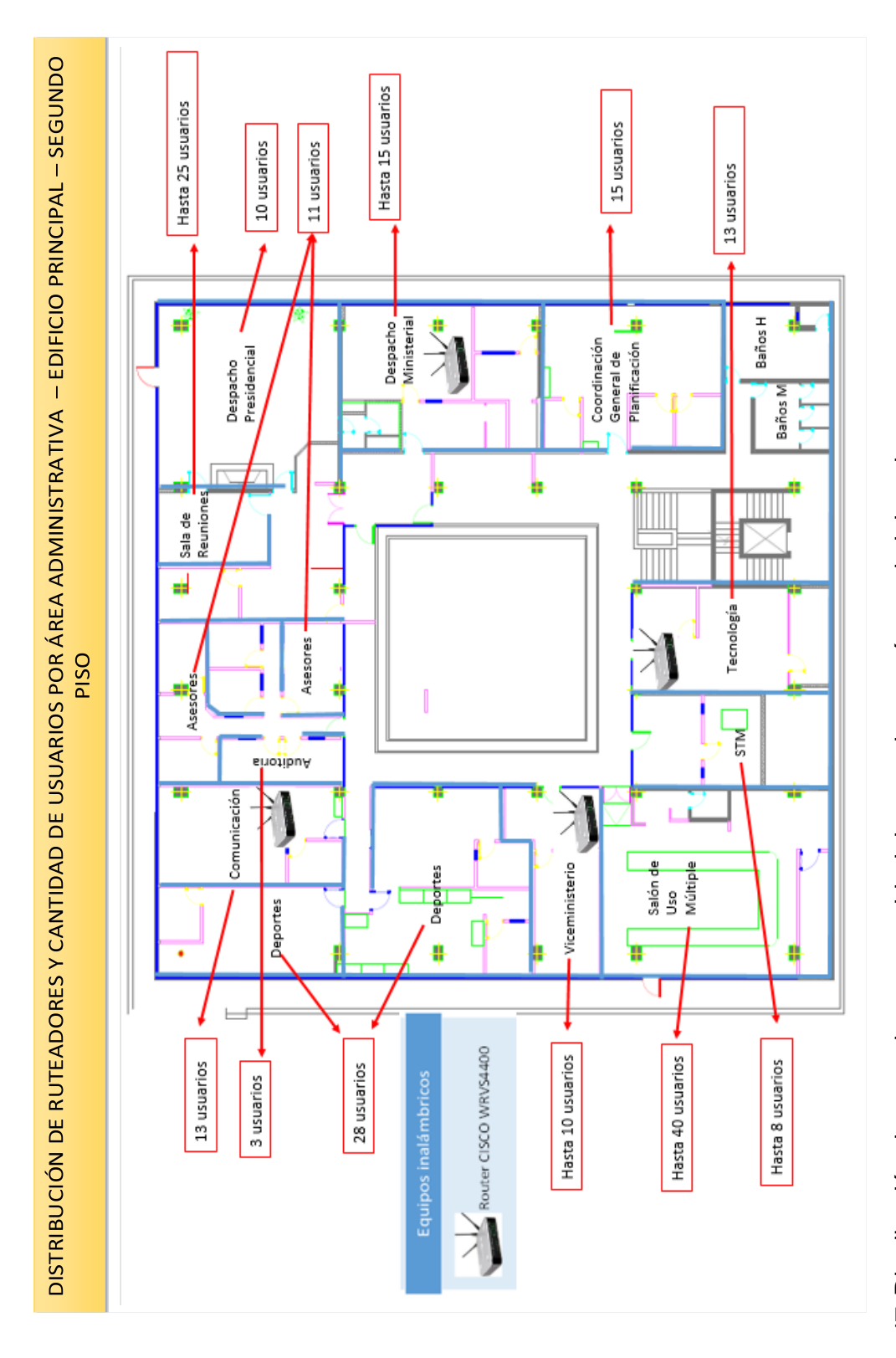

a) - edificio principal - segundo piso. Se muestra la ubicación física de los ruteadores inalámbricos que, como se mencionó con anterioridad funcionan Figura 47: Distribución de ruteadores y cantidad de usuarios por área administrativa.<br>a) - edificio principal - segundo piso. Se muestra la ubicación física de los ruteadores inalámbricos que, como se mencionó con anterior independientemente y no permiten al usuario mantenerse conectado en una sola red por todo el ministerio independientemente y no permiten al usuario mantenerse conectado en una sola red por todo el ministerio *Figura 47:* Distribución de ruteadores y cantidad de usuarios por área administrativa.

El resumen de la cantidad de usuarios y ruteadores se encuentra en la tabla siguiente:

Tabla 10.

Cantidad de usuarios y ruteadores en el segundo piso del edificio principal

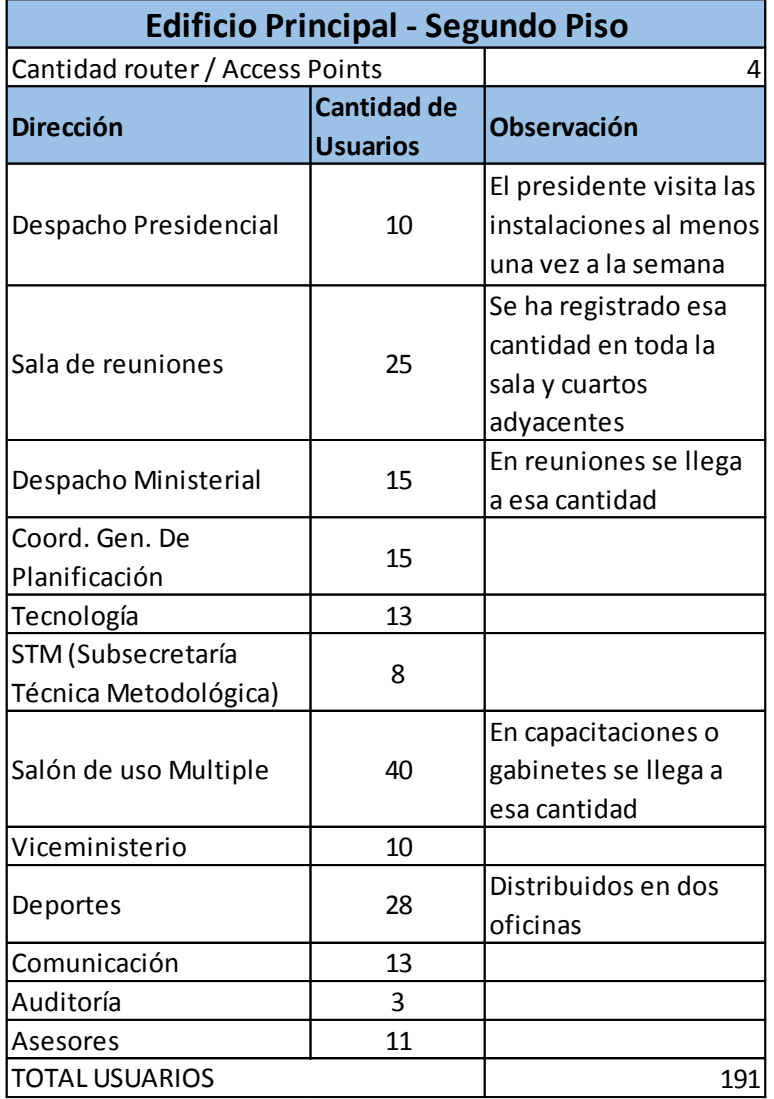

Nota: el número representado en el total no es constante, existe un considerable número de movimiento de personal en las instituciones públicas, por lo que el número de usuarios mostrado fue considerado en un determinado instante. Se tiene cuatro ruteadores inalámbricos para 191 usuarios, considerando que tengan un dispositivo cada usuario, la relación sería 48 dispositivos conectados por cada router.

Para el primer piso tenemos la siguiente distribución:

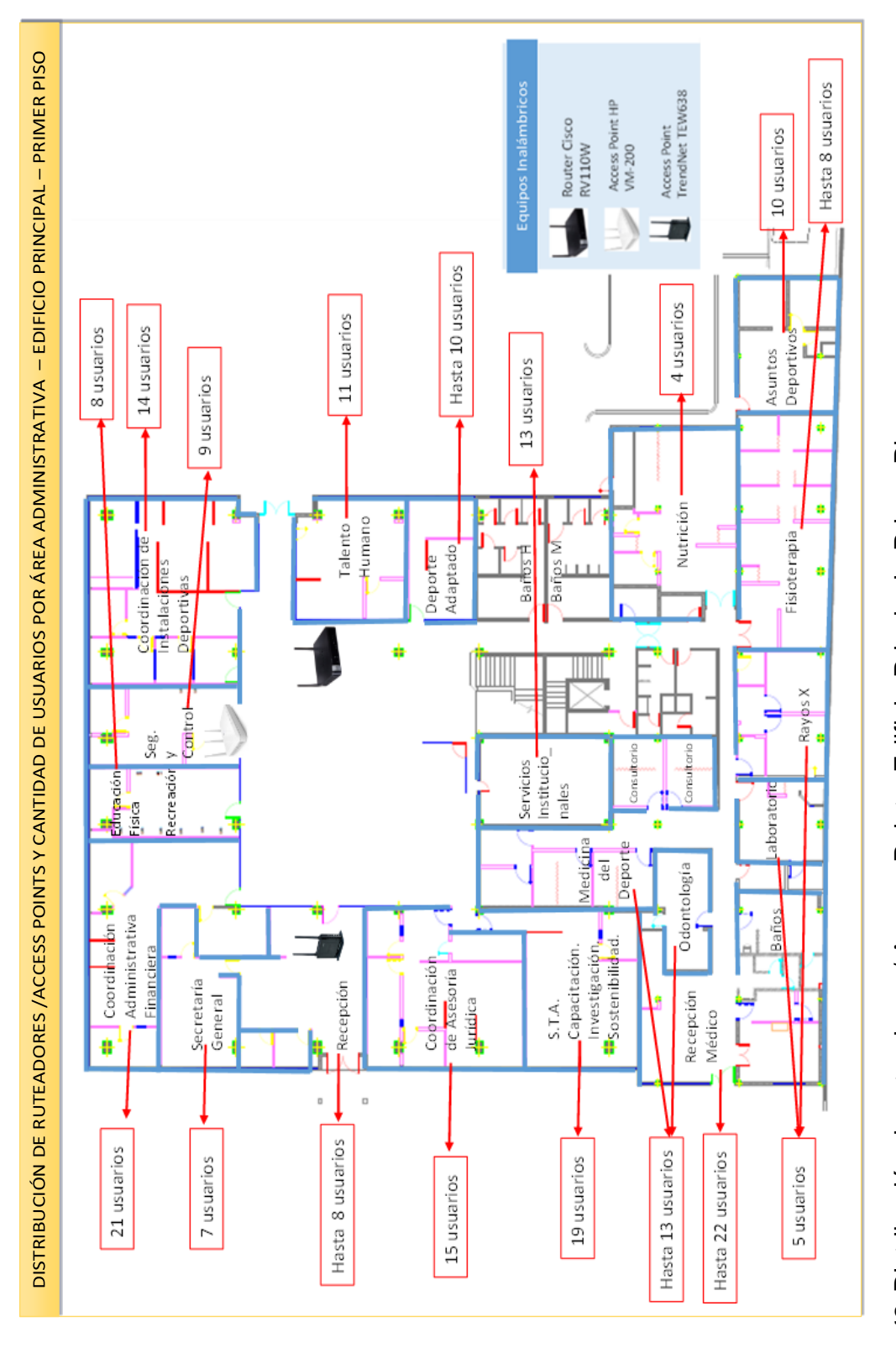

Figura 48: Distribución de ruteadores / Access Points. Edificio Principal - Primer Piso.<br>a) El número de equipos inalámbricos es de apenas 3 ubicados aleatoriamente, prácticamente no se brinda el servicio de conexión inalá a) El número de equipos inalámbricos es de apenas 3 ubicados aleatoriamente, prácticamente no se brinda el servicio de conexión inalámbrica. *Figura 48:* Distribución de ruteadores / Access Points. Edificio Principal - Primer Piso.

El resumen de la cantidad de usuarios y ruteadores se encuentra en la tabla  $11<sup>1</sup>$ 

Tabla 11.

Cantidad de usuarios y ruteadores en el segundo piso del edificio principal

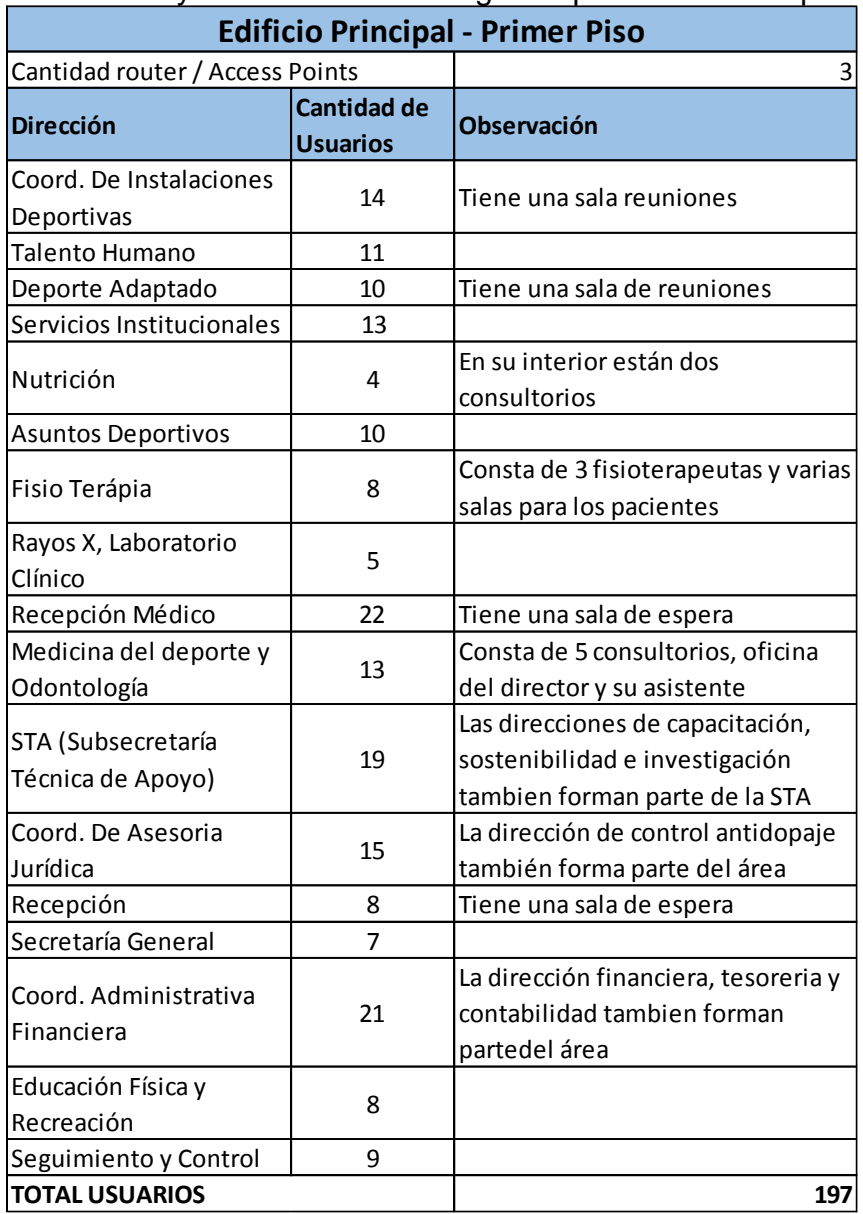

Nota: la relación entre el número de Access Points o ruteadores inalámbricos con el número de usuarios seria 65, considerando que cada persona solo tenga un dispositivo para conectarse.

Los equipos que actualmente están en el Ministerio no soportan 65 usuarios concurrentes (usuarios simultáneos), también se debe considerar que algunas áreas tienen sala de reunión por lo que aumentaría el número de usuario en determinados momentos

Con estos datos se tiene obtiene como resultado la siguiente tabla:

### Tabla 12. Número de usuarios internos y cantidad de ruteadores o APs por piso.

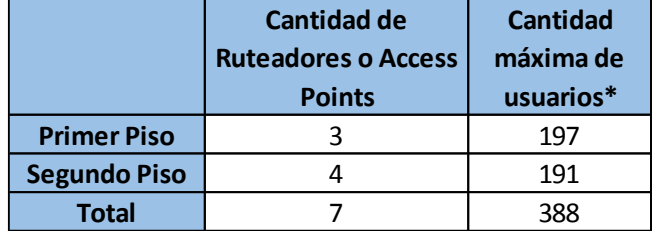

Nota: La cantidad máxima de usuarios es el escenario donde el Ministerio está con todas sus áreas ocupadas.

El edificio principal del Ministerio del Deporte se planificó para 200 usuarios, esto quiere decir que en el 2016 la institución aumento sus funcionarios en un 194% desde su inicio en el 2009

Adicional, con decreto presidencial 1515 del 15 de mayo del 2013 se expide disposiciones para la contratación, adquisición o arrendamiento de bienes y la prestación de servicios relacionados con el principio de vigencia tecnológica, en el mismo se dispone que todos los equipos adquiridos deben tener cobertura, renovación y mantenimiento por el tiempo determinado en el que esté vigente.

Paralelamente la normativa de contabilidad gubernamental actualizada (A67) en su numeral 3.1.5.10 detalla la vida útil según el tipo de equipo, donde, los equipos de computación (computadores, equipos de red, etc.) tienen una vida útil de 3 años por lo que los ruteadores inalámbricos y los Access Points que fueron adquiridos en el 2013 se encuentran actualmente obsoletos.

# **2.3.Descripción de la infraestructura tecnológica de los Edificios Secundarios**

Al principio de este capítulo se muestra que el Ministerio está formado por un edificio principal y tres edificios secundarios:

- Edificio Secundario Coliseo
- Edificio Secundario Liquidadores
- Edificio Secundario Administración CA1

Tomando esta consideración, los equipos que están instalados en cada edificio secundario se muestran en la siguiente figura:

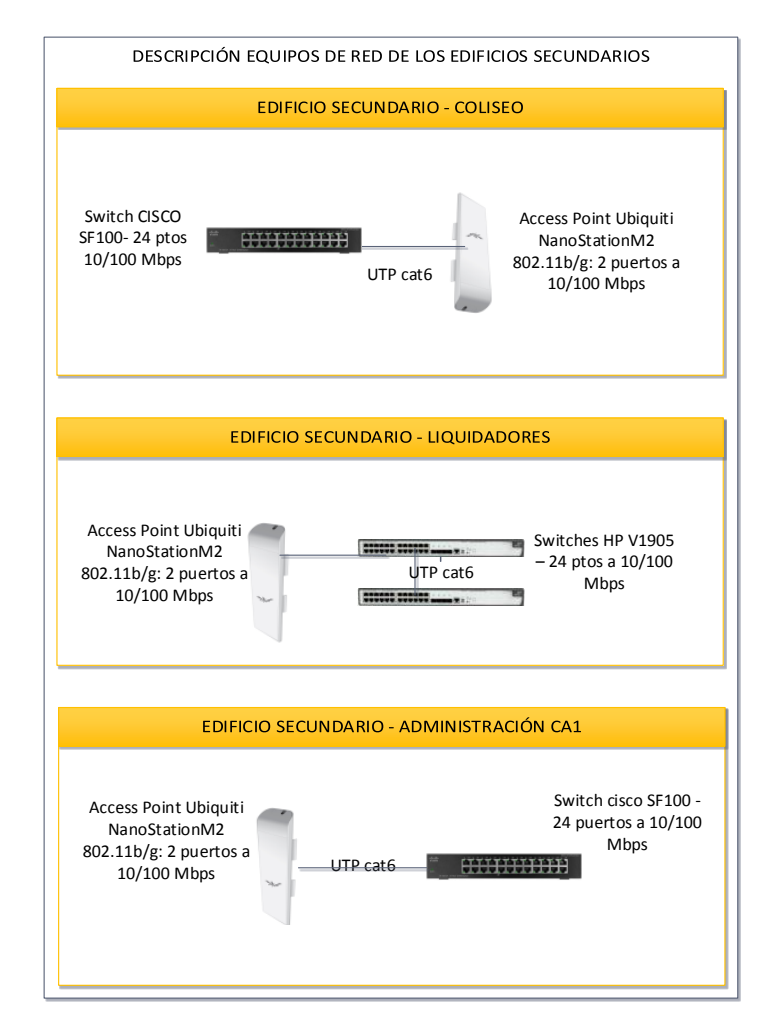

*Figura 49:* Equipos de Conectividad de los edificios secundarios.

a) Conectados mediante un radio enlace, aunque no hay muchas personas en los edificios secundarios, también se debe entregar internet a la ciudadanía.

Aspectos por tomar en cuenta:

- Cada edificio tiene un armario de pared donde están instalados los switches
- Cada edificio se conecta al edificio principal por medio del Access Point Ubiquiti NanoStation M2
- Los Switches cisco SF100 no son administrables, por lo que no se puede configurar VLANs
- Tanto los Switches Cisco SF100 (Coliseo y Administración CA1) como los HP V1905 (liquidadores) no tienen una dirección IP para gestión de estos.

#### **2.3.1. Descripción equipos de conectividad en los edificios secundarios**

Los tres edificios secundarios acceden a la red del Ministerio por medio de radio enlaces, cada uno apunta al edificio principal. El dispositivo usado es el Access Point NanoStation M2 de Ubiquiti, la figura siguiente muestra el detalle:

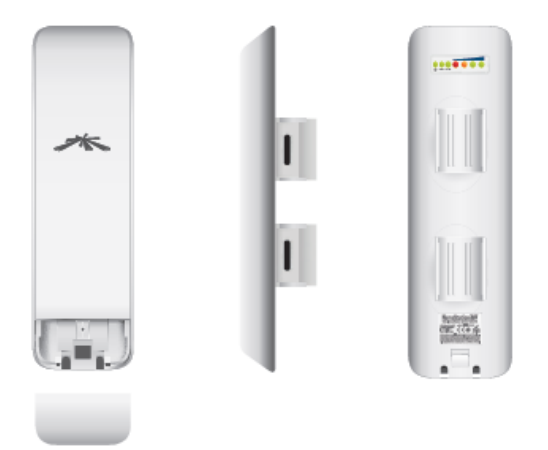

*Figura 50:* Ubiquiti - Nano Station M2. Tomado de *(Ubiquiti Networks, 2014)* a) Son las antenas utilizadas para conectar los edificios secundarios con el edifico principal, antenas planas.

Las antenas tienen una ganancia de 8.5 dBi y sus especificaciones técnicas muestra que trabajaría con una velocidad de transmisión de 54 Mbps y RSSI de -75 dBm, pero solo en el estándar 802.11 b/g en 2.4Ghz.

Se medirá el rendimiento de estos enlaces para observar las velocidades desde las localidades hacia el edifico principal.

Para El Coliseo y la Administración CA1 está instalado el switch CISCO SF100 de 24 puertos:

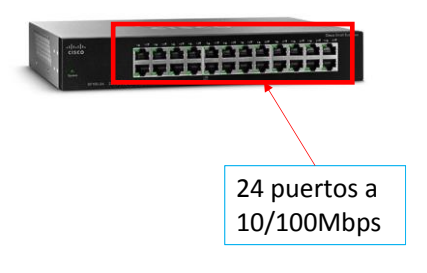

*Figura 51:* Switch CISCO small business SF-100. Adaptado de *(Cisco Systems, 2012)* a) Consta de 24 puertos no administrables, no soporta POE.
Este dispositivo soporta una velocidad en cada puerto de 10 o 100 Mbps, no es administrable, esto quiere decir que no puede realizar configuraciones adicionales como VLANS, tampoco proporciona POE (power over Ethernet).

En el Edificio Liquidadores se encuentra dos switches HP V1905, aunque este dispositivo si es administrable, los dos están conectados en cascada sin dirección IP para la administración.

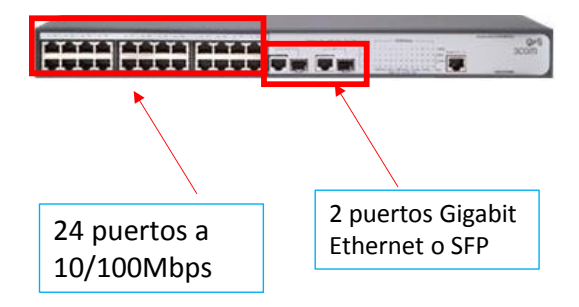

*Figura 52*: Switch HP V1905 Tomado de *(HP Enterprise, 2013)*

# **2.4.Resumen de equipos de conectividad inalámbrica del Ministerio**

Para analizar y examinar la situación de red en el presente, es importante explicar la topología y los dispositivos que proporcionan conexión inalámbrica.

Es necesario explicar que el Ministerio cuenta con ruteadores inalámbricos y Access Points, los primeros tienen un servidor DHCP incluido y brindan acceso a la red a todo usuario pueda autenticarse (usuario que tenga contraseña).

Mientras que los Access Points solo ofrecen una extensión a la cobertura de la red, todo usuario externo que desee conectarse no solo deberá poseer la contraseña si no también deberá tener permisos de navegación, esto último a través del firewall y el servidor DHCP del ministerio

A continuación, en la figura 53 se esquematiza detalladamente los equipos inalámbricos que posee el ministerio.

El diagrama muestra 5 ruteadores inalámbricos conectados en el segundo piso, mientras que en el primer piso cuenta con dos Access Points y un router; sin embargo, existen dos ruteadores inalámbricos adicionales que no están conectados de forma permanente; estos dispositivos solo se los conectan bajo pedido de las autoridades o necesidad en algún evento.

La siguiente tabla muestra el listado y la configuración general de los ruteadores que ofrecen conectividad inalámbrica en el Ministerio.

| Tabla 13. |  |  |
|-----------|--|--|
|-----------|--|--|

Listado de ruteadores inalámbricos pertenecientes al Ministerio

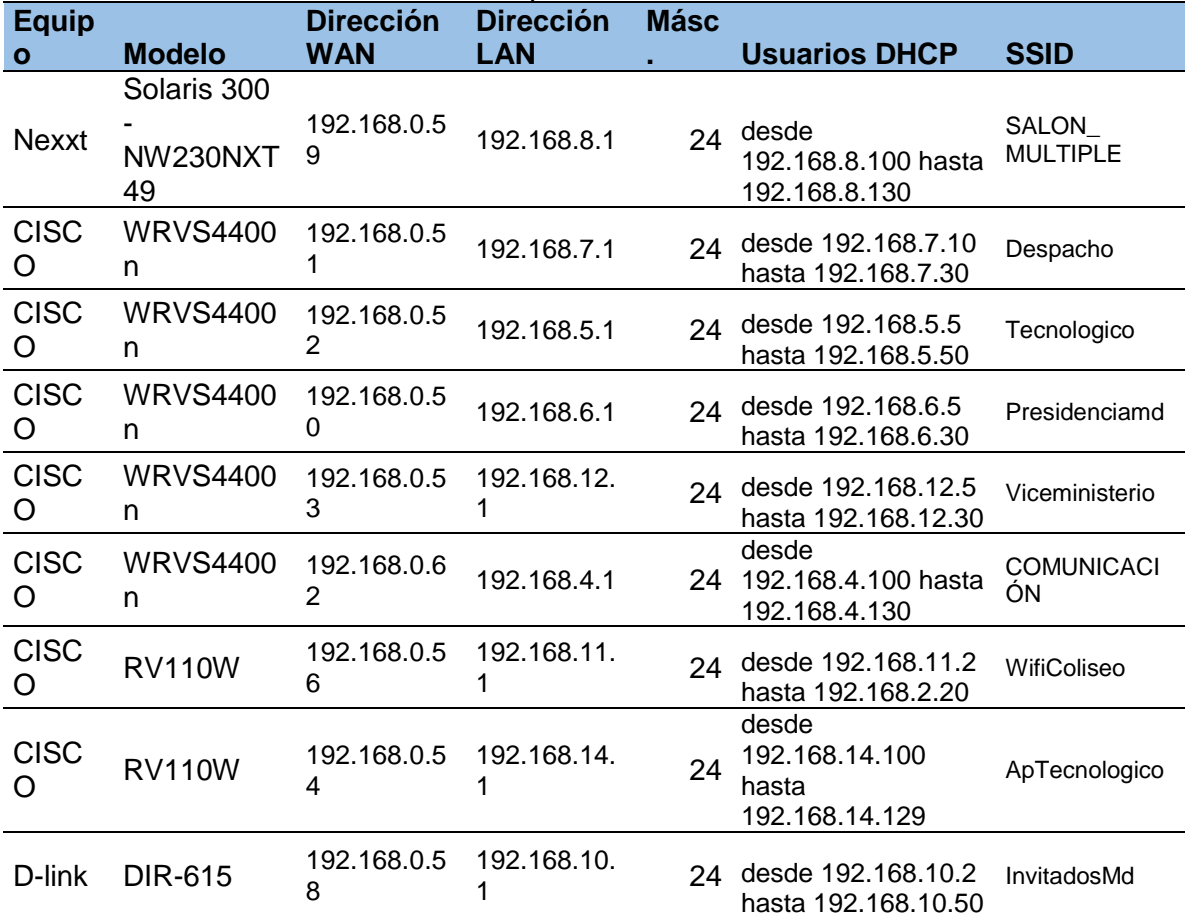

Nota: En este caso la dirección WAN se refiere a una dirección IP asignada que tenga los permisos para salir a internet a través de la red interna del Ministerio. Toda la columna de las direcciones WAN pertenecen a la VLAN 2

La [Figura 53](#page-74-0) contempla la topología de la infraestructura inalámbrica de todo el Ministerio del Deporte, se detallan los equipos con su respectiva marca y modelo, el edificio al que está conectado, cómo se conectan los edificios entre sí. Además, se muestra los switches de acceso al que están conectados.

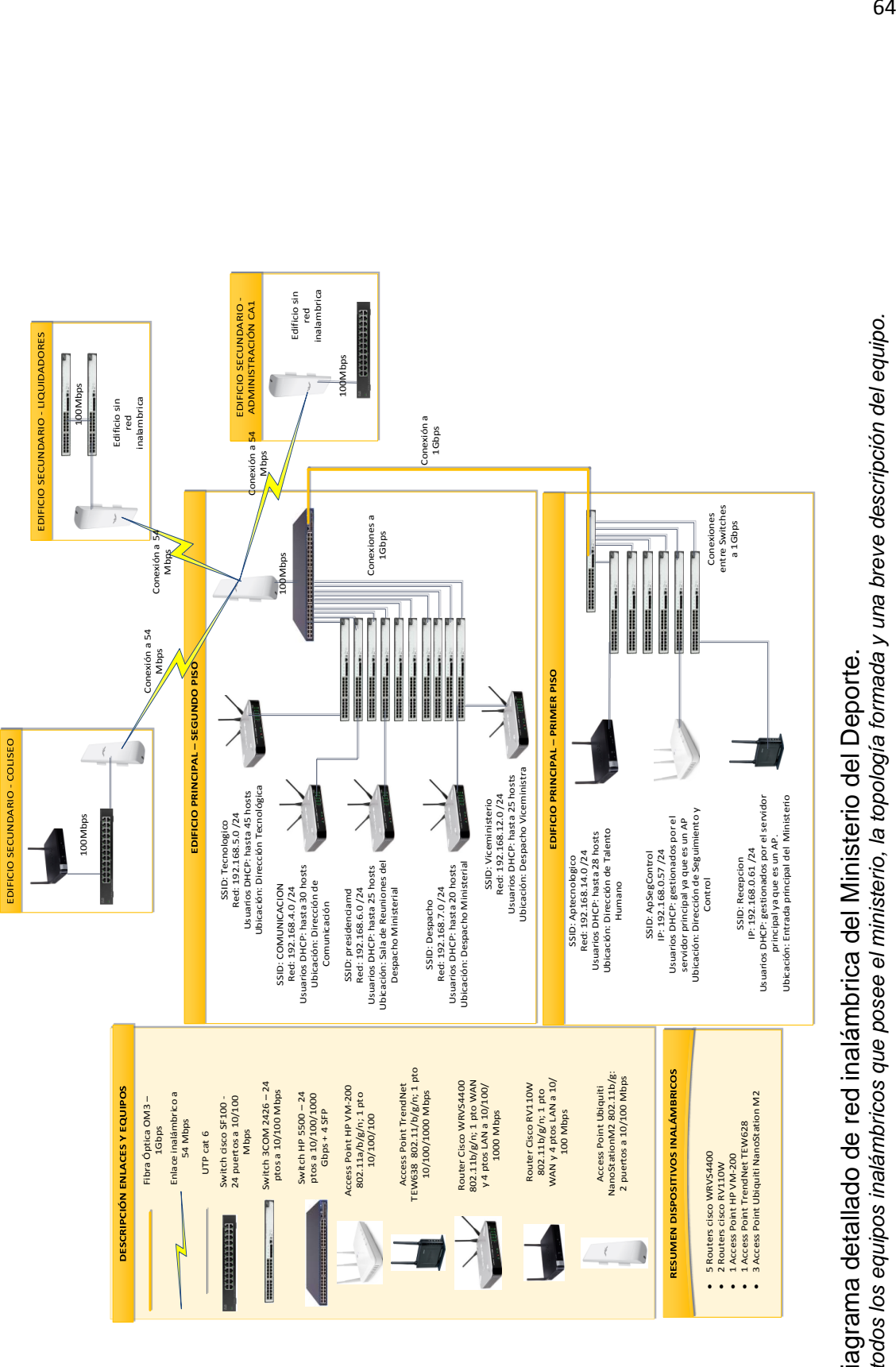

<span id="page-74-0"></span>Figura 53: Diagrama detallado de red inalámbrica del Ministerio del Deporte.<br>a) Se muestra todos los equipos inalámbricos que posee el ministerio, la topología formada y una breve descripción del equipo. a) *Se muestra todos los equipos inalámbricos que posee el ministerio, la topología formada y una breve descripción del equipo. Figura 53*: Diagrama detallado de red inalámbrica del Ministerio del Deporte.

### **2.5.Problemática de la red**

Luego de analizar el estado actual de la infraestructura del Ministerio se detalla los siguientes problemas:

- a) El principal problema de la red inalámbrica es la cobertura, existen zonas que la señal inalámbrica es demasiado baja como para ofrecer conexión.
- b) La cantidad de usuarios que cada equipo inalámbrico tiene configurado para establecer conexión deja a muchos dispositivos sin acceso a la red inalámbrica.
- c) Cada router inalámbrico trabaja en forma independiente y no ofrece una conexión permanente cuando un usuario de traslada a través del Ministerio, es decir no ofrece hand -off.
- d) Otra dificultad es la administración de la red inalámbrica; si se debe realizar actualizaciones como cambios de contraseña o cambios de nombre SSID se lo haría con un dispositivo a la vez, tomando en cuenta que se lo debe retirar del sitio, configurarlo y otra vez instalarlo.
- e) La velocidad de transmisión que ofrecen los equipos de conexión inalámbrica no permite el uso del servicio de video conferencia

Existen dificultades adicionales secundarias que genera un mal servicio, los Access Points que están en primer piso del edificio principal solo ofrecen conexión a los equipos que pertenezcan al ministerio, debido a que el servidor de asignación dinámica de direcciones IP (DHCP), solo asigna direcciones permitidas a los dispositivos tenga reservada la dirección MAC, por lo tanto los equipos que deseen acceder a la red obtendrán un direccionamiento restringido, o sea no podrá acceder a la red interne ni al internet, el proceso se explica en la siguiente figura:

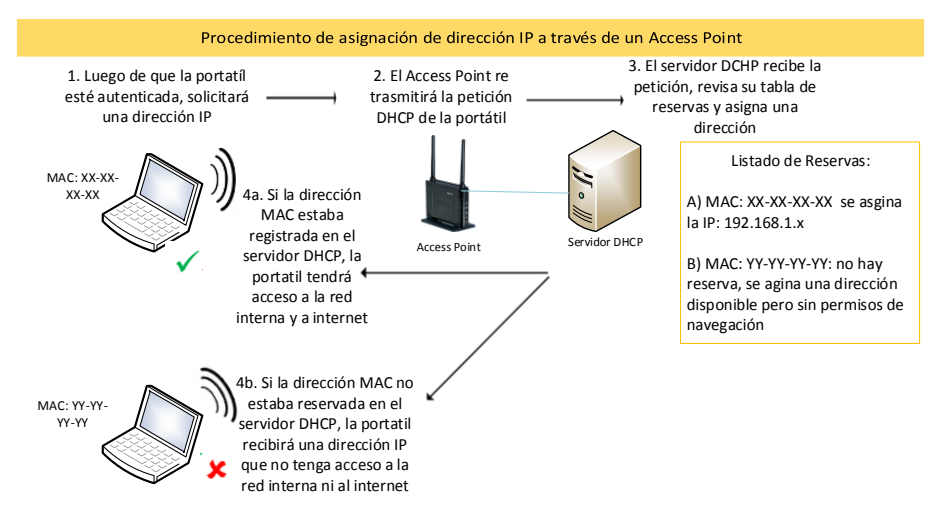

*Figura 54:* Procedimiento de asignación de dirección IP a una portátil.

La [Figura 53](#page-74-0) también muestra que los edificios que conforman el ministerio están conectados a través de radio enlaces. Los Access Points Ubiquiti (Figura [50](#page-71-0)) están en modo "cell-relay" trabajando en 802.11b/g con una velocidad teórica de hasta 54 Mbps.

Se aclara que la antena del NanoStation M2 no tiene un lóbulo de radiación directo como la de una antena parabólica, al ser una antena plana da como resultando que toda la energía radiada no vaya directamente a otras antenas provocando pérdidas en la transmisión de paquetes.

Por último, se encuentra en el armario principal el desorden de los cables de red que provoca dificultad al momento de realizar algún cambio o controlar la disponibilidad de la red. La siguiente fotografía muestra esta contrariedad.

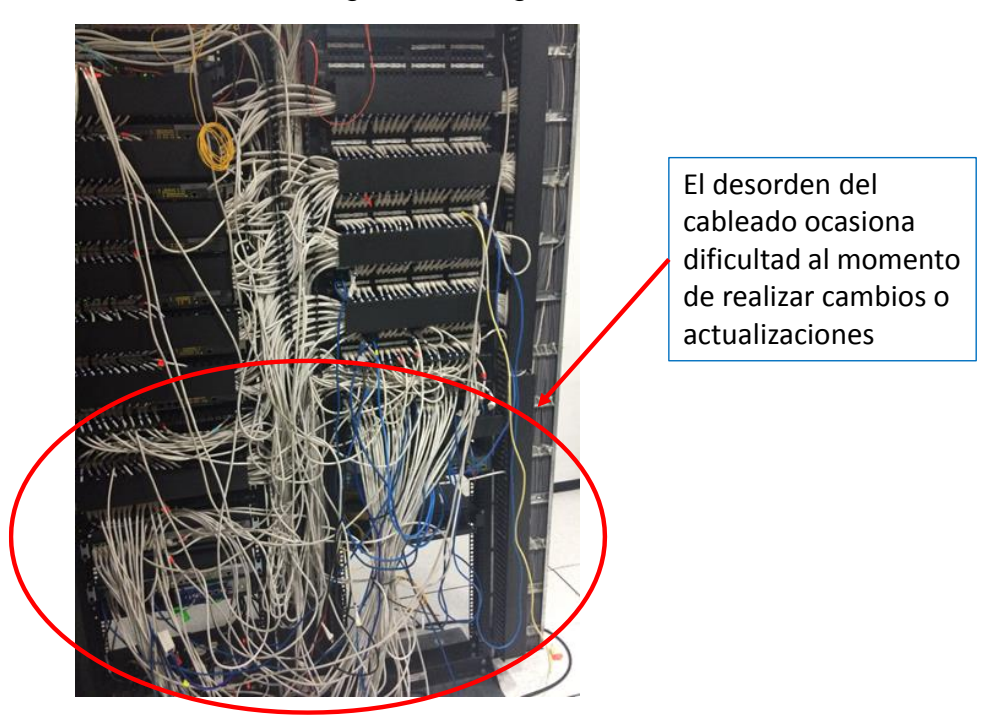

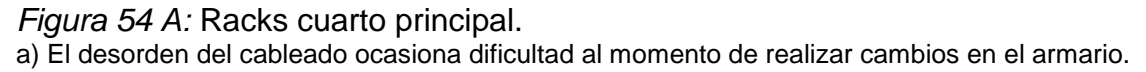

En la capa de acceso, los conmutadores (switch) del coliseo, administración CA1 son dispositivos de capa dos, en caso de que se necesite segmentar la red con VLANs sería imposible hacerlo a través de estos equipos.

# <span id="page-76-0"></span>**2.6.Throughput de la red Inalámbrica del Ministerio:**

Para medir la velocidad real de transmisión primero se tomarán muestras de la intensidad de la señal, ubicando el dispositivo (laptop) cerca del Access Point o router inalámbrico, luego se medirá la velocidad de transmisión hacia un

computador que está conectado por medio de cable, de este modo obtendremos la velocidad de transmisión inalámbrico.

Por último, se realizará una "encuesta de sitio (site survey)" para observar la cobertura de cada router inalámbrico o Access Point. Este proceso se realizará con todos los dispositivos inalámbricos que tiene el Ministerio del deporte.

Se presentará los resultados obtenidos clasificados por SSID, esto a razón que el numeral 2.5 del presente capítulo resume que uno de los problemas hallados es el trabajo independiente de cada equipo de conectividad.

Las herramientas para realizar este proceso son:

• inSSIder 2.0: Programa gratuito que sirve para analizar las redes inalámbricas que recepta la tarjeta de red de un dispositivo que tenga instalado este software. Muestra el canal menos saturado, el RSSI desde el dispositivo hasta el

equipo que realiza la medición. Es usado para ambientes donde coexiste una cantidad considerable de redes inalámbricas diferentes. (Rodriguez, 2013).

- JPERF: Es un programa que permite evaluar la velocidad real entre dos hosts que usen este programa, se basa en IPERF, pero se le añade una interfaz gráfica (Luz, 2010). También permite manipular ciertos parámetros de las tramas enviadas para evaluar la velocidad que se puede llegar a tener. *"Puede generar y medir tanto tráfico TCP como UDP y nos permite definir tamaño de los paquetes, puerto de destino, duración de la medición, etc."* (Gerometta,
- VisiWave Site survey: Programa licenciado que permite crear un mapa de cobertura donde se diferencia los diferentes niveles de intensidad de la señal de todas las redes inalámbricas de un determinado lugar. Puede deducir con un mínimo margen de error en que parte se encuentran los Access Point según el plano que se suba al programa.

De este modo se muestra a continuación las mediciones del Throughput de las diferentes redes inalámbricas que existen en el Ministerio del Deporte

Para el uso de JPERF se utiliza la siguiente topología:

2012)

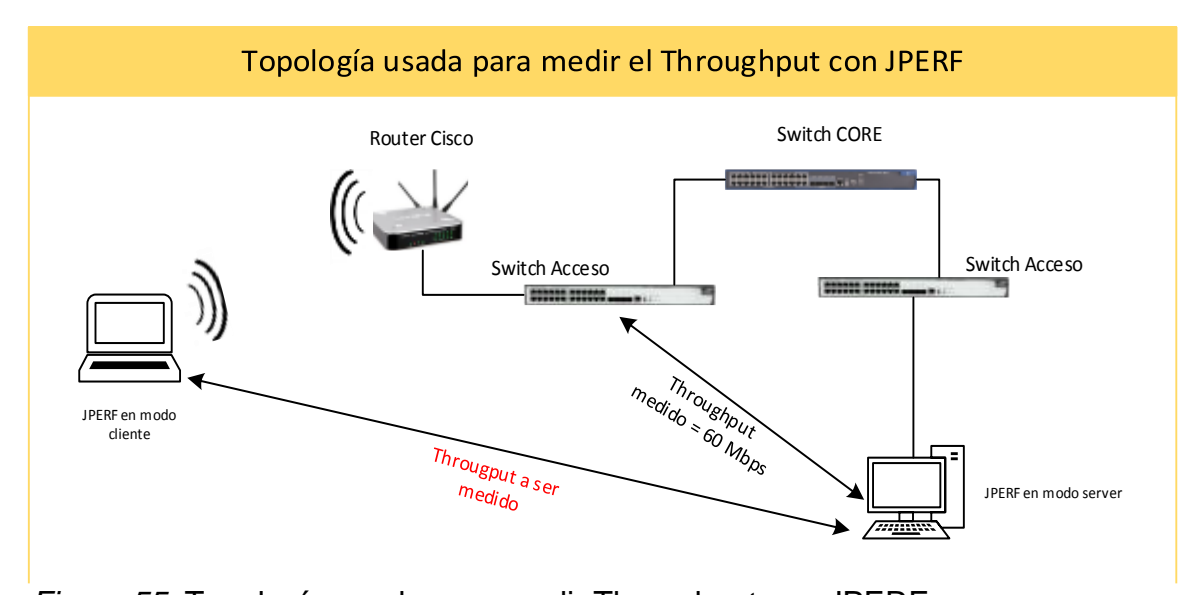

Figura 55: Topología usada para medir Throughput con JPERF. a) Se realizó una prueba previa para medir la velocidad de transmisión entre dos computadoras conectadas a un switch por medio de cable, el resultado fue de 60 Mbps aproximadamente. Por lo tanto, la topología propuesta entregará como resultado la velocidad del enlace inalámbrico.

Se empezará a describir las redes por el segundo piso del edificio principal, al ser redes independientes también se añade un mapa de cobertura de cada SSID:

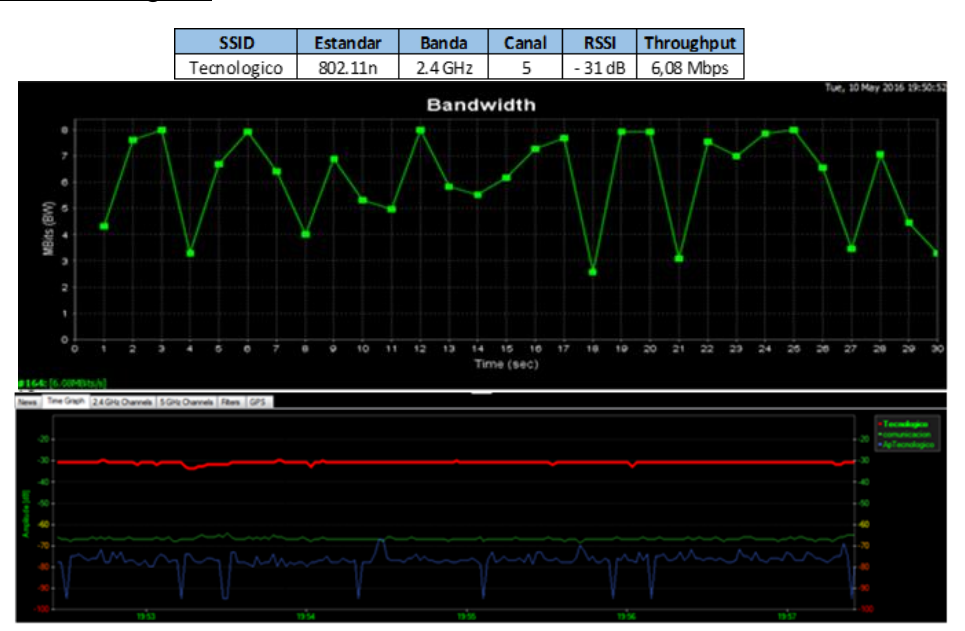

SSID: Tecnológico:

*Figura 56:* Medición en el SSID Tecnologico. a) Velocidad a 6 Mbps en promedio con un RSSI de -30dB

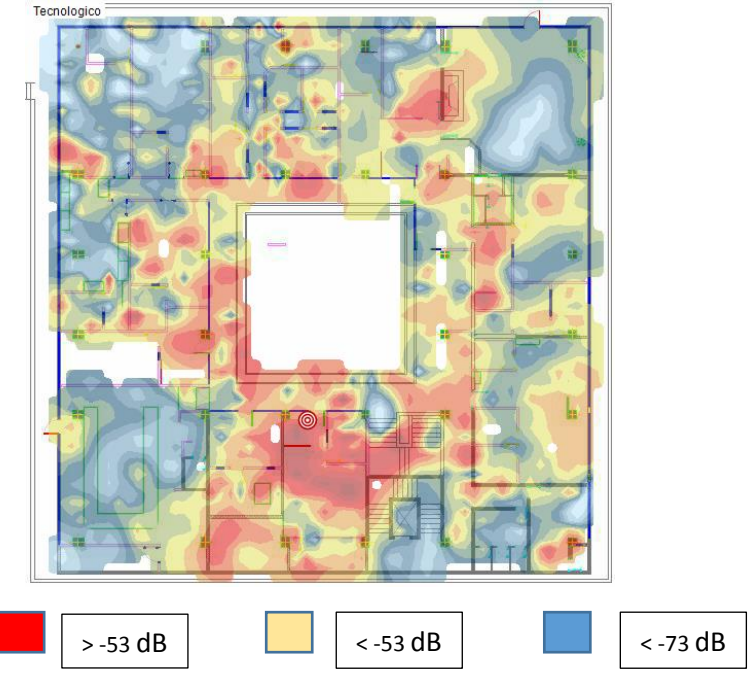

*Figura 57:* Mapa de cobertura del SSID Tecnologico.

a) se muestra en tres colores los diferentes niveles de RSSI, la parte donde está el router se establece con color rojo

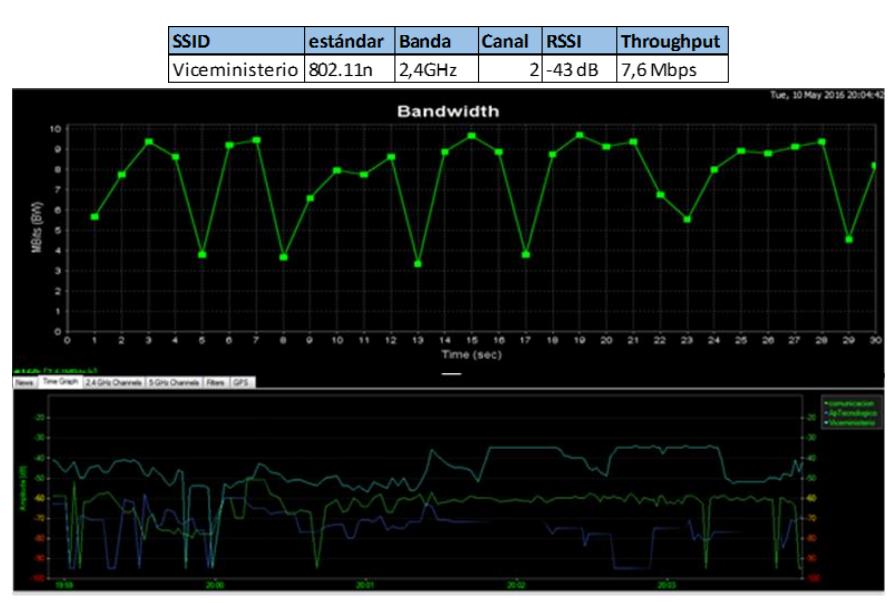

# SSID: Viceministerio:

### *Figura 58:* SSID Viceministerio

a) A -43 dB se obtiene una velocidad de 7,6 Mbps, la prueba se realizó a 3 metros del dispositivo en línea recta.

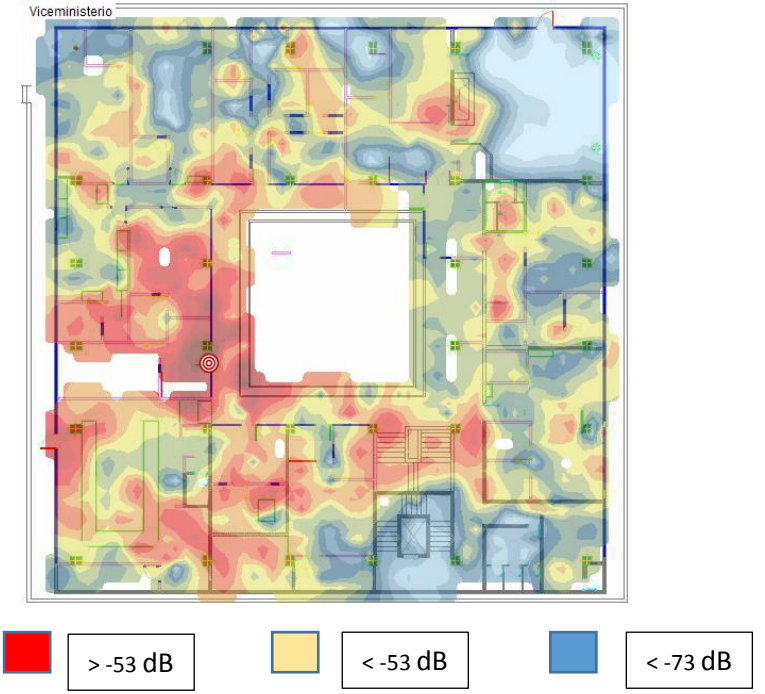

*Figura 59:* La gráfica de cobertura inalámbrica se diferencia por su color, la cobertura de esta red es parcial y por su configuración funciona de forma independiente.

#### SSID: comunicación

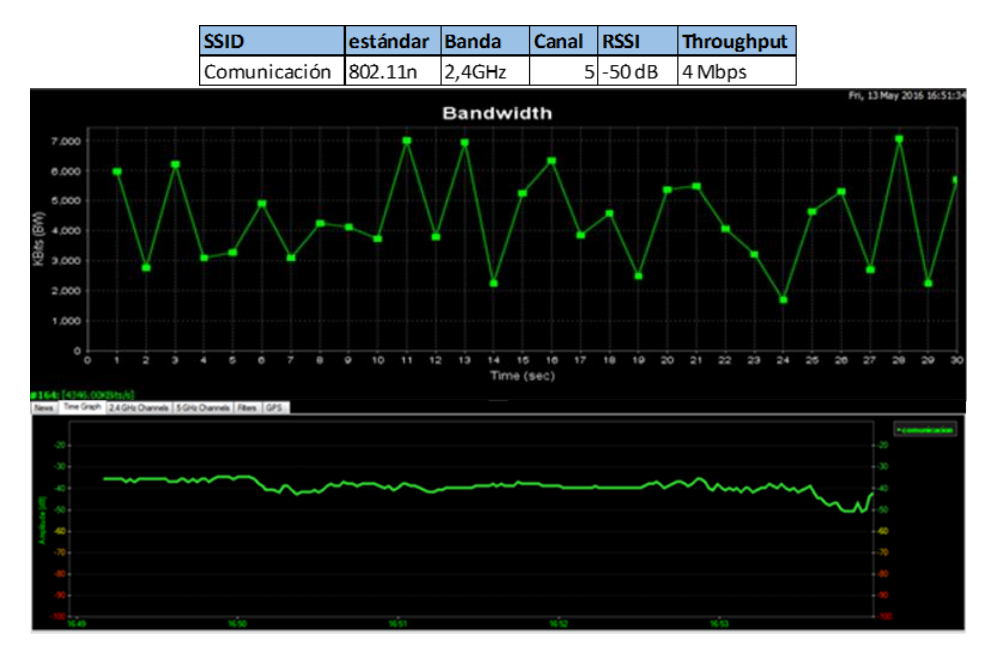

*Figura 60:* SSID comunicación.

a) con - 50dB ofrece una conexión a 4 Mbps, el canal 5 ya fue usado por el SSID Tecnológico, lo que provoca interferencia co-canal

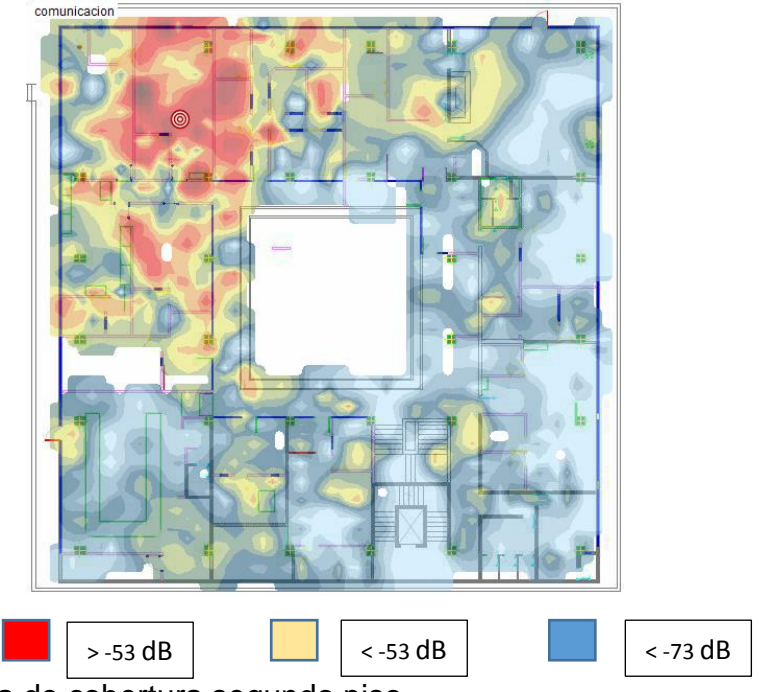

*Figura 61:* Gráfica de cobertura segundo piso

a) Se muestra un área muy reducida debido a las paredes que atenúan la señal.

### SSID: Despacho

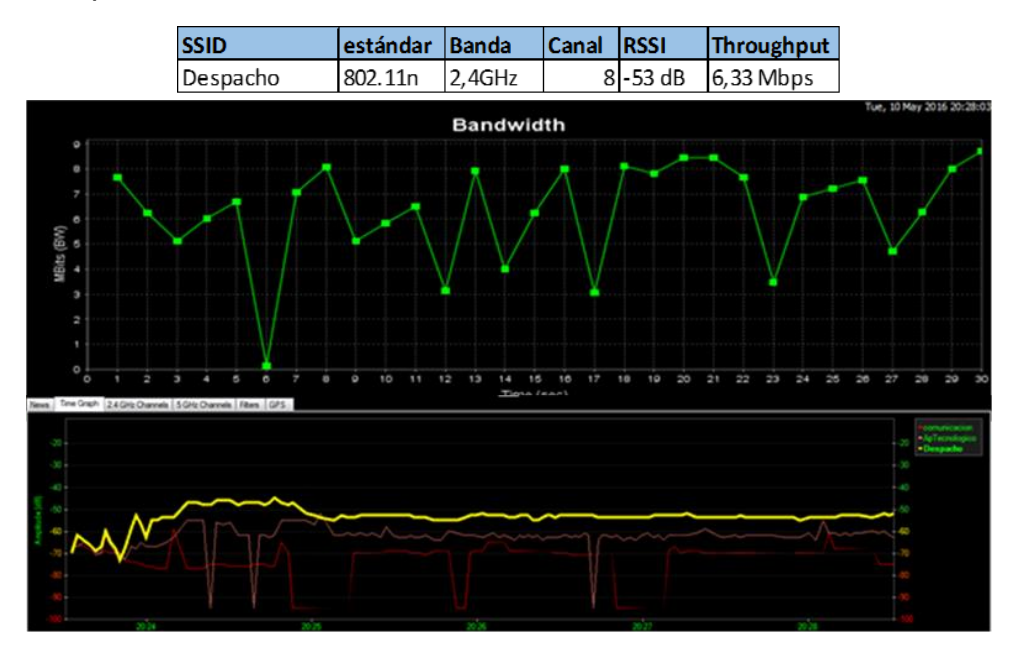

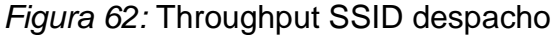

a) Ofrece el servicio al despacho ministerial, con -53 dB se conecta a 6,3 Mbps en cercanía del equipo

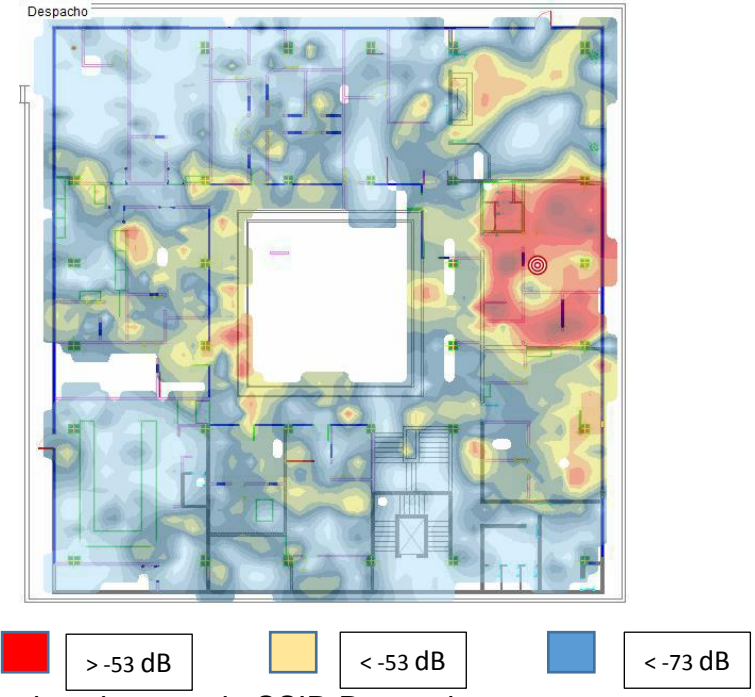

*Figura 63:* Gráfica de cobertura de SSID Despacho. a) También muestra un área muy reducida, pero de una ganancia mayor a -53 dB Redes Inalámbricas en el primer piso:

#### SSID ApTecnologico

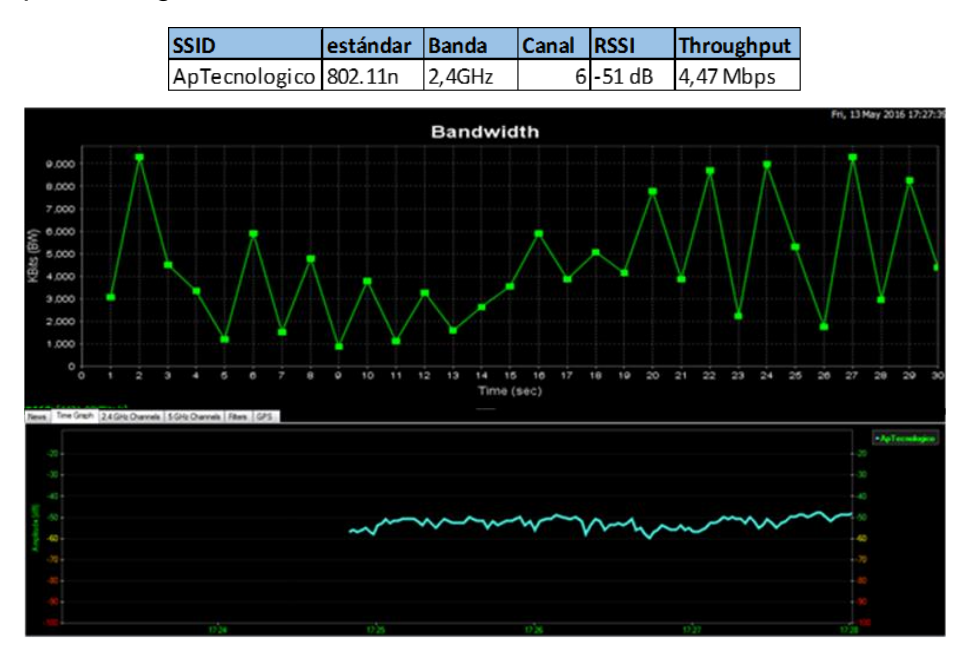

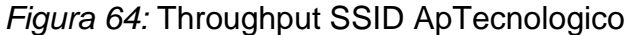

a) Se conecta a 4,47 Mbps cuando se está a 2 metros de distancia al dispositivo sin obstáculos.

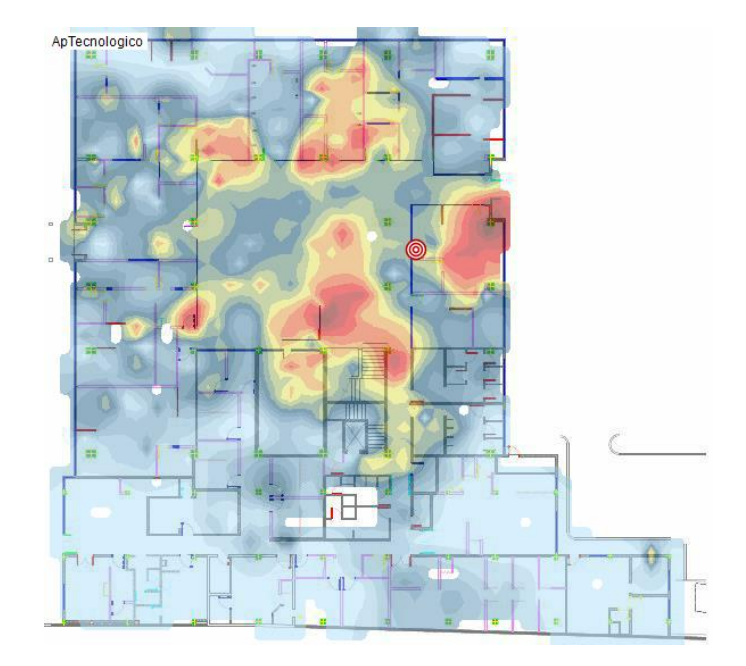

#### *Figura 65: Cobertura primer piso.*

a) Se encuentra áreas de cobertura de la misma red dispersas por otros sitios, esto debido a las reflexiones de la señal, su área es muy reducida.

### SSID: Recepción

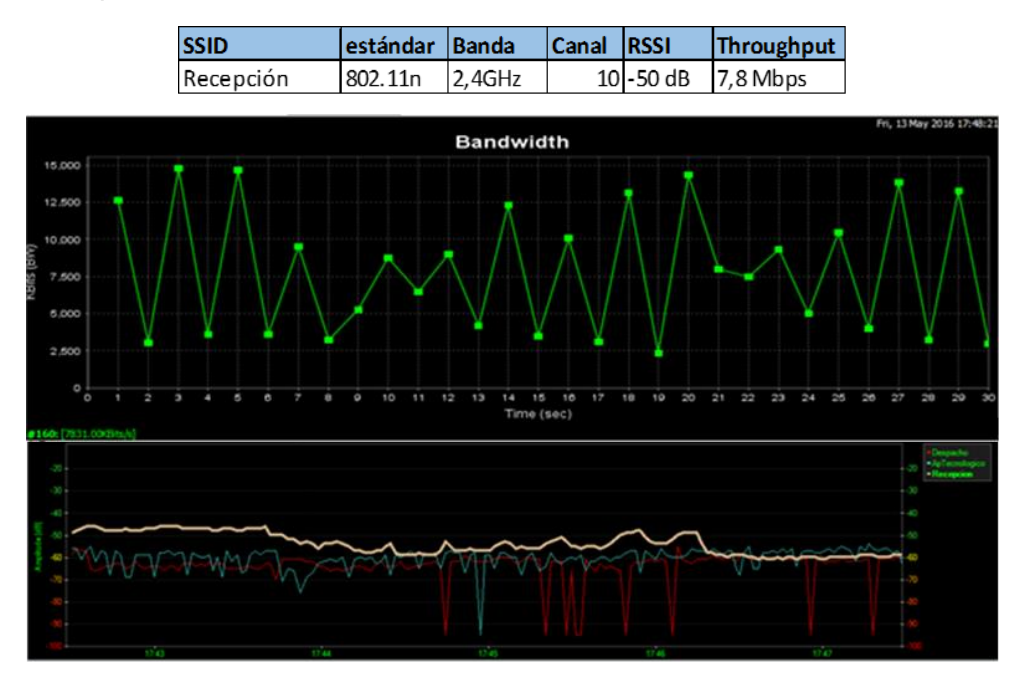

*Figura 66:* El SSID recepción es un Access Point que puede llegar hasta los 7,8 Mbps, pero solo para equipos registrados en el Ministerio.

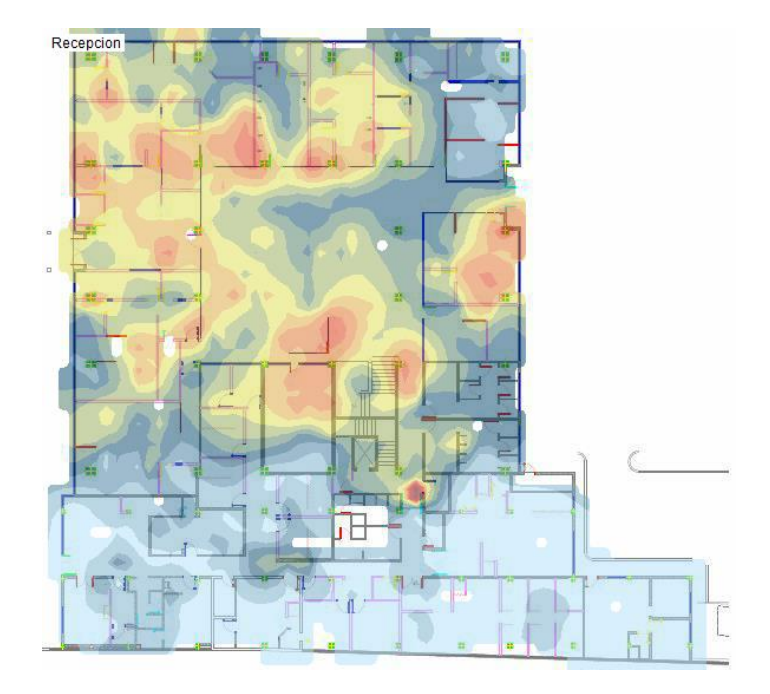

*Figura 67: Cobertura primer piso SSID Recepción.*  a) La gráfica de cobertura muestra una cobertura mayor, pero en intensidad baja, entre -53 y - 73 dB, ninguna red llega al sector de medicina del deporte que es el área celeste en la parte inferior de la imagen.

Para el coliseo existe una red inalámbrica que a su vez se interconecta con el edificio principal por medio de radio enlace, la medición es la siguiente:

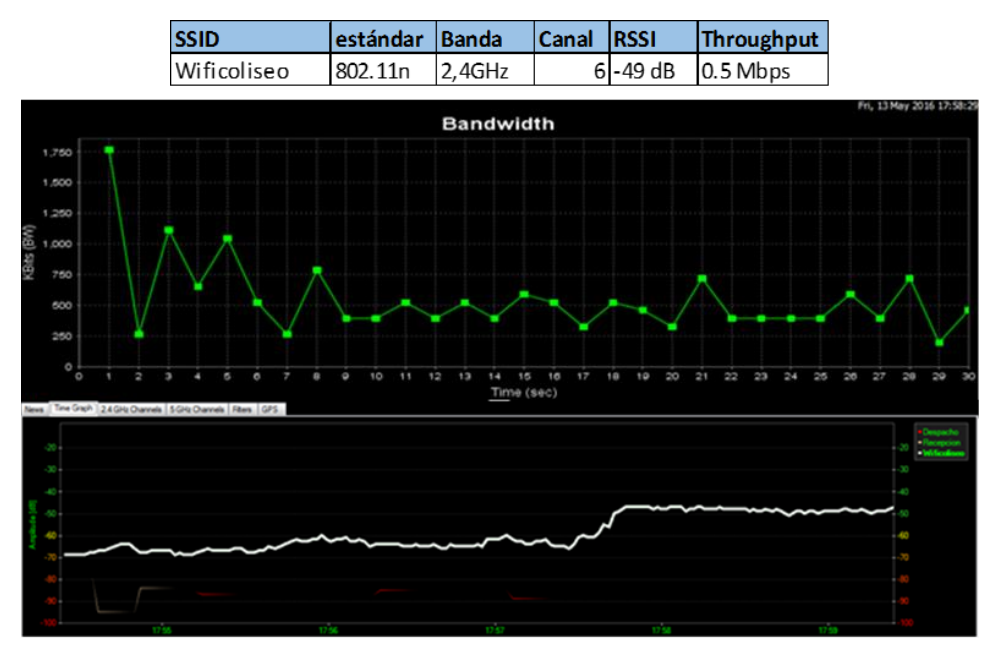

*Figura 68:* La calidad de la señal del coliseo es extremadamente baja, apenas de 0,5Mbps, el coliseo está conectado al edificio principal a través de un radio enlace

En el caso de la oficina de administración del CA1, se realiza la medición desde una computadora conectado al switch de esta área para obtener datos solo del radio enlace que conecta con el edificio principal.

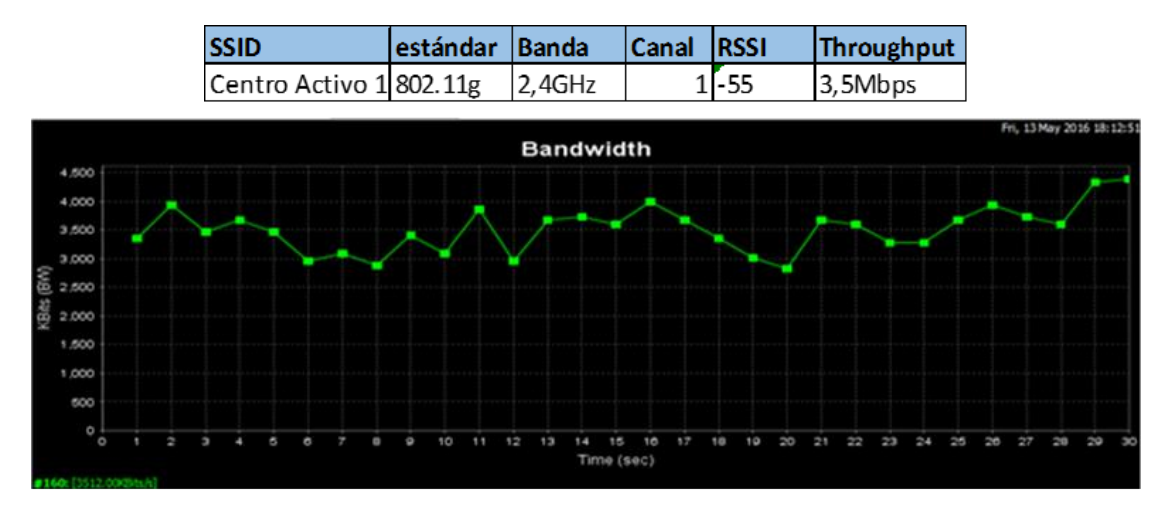

*Figura 69: Throughput SSID Centro Activo.*

a) El Centro Activo también se conecta al edificio principal por medio de un radioenlace, provocando la degradación del Throughput de este espacio, al realizar la prueba a través de un computador conectado con cable al switch de esta oficina, el valor de velocidad corresponde al radio enlace.

Los demás edificios no cuentan con red inalámbrica.

Se presenta una tabla resumen de las redes inalámbricas y su Throughput:

Tabla 14.

Resumen del rendimiento de las redes inalámbricas del Ministerio del Deporte

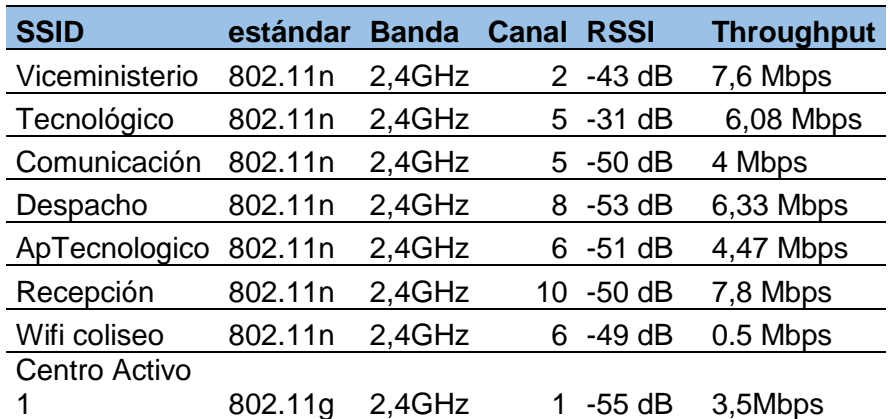

Nota: Como se observa el uso de canales en algunos casos se repite, eso sin contar las numerosas redes inalámbricas que existen en el edificio, provoca saturación de algunos canales en los 2,4 GHz.

La banda mencionada se encuentra saturada, a continuación, se muestra una captura luego de escanear las redes existentes en el ministerio:

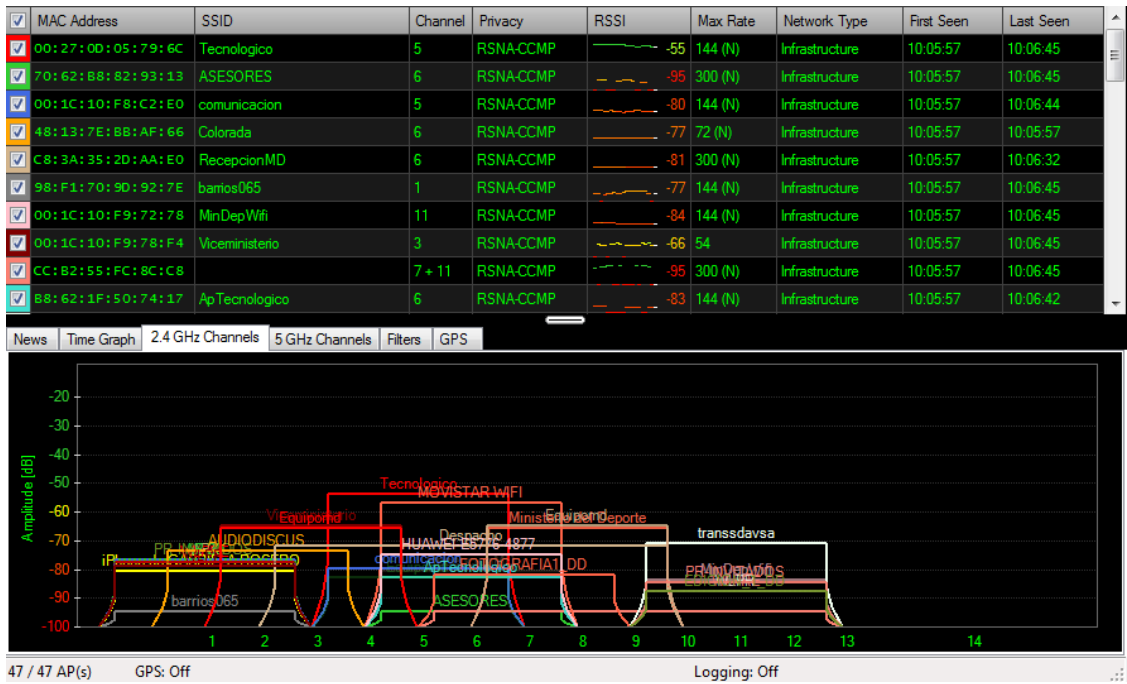

*Figura 70*: Evaluación banda 2.4 GHz.

a) La banda evaluada está saturada por varias redes, esto provoca interferencia co-canal y por el solapamiento entre canales, también existe interferencia de canal adyacente provocando retransmisiones en los paquetes y lentitud en la red.

Las velocidades que se muestran fueron tomadas desde un punto relativamente cerca al equipo inalámbrico, entre 1 y 3 metros de distancia sin obstáculos, las áreas de cobertura dejan muchos espacios sin señal

# **3. SOLUCIÓN DE PROBLEMAS DE LA RED DEL MINISTERIO DEL DEPORTE**

El camino para solventar los inconvenientes hallados en el capítulo dos se debe proponer un diseño de la red inalámbrica, pero es necesario alinearlo a una metodología, en el caso de redes suele usarse el modelo TOP- DOWN que va desde conceptos generales hasta conceptos específicos (Berón, Henriques, & Pereira, 2006). Parte desde un panorama claro apalancado en la necesidad institucional, los requisitos y objetivos del negocio.

De forma general para llegar a las fases del modelo TOP- DOWN, Cisco propone el ciclo de vida de la red PPDIOO (preparar, planear, diseñar, implementar, operar y optimizar) para controlar las redes empresariales para obtener un alto rendimiento que provoque ganancias a la empresa. En la siguiente figura se muestra el ciclo con una descripción de sus partes:

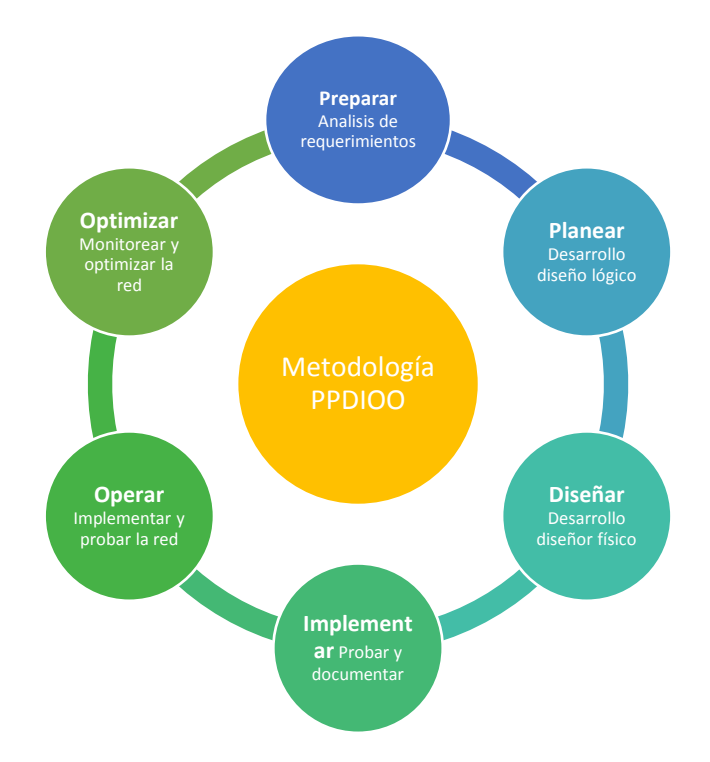

*Figura 71:* Ciclo PPDIOO propuesto por Cisco Tomado de (Pereira, 2017)

Tomando en consideración el ciclo explicado en el párrafo anterior, la metodología TOP – DOWN aplicada para el diseño de redes proporciona procesos y herramientas ya evaluadas para ayudar a cumplir es los aspectos de funcionalidad, escalabilidad, disponibilidad, accesibilidad y seguridad, se divide en 4 fases (Pereira, 2017):

### **Fase I: Análisis de requerimientos:**

Se identifican los objetivos y requisitos de la institución donde se vaya a implementar el diseño, para esto se parte del estado actual de la red, tomando en cuenta la arquitectura y el rendimiento de la red, todo esto se lo realizó en el capítulo 2.

### **Fase II: Diseño Lógico de red**

Se detalla los diagramas de red conforme a lo recolectado en la fase I, debe incluir una planificación de la seguridad, la gestión de la red y los requisitos para acceder al mismo.

### **Fase III; Diseño físico de red**

En esta fase se proponen las tecnologías y productos que estén alineados a los requerimientos obtenidos del diseño lógico.

### **Fase IV: Evaluación, optimización y documentación del diseño de red.**

Se genera una prueba piloto, si se encuentra una falla se optimiza el diseño y se lo registra para crear un diseño final. En todas las fases existe una retroalimentación, sugerencias y actualizaciones.

La siguiente figura muestra las 4 fases de la metodología de diseño de redes TOP – DOWN

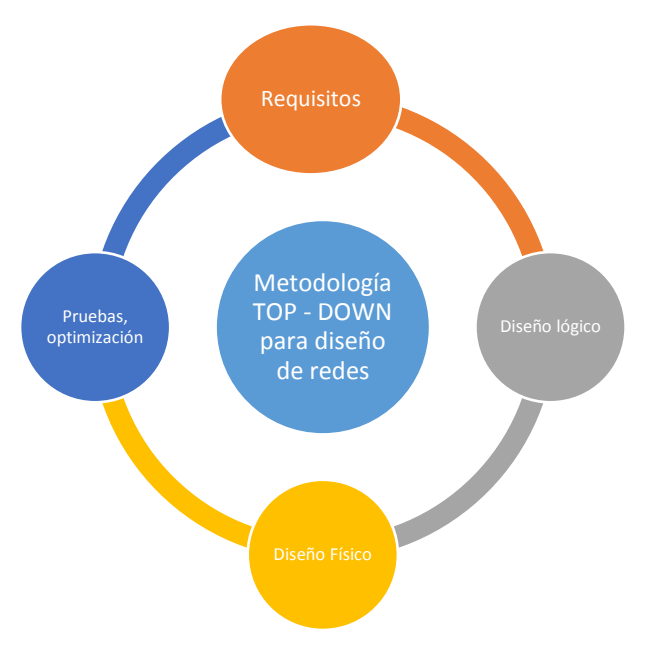

*Figura 72:* Metodología para diseño de redes TOP- DOWN Tomado de (Pereira, 2017)

#### **3.1.Rediseño de la red inalámbrica**

El capítulo dos muestra el estado actual y lista los problemas hallados sobre todo en la parte de tecnología inalámbrica.

Para resolver los problemas y deficiencias que tiene la red del Ministerio del Deporte se utilizará una adaptación del ciclo de Deming [\(Figura 73\)](#page-89-0). Aunque ya se mencionó la técnica propuesta por cisco, este documento propone una metodología que podría ser usada en futuros trabajos.

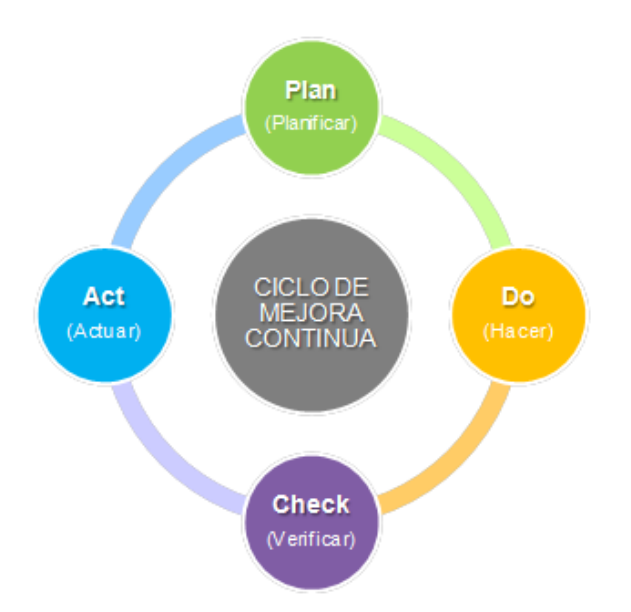

<span id="page-89-0"></span>*Figura 73:* Ciclo de Deming. Tomado de (García, 2016).

a) Uilizado para la mejora continua, se usa como base para el diseño de la red del Ministerio del Deporte

El circulo PDCA es una estrategia para garantizar un mejoramiento continuo, por sus siglas en inglés se lo establece en 4 pasos cíclicos, estos son: Plan, Do, Check, Act lo que se traduce como planificar, hacer, controlar y actuar (García, 2016) La siguiente metodología de solución de problemas tecnológicos propuesta es:

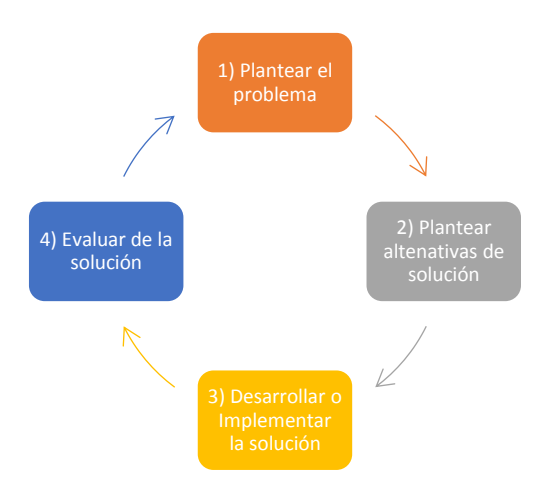

*Figura 74:* Metodología propuesta para resolver problemas tecnológicos.

a) Adaptación del ciclo de Deming.

Tomando los pasos descritos en la imagen anterior, se plantea los problemas encontrados en el capítulo anterior.

- a) El numeral 2.5 del segundo capítulo indica que el principal problema de la red inalámbrica es la cobertura deficiente en todo el Ministerio y en numeral 2.6 del mismo se muestra las imágenes luego de realizar una encuesta del sitio.
- b) El literal "c" del punto 2.5 (capítulo 2) indica que los equipos inalámbricos no ofrecen "Hand-off" esto quiere decir que el proceso cuando un usuario cambia de una celda de cobertura a otra mejor no existe.
- c) En la descripción de los equipos de conectividad inalámbrica, numeral 2.2.4 se muestra la cantidad de funcionarios por piso y el total de equipos que provisionan cada SSID; demostrando que no existen suficientes Access Points para brindar el servicio a todos los usuarios inalámbricos.
- d) En el mismo numeral mencionado, se explica que los equipos nos tienen una administración centralizada y para realizar cambios se debe hacerlo en cada dispositivo, provocando demoras y corte en el servicio de red inalámbrica.
- e) El último numeral del capítulo 2 detalla el throughput medido de cada dispositivo inalámbrico, demostrando velocidades de transmisión menores a 10 Mbps en cercanía del equipo, exponiendo otra deficiencia de la red inalámbrica.
- f) Existen otros problemas que se añaden, como la reducida asignación de dirección IP con DHCP provocando que solo equipos registrados puedan tener acceso; la interconexión entre edificios por el medio inalámbrico con antenas no directivas; por último, el desorden del cableado en el cuarto principal de comunicaciones.

Conforme a la metodología propuesta de resolución de problemas tecnológicos, el siguiente paso es plantear alternativas de solución, para esto se sugiere el siguiente procedimiento:

- 1. Como primer paso se va a crear un diseño de cobertura de modo que todas las áreas que conforman el Ministerio del Deporte tengan acceso a la red inalámbrica.
- 2. Asignar canales manualmente a cada celda descrita en el diseño de cobertura (numeral 1 de esta sección) para disminuir la interferencia cocanal y ofrecer un "hand-off" adecuado.
- 3. Dimensionar cuantos usuarios recurrentes y que ancho de banda tiene que soportar cada Access Point para que estos puedan usar las aplicaciones de datos, VoIP y video.
- 4. Luego de realizar los tres primeros pasos, se debe establecer la cantidad e SSID que la red poseerá, para esto se clasificará para los usuarios y se asignará el direccionamiento IP y VLANs correspondientes.
- 5. Para asegurar que cumpla con las características de configuración en los pasos anteriores se listará las especificaciones técnicas mínimas que los equipos deben cumplir sin mencionar una marca en particular.
- 6. Con el uso del estándar 802.11ac se demostrará que la velocidad de transmisión será mayor en comparación a la información capturada en el capítulo 2 y citado en el literal "e" de este.
- 7. Para finalizar se listará diferentes acciones necesarias a realizar que mejorarán y eliminarán problemas descritos en el literal "f" del presente capítulo.

De este modo se puede resumir cinco categorías que se abarcará para resolver los problemas expuestos, se lo presenta en la siguiente figura:

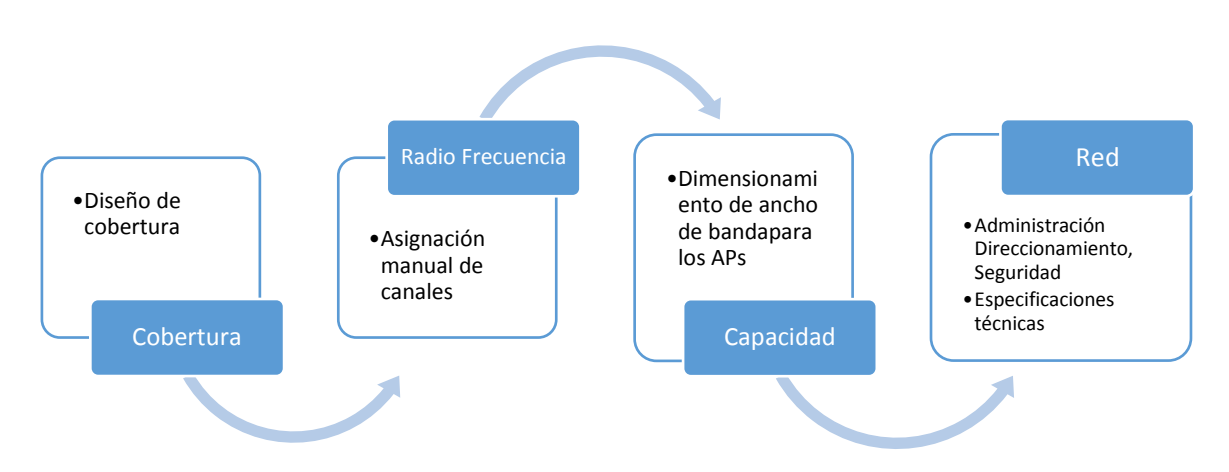

*Figura 75:* Categorización de problemas a resolver para la red Inalámbrica

### **3.1.1. Diseño de la cobertura**

En la última sección del capítulo 2 se detalla cómo los Access Points y los ruteadores inalámbricos no ofrecen una cobertura total, del mismo modo se pudo apreciar que el tipo de material de algunas áreas del edificio principal no permite que la señal inalámbrica cubra más de 3 departamentos.

En la [Figura 76](#page-92-0) se muestra la cobertura total tanto del primer como el segundo piso del edifico principal donde existen equipos inalámbricos y tomando en cuenta que en los demás edificios es inexistente equipos de conectividad y señal inalámbrica. Las zonas que se marcan azul están por debajo de los – 73 dB, no siendo apto para la transmisión de datos.

En este sentido los gráficos de cobertura del punto 2.6 (capítulo 2) muestran los espacios donde no existe señal inalámbrica y por consecuencia, donde se recomienda ubicar los Access Point.

Se debe tener en cuenta los siguientes datos tomados del anterior capítulo, la siguiente tabla muestra la comparación entre la cantidad de personas en un espacio con la cantidad de ruteadores o Access Points que proveen red inalámbrica:

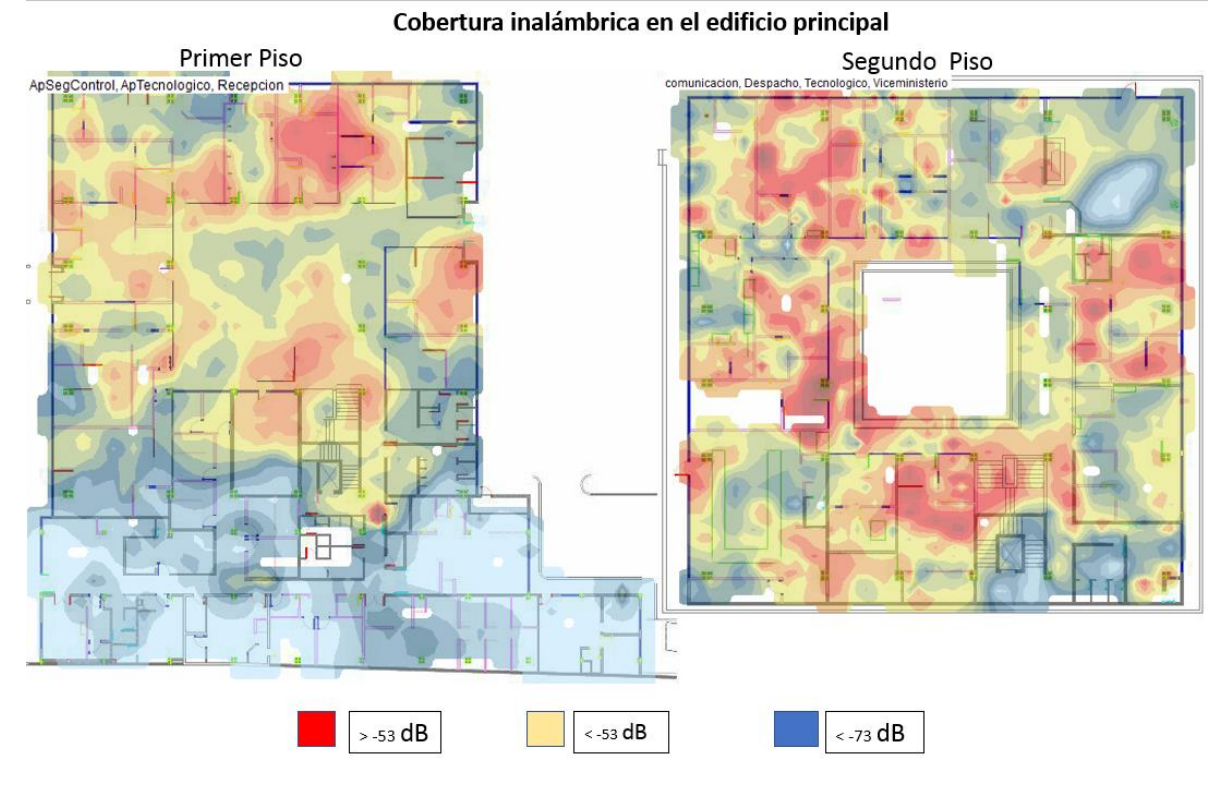

<span id="page-92-0"></span>*Figura 76:* Cobertura total en los pisos del edificio principal. a) Se observa abundantes zonas amarillas y azules en donde no se garantiza una recepción de señal idónea.

Tabla 15.

Comparación entre cantidad de personas y ruteadores inalámbricos.

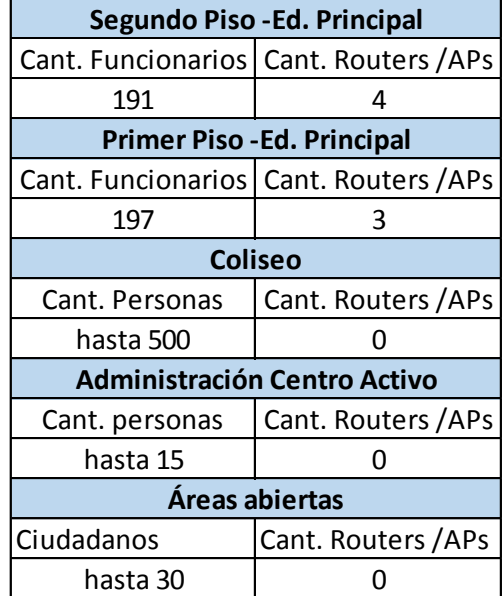

Nota: la mayor cantidad de personas se concentra en los dos pisos del edificio principal, aun así, no es suficiente la cantidad de equipos que proveen conexión inalámbrica, mientras en los otros lugares no existe cobertura.

# **3.1.2. Para el segundo piso del edificio principal:**

La [Figura](#page-94-0) 78 muestra la necesidad de colocar al menos ocho Access Points para cubrir todo el segundo piso, usando antenas omnidireccionales se crean áreas de cobertura circular, sin embargo, las paredes limitan la difusión de las ondas de radio frecuencia.

Las áreas donde se intersecan las señales servirán para que el dispositivo realice "hand off" y mantenga su conexión, todo esto de manera transparente para el usuario

El centro del segundo piso cuenta con un "tragaluz" para que el primer piso esté iluminado con la luz natural durante el día. No se lo considera como espacio para tener cobertura.

Con los gráficos de cobertura realizados se puede predecir una ubicación adecuada de los Access Point para que se obtenga una buena señal en todas las oficinas del Ministerio.

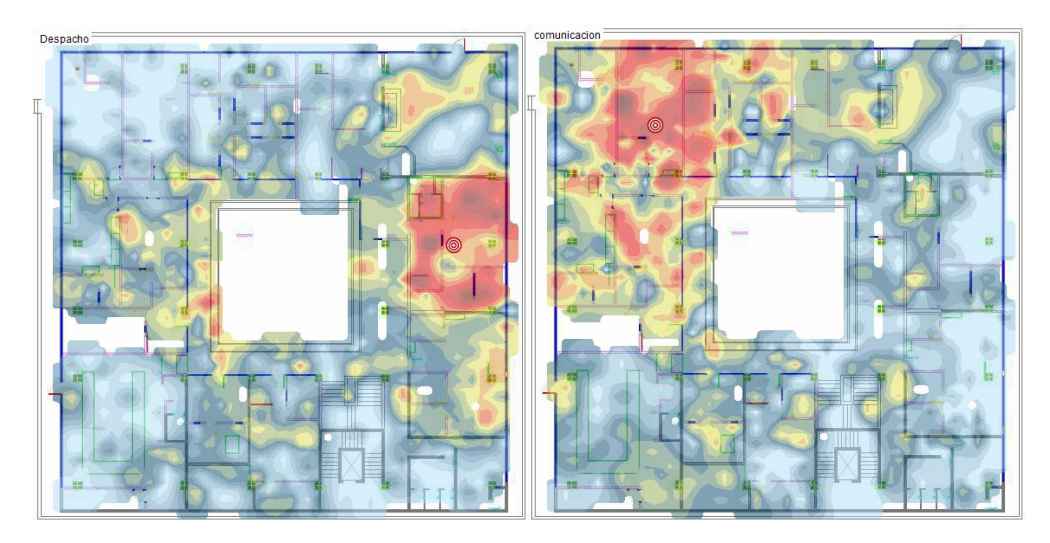

*Figura 77:* Limitación de cobertura*.*

a) Los gráficos corresponden al segundo piso, las zonas rojas muestran dos ruteadores inalámbricos en donde su cobertura se ve limitada permitiendo deducir la ubicación de los equipos nuevos en las demás áreas.

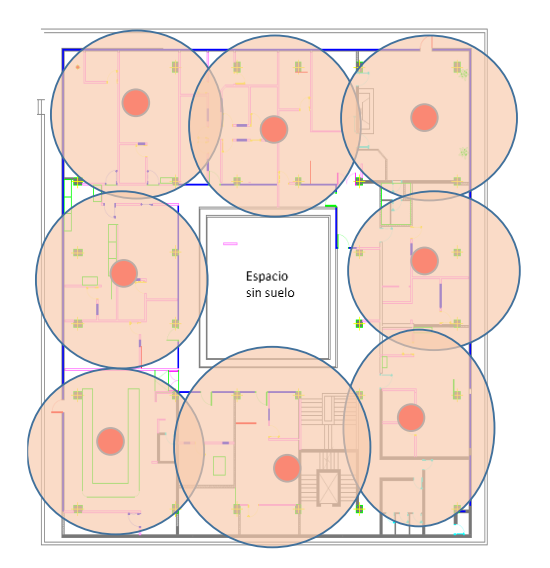

<span id="page-94-0"></span>*Figura 78:* Diseño para la cobertura del segundo piso del edificio principal. a) A partir de la evaluación realizada, es necesario ubicar 8 equipos para cubrir todo el segundo piso.

### **3.1.3. Para el primer piso del edificio principal:**

De igual forma que el segundo piso, la cobertura de los Access Point se reduce debido a los obstáculos que tiene la señal por el tipo de material que está formado.

Se necesitan diez Access Points para el primer piso, la figura 79 lo detalla.

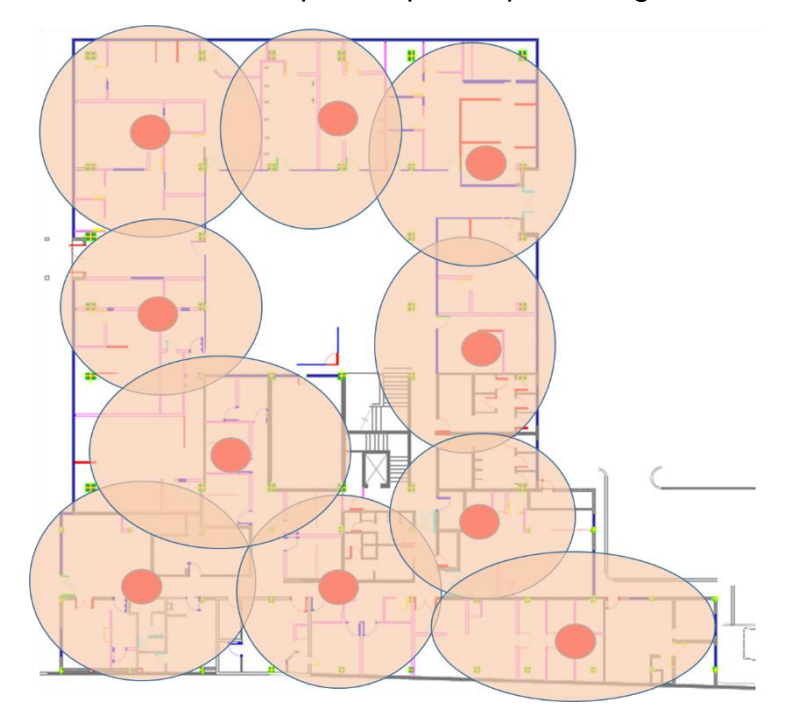

*Figura 79:* Distribución de Access Points en el primer piso. a) El área por cubrir en más grande pues incluye el departamento de medicina deportiva, se sugiere usar 10 equipos.

### **3.1.4. Para el Coliseo:**

El coliseo tiene una capacidad de 500 personas, pero al ser un espacio abierto se distribuiría de mejor forma la señal provocando que se use menos Access Points, el plano del coliseo se detalla a continuación:

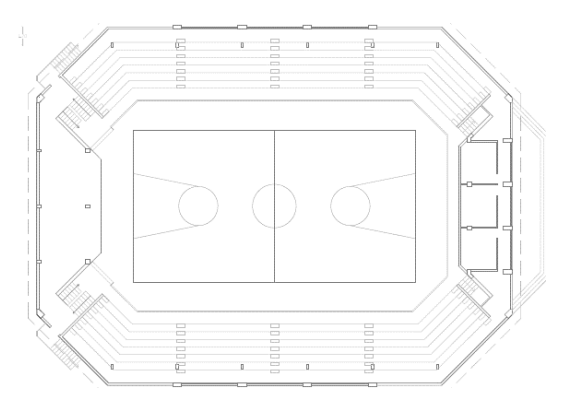

*Figura 80:* Plano del Coliseo del Ministerio del Deporte.

a) Capacidad para 1000 personas, pero se ha registrado máximo 500 personas usando esta instalación

Considerando esto, la cobertura del coliseo estaría proporcionado por tres equipos ubicados como se detalla en el siguiente gráfico:

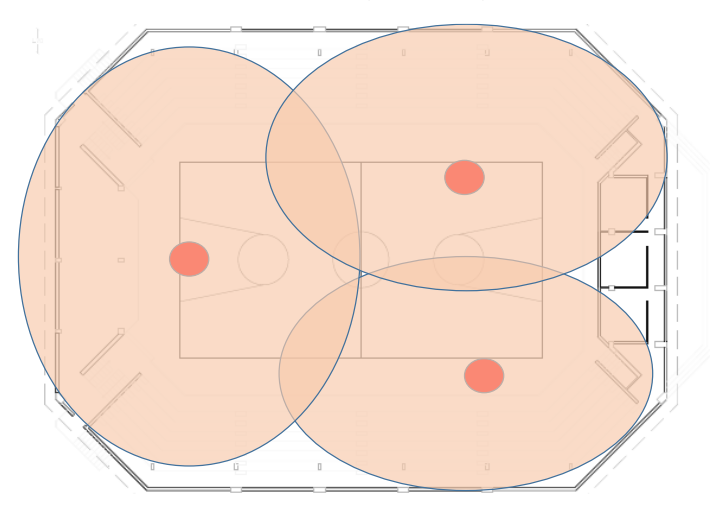

*Figura 81:* Distribución de Access Points en el Coliseo

# **3.1.5. Para la Administración del Centro Activo:**

Este espacio es en comparación a los otros edificios, pequeño, aunque al ser una oficina que atiende a la ciudadanía se ha registrado hasta 15 personas ocupando ese espacio.

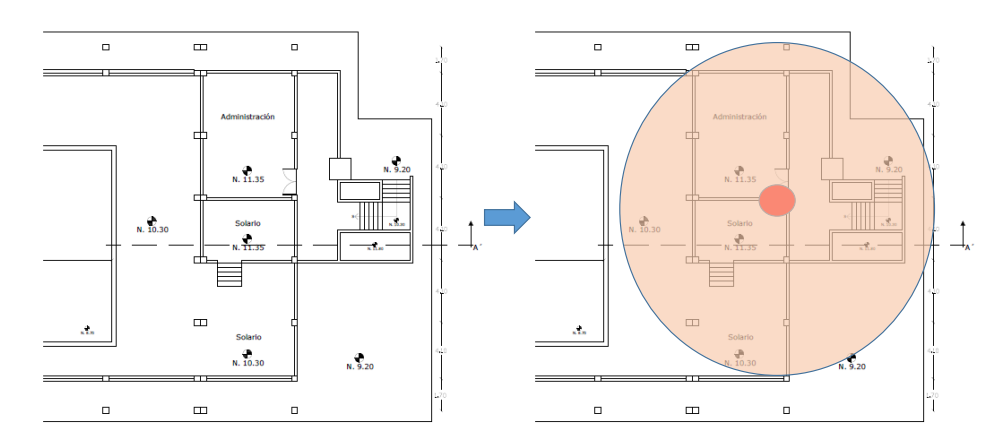

*Figura 82:* Ubicación del Access Point en el Centro Activo*.* 

a) En la izquierda el plano del espacio de Administración del Centro Activo 1 (CA1), en la derecha se ubica un Access Point que cubriría el área donde se atiende a la ciudadanía.

#### **3.1.6. Para el área de Liquidadores**

Al igual que la administración del centro activo 1, es un espacio muy reducido donde se encuentran 21 usuarios internos.

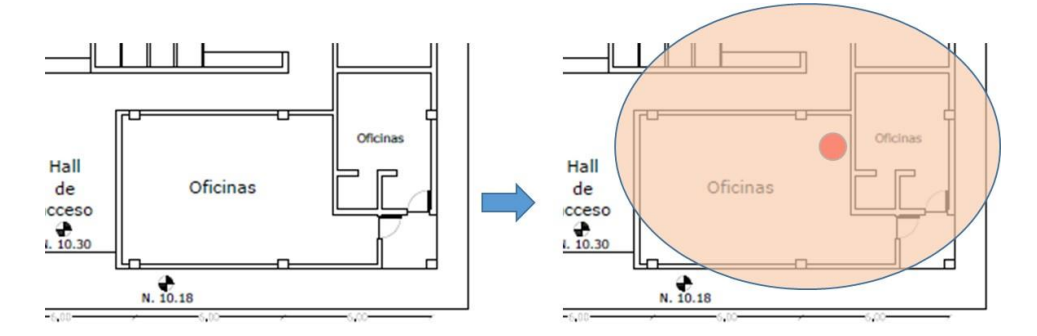

*Figura 83:* Ubicación del Access Point en Liquidadores.

a) En la izquierda el plano del espacio de trabajo "liquidadores", en la derecha se ubica un Access Point que cubriría el área donde se encuentras los funcionarios asignados a esta área.

#### **3.1.7. Para las áreas abiertas**

Dentro del diseño propuesto es necesario ofrecer el acceso a internet a todos los dispositivos de usuario externos que hagan uso de las canchas del Centro Activo, sobre todo cubrir las áreas donde los ciudadanos puedan hacer uso de la conexión inalámbrica.

También se da conformidad a la normativa TEL-001-01-CONATEL-2015 donde se expide la norma que dictamina las reglas para entregar el servicio de internet en espacios públicos a través de redes inalámbricas.

La siguiente figura muestra la ubicación de Access Point en áreas abiertas para brindar conectividad inalámbrica.

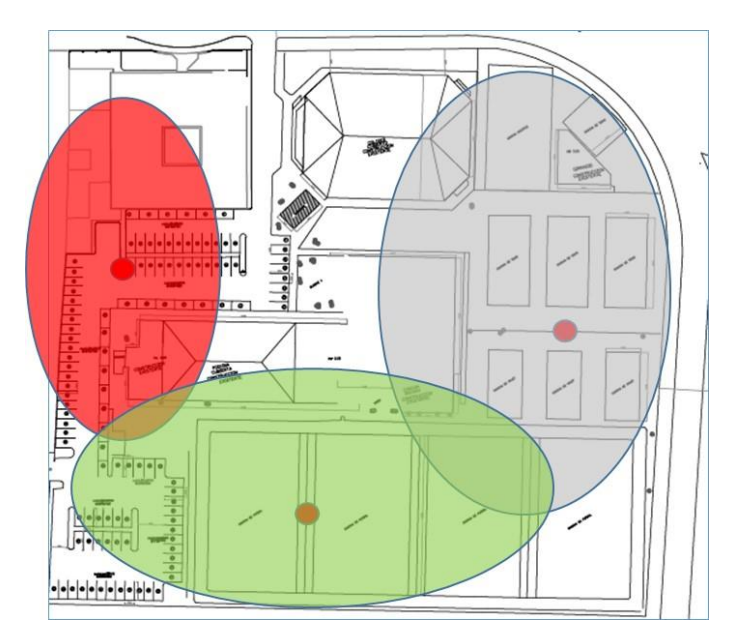

*Figura 84:* Ubicación de Access Point para áreas abiertas

# **3.2.Diseño de canalización de frecuencias**

El estándar 802.11ac trabaja en 5 GHz donde se puede usar canales de 20, 40, 80 y 160 MHz.

Se diseñará la red inalámbrica en función de los canales disponibles que se pueden usar, también se debe recordar que la gran parte de dispositivos aun funcionan solo los 2,4GHz por lo que también se realizará el ejemplo de diseño para canales de 20MHz en la banda del estándar 802.11n solo en el segundo piso del edificio principal.

# **3.2.1. Distribución de canales de 40 MHz para el uso de la banda de 5GHz:**

El estándar 802.11ac define 11 canales de 20, 40, 80 y 160 MHz no solapados a diferencia de la banda de 2.4GHz como muestra la siguiente figura:

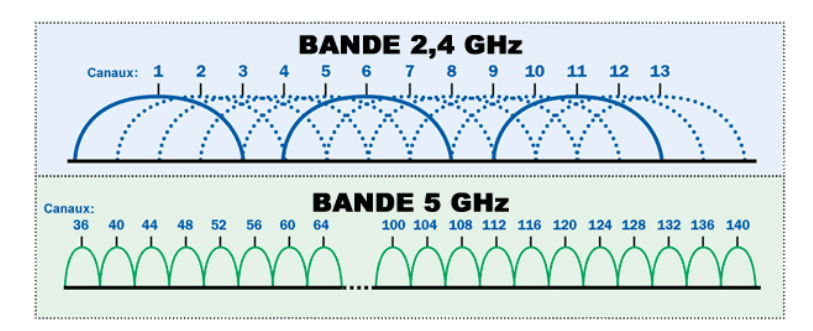

*Figura 85:* Comparación de la cantidad de bandas en 2.4GHz y 5GHz Tomado de *(Covassin, 2014)*

De este modo la distribución de canales para el segundo piso usando la banda de 5 GHz desde el canal 36 al 60 y luego desde el 149 al 164 en intervalos de 40MHz de ancho de banda, esto se muestra en la siguiente figura.

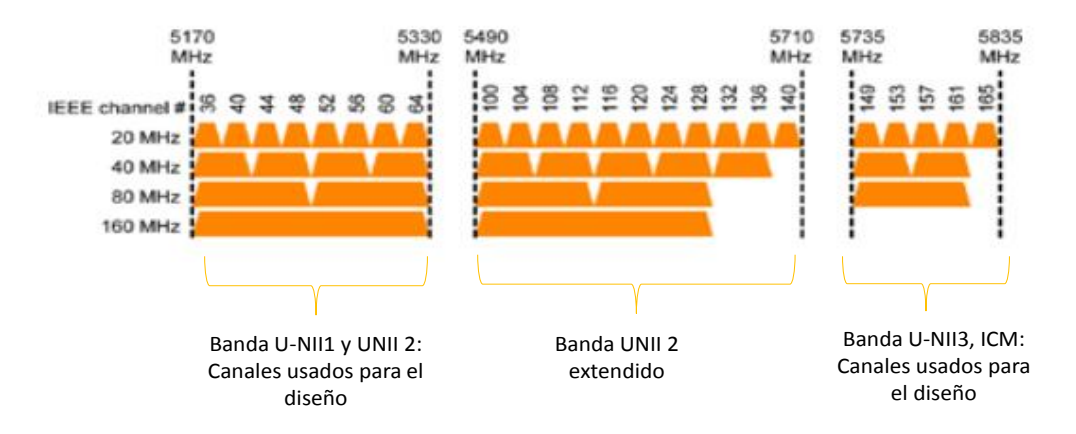

*Figura 86:* Utilización de canales de 40MHZ Adaptado de (Aruba Networks, 2014)

a) En las bandas U-NII1, U-NII2, y U-NII3 ICM para el diseño en el Ministerio del Deporte, la banda U-NII2 Extendida no se usa ya que en el Ecuador tiene otra regulación.

Distribución de canales para el segundo piso – edificio principal:

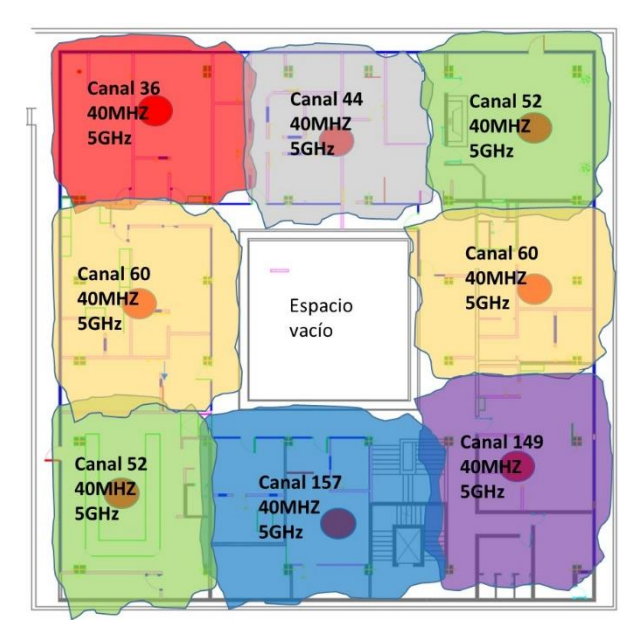

*Figura 87:* Distribución de canales en 5GHz para el segundo piso.

a) Se evita la interferencia co-canal. La cobertura toma forma rectangular debido a las paredes del edificio, esto se demostró en el capítulo 2 con el uso de la herramienta VisiWave Site survey.

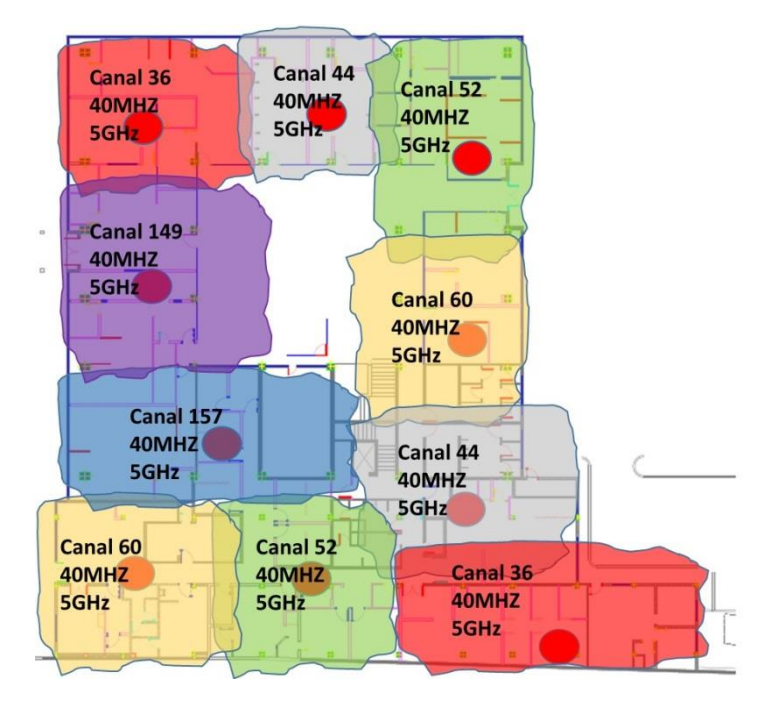

Distribución de canales para el primer piso:

*Figura 88:* Distribución de canales en 5GHz para el primer piso.

a) Como se observa tiene un área mayor en comparación al segundo piso, la distribución se realiza de tal forma que los mismos canales estén lo más alejado posible.

Distribución de canales para el coliseo:

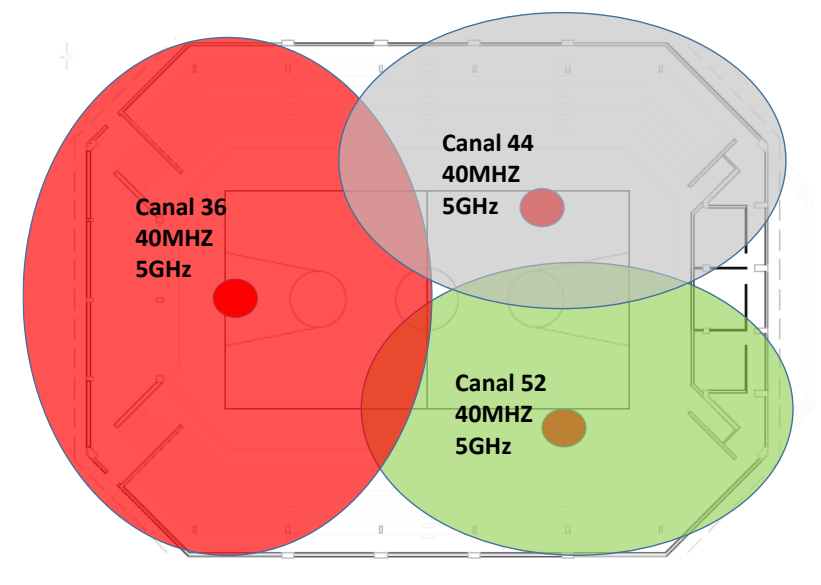

*Figura 89:* Distribución de canales en 5 GHz para el coliseo.

a) Al ser un espacio abierto, no es necesario la utilización de más canales, la cobertura no tendría obstáculos.

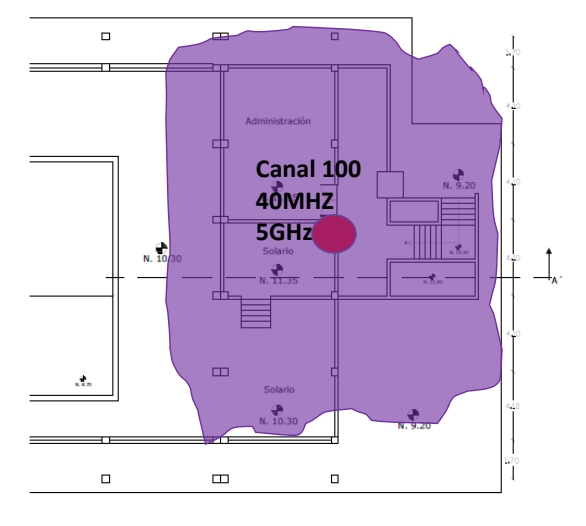

Distribución de canales para el Centro Activo 1:

*Figura 90:* Canal asignado a la administración del CA1.

a) Solo se necesita un Access Point para cubrir esa área, al ser un espacio de atención a la ciudadanía, se ha registrado hasta 40 usuarios en esta locación.

Distribución para la oficina de Liquidadores:

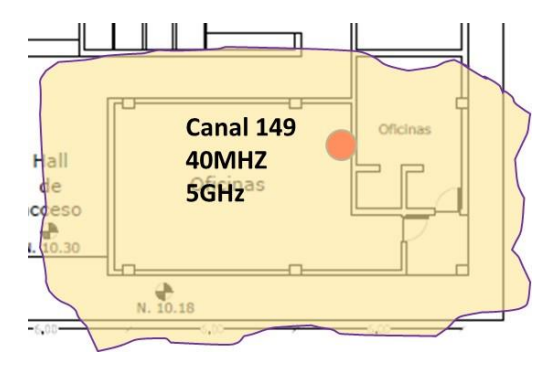

*Figura 91:* Canal usado para la oficina de Liquidadores.

Distribución de canales para las áreas abiertas:

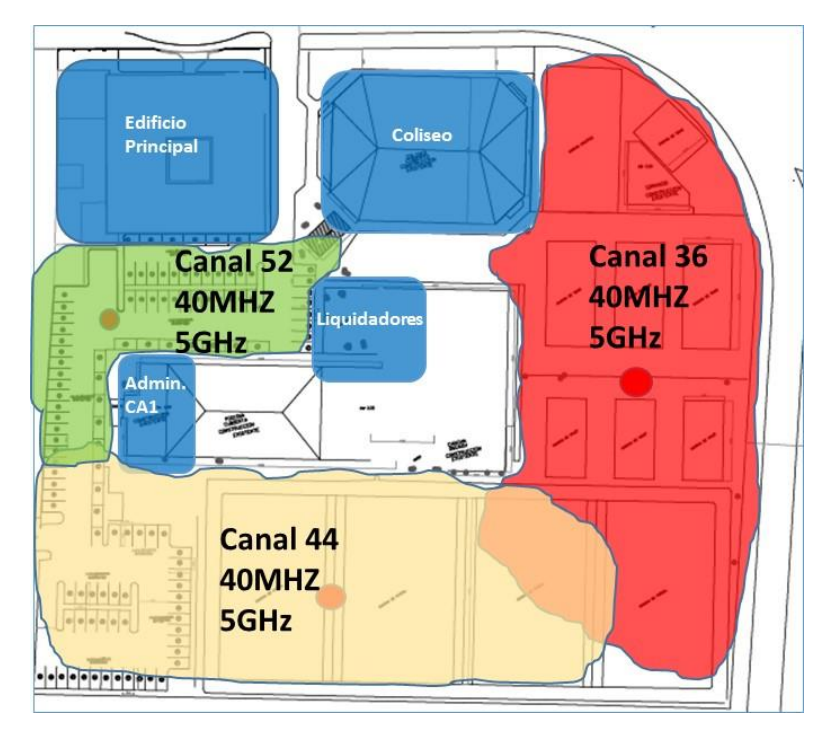

*Figura 92:* Distribución de canales para las áreas abiertas.

a) La cobertura toma forma rectangular debido a los edificios que se muestra, también se especifica los 4 edificios donde se encuentran usuarios internos. Las áreas abiertas son canchas de futbol, tenis, vóley y estacionamiento.

### **3.2.2. Distribución de canales de 20 MHz para el uso de la banda de 2,4GHz:**

Es importante considerar una planificación de canales en 2,4 GHz para asegurar la coexistencia del estándar 802.11n con 802.11ac. Aunque algunos equipos ya pueden trabajar en ambas frecuencias, algunos solo lo hacen en 2,4 GHz. Es opcional realizar una planificación de canales en 2,4 GHz.

La [Figura 93](#page-102-0) muestra el ejemplo de la planificación de canales en la banda de 2,4GHz, pero se debe tener en cuenta que la WI-FI Alliance asegura con su certificación que un equipo 802.11ac también podrá trabajar en 802.11n asignando de manera dinámica los canales a usar.

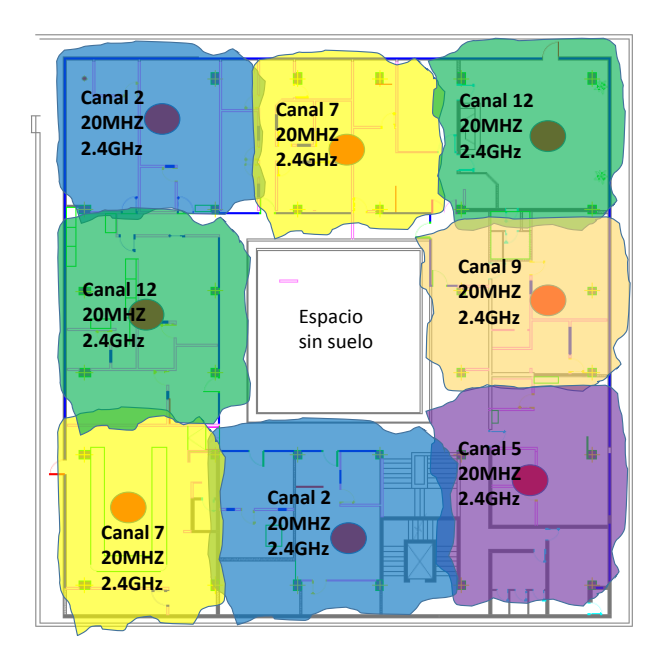

<span id="page-102-0"></span>*Figura 93:* Ejemplo de distribución de canales en 2,4 GHz

a) Para la coexistencia de ambas tecnologías, se utiliza los canales 2, 7, 12 luego los canales 9 y 5 para evitar interferencias. El color asignado solo es para fines didácticos.

# **3.3.Dimensionamiento del ancho de banda**

Una vez que se identificó que el principal problema es la cobertura inalámbrica, se ha realizado un diseño de cobertura y canalización tomando en cuenta los datos obtenidos en el capítulo 2 [\(2.6](#page-76-0) **[MARCO TEÓRICO](#page-11-0)**[Throughput](#page-76-0) de la red [Inalámbrica del Ministerio](#page-76-0)**:**), el siguiente paso es "plantear alternativas de solución" de la metodología propuesta al principio de este capítulo entonces es necesario realizar un cálculo del ancho de banda que deben soportar los Access Points.

# **3.3.1. Metodologías de dimensionamiento existentes**

Existen varios métodos para calcular el ancho de banda necesario, como referencia al trabajo realizado por Ángel Villacís "*cálculo de capacidad de conmutación de equipos activos de una red LAN corporativa"* (Villacis, 2011) establece una guía para determinar la capacitad de conmutación de switches en redes empresariales.

Realiza un análisis de acuerdo con el modelo jerárquico de la red (acceso, distribución y núcleo) en cada nivel para el cálculo respectivo; en este punto es donde puede aplicarse al presente documento ya que un Access Point viene a funcionar como un dispositivo en la capa de acceso por lo que calcular el ancho de banda necesario sería similar a la red inalámbrica.

Primero se realiza un cálculo para establecer el número de equipos que se necesita en cada piso, la figura siguiente lo explica:

El número de Switches de Acceso y el número de puertos de red Ethernet requeridos en cada uno de los Switches, se determina en función de la cantidad de usuarios y dispositivos de red proyectados por piso, como indica la ecuación (1).

 $=\binom{\text{Total de usuarios}}{\text{actuales}} + \binom{\text{Total de usuaries}}{\text{actuales}}$ 10% de crecimiento 10 % de crecimiento Total de usuarios para dispositivos de red para usuarios cableados proyectados por piso actuales ecuación (1)

*Figura 94:* Cálculo de usuarios proyectados por piso. Tomado de (Villacis, 2011) a) Es el primer paso para calcular el número de switches que se requiere

Luego de determinar las variables para la ecuación, la siguiente figura muestra la ecuación donde se determina la capacitad de conmutación de los switches de acceso:

Capacidad de Número de Número Velocidad Velocidad del puerto de conmutación del  $=$ puertos de de puertos del puerto usuario final usuario final de up-link de up-link Switch de Acces

### *Figura 95:* Capacidad de conmutación en la capa de acceso Tomado de (Villacis, 2011)

a) Una vez determinado, se obtiene que la velocidad de puerto de usuario final es de 1 Gbps y la velocidad de puerto de up-link es de 10Gbps, el cálculo, se puede adaptar para la red inalámbrica.

La adaptación específica para el cálculo en el Ministerio del Deporte para la red inalámbrica sería la siguiente:

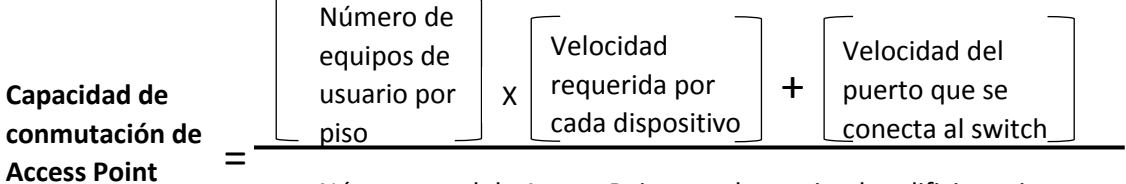

Número total de Access Points en determinado edificio o piso

*Figura 95 A:* Adaptación aplicable al Ministerio

La velocidad del puerto que se conecta al switch será de 1 Gbps mientras que la velocidad requerida por cada dispositivo será la sumatoria de las aplicaciones que se usan en el Ministerio del Deporte.

Existe otro método para dimensionar la capacidad de un enlace inalámbrico, en el trabajo realizado por Humberto Altamirano donde realiza análisis en conjunto con un diseño de la red de borde empresarial de un establecimiento

perteneciente a la Escuela Politécnica del Ejército usando metodología TOP – DOWN de cisco (Altamirano & Pichucho, 2011).

Redacta en el mismo que para calcular cuánto debe soportar un enlace es necesario tomar en cuenta el tráfico que atravesará por cada uno de los enlaces, seguido añade que realiza una sumatoria de todas las aplicaciones que usan. Por último, realiza una captura en tiempo determinado y lo divide por la cantidad de horas, a ese resultado lo multiplica por el número de horas que va a funcionar el enlace:

el período de captura de 4 horas que es de: 101.887.694 bytes (97,16768Mb). Para saber la cantidad de datos por hora que se transmiten en las redes del CTT ESPE - CECAI, se realiza la siguiente operación:

 $\frac{97,16768 \text{ Mb}}{4 \text{ horas}} = 24,29 \text{ Mb}$ 

Tomando en cuenta que el Servidor de Aplicaciones del CTT ESPE - CECAI, Sangolquí opera 12 horas por día se realiza la siguiente operación:

 $24,29 \text{ Mb } * 12 \text{ horas} = 291,50 \text{ Mb}$ 

*Figura 96:* Ejemplo de cálculo de tráfico necesario para el enlace, Tomado de (Altamirano & Pichucho, 2011) a) Aplicable al diseño de la red inalámbrica del Ministerio del Deporte

Si aplicamos el método presentado, se debe mostrar el tráfico capturado en un tiempo determinado para luego realizar las operaciones sugeridas, se detalla en la siguiente figura:

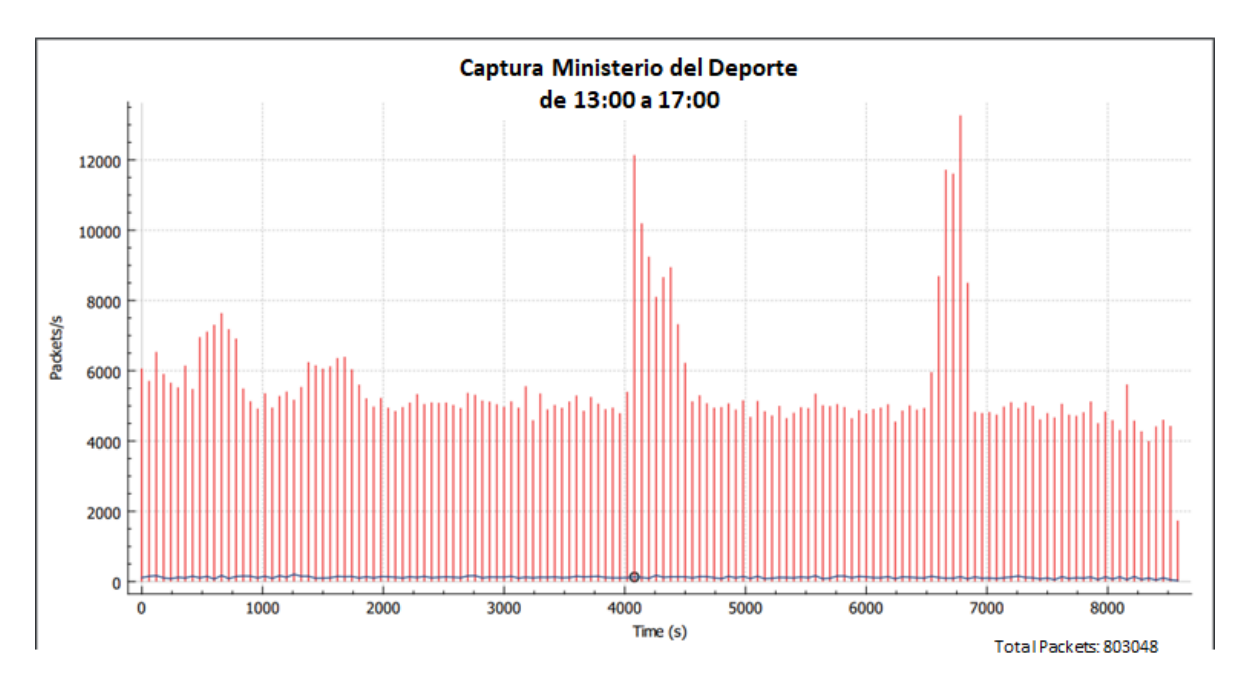

*Figura 97:* Captura de tráfico en el Ministerio del Deporte.

a) El número de paquetes totales multiplicados por el tamaño general dará como resultado el tráfico generado en un intervalo de tiempo

Si se tiene en total 803048 paquetes y cada paquete tiene una longitud de 1500 bytes esto da como resultado 1204572000 Bytes que expresado en Megabytes es 1204,572 MB. Conforme a la fórmula de la figura 95 esto se lo debe dividir para el total de horas que se hizo la captura:

Entonces: 
$$
\frac{1204,527Mb}{4 \text{ horas}} = 301,143 \text{ MB}
$$
 cada hora  
Se transforma a Mbps: 
$$
\frac{301,143 MB}{\text{ hora}} = \frac{8 \text{ bits}}{1 \text{ Byte}} = \frac{1000000 \text{ Bytes}}{1 \text{ MB}} = \frac{1 \text{ hora}}{3600 \text{ seg}} = 0,66
$$

Mbps

Esto demuestra que cada dispositivo o usuario que necesite iniciar una conexión en la red inalámbrica debe tener mínimo 0,66 Mbps, pero en la captura que se realizó aún no está incluido el servicio de video conferencia, VoIP IP y video streaming. Por lo que deben ser incluidas en una nueva ecuación.

Tomando en cuenta los dos métodos de dimensionamiento de ancho de banda, a continuación, se propone una metodología para establecer que velocidad debe soportar cada Access Point; para esto se toma en cuenta tres variables:

- El número total aproximado de equipos inalámbricos
- Promedio de dispositivos conectados a un Access Point
- La sumatoria del ancho de banda de aplicaciones se funcionarán en la red inalámbrica

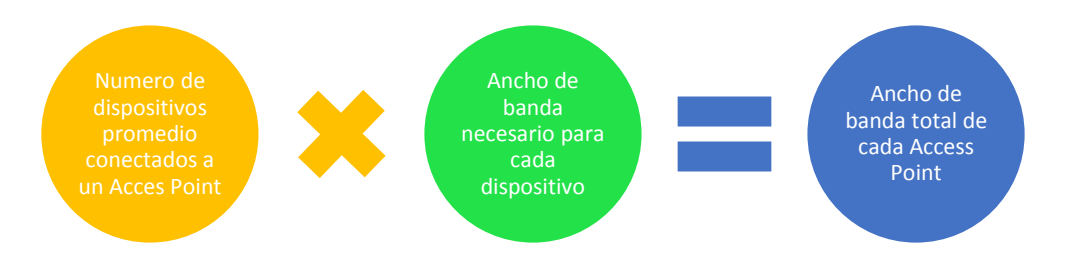

A partir de esto se aplica la siguiente formula:

*Figura 98:* Formula propuesta para establecer una cantidad en bits que debe soportar cada Access Point

### **3.3.2. Calculo de usuarios recurrentes**

El término "usuarios recurrentes" es la cantidad de personas que usan la red inalámbrica al mismo tiempo. Un Access Point debe ser capaz de soportar un número determinado de dispositivos que accedan al medio inalámbrico.

Este número se encuentra en las especificaciones técnicas de cada Access Point, por lo tanto, se debe realizar un cálculo para obtener un número mínimo de dispositivos de usuarios recurrentes que debe ser abastecido por un solo Access Point.

Para este cálculo se propone los datos a continuación:

- Cada persona que trabaja en el Ministerio tiene al menos un dispositivo móvil, Tablet o dispositivo inalámbrico
- En cada dirección existe en promedio 2 computadores portátiles.
- Cada dispositivo que se conectará a la red inalámbrica debe soportar aplicaciones de VoIP, video y datos. En el caso de un teléfono móvil solo usará una aplicación a la vez, pero un computador portátil podrá usar varios.
- El crecimiento de usuarios internos incrementa un 5% anual.

# **3.3.3. Aplicaciones que funcionarán en la red inalámbrica**

Con el diseño que se propone en este capítulo se considera el uso de aplicaciones convencionales de chat (WhatsApp, Telegram, iMessage, etc.), compartición de archivos (file server del Ministerio, Google drive, Skydrive, etc.), navegación por internet (a través de Firefox, Google Chrome, Opera, correo electrónico institucional, etc.) que no necesitan una velocidad considerable para trabajar pero existe otras aplicaciones que generan mayor consumo de datos y requieren una tasa de transferencia estable como el uso de video-conferencias, video streaming y telefonía IP.

El Ministerio del Deporte tiene a su cargo siete coordinaciones zonales distribuidas de la siguiente manera:

- Zona1: Río Verde Esmeraldas
- Zona 2: El Coca Francisco de Orellana
- Zona 3: Riobamba Chimborazo
- Zona 4: Portoviejo Manabí
- Zona 5: Guayaquil Guayas
- Zona 6: Cuenca Azuay
- Zona 7: Zamora Zamora

La siguiente figura muestra las siete zonas de planificación en el Ecuador:

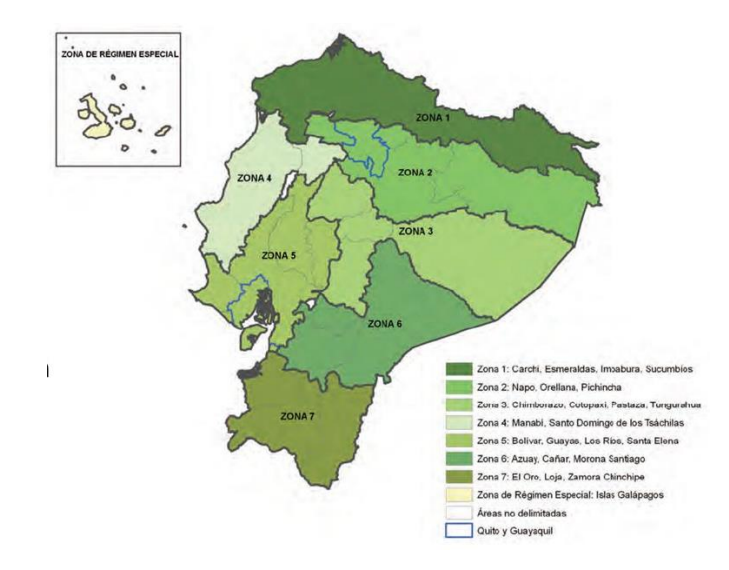

*Figura 99:* Zonas de planificación en el Ecuador. Tomado de (Secretaría nacional de Planificación y Desarrollo, 2012)

a) Se crearon estas zonas para el seguimiento y control de proyectos, en el caso del Ministerio del Deporte se especifica la ciudad y la provincia donde queda ubicado cada coordinación. En el caso de Galápagos está considerado dentro de la zona 4.

Con esto se demuestra la necesidad de estar comunicado con las diferentes coordinaciones, debido a esto, el uso de video- conferencias es un servicio necesario que se debe proveer, sobre todo a las autoridades de la institución.

Con este antecedente las aplicaciones que se usan actualmente para realizar estas actividades son:

- Webex: Servicio contratado
- Skype: Servicio gratuito

Webex es una plataforma para videoconferencia propiedad de Cisco, se accede a través de un navegador web usando un plugin adicional en los navegadores, transformándolo en un servicio multiplataforma.

Los anchos de banda que consume son detallados a continuación:
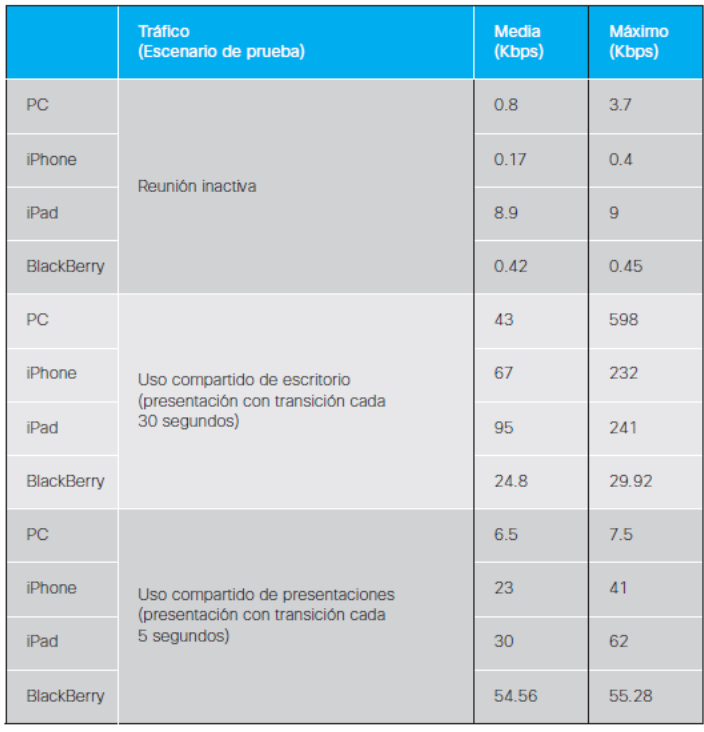

*Figura 100:* Tabla de ancho de banda necesario usando Webex. Tomado de (Cisco Inc., 2012).

a) El máximo valor es 598 Kbps en un escenario compartido de escritorio compartiendo una presentación.

Sin embargo, también se debe considerar la resolución del video a transmitir, en ese caso tenemos los siguientes valores:

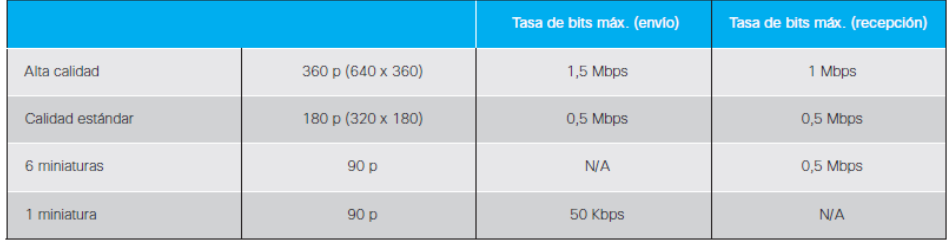

*Figura 101:* Valores necesarios para video en alta calidad con Webex.

Tomado de (Cisco Inc., 2012)

a) el valor necesario es 1,5 Mbps por usuario.

El escenario típico para el uso de Webex es una videoconferencia con las siete coordinaciones zonales, o sea 8 usuarios conectados más un usuario adicional para mostrar diapositivas o documentos a tratar. En total 9 usuarios.

Skype es una herramienta para realizar llamadas a través del internet, puede ser instalado en computadores, celulares, tablets, etc.

La siguiente tabla muestra los valores necesarios de ancho de banda que se necesita para usar Skype:

Tabla 16:

Ancho de banda necesario para el uso de Skype. Tomado de *(Skype y/o Microsoft, 2016)*

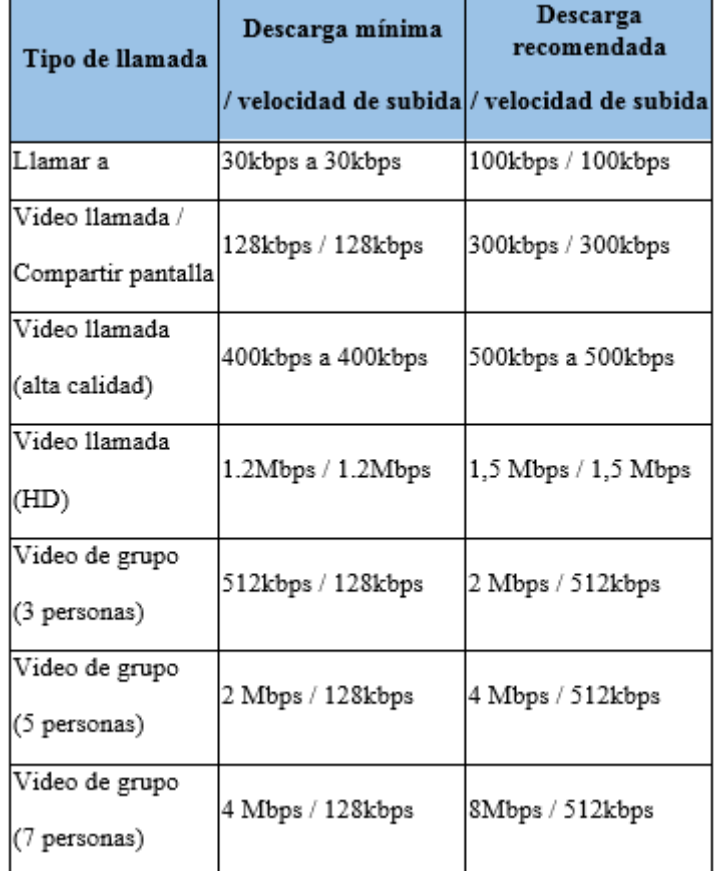

Nota: la tabla muestra los diferentes escenarios donde se especifica el ancho de banda requerido, se observa que para un video en alta definición se usará 1,5 Mbps.

Para el uso de telefonía IP se usará aplicaciones "softphone" que corran en celulares, Tablet o computadores portátiles, por ejemplo:

- Denwa Phone
- Zoiper

En este punto se presenta la siguiente tabla donde muestra la velocidad de trasmisión requerida para los diferentes formatos de video, esto considerando el antecedente de que el video es tipo de tráfico que mayor ancho de banda consume.

### Tabla 17. Requerimientos de velocidad para video.

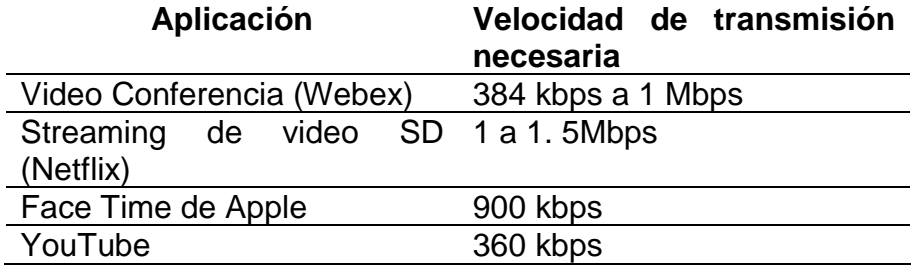

Tomado de (Home Tech, 2014)

Nota: Los valores corresponden al uso de un Smartphone esto quiere decir que la resolución de las imágenes es baja.

Para mantener una conversación con VoIP se necesita 64 kbps usando G711 como muestra la siguiente tabla:

Tabla 18.

Tabla de códecs de VoIP usados y su requerimiento de velocidad.

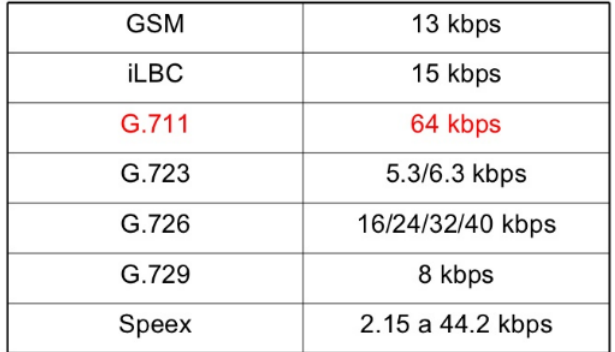

Tomado de *(LinkedIn Corporation, 2009)*

Nota: se toma el mayor valor de la tabla para realizar el cálculo en las condiciones más difíciles

Esto permitirá trasladar las llamadas desde la central telefónica hacia el celular, junto a la red inalámbrica proporcionará movilidad al momento de comunicarse a través del sistema de telefonía IP dentro del área de cobertura. El uso de telefonía ocupa 64Kbps con el códec G711 como se muestra en la tabla 16.

Con estas consideraciones se presenta la siguiente tabla donde muestra la velocidad mínima que debe tener cada usuario de la red inalámbrica.

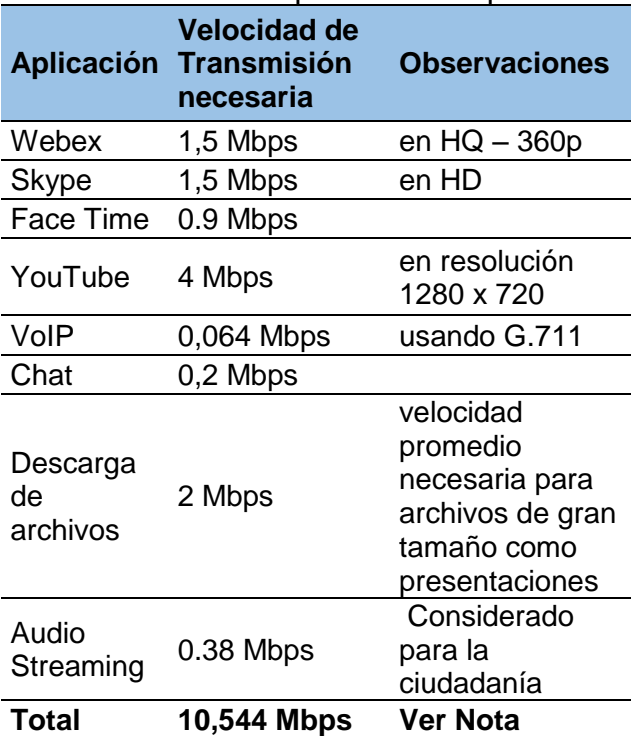

Tabla 19. Calculo de ancho de banda necesario para cada dispositivo

Nota: Está considerado en la presente tabla que un dispositivo no use simultáneamente todas las aplicaciones que se muestra en la tabla, pero si en diferentes dispositivos, en este sentido cada usuario necesitaría al menos 10,544 Mbps para asegurar la transmisión de VoIP, Video y datos.

### **3.3.4. Cálculo de la velocidad de transmisión necesaria para cada Access Point**

Para realizar este cálculo se considerará algunas variables, como el número de usuarios por locación, número de Access Points utilizados, cantidad de dispositivos que se conecten a cada Access Point.

El tráfico de la red inalámbrica no puede ser considerado parte del cálculo pues como se explicó, no ofrece un servicio a todos los usuarios internos, por lo tanto, la cantidad de bits por segundo transmitidos en un intervalo de tiempo solo corresponde al uso de pocos usuarios y no la de todos los dispositivos conectados a un determinado Access Point.

Por ejemplo, la captura de paquetes usando la herramienta wireshark muestra que en un intervalo de 30 minutos se obtuvo un pico de velocidad de 0,32 Mbps.

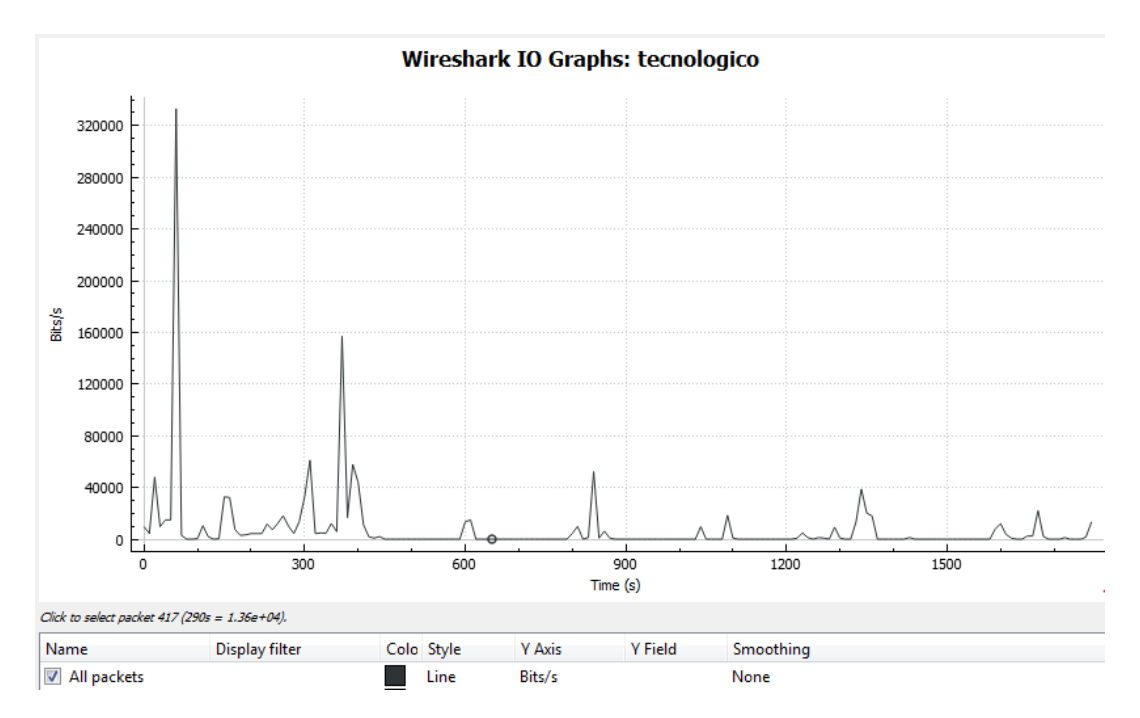

#### *Figura 102:* Tráfico capturado con wireshark.

a) No representa el total de usuarios que se está atendiendo pues la red o está disponible para todos los interesados, entre 0 y 300 segundos se encuentra el pico medido en bits/s de 3,2 kbps

Mientras que el SSID ApTecnologico ubicado en el primer piso, tiene un registro que marca los 12 Mbps como muestra la siguiente figura, de igual forma que todos los ruteadores no ofrecen el servicio de conexión inalámbrica a todos los usuarios adyacentes al dispositivo. Por lo tanto, no se puede considerar esta variable para el cálculo necesario.

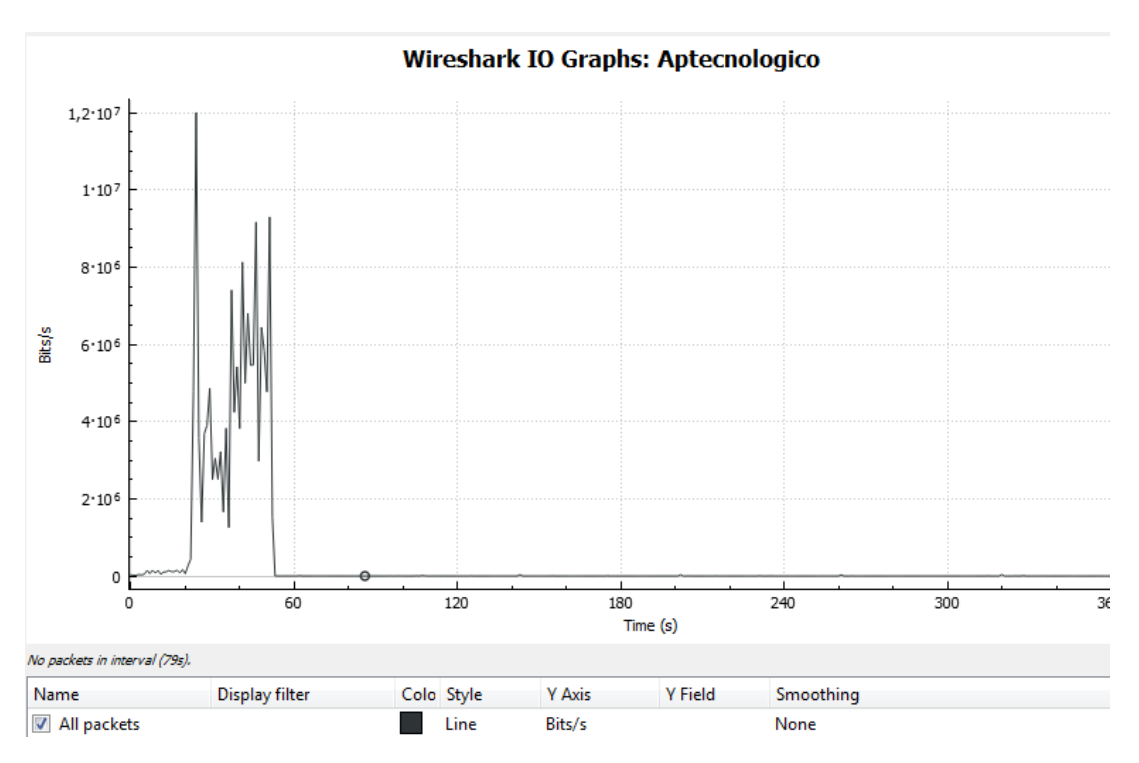

*Figura 103:* La captura de paquetes realizado al SSID ApTecnologico.

a) muestra un pico de 12 Mbps, pero no están todos los dispositivos que podrían conectarse a este equipo, debido a las configuraciones del ministerio.

Se demostró en el capítulo anterior el número de usuarios internos ubicados en cada dirección del Ministerio, con estos datos se podría calcular cuántos usuarios recurrentes tiene que soportar cada Access Point en el diseño que se creará.

Si se toma los 191 usuarios con las consideraciones que se indicó en el inicio de esta sección se obtendrá 191 dispositivos móviles para el segundo piso y dos portátiles por cada dirección del Ministerio.

La siguiente consideración es que el cálculo se lo realizará con el número de usuarios internos en el horario de 08:00 a 17:00 pero al ser una entidad pública también se atiende a la ciudadanía, esto quiere decir que no es un número constante y tampoco se mantiene a lo largo de la jornada laboral.

Sin embargo, en una hora determinada se podría tener al menos 50 dispositivos adicionales en todo el Ministerio, pero dividido para 8 horas (jornada laboral) el resultado sería de 6,25 usuarios que se lo aproxima a 7 dispositivos adicionales en cada locación. A esta constante se le designará como k.

Con estos antecedentes se obtendría la siguiente formula:

 $\mathbf{C} \mathbf{T} \mathbf{X} = \mathbf{d} + (2 \times \mathbf{C} \mathbf{D}) + \mathbf{k}$  Ecuación 1

Donde:

CTX: Cantidad total de dispositivos en X edificio del Ministerio del deporte

d: Cantidad de dispositivos inalámbricos, estimando uno por usuario

2: Promedio de computadores portátiles por dirección

CD: Cantidad de Direcciones

k: dispositivos de usuarios externos a lo largo de la jornada laboral; k=7 para la mayoría de los casos

La siguiente variable que considerar es el número de Access Points distribuidos en cada edificio, de este modo se obtendría el número de dispositivos aproximado que estarían anclados a cada Access Point conforme a la planificación de canales.

$$
NDAP = \frac{c_{TX}}{c_{APs}}
$$

Ecuación 2

Donde:

NDAP: Número de dispositivos inalámbricos promedio anclado a un Access Point

CTX: Cantidad total de dispositivos en X locación del Ministerio del Deporte

CAPs: Cantidad de Access Points en X locación del Ministerio del Deporte

El resultado de esto mostraría la velocidad mínima a la que debe funcionar cada Access Point para asegurar que cada usuario pueda usar servicios de VoIP, Video y datos; También se debe considerar un crecimiento del 5% anual solo en las áreas donde haya funcionarios asegurando que el diseño funcione por al menos 5 años.

Por último, el resultado se lo multiplicaría por la velocidad de transmisión que necesita cada dispositivo y se obtendría la velocidad a la que cada Access Point debe trabajar en las distintas áreas de cobertura.

#### $VAP = NDAP \times ABDU$  Ecuación 3

Donde:

VAP: velocidad de transmisión a la que debe funcionar cada AP

NDAP: Número de dispositivos inalámbricos promedio anclado a un Access Point

ABpU: Ancho de Banda necesario por cada dispositivo conectado

Con esto se describiría el tipo de modulación mínima a la que debe trabajar cada Access Point.

Se realizan los cálculos:

Segundo piso – Edificio Principal:

 $CT2P = 191$  dispositivos + (2  $\times$  12 Direcciones) + 7

CTP2P = 223 dispositivos inalámbricos

Donde:

CT2P: Cantidad total de dispositivos inalámbricos en el segundo piso

El 223 corresponde a los equipos en total que existen en el segundo piso del edificio principal del Ministerio del Deporte, de este modo se debe considerar que la cobertura de los Access Point para asignar un número mínimo de usuarios recurrentes.

$$
NDAP = \frac{CTX}{CAPS}
$$

 $NDAP = \frac{223}{9}$  $\frac{25}{8}$  = 27,87  $\approx$  28 dispositivos por cada Access Point.

# $VAP = NDAP \times ABpU$

 $VAP = 28$  dispositivos  $\times$  11 Mbps necesarios por cada dispositivo

 $VAP = 308 Mbps;$ 

Cada Access Point en esta locación debe trabajar a 308 Mbps para atender simultáneamente al 100% de dispositivos.

#### Primero Piso – Edificio Principal

 $CT1P = 197$  dispositivos + (2  $\times$  17 direcciones) + 7

 $CT1P = 238$ 

Donde:

CT1P: Cantidad Total de dispositivos en el primer piso.

$$
NDAP = \frac{c_{APs}}{c_{APs}}
$$
  
NDAP =  $\frac{238}{10}$  = 23,8  $\approx$  24 dispositivos por cada Access Point.

 $VAP = NDAP \times ABpU$ 

 $VAP = 24$  dispositivos  $\times$  11 Mbps necesarios por cada dispositivo

 $VAP = 264 Mbps;$ 

Cada Access Point en esta locación debe trabajar a 264 Mbps para atender simultáneamente al 100% de dispositivos.

# Coliseo:

Para este caso donde la mayoría de los usuarios son ciudadanos externos, es necesario tomar el peor escenario, o sea 500 personas en aquel espacio.

 $CTC = 500$  dispositivos

 $CTC = 500$ 

Donde:

CTC: Cantidad Total de dispositivos del coliseo

 $NDAP = \frac{CTX}{CAP}$ **CAPs** 

 $NDAP = \frac{500}{3}$  $\frac{30}{3}$  = 166,66  $\approx$  167 dispositivos por cada Access Point.

# $VAP = NDAP \times ABDU$

 $VAP = 167$  dispositivos  $\times$  11 Mbps necesarios por cada dispositivo

 $VAP = 1837 Mbps;$ 

Cada Access Point en esta locación debe trabajar a 1837 Mbps para atender simultáneamente al 100% de dispositivos.

Nota: Es necesario aplicar un factor de simultaneidad en este caso, debido a la densidad de usuarios en periodos cortos (dos a tres horas) en fechas especiales. Por lo tanto, se debería asegurar al menos el 30% de usuarios recurrentes en eventos que así lo necesiten.

Entonces:

El 30% de 167 dispositivos = 50

 $VAP = 50$  dispositivos  $\times$  11 Mbps necesarios por cada dispositivo

 $VAP = 551 Mbps:$ 

Cada Access Point en esta locación debe trabajar a 551 Mbps para atender simultáneamente al 30% de dispositivos totales en el coliseo en eventos masivos.

Administración CA1:

 $CTCA = d + (2 \times CD) + k$ 

 $CTCA = 13 + (2 \times 1) + 0$ 

 $CTCA = 15$  dispositivos

Donde:

CTCA: Cantidad Total de dispositivos en la administración del centro activo 1.

$$
NDAP = \frac{CTX}{CAPs}
$$

 $NDAP = \frac{15}{4}$  $\frac{15}{1}$  = 15 dispositivos por cada Access Point.

# $VAP = NDAP \times ABpU$

 $VAP = 15$  dispositivos  $\times$  11 Mbps necesarios por cada dispositivo

 $VAP = 165 Mbps$ :

El Access Point en esta locación debe trabajar a 165 Mbps para atender simultáneamente al 100% de dispositivos.

Liquidadores:

 $CTL = 21$  dispositivos + 2 portátiles

 $CTL = 23$  dispositivos

Donde:

CLT: Cantidad Total de dispositivos en Liquidadores.

$$
NDAP = \frac{CTX}{CAPs}
$$

 $NDAP = \frac{23}{4}$  $\frac{15}{1}$  = 23 dispositivos por cada Access Point.

# $VAP = NDAP \times ABpU$

 $VAP = 23$  dispositivos  $\times$  11 Mbps necesarios por cada dispositivo

$$
VAP = 253 \, Mbps;
$$

Los Access Points en esta locación deben trabajar a 220 Mbps para atender simultáneamente al 100% de dispositivos.

#### Áreas abiertas (ciudadanía):

 $CTA = 60$  dispositivos

 $CTA = 60$  dispositivos

Donde:

CLA: Cantidad Total de dispositivos en áreas abiertas.

$$
NDAP = \frac{CTX}{CAPS}
$$

 $NDAP = \frac{60}{3}$  $\frac{30}{3}$  = 20 dispositivos por cada Access Point.

### $VAP = NDAP \times ABpU$

 $VAP = 20$  dispositivos  $\times$  11 Mbps necesarios por cada dispositivo

 $VAP = 220 Mbps;$ 

Los Access Points en esta locación debe trabajar a 220 Mbps para atender simultáneamente al 100% de dispositivos.

La siguiente tabla muestra el resumen de los resultados obtenidos con los cálculos realizados.

#### Tabla 20.

Tabla de resumen de capacidades de velocidad para cada Access Point

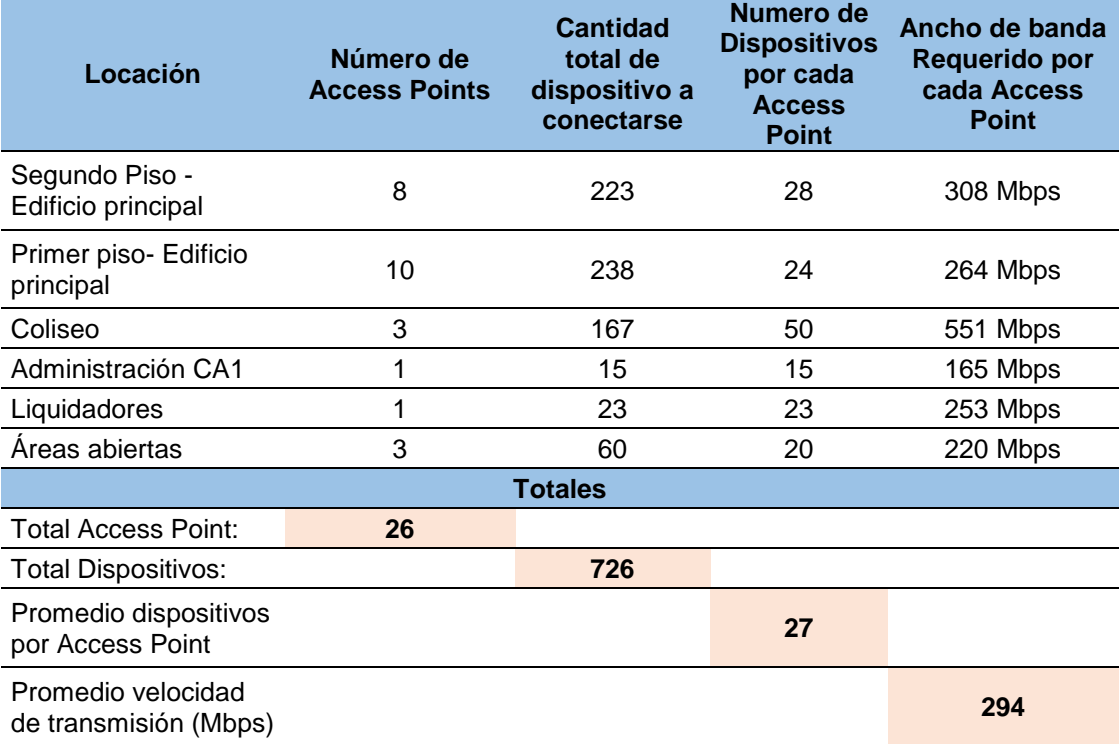

Nota: La tabla muestra el resultado de los cálculos realizados para establecer los parámetros de la red inalámbrica, en promedio cada Access Point soportará 27 equipos por lo que debe trabajar cerca de los 300 Mbps para asegurar la transmisión de VoIP, Video y datos.

El diseño está planificado para 5 años, se debe aumentar el 5% por cada año, entonces

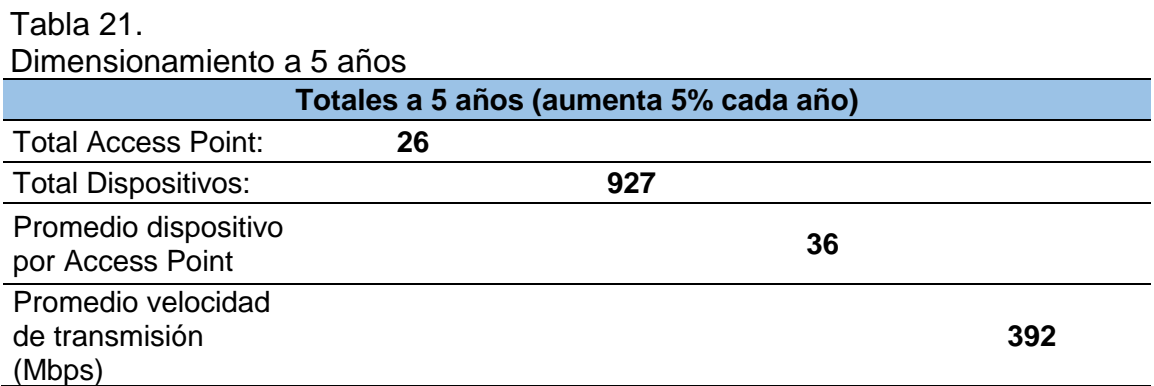

Nota: se realiza el cálculo correspondiente en el cual el número de Access Points no varía, el resultado aumenta a 400 Mbps aproximadamente, lo único que se debe cambiar es el esquema de codificación y modulación (MCS) ya que el estándar 802.11ac soporta las velocidades que se muestra.

Para el caso específico de video conferencia, los reportes de la mesa de ayuda del Ministerio del Deporte muestran que al mes existen entre 6 y 9 solicitudes de video conferencia usando WEBEX y 5 usando Skype.

En el caso de Webex, el número de asistentes es de 8 (planta central + 7 coordinaciones) aunque la plataforma soporta más usuarios y para el caso de Skype solo 2.

En la figura 36 del capítulo 2 se detalla que el ministerio tiene un ancho de banda de 60 Mbps para internet proveído por CNT y en el monitoreo de la velocidad de transmisión tráfico proveído por el ISP indica que existe un pico de 2.5 Mbps como muestra la siguiente captura:

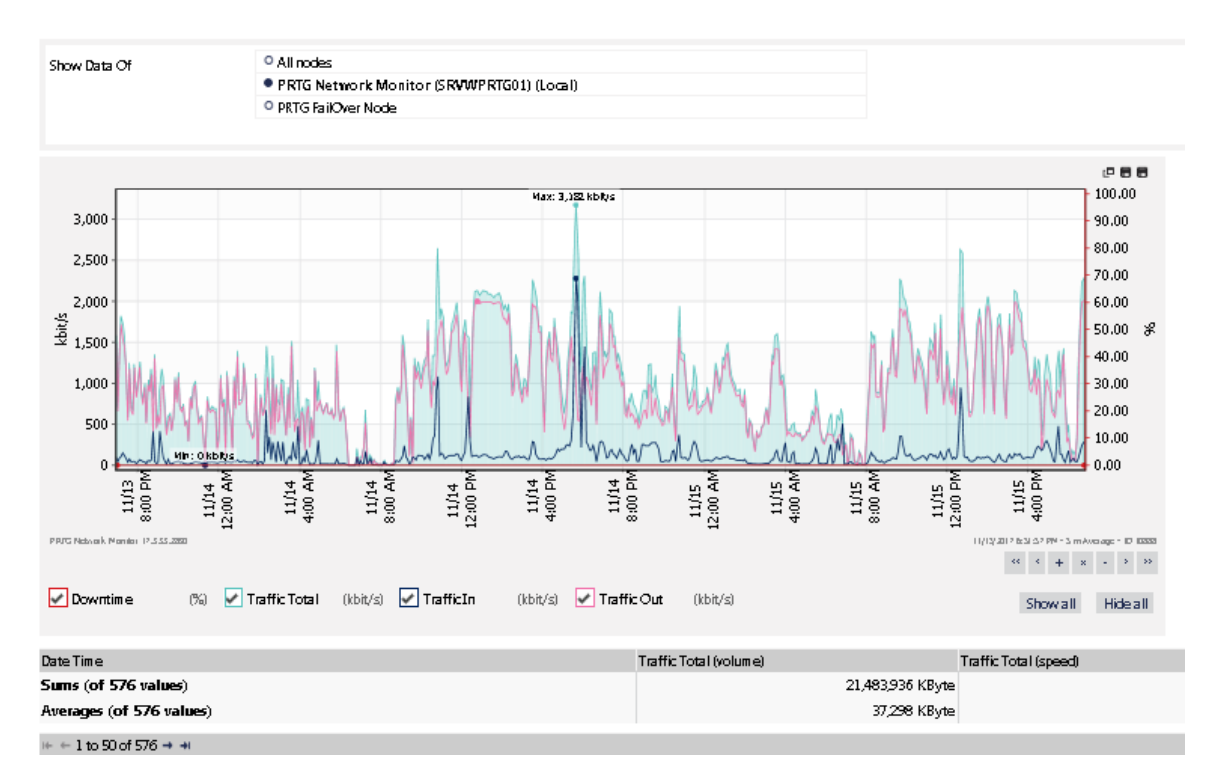

*Figura 104:* Captura de velocidad de transmisión usando PRTG network monitor.

a) El pico de tráfico señala los 2.5 Mbps del tráfico total de todo el Ministerio del Deporte, mientras que la velocidad que provee el ISP es de 60Mbps.

Tomando estas consideraciones, el uso del ancho de banda cuando se utiliza video conferencia con WEBEX sería:

AB Webex =  $7 \times 1$  Mbps (recepción HD) +  $1 \times 1.5$  Mbps (envío en HD)

 $AB$  Webex = 8.5 Mbps necesarios

Los datos son extraídos de la figura 101 donde están los valores de velocidad de transmisión necesarios para el uso de Webex.

Por lo tanto, se debe asegurar que un dispositivo inalámbrico soporte una conexión de 8,5 Mbps para realizar video conferencia con Webex considerando que el ancho de banda de internet asignado a la institución es suficiente para ese servicio.

En resumen:

- $\bullet$  Ancho de banda proveído por CNT = 60 Mbps
- Ancho de banda necesario Webex =  $8.5$  Mbps (conectado con  $8$ usuarios en HD)
- Uso máximo de ancho de banda en el Ministerio = 3 Mbps (en planta central)

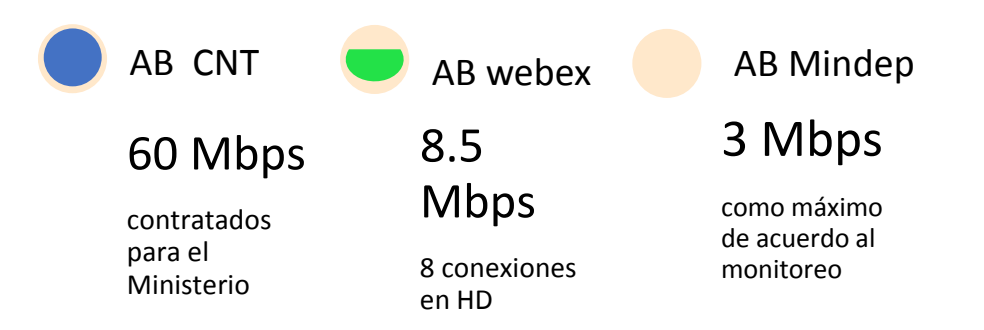

*Figura 105:* Relación entre los anchos de banda.

a) Se compara el proveído por CNT, el ancho de banda necesario por cada usuario y el ancho de banda usado en el Ministerio

Por lo tanto, el uso de video conferencia con Webex es soportado por el ancho de banda que provee CNT

En conclusión, cada Access Point debe trabajar en MCS8 y MCS9 con AB de 40 MHz en intervalo de guarda largo (GI) para alcanzar velocidades de 324Mbps y 780 Mbps con 2 flujos espaciales para que el diseño de red inalámbrica sea funcional al menos 5 años.

# **3.4.Especificaciones mínimas que deben cumplir los equipos de conectividad inalámbrica**

Para que la red inalámbrica esté en condiciones de ofrecer la velocidad calculada es necesario que cada dispositivo cumpla con los siguientes requisitos:

En Radio Frecuencia:

- Radio dual, de 5 GHz 802.11ac y 2,4 GHz 802.11n MIMO 2x2
- Trabaje con anchos de banda de 20MHz, 40MHz, 80MHz, 160MHz
- Trabaje hasta con 4 flujos espaciales (spatial stream SS) en SU- MIMO mínimo 2 SS
- SSID disponibles: 15 mínimo
- Soporte ACC (Coexistencia Avanzada de celular): minimiza interferencia con redes celulares
- Para los equipos exteriores: Cuatro conectores para antenas de banda dual.

Bandas específicas:

- 2.400 hasta 2.4835 GHz
- 5.150 hasta 5.250 GHz
- 5.250 hasta 5.350 GHz
- 5.470 hasta 5.725 GHz
- 5.725 hasta 5.850 GHz

Soporte de DFS (Selección dinámica de Frecuencias)

### Modulación:

- 802.11b: BPSK, QPSK, CCK
- 802.11a/g/n/ac: BPSK, QPSK, 16-QAM, 64-QAM, 256-QAM

#### Velocidades compatibles:

- 802.11n: 6,5-300 (MCS0-MCS15)
- 802.11ac: 6,5-780 (de MCS0 a MCS9, SS = de 1 o 2)
- En 802.11n hasta 300 Mbps
- En 802.11ac hasta 780 Mbps

#### En Antenas Wifi:

- Cuatro antenas omnidireccionales
- Ganancia de antena máxima de 4dBi a 2,4 GHz y 6 dBi a 5 GHz.
- Orientación horizontal integrada, optimizada para un montaje en techo

#### Interfaces físicas:

- Interfaz Ethernet 10/100/1000BASE-T (RJ-45)
- Detección automática de velocidad, MDI/MDX
- Soporte POE: 802.3af
- Interfaz de alimentación de corriente continua.

#### Sobre la administración

- Debe garantizar la administración centralizada a través de una consola física, software en la nube o un dispositivo máster que controle a los demás
- Botón de restablecimiento: restablecimiento de fábrica (durante el encendido del dispositivo)
- Interfaz de consola serie (RJ-45)
- Ranura de seguridad Kensington

### **3.5.Direccionamiento IP y VLANs**

La red inalámbrica para los propósitos de conectividad puede ser administrada según los tipos de usuario que se desee cubrir, de este modo se podrá numerar cuantas redes inalámbricas se necesita para atender las diferentes necesidades de red.

En ese sentido la clasificación de usuarios se presenta en la [Figura 106.](#page-124-0) Existe una clasificación principal y una secundaria. La principal divide a los usuarios internos y externos al Ministerio, luego una especificación de cada uno.

Con esta clasificación se asignará un segmento de direcciones IP y una VLAN para gestionar los accesos y el rendimiento de la red, por ejemplo, no es igual los accesos de la red del ministro con los accesos de algún técnico de un organismo deportivo determinado.

El diseño contempla 8 SSID, uno por cada tipo de usuario, la cantidad aproximada de hosts disponibles conforme a distributivo del Ministerio del Deporte en caso de usuarios internos y una cantidad aproximada para el caso de usuarios externos.

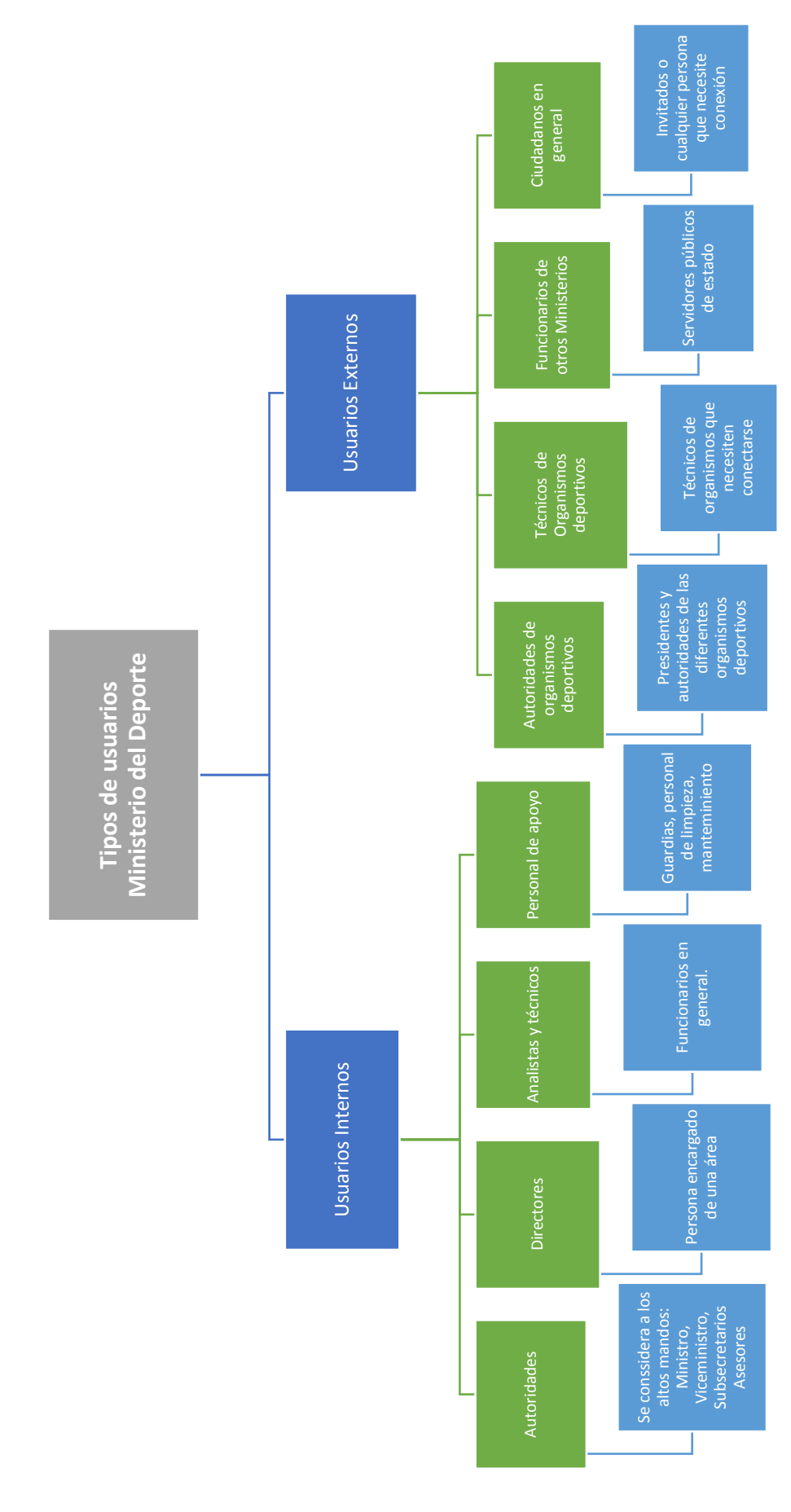

<span id="page-124-0"></span>*Figura 106:* Clasificación de usuarios

*Figura 106:* Clasificación de usuarios<br>a) Para asignar un tipo de red inalámbrica. A cada grupo de usuarios se debe asignar un SSID con permisos particulares a la red del Ministerio a) Para asignar un tipo de red inalámbrica. A cada grupo de usuarios se debe asignar un SSID con permisos particulares a la red del Ministerio

La siguiente tabla muestra el direccionamiento para cada uno de los 8 SSID sugeridos en el diseño de la red inalámbrica del Ministerio.

Direccionamiento IP para las diferentes redes inalámbricas del diseño

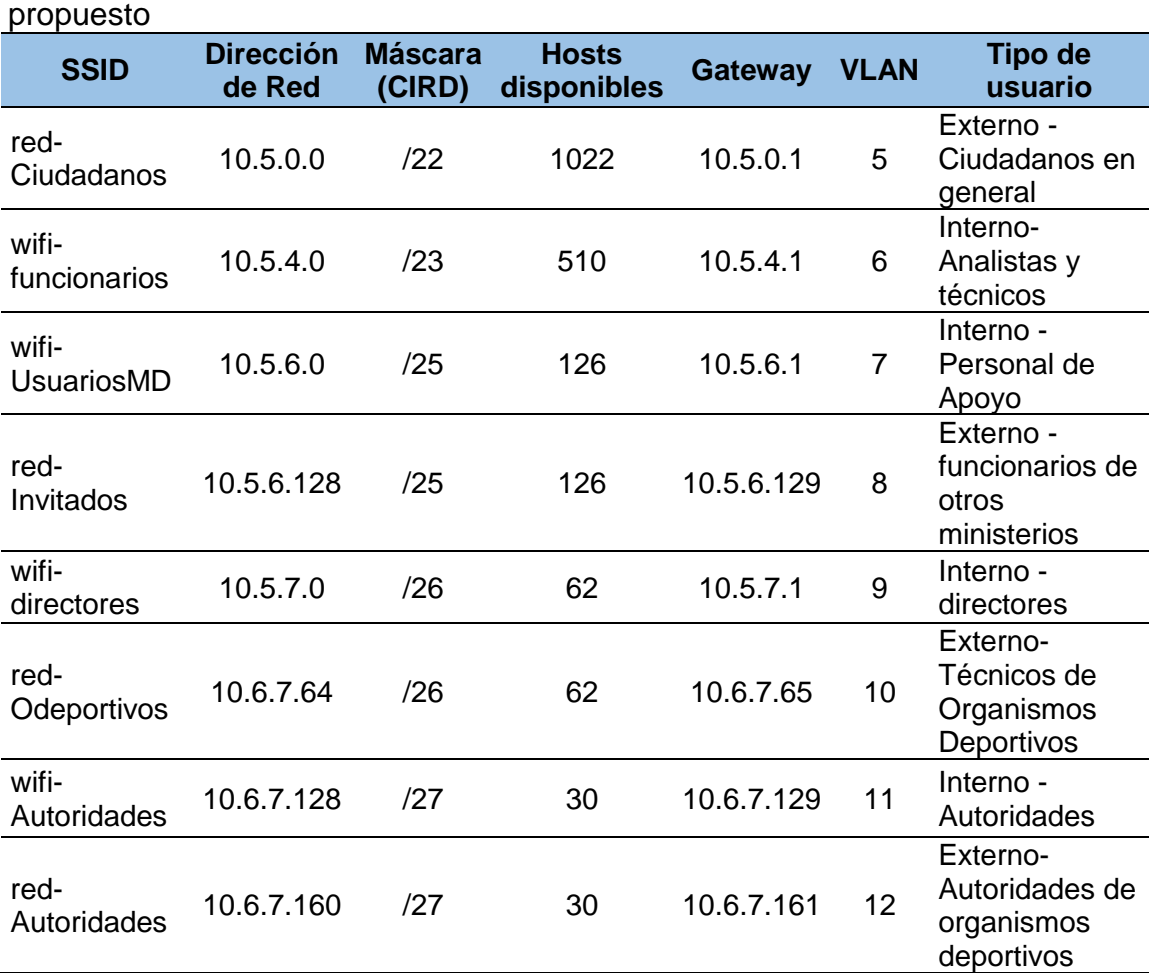

Nota: El orden presentado corresponde en forma descendente a la cantidad de hosts disponibles, esto provoca que sea de forma ascendente en la máscara de red. Los SSID que empiecen con "Wifi" corresponde a usuarios internos, mientras que las que empieza con "red" son para usuarios externos.

El segmento IP usado no interfiere en nada al direccionamiento actual, como se mencionó en el capítulo 2 existen tres VLANs (*[Tabla 7](#page-63-0)*) donde muestra que las direcciones IP asignadas no interfieren con el direccionamiento propuesto.

#### **3.6.Movilidad de los usuarios:**

Tabla 22.

Dentro de la familia de estándares 802.11 existen dos títulos que tratan sobre como un dispositivo conectado a una red inalámbrica elige pasar a otra celda de cobertura cuando la actual no ofrece una buena señal, a este proceso que en su mayoría es transparente al usuario, se lo llama "hand off" o "Roaming" aunque este último es en su mayoría usado en redes celulares cuando un abonado recibe el servicio de otra operadora diferente.

El 802.11k especifica como un equipo identifica rápidamente los APs cercanos que estén disponibles para hacer roaming, de este modo, al debilitarse la señal del AP actual el dispositivo ya sabrá a que AP debe conectarse.

Paralelamente la especificación 802.11r define las transiciones rápidas en un BSS (Basic Service Set) con los APs por medio de un protocolo de negociación de seguridad de claves (Security key negotation protocol). Cuando un dispositivo se desplaza de un AP a otro en la misma red, 802.11r agiliza el proceso de autenticación (Velloen, 2014) .

De este modo los equipos inalámbricos elegirán conectarse al AP con mejor señal y al trasladarse en varios lugares, el dispositivo de usuario conectado elegirá la mejor señal para realizar el cambio de AP, realizando el proceso de roaming.

#### **3.7.Configuraciones básicas de seguridad**

En todo sistema de comunicaciones es necesario configurar los parámetros básicos de seguridad, en la siguiente tabla se muestra los accesos a las redes y diferentes servicios para cada uno de los SSID propuestos. Estos permisos deberán ser configurados en el firewall de la institución.

Como a cada SSID le corresponde una VLAN y un segmento IP estas configuraciones son posibles.

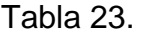

| <b>SSID</b>                | <b>Acceso</b><br>a la red<br>interna<br>(VLAN2 | <b>Acceso</b><br>a<br>telefoní<br>a IP<br>(VLAN3) | Acceso a<br>redes<br><b>Sociales</b> | Acceso a<br>video<br>streaming | <b>Descargas</b><br>permitidas | Internet con<br>restriccione<br>s básicas |
|----------------------------|------------------------------------------------|---------------------------------------------------|--------------------------------------|--------------------------------|--------------------------------|-------------------------------------------|
| red-<br>Ciudadanos         | <b>NO</b>                                      | <b>NO</b>                                         | SI                                   | <b>SI</b>                      | SI                             | SI                                        |
| wifi-<br>Funcionario<br>s  | SI                                             | SI                                                | SI, POR<br><b>HORARIO</b><br>S       | SI, POR<br><b>HORARIO</b><br>S | SI                             | SI                                        |
| wifi-<br><b>UsuariosMD</b> | <b>NO</b>                                      | <b>NO</b>                                         | SI                                   | <b>NO</b>                      | <b>NO</b>                      | SI                                        |
| red-<br>Invitados          | <b>NO</b>                                      | <b>NO</b>                                         | <b>NO</b>                            | <b>NO</b>                      | SI                             | SI                                        |
| wifi-<br>directores        | SI                                             | SI                                                | SI                                   | SI, POR<br><b>HORARIO</b>      | SI                             | SI                                        |

Permisos a ser configurados en los distintos SSID de la red inalámbrica

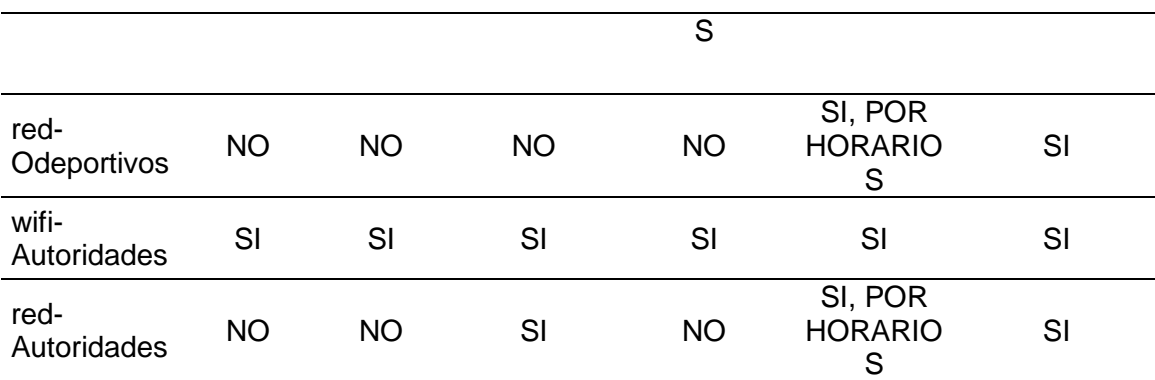

Nota: Se muestra los principales factores y tipos de tráfico que afectan a la red, otorgando o denegando accesos se asegura la red del Ministerio. La columna donde se muestra "internet con restricciones básicas" se refiere a que usuario puede navegar por internet, usar el chat de diferentes aplicaciones, ingresar al correo electrónico y realizar videoconferencias.

Cuando se aclara que tiene permisos por horarios, quiere decir que desde las 17:00 hasta las 06:00 (del siguiente día) y desde las 12:30 hasta las 14:00 se habilita el permiso especificado; se incluye fines de semana todo el día.

La autenticación es un factor importante en las redes inalámbricas, por ese motivo también se debe definir los métodos a usarse en cada SSID. Estas configuraciones deben realizarse desde la consola de administración centralizada dependiendo de la plataforma que se elija.

La siguiente tabla muestra que tipo de autenticación se debe asignar a cada red inalámbrica, si necesita un servidor de autenticación o solo una clave, el cifrado de datos disponible y la observación aclaratoria.

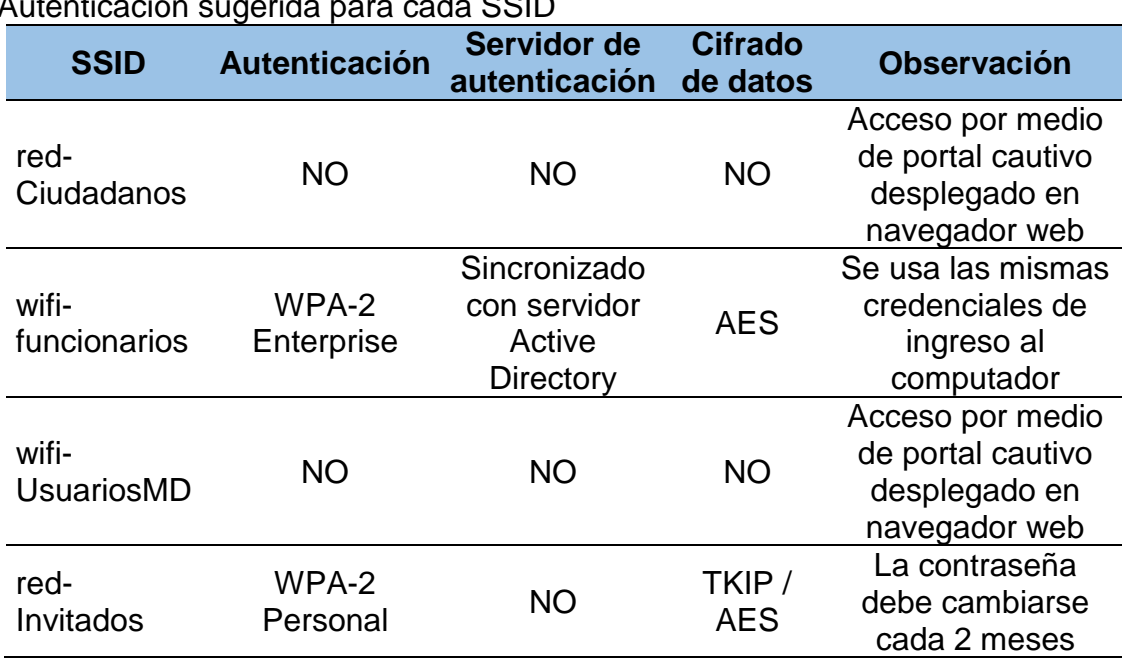

#### Tabla 24.

Autenticación sugerida para cada SSID

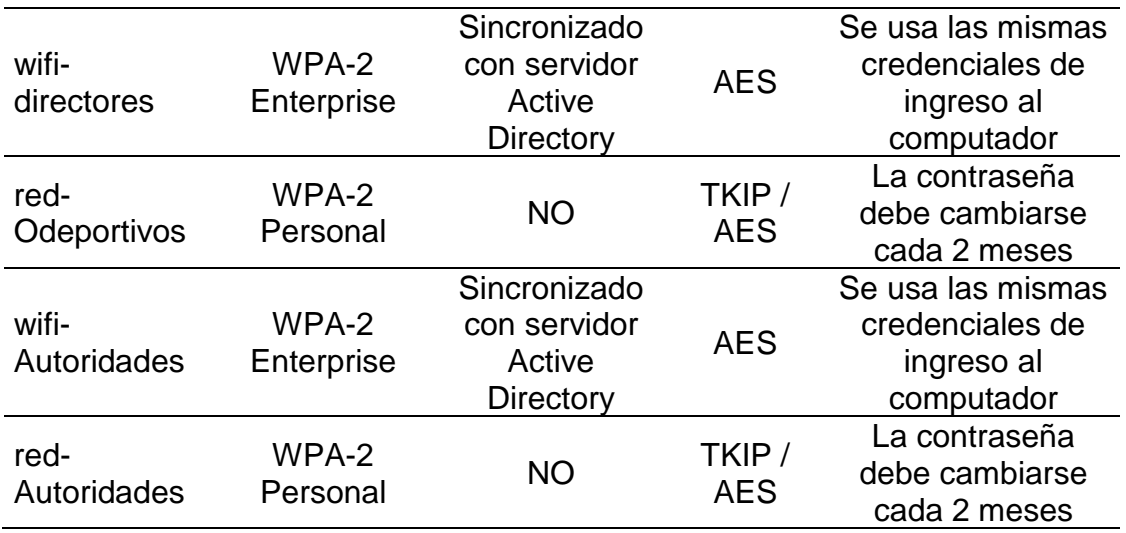

Nota: se usa tres métodos: WPA2 personal (no requiere servidor de autenticación), WPA2 Enterprise (como se requiere un servidor de autenticación se recomienda sincronizarlo con el "Active Directory" del Ministerio, así el usuario manejara una única clave de acceso, por último, la opción del portal cautivo para los invitados y ciudadanía en general.

# **3.8.Cambios en la infraestructura actual**

Para que los Access Points sean aprovechados de manera adecuada se debe añadir o reemplazar a la solución inalámbrica, switches administrables que soporten velocidades gigabit Ethernet, VLANs y POE.

Para las áreas fuera del edificio principal se debe renovar la conexión actual, desconectar el radio enlaces e instalar un medio físico que trabaje a 1Gbps mínimo.

Con este antecedente se debe realizar los siguientes cambios:

- Incluir un switch capa 3 de 24 puertos Gigabit Ethernet en el armario principal de comunicaciones, a este switch se deberá conectar los 18 Access Points con UTP cat 6 o 6A.
- El switch debe estar conectado directamente al switch de Core
- Los enlaces de radio hacia el coliseo, administración CA1 y liquidadores deben ser desechados y conectar fibra óptica
- Los switches de coliseo y Administración CA1 deben ser reemplazados por un Switch capa 3 de 16 puertos Gigabit Ethernet en cada locación
- Se debe instalar los puntos de red donde se ubicarán los Access Point tanto en el interior como el exterior
- Los Access Points exteriores estarán conectados por medio de UTP cat 6A al switch más cercano.
- Se debe tener un espacio asignado para la administración de los Access Points, ya será por controladora, software en la nube o un equipo maestro.

A continuación, se presenta el listado de equipos en el cual es necesario implementar el diseño propuesto de la red Wireless.

- 23 Access Points INDOOR
- 3 Access Point OUTDOOR
- 5 Switch de 24 puertos Gigabit Ethernet + 2 puertos SPF, POE
- 6 transceiver de fibra óptica a UTP (para el reemplazo de los radios enlaces por conexiones de fibra óptica)

La figura 105 muestra la topología lógica del diseño propuesto en el mismo se detalla el direccionamiento IP, los edificios que conforman el Ministerio del Deporte y la velocidad de internet que provee el ISP.

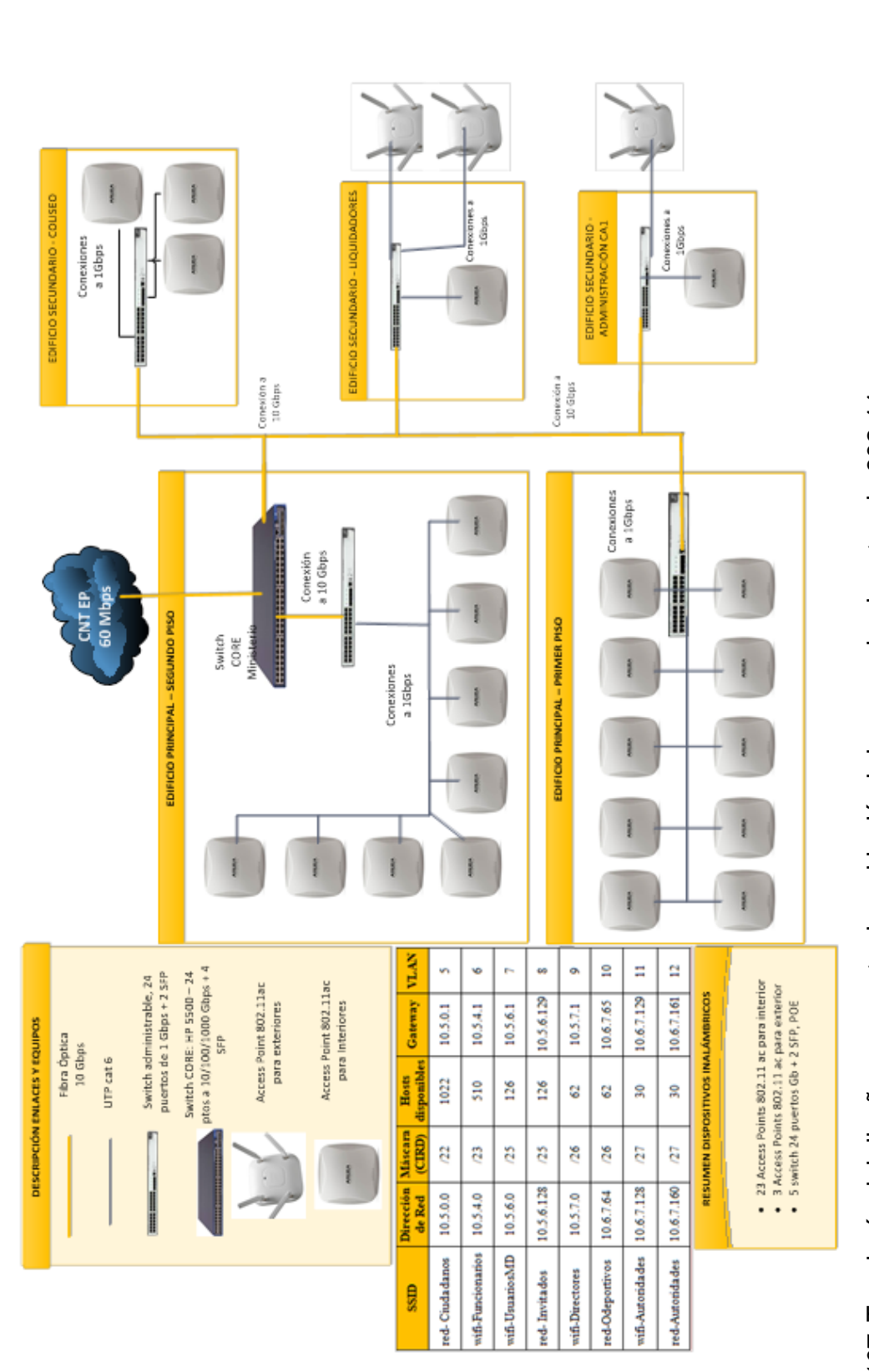

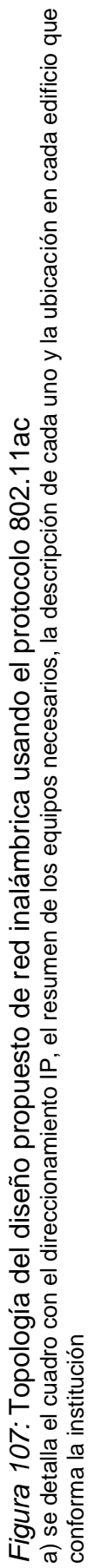

# **3.9.Simulación de la red inalámbrica**

En el punto 3.4 del presente capítulo se demostró que cada usuario debe contar en velocidad de al menos 10,5 Mbps estando conectado a la red inalámbrica.

En esta sección para simular la red inalámbrica se evaluará del Throughput de un equipo 802.11ac, se registrará la sensibilidad del receptor (RSSI), el canal en el que opera y un análisis del tráfico de paquetes.

Para esto, se usa las herramientas del capítulo 2, es decir: JPERF, inSSIDer y wireshark. El equipo transmisor que para efectos demostrativos es un router inalámbrico con las siguientes características (D-Link Corporation/D-Link Systems, Inc, 2014):

- Wireless LAN 802.11 a/b/g/n/ac
- 4 puertos Gigabit Ethernet
- 1 puerto WAN Gigabit
- 2x2 antenas para 2.4GHz y 2x2 antenas para GHz
- Velocidad de transmisión (con dos flujos espaciales en MCS9) 867 Mbps.

El receptor tiene las siguientes características:

- antena externa con conector USB 2.0
- Ganancia de 3dBi
- trabaja en las frecuencias del 802.11a/b/g/n/ac ( (D-Link Systems, Inc., 2014)
- La velocidad que soporta es de 433 Mbps

Esto quiere decir que el receptor será el limitante de la velocidad de transmisión, alrededor de 400 Mbps.

Cuando se realiza las pruebas se encuentra que el uso del canal de 5GHz no está saturado a diferencia de la banda de 2,4GHz, pues solo se encuentra 4 redes inalámbricas como muestra la siguiente figura:

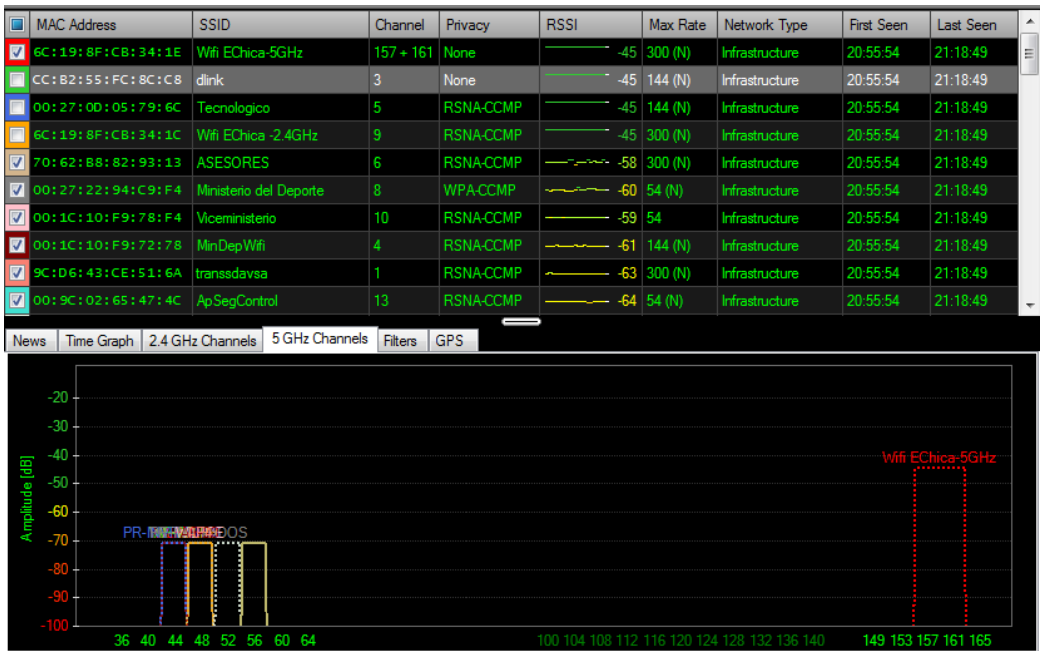

*Figura 108:* Análisis de canales usados en le banda de 5GHz.

a) Para realizar la evaluación se creó el SSID "Wifi EChica" (rectángulo rojo) que está en el 157 y 161, o sea tiene un ancho de banda de 40 MHz y una RSSI de -45db. Solo existen 4 SSID en los canales 40, 44, 48 y 52, tal como se explicó la banda de 5GHz no está saturada.

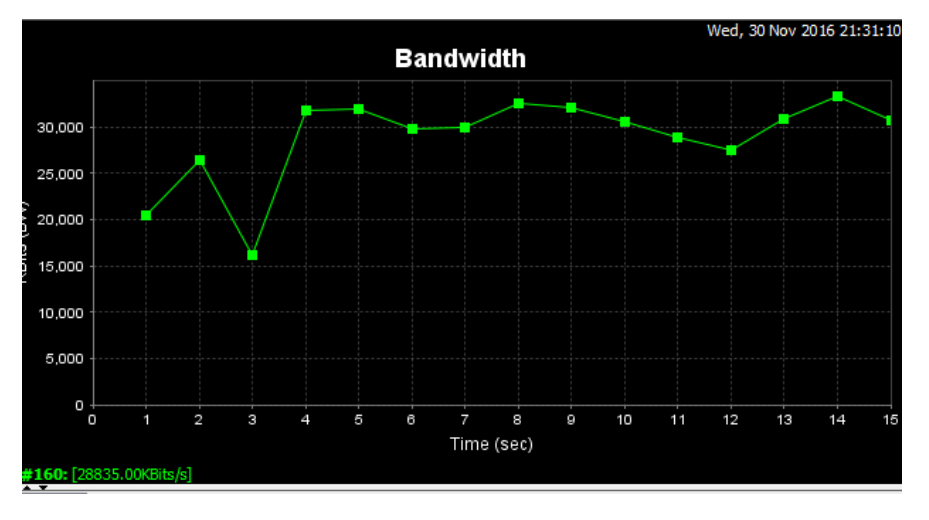

El Throughput evaluado se muestra en la siguiente figura:

*Figura 109:* Throughput evaluado en 802.11ac con una laptop.

a) En el eje Y se encuentra la velocidad en kbps, en el eje x el tiempo en segundos, el resultado arroja un valor promedio de 28 Mbps que supera el valor mínimo calculado de 10,5 Mbps. Esto corresponde a un RRSI = -45 dB que se es cercano y sin obstáculos al equipo inalámbrico (Access Point).

El mismo procedimiento se hizo, pero esta vez con un RSSI = -63 dB. El resultado está graficado en la figura 110:

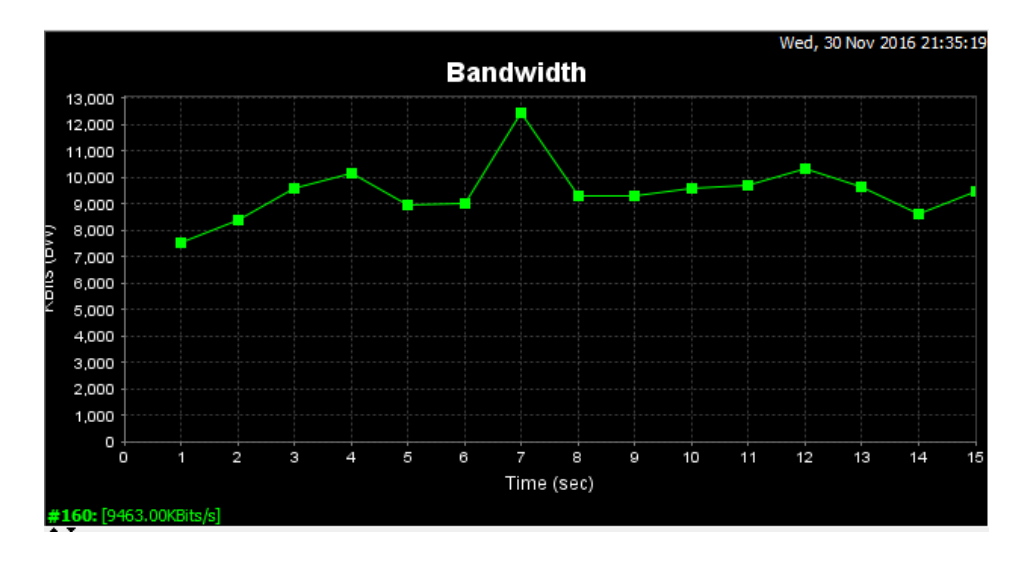

*Figura 110:* Evaluación del Throughput del equipo 802.11ac a) con un RSSI = -68dB, el resultado es una velocidad promedio de 9,5 Mbps. Esto quiere decir que aun con bajo RSSI se tiene una velocidad de transmisión apta para usar VoIP, video datos y hasta video conferencia, pero no en HD. En el eje Y está la velocidad en Kbps y en el eje X está el tiempo en segundos.

El siguiente test se trata de medir el ancho de banda total del router inalámbrico (se usa un router solo para términos didácticos, el diseño de red inalámbrica sugiere usar Access Point).

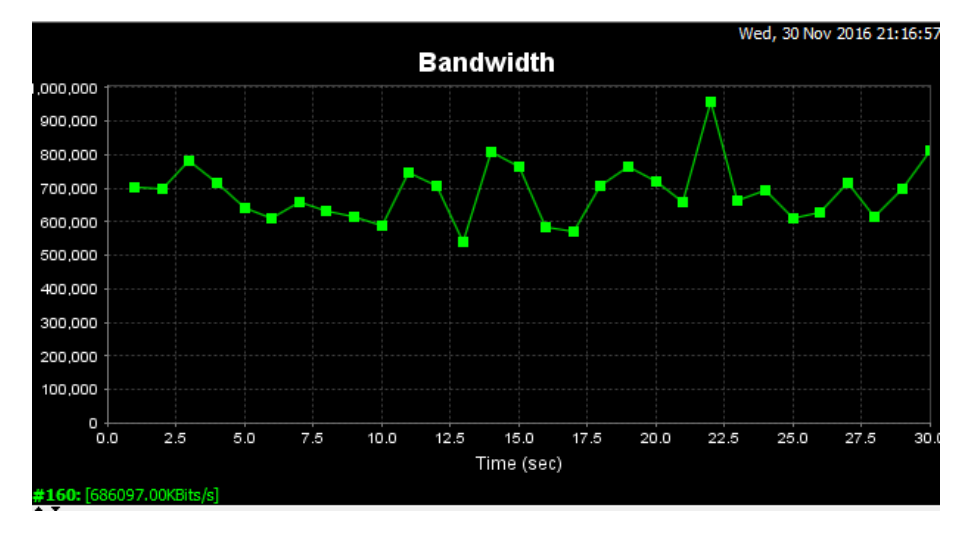

*Figura 111:* La capacidad máxima del router que trabaja en 802.11 AC a) con dos flujos espaciales en MCS9 redondea los 700Mbps, se comprueba los esquemas de modulación que el estándar 802.11 describe. En el eje Y está la velocidad de transmisión en Kbps, en el eje X se encuentra el tiempo. El Test se realizó con un tiempo total de 30 segundos.

Por último, se realizó la captura de paquetes durante 45 minutos mientras se usaba la red 802.11ac, la siguiente gráfica muestra los picos de velocidad alcanzado.

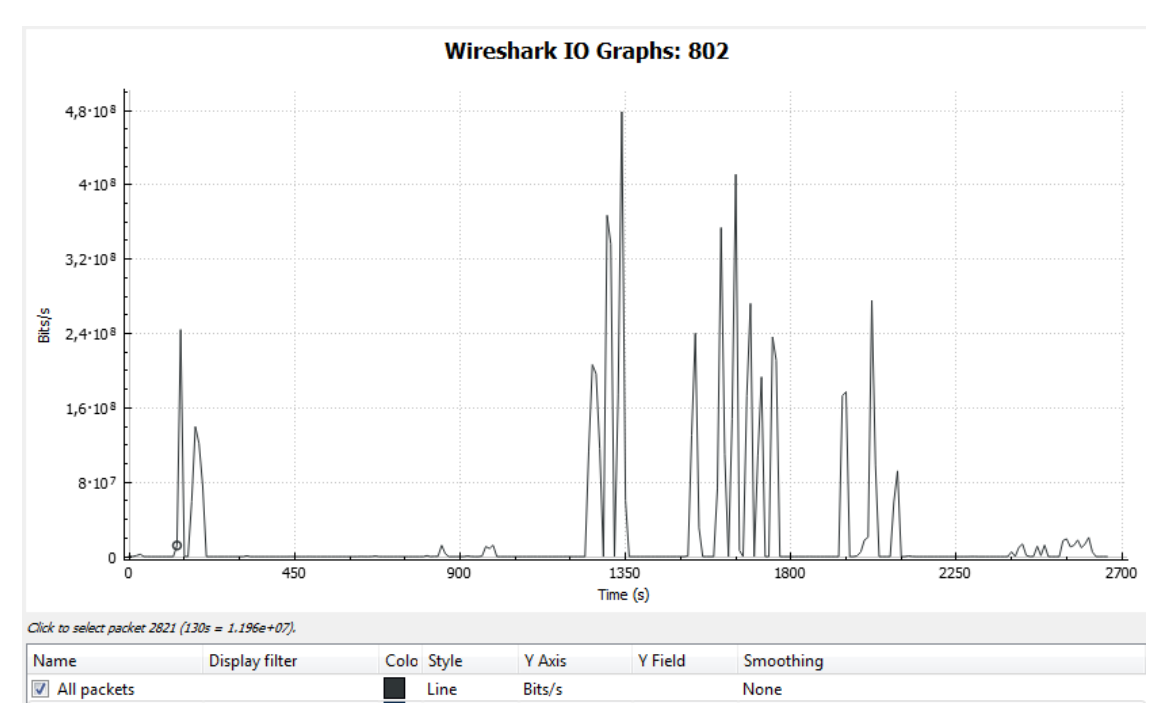

#### *Figura 112:* Captura del tráfico con wireshark.

a) Se observa que mientras se usa la red 802.11ac con los equipos descritos, alcanza un pico de 470 Mbps, se debe tener en cuenta que esta era la velocidad que el receptor permitía, mientras el router trabaja hasta los 800 Mbps, el receptor (antena USB) soporta hasta 400 Mbps. La captura fue realizada durante 45 minutos (2700 segundos). En el eje Y esta la velocidad en bps, en el eje X el tiempo en segundos.

De este modo se demuestra que los equipos 802.11ac trabajan en la velocidad indicada dependiendo de cuantos flujos espaciales, el número de antenas, el esquema de modulación y codificación, la sensibilidad del receptor (RSSI) y el ancho de banda configurado.

El diseño propuesto en el capítulo 3 resolvería y mejoraría los problemas de conectividad inalámbrica que en la actualidad tiene el Ministerio del Deporte.

**3.9.1. Configuraciones de aplicaciones VoIP y Video conferencia** Como se ha mencionado en el punto 3.4.3 "aplicaciones que funcionarán en la red inalámbrica" se usará cisco Webex para la videoconferencia y Zoiper para el uso de VoIP, en este sentido se muestra la configuración de cada uno:

#### **Webex:**

Al ser un servicio contratado, el proveedor es CNT y otorga el enlace y las credenciales para acceder al mismo, se ingresa el usuario y la contraseña como administrador.

El Ministerio del Deporte tiene a su disposición dos cuentas Cisco-Webex ancladas a los correos institucionales: [soportetecnico@deporte.gob.ec;](mailto:soportetecnico@deporte.gob.ec) videoconferencia@deporte.gob.ec; las contraseñas de ambas son administradas por la Dirección de Tecnologías de la Información.

Para el ingreso al sitio web de administración se debe ingresar a [https://webconference.cntcloud.com,](https://webconference.cntcloud.com/) en el mismo hay un "login" que se muestra en la siguiente captura:

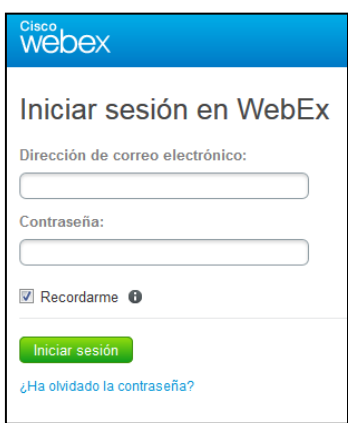

*Figura 113:* Inicio de sesión en WEBEX como administrador.

a) Permite generar e invitar a usuarios a video conferencia

Una vez que se ingresa se el interfaz muestra las opciones de "Reunirse Ahora", "Planificar" y "Entrar mediante número".

**Reunirse ahora:** Inicia sin planificar una videoconferencia, se llena el formulario y agrega a los asistentes por medio de su correo electrónico y se da clic en INICIAR.

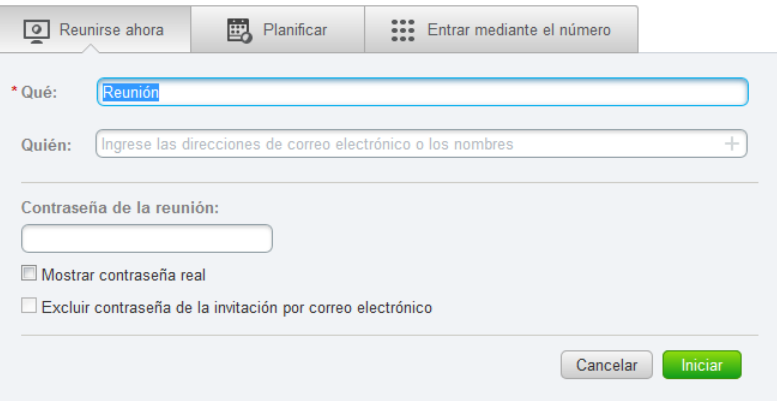

*Figura 114:* Opciones de administrador se WEBEX.

a) El botón "reunirse ahora" genera una reunión en ese momento, usado para reuniones no planificadas o emergentes.

**Planificar:** Establece la fecha y hora en la cual estará disponible la video conferencia, es la opción que se utiliza en el Ministerio, luego de llenar el formulario que se presenta en la imagen a continuación se creará la reunión y se enviará un correo a todos los asistentes como recordatorio.

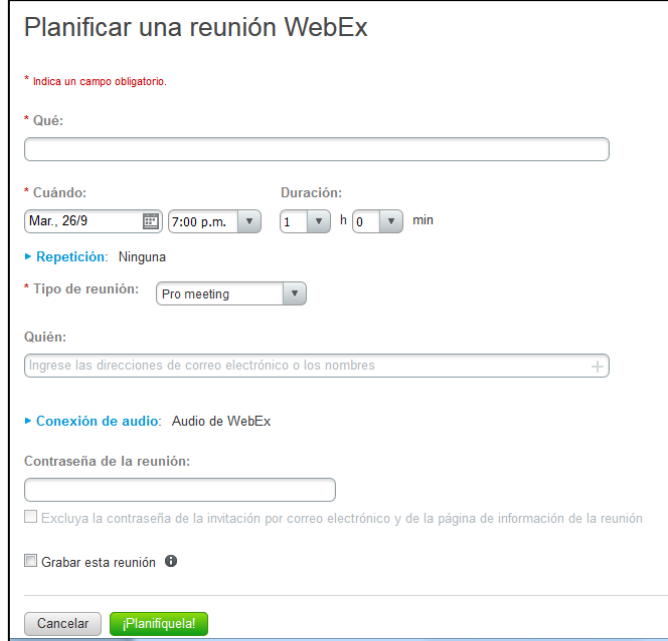

*Figura 115:* Opción: Planificar una reunión.

a) permite enviar un correo a todos los asistentes con el día y la hora que se realizará la reunión

**Entrar mediante el número:** En caso de que otro administrador haya creado una reunión para video conferencia, se asigna un número para que pueda ser compartido por otros medios además del correo electrónico, se ingresa el número de reunión y se accede automáticamente. (Imagen 4)

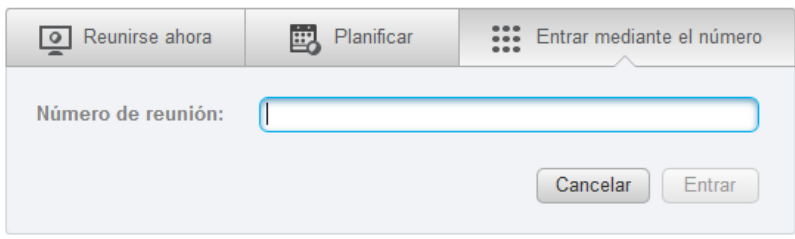

*Figura 116:* Opción "entrar mediante número"

a) Es usada cuando otro administrador generó una reunión y se tiene un numero de reunión.

Para el modo de usuario, se recibe un enlace ya sea por correo electrónico u otro medio, una vez que se ingresa al enlace el navegador "Mozilla Firefox" solicitará la instalación de una aplicación temporal para ejecutar la video conferencia, una vez instalado se presentará la interfaz de la reunión:

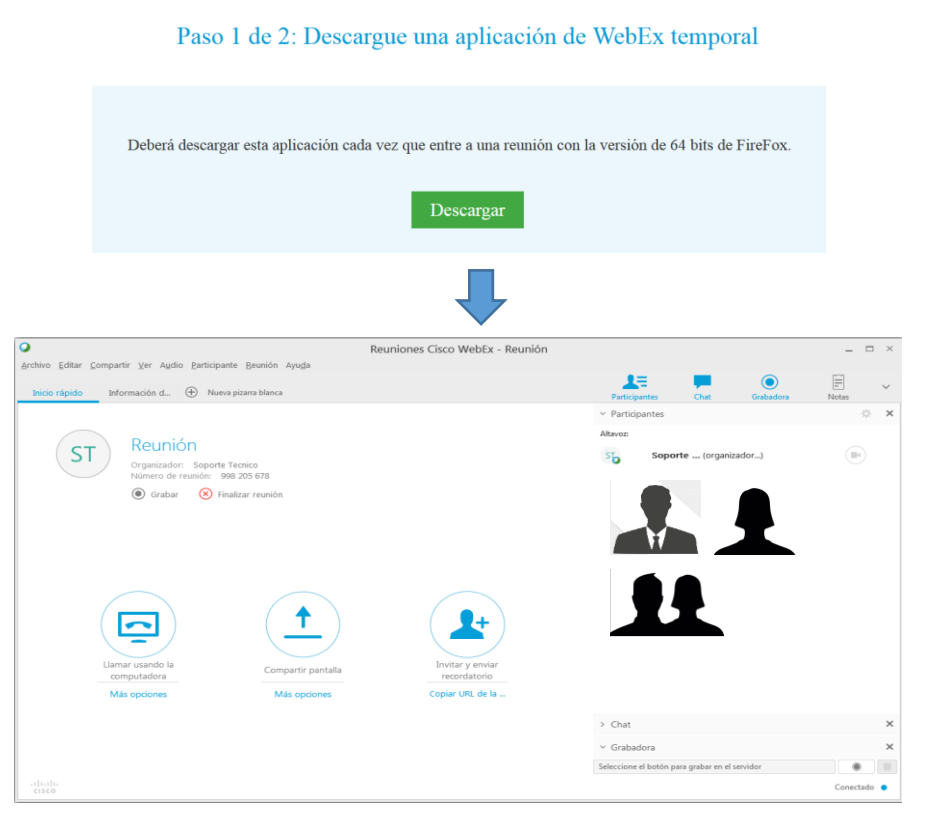

#### *Figura 117:* Interfaz de usuario con Webex.

a) Puede ser configurado en cualquier computador o en el celular con la aplicación propia de cisco.

#### **Zoiper:**

Es una aplicación del tipo "softphone" esto quiere decir que es un teléfono IP que se instala en cualquier computador, para el uso de esta aplicación que tiene su versión gratuita se debe descargar del siguiente enlace:

https://www.zoiper.com/en/voip-softphone/download/current

Luego de finalizar el proceso de instalación se abrirá la aplicación demostrado en el grafico a continuación:

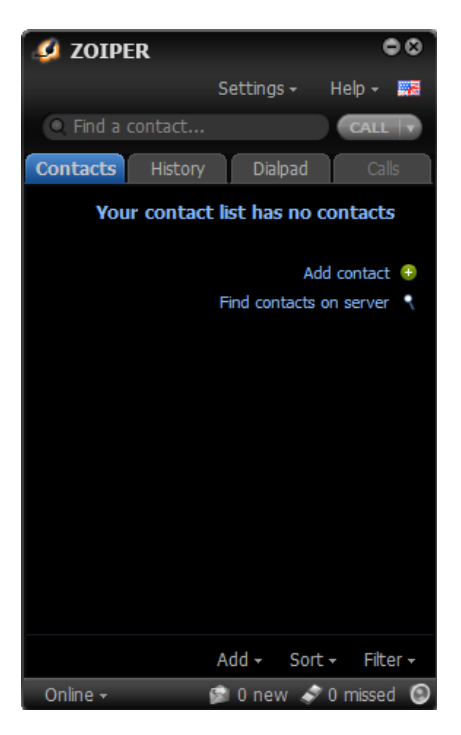

*Figura 118:* Interfaz inicial de Zoiper sin configurar.

Para crear una cuenta se debe dar clic en "Settings", luego en "preferences" y en "create acount"

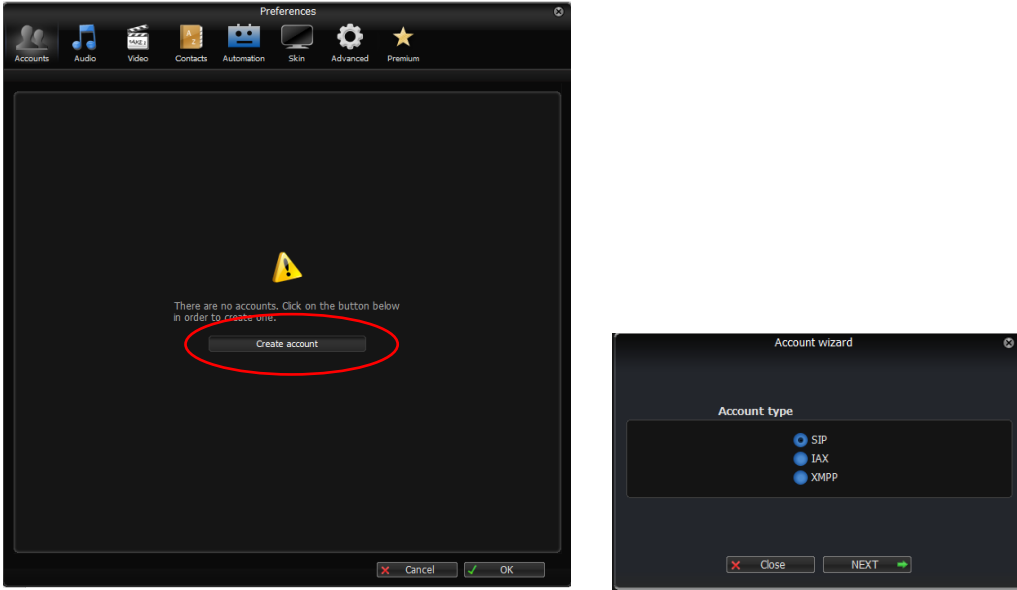

*Figura 119:* Creación de cuenta Zoiper.

a) Se crea una cuenta y se elige el tipo, para el caso del Ministerio del Deporte, se usa SIP.

Por último, se elige el tipo de cuenta, para el Ministerio se usa cuentas SIP. Se llena los parámetros de la telefonía IP, como es el usuario, contraseña de la cuenta y el Dominio o en este caso la IP del servidor de VoIP

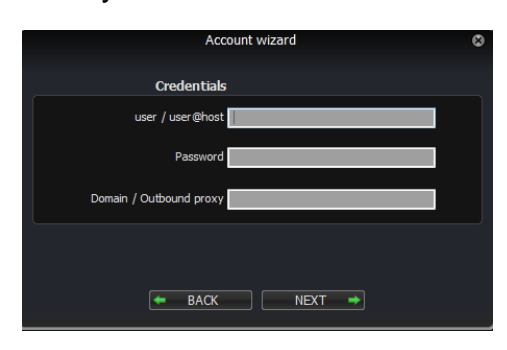

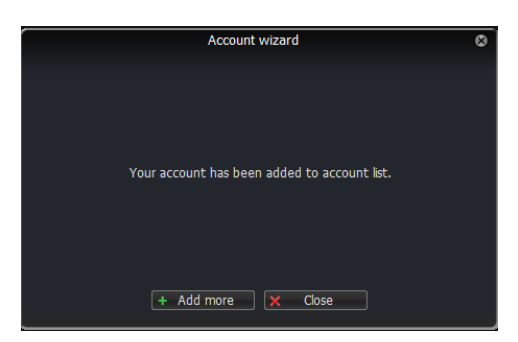

# *Figura 120: Confirmación de Cuenta SIP.*

a) Una vez que se llena los parámetros de configuración de la cuenta SIP, aparecerá un mensaje donde muestra que se ha registrado la extensión telefónica en la aplicación.

Si la configuración fue exitosa, se mostrará los parámetros configurados y en la parte superior derecha aparecerá la palabra "Registered" que significa que la extensión está operativa:

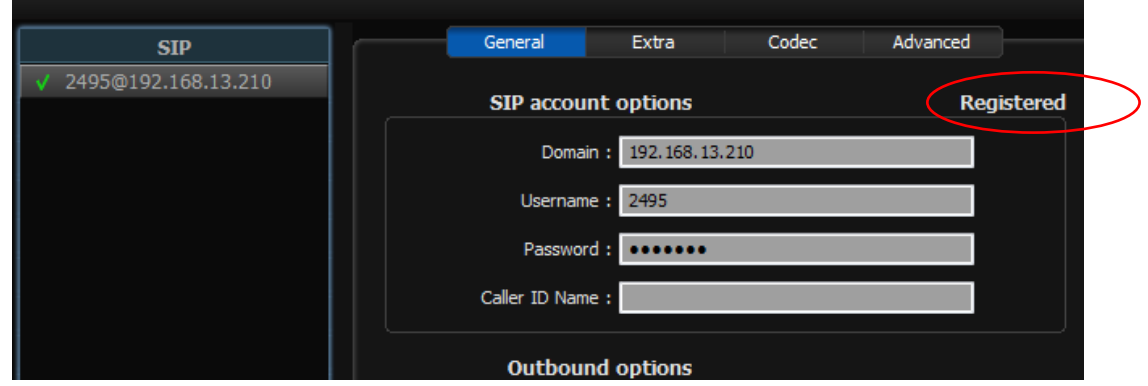

*Figura 121:* Validación de la cuenta.

a) Aparecerá la palabra Registered en la parte superior derecha, de este modo la aplicación recepta y realizar llamadas por medio de paquetes IP

# **4. ANÁLISIS DE COSTOS**

Para tener un panorama claro al momento de elegir una solución las recomendaciones indican usar el cuadrante de Gartner para observar quien lidera el mercado de una tecnología específica.

El cuadrante de Gartner es una evaluación de varias marcas sobre un determinado mercado o producto, el gráfico producto de esto puede guiar a las entidades adquirientes cuando se necesite escoger una marca.

Para el caso de la red inalámbrica se obtuvo los siguientes gráficos del 2015 y 2016 respectivamente.

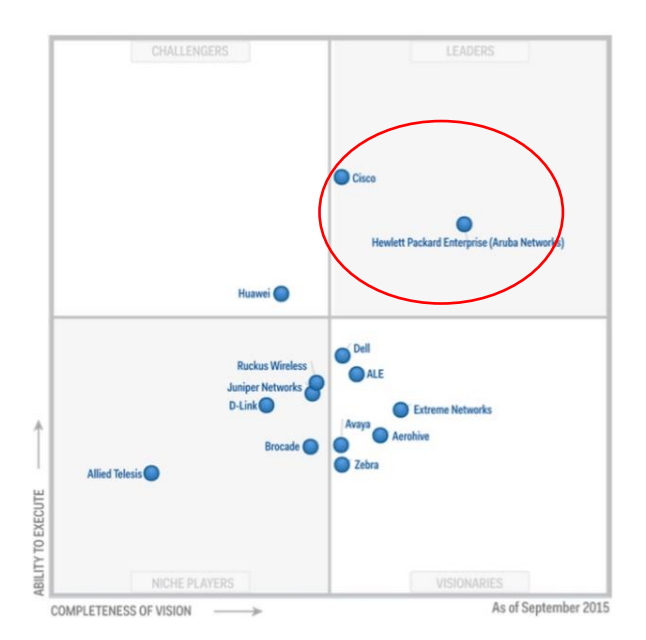

*Figura 122:* Cuadrante de Gartner para soluciones Wireless LAN. Tomado de (Cortijo, 2015)

a) Hasta septiembre de 2015 HP Enterprise que se fusionó con Aruba Networks lideraba este mercado seguido por Cisco Systems.

b) En la sección superior derecha se encuentras los lideres (leaders) del mercado por su habilidad de ejecución y su integridad (Completeness of visión).

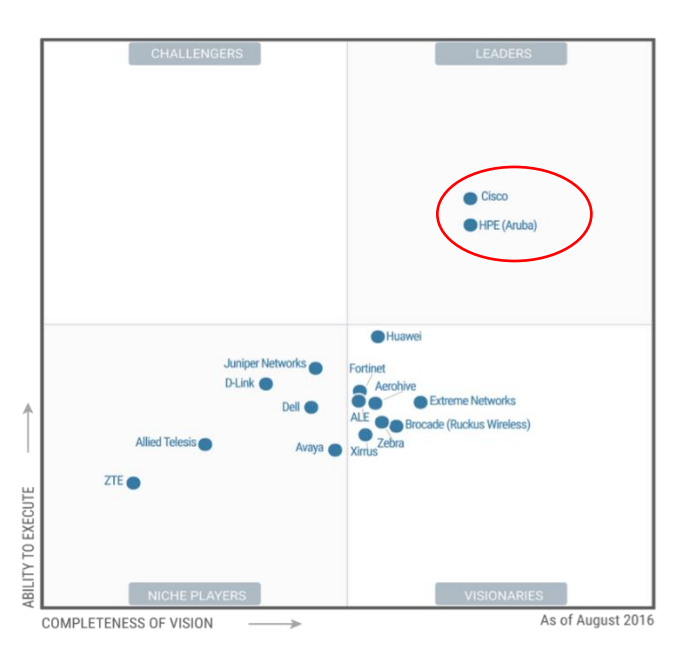

*Figura 123:* Cuadrante para el 2016. Tomado de (Shenoy, 2016)

a) Prashanth Shenoy muestra en el blog de cisco que los líderes en tecnología "Wireless LAN" sigue siendo CISCO y Aruba Networks en la sección de "leaders" en el cuadrante.

Con este antecedente lo primero que se debe realizar es un estudio de la solución que ofrece Aruba Networks y Cisco System.

### Sobre Aruba Networks:

Es la empresa reinante en el ámbito de redes inalámbricas, el 2014 se unió a Hewlett Packard Enterprise aportando al mercado de la movilidad y el internet de las cosas.

El producto principal son los Access Points, controladoras móviles y software de administración de red a través de su plataforma AIRWAVE.

### Sobre Cisco Systems:

Cisco es una institución que ocupa el primer lugar dentro del mercado de las redes de información (Networking). Comercializa varios equipos entre ellos:

- Enrutadores (routers)
- Conmutadores (switches)
- Dispositivos de seguridad (firewalls)
- Telefonía IP
- Software de gestión de red
- Access Points.

# **4.1.Comparación de solución inalámbrica y costo aproximado.**

Tomando los lideres (Aruba y Cisco) que muestra el cuadrante de Gartner, a continuación, se encuentra una matriz en la que indica cada marca para cumplir con los requerimientos que necesita el diseño realizado en el capítulo 3.

#### Tabla 25.

Cuadro de especificaciones que deben cumplir los APs Aruba y Cisco

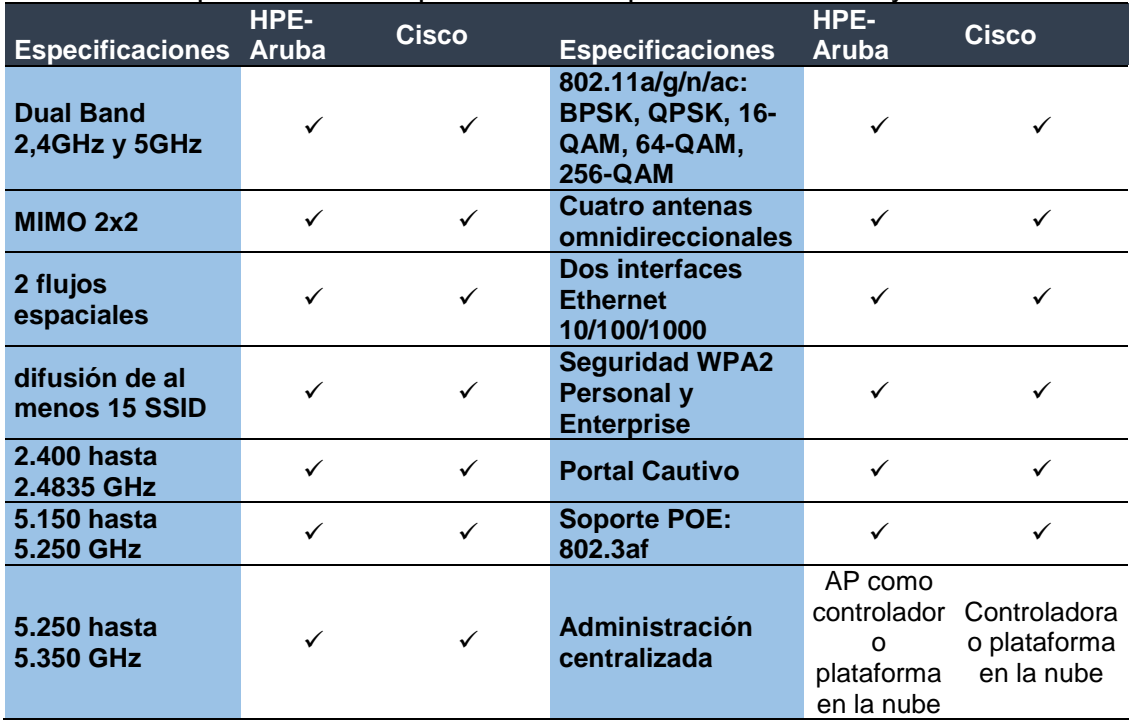

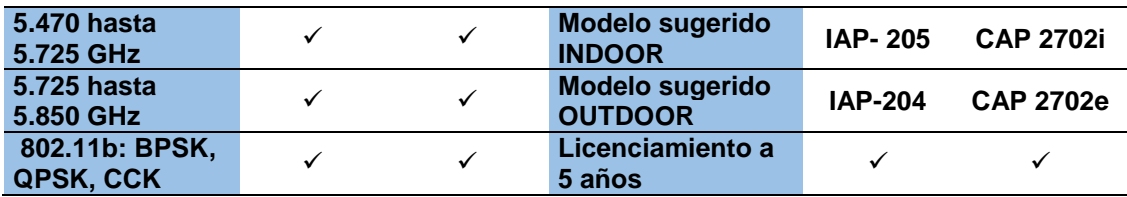

Nota: Se presenta dos columnas con las especificaciones que deben cumplir los APs de Aruba y Cisco, debido a lo extenso de la tabla. Se sugiere el modelo a usar luego de revisar las características de cada uno.

Costos de la solución:

En el final del capítulo 3 se listan los equipos que se deberían adquirir para implementar el diseño propuesto, la matriz siguiente compara los precios entre Aruba y Cisco:

Tabla 26.

Comparación de costos de los equipos Aruba y Cisco para implementación

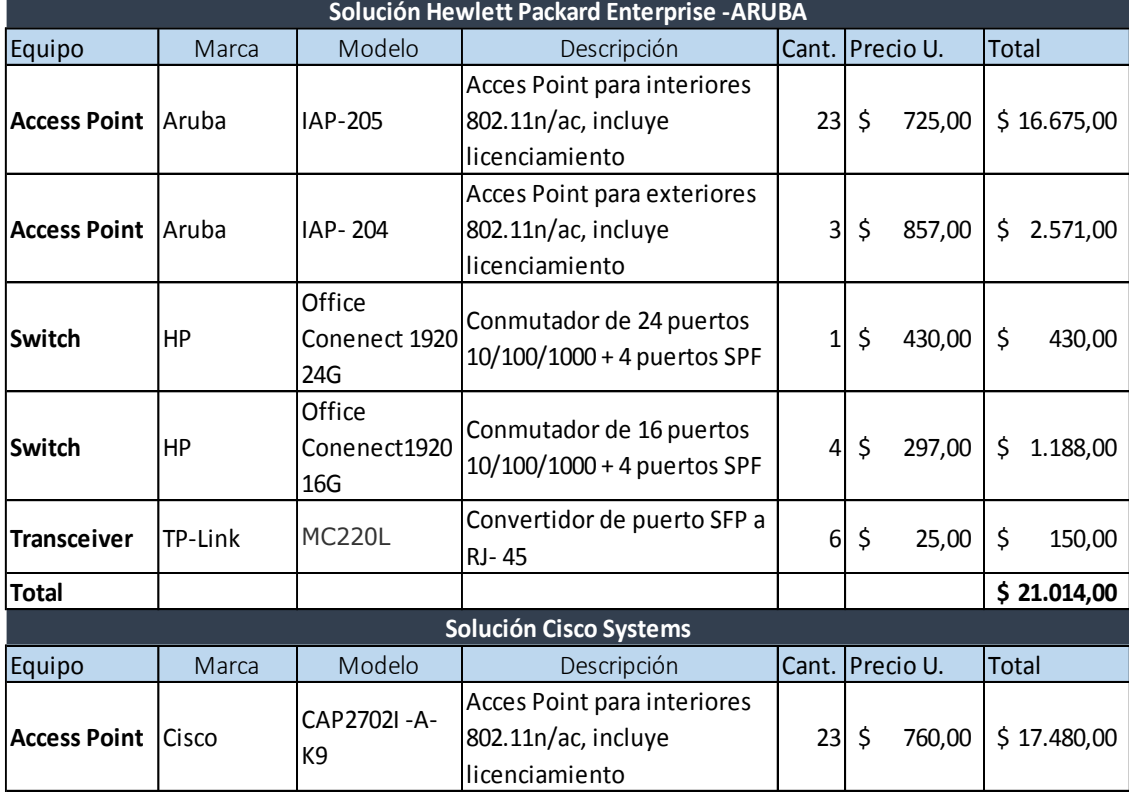

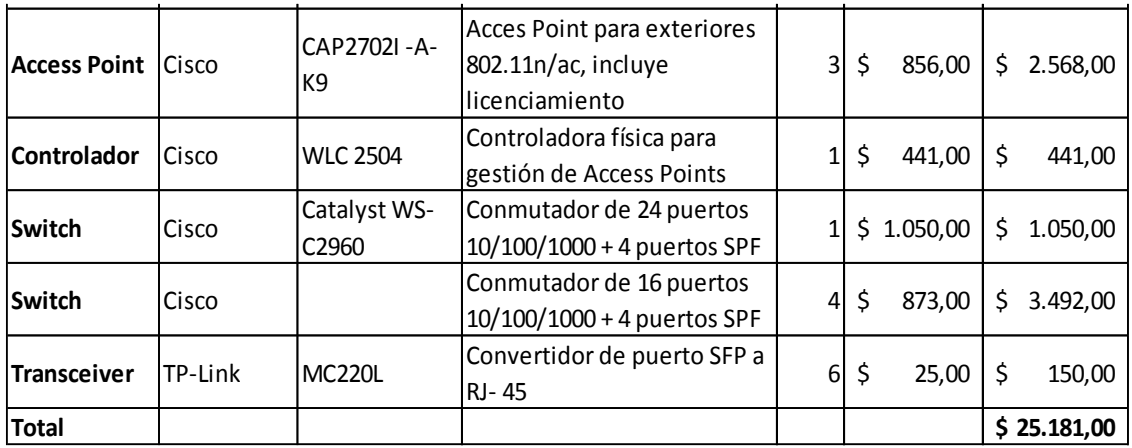

Nota: Los valores fueron extraídos de tiendas en línea que residen en USA. La diferencia de precios totales es de 3000 dólares aproximadamente, se debe a dos cosas: Cisco necesita una controladora física para la gestión de los Access Points mientras que Aruba permite configurar un AP máster que trabaje como controladora. La segunda razón es que los switches Cisco son más caros que los de HP. Por último, el licenciamiento en Aruba es solo una vez, mientras que cisco debe ser renovado.

La siguiente tabla muestra los valores totales de la solución de cada marca:

#### Tabla 27.

Valores totales en dólares de la solución de cada marca

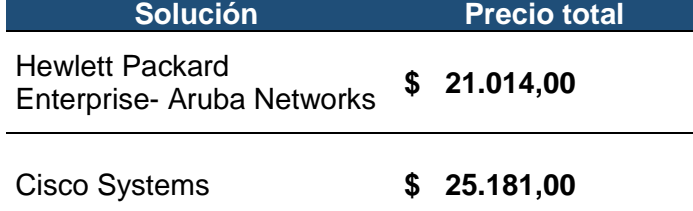

Nota: Las dos soluciones cumplen con los requerimientos sugeridos en el diseño, por lo tanto, al momento de elegir una solución se tomaría la más económica, en este caso la solución a implementar sería Hewlett Packard Enterprise- Aruba Networks.

Es necesario recordar que HP adquirió a la empresa Aruba Networks y por esa razón están liderando el cuadrante de Gartner en soluciones LAN y WLAN.
# **5. CONCLUSIONES Y RECOMENDACIONES 5.1.Conclusiones:**

El análisis de las deficiencias de la red inalámbrica del Ministerio arrojó como resultado que el principal problema es la cobertura seguido por el dimensionamiento del ancho de banda, el mismo que solo en las partes donde existe cobertura ofrece una velocidad de aproximadamente 4 Mbps en promedio y es de acceso restringido para los funcionarios

No existe una administración de la red inalámbrica actual, cada equipo está configurado de forma independiente y son ruteadores inalámbricos. Esto evita que un usuario pueda movilizarse sin perder la conexión a la red inalámbrica; cuando se tomó las muestras de intensidad de señal y el número de usuarios por piso se llegó al resultado que se necesita 20 Access Points para interiores y 3 para exteriores, con esto más el diseño explicado en el capítulo tres se resolvería los problemas encontrados

Para aprovechar los beneficios del estándar 802.11ac el ARCOTEL debe redefinir el uso de la banda de 5GHz, actualizar el plan nacional de frecuencias emitido en el 2012. De este modo se podría en un futuro usar los anchos de banda de 80 MHz y hasta 160MHz. Por el momento solo se usan canales de 20MHz y 40Mhz

El uso de hasta 4 flujos espaciales (Spatial Streams) en un sistema MIMO 4x4 provoca que la red alcance velocidades en el orden de los Gbps, pero al momento no hay aplicaciones en el ministerio que necesiten estas velocidades.

Las herramientas usadas para realizar las pruebas de rendimiento en este documento son de uso gratuito a excepción de "VisiWave Site Survey", por lo tanto, la metodología usada en el presente trabajo podría servir como referencia para el desarrollo de otros proyectos.

La simulación con los equipos que trabajan con el estándar 802.11ac muestran un ancho de banda por usuario de 28 Mbps con -45 dB y con dos flujos espaciales en MCS9 el dispositivo con el que se realizó la simulación redondea los 700Mbps.

El dimensionamiento del ancho de banda demostró que el uso de Webex como plataforma de video conferencia necesita 8.5 Mbps para una sesión con 8 usuarios y aplicaciones como Zoiper que sirve para la transmisión de VoIP pueden ser utilizadas ya que el ancho de banda necesario es mucho menor en comparación a la video conferencia.

Aunque no es de uso oficial, una segunda opción para la videoconferencia es Skype, ha servido para situaciones emergentes donde no se conectan más de 3 usuarios y el ancho de banda necesario es de 2 Mbps. El ancho de banda adquirido por el Ministerio es de 60 Mbps y el monitoreo muestra picos de hasta 3 Mbps, con esto se demuestra que la capacidad del internet es suficiente para atender las videoconferencias que se requieran.

El diseño de la red inalámbrica contempla la adquisición de 23 Access Points que proveerán cobertura, movilidad (Roaming) y un ancho de banda suficiente para soportar video conferencia para 5 años.

Cada Access Point debe trabajar en MCS8 y MCS9 con ancho de banda de 40 MHz en intervalo de guarda largo (GI) para alcanzar velocidades de 324Mbps y 780 Mbps con 2 flujos espaciales para que el diseño de red inalámbrica cumpla con las necesidades del Ministerio.

El cálculo del diseño de la red inalámbrica compara a los dos líderes que proveen este tipo de tecnología, tanto Cisco como Aruba cumplen con las especificaciones mínimas pero este último tiene un costo menor.

La planificación del diseño establece los lugares donde se ubicarán los Access Points y reduce el tiempo de implementación de la red inalámbrica, esto ayuda que la transición desde retirar el actual sistema de red inalámbrica hacia la nueva red inalámbrica sea trasparente para los usuarios.

Para que la red inalámbrica soporte las velocidades planificadas se usará fibra óptica OM3 en la conexión entre edificios y UTP cat 6 para la conexión entre el Access Point al switch, este último debe ser renovado por equipos administrables que trabajen a 100/1000 Mbps cada uno de los 24 puertos más 2 puertos SFP y soporten POE

Una posible implementación incurre en detener la red inalámbrica actual del Ministerio, luego de realizar las configuraciones en el firewall, crear las VLANs y haber probado la conectividad, se iniciaría la instalación y montaje físico de los equipos.

Las configuraciones en el firewall y en el switches bajo la planificación del direccionamiento IP de este documento no interfiere en las demás redes del Ministerio y administra mejor los grupos de usuarios que se detallaron en el capítulo 3.

# **5.2.Recomendaciones:**

El estudio de tecnologías inalámbricas es amplio, cuando se requiera obtener información oficial de nuevas tecnologías inalámbricas es aconsejable revisar los "White Papers" de fabricantes y no solo los documentos de organizaciones sin fines de lucro como la IEEE.

La WI-FI Alliance asegura la interoperabilidad de sus productos a través de su marca, pero antes de operar algún equipo es necesario definir en qué estándar se va a trabajar y así evitar posibles incompatibilidades.

Aunque 802.11ac implementa nuevas características a la tecnología inalámbrica como por ejemplo el "beamforming" provoca que los equipos sean más costosos. En este sentido siempre es necesario tomar en cuenta un análisis de costos al momento de realizar un diseño y minimizar el impacto económico para las empresas o instituciones en general.

Para comprender los aspectos relacionados con el comportamiento de las ondas de radio frecuencia y su aplicación en los espacios donde se requiera dar el servicio, es obligatorio realizar un estudio de cobertura con herramientas dedicadas a este fin.

Las topologías de redes inalámbricas sirven para clasificar y realizar una configuración particular en los diferentes casos; se aconseja que para el Ministerio del Deporte se use una topología "modo infraestructura".

Es imprescindible tener en cuenta la seguridad al momento de diseñar cualquier tipo de red, una puerta abierta puede provocar que ingrese equipos y aplicaciones peligrosas tanto en la disponibilidad de servicios, como para la seguridad de la información.

El uso de VLANs asignadas a cada SSID provoca una mejor gestión, control y seguimiento de las redes inalámbricas, es un requisito obligatorio en toda institución.

El RSSI: Indicador de intensidad de señal recibida es una variable que influye directamente en el performance del sistema de red Wireless, en la calidad de los receptores, en la infraestructura del edificio, la cobertura y finalmente en la velocidad de transmisión.

El levantamiento de diagramas de red es documentación que no existía en el Ministerio, la ausencia de este tipo de información provoca demora al momento de resolver algún incidente, implementar algún servicio y el diseño de nuevas soluciones, por lo tanto, antes de realizar una optimización o diseño, es necesario tener este insumo.

La ausencia de un plan anual de mejoramiento tecnológico en la institución creó el problema de la red inalámbrica, la compra de equipos emergentes sin ninguna planificación o dimensionamiento generó los actuales problemas de conectividad y disponibilidad del servicio. En este sentido se ve la importancia de generar un plan que analice las deficiencias y planifique los costos para una actualización e implementaciones de nuevas tecnologías.

Se recomienda que la distribución de canales de forma manual en la banda de 5GHz con 40 MHz de ancho de banda ya que asegura que no se solapen las frecuencias utilizadas, minimiza la interferencia co-canal y permite realizar con un correcto Hand-off en los dispositivos conectados. Esto da como resultado una conexión constante y estable cuando un usuario se moviliza por toda el área del Ministerio del Deporte

Para realizar el direccionamiento IP la directriz obligatoria es ordenar las áreas por número de usuarios o hosts de mayor a menor, luego se asigna una dirección IP inicial y se distribuye la máscara correspondiente a cada área tomando en cuenta la escalabilidad y el crecimiento de número de usuarios a futuro.

El cuadro comparativo de las especificaciones técnicas que se necesita para la implementación de una red inalámbrica puede ser usado para la creación de términos de referencia (TDRs) así iniciar el proceso de contratación en el sector público.

# **REFERENCIAS**

- 3Com Corporation . (2007). *3Com® Baseline Switch 2426-PWR Plus.* Recuperado el 8 de agosto de 2017 de http://www.mtmnet.com/PDF\_FILES/3C16491\_Datasheet.pdf
- Agencia de Regulación y Control de las Telecomunicaciones. (2012). *Plan Nacional de Frecuencias.* Recuperado el 8 de agosto de 2017 de http://www.arcotel.gob.ec/wpcontent/uploads/downloads/2013/07/plan\_nacional\_frecuencias\_201 2.pdf
- Altamirano, H., & Pichucho, A. (2011). *Analisis y diseño de la red de borde empresarial del centro de transferencia y desarrollo tecnológico de la Escuela Politécnica del Ejercito (CTT ESPE - CECAI) utilizando metodología TOP- DOWN de cisco.* Recuperado el 3 de octubre de 2017 de https://dspace.ups.edu.ec: https://dspace.ups.edu.ec/handle/123456789/1688
- Armando. (2013). *Reflexión de ondas* Recuperado el 3 de octubre de 2017 de http://wallgmat.blogspot.com/2013/05/reflexion-de-ondas.html
- Aruba Networks, Inc. (2014). *White Paper: 802.11ac in depth.* Recuperado el 3 de octubre de 2017 de http://www.arubanetworks.com /pdf/technology/whitepapers/WP\_80211acInDepth.pdf
- Berón, M., Henriques, P., & Pereira, M. (2006). *Herramientas para la comprensión de programas.* Recuperado el 16 de noviembre de 2017 de http://sedici.unlp.edu. ar/bitstream/handle/10915/20783/ Documento\_completo.pdf?sequence=1
- Cabacas, T. (2012). *QoS: qué es, para qué sirve y cómo activarlo en un router D-Link: Muy Computer*. Recuperado el 16 de noviembre de 2017 de http://www.muycomputer.com/2012/10/04/qos-que-es-para-quesirve-y-como-habilitarlo-en-un-router-d-link/
- Campos, D. (2004). *Cobertura dentro de construcciones para Comunicaciones Personales Móviles Vía Satélite.* Recuperado el 16 de noviembre de 2017 de http://catarina.udlap.mx/: http://catarina.udlap.mx/u\_dl \_a/tales/documentos/lem/campos\_v\_da/portada.html
- CCM. (2016). *Propagación de las ondas de radio (802.11).* Recuperado el 8 de agosto de 2017 de http://es.ccm.net/contents/819-propagacion-delas-ondas-de-radio-802-11
- Check Point Software Technologies LTD. . (2015). *CHECK POINT 4600 Appliance - data sheet.* Recuperado el 8 de agosto de 2017 de https://ww w.checkpoint.co m/ru/do wnload s/productrelated/datasheets/4600-appliance-datasheet.pdf
- Cisco. (2012). *CCNA1 módulo 4.* Recuperado el 8 de agosto de 2017 de http://ecovi.uagro.mx/ccna1/course/module4/4.4.4.8/4.4.4.8.html
- Cisco Inc. (2012). *Ancho de banda de Webex.* Recuperado el 8 de agosto de 2017 de https ://communities.cisco.com/docs/DOC-29683
- Cisco Systems, Inc. (2012). *Cisco 100 Series Unmanaged Switches Cisco Small Business Data Sheet: Cisco*. Recuperado el 8 de agosto de 2017 de http://www.cisco.com/c/ en/us/products/ collateral/ switches/small -business -100-series-unmanagedswitches/datasheet\_C78-582017.html
- Cisco Systems, Inc. (2014). *Cisco 1941 Series Integrated Services Routers Data sheet: Cisco.com*. Recuperado el 3 de octubre de 2017 de http://www.cisco.com/c/en/us/products/collateral/routers/1900-seriesintegrated-services-routers-isr/data\_sheet\_c78\_556319.html
- CONATEL. (2012). *Plan Nacional de Frecuencias y uso del espectro radioeléctrico* Recuperado el 3 de octubre de 2017 de http://www.arcotel.gob.ec/wp-content/uploads/downloads/2013/07/pl an\_nacional\_frecuencias\_2012.pdf
- Conway, A. (2016). *Industrial Ethernet Book*. Recuperado el 3 de octubre de 2017 de http://www.iebmedia.com/index.p hp?id=7184&parentid=74&themeid=255&hft=59&showdetail=true&bb =1&PHPSESSID=ipp8bk259uvjnuj3jgsl0egv41
- Cortijo, J. P. (2015). *HP y Aruba, líderes en el Cuadrante Mágico de Gartner para Wired y WLAN: Total Publishing Network*. Recuperado el 3 de octubre de 2017 de http://www.muycomputerpro.com/zonatransformacion-digital/hp-y-aruba-lideres-en-el-cuadrante-magico-degartner-para-wired-y-wlan/
- D-Link Corporation/D-Link Systems, Inc. (2014). *Wireless AC1200 Dual-Band Gigabit Cloud Router.* Recuperado el 3 de octubre de 2017 de http://www.dlink.com/es/es/home-solutions/connect/routers/dir-850lwireless-ac1200-dual-band-gigabit-cloud-router
- D-Link Systems, Inc. (2014). *Wireless AC600 Dual-Band High-Gain USB Adapter: Dlink Systems*. Recuperado el 3 de octubre de 2017 de http://www.dlink.com/it/it/-/media/consumer\_products/dwa/dwa-172/datasheet/dwa\_172\_datasheet\_en\_deu.pdf
- Easley, J. (2014). *Airheads Community WiFi Alliance*. Recuperado el 3 de octubre de 2017 de 2017 http://community.arubanetworks.com/t5/Training-Certification-Career/WiFi-Alliance-BMC/td-p/169916
- fanjoe.be. (2014). *Régie en wifi (Conclusions): Fanjoe´s website*. Recuperado el 16 de noviembre de 2017 de https://www.fanjoe.be/?p=845
- Federal Communications Commission. (2014). L*icense-exempt-wirelessapplications-public-safety*. Recuperado el 16 de noviembre de 2017 de https://www.fcc.gov/general/license-exempt-wireless-applicationspublic-safety
- Flickenger, R. (2006). *802.11 channels.* Recuperado el 16 de noviembre de 2017 de http://wireless.ictp.it/school\_2006/lecture s/Rob/802.11\_channels/
- Frenzel, A., Carrasco, A., Monachesi, E., & Chaile, M. (2010). *Efecto de la Foresta en las Transmisiones Electromagneticas.* Recuperado el 16 de noviembre de 2017 de http://www.edutecne.utn.edu.ar/wlan\_frt/fis\_ondas\_rad\_IEEE802-11b.pdf
- García, E. (2016). *El Ciclo de Deming: La gestión y mejora de procesos*. Recuperado el 16 de noviembre de 2017de http://equipo.altran.es/elciclo-de-deming-la-gestion-y-mejora-de-procesos/
- Gerometta, O. (2012). *Medición de performance de enlaces.* Recuperado el 16 de noviembre de 2017 de http://librosnetworking.blogspot.com/2012/02/medicion-deperformance-de-enlaces.html
- Hewlelt Packard Development Company, L.P. (2012). *Getting Started with HP Wireless Networks.*
- Hewlett Packard Enterprise. (2015). *HPE5500 Switch Series.* Recuperado el 16 de noviembre de 2017 de https://www.hpe.com/h20195/v2/GetPDF.aspx/4AA3-0729ENW.pdf
- Hewlett-Packard Development Company. (2013). *HP 1905 Switch Series Data Sheet - HPE*. Recuperado el 16 de noviembre de 2017 de https://www.hpe.com/h20195/v2/getpdf.aspx/c04164485.pdf?ver=14
- Home Tech. (2014). *¿Como diseñar una red WIFI?* Recuperado el 8 de diciembre de 2017 de www.hometechcolombia.com
- Jaimes, I. (2015). *Redes Wireless*. Recuperado el 8 de diciembre de 2017 de http://smec97.blogspot.com
- Jesus, O. (2012). *Tecnologías Inalámbricas.* Recuperado el 8 de diciembre de 2017 de http://itizta2joatecnologiasinalambricas. blogspot.com/2012\_11\_01\_archive.html
- Kaspersky lab. (2013). *¿Qué es el cifrado?* . Recuperado el 8 de diciembre de 2017 de http://latam.kaspersky.com/mx/internet-security-center/ definitions/encryption
- LinkedIn Corporation. (2009). *Sistemas VoIP con Asterisk modulo I.*  Recuperado el 8 de diciembre de 2017 de http://es.slideshare.net/gastudillob/sistemas-de-voip-con-asteriskmodulo-i
- Luz, S. d. (2010). *jPerf: Manual para medir ancho de banda entre dos ordenadores en LAN.* Recuperado el 8 de diciembre de 2017de http://www.redeszone.net/redes/jperf-mide-ancho-de-banda/
- Ministerio de Educación de España. (2005). *Redes - Equipamiento Tecnológico*. Recuperado el 8 de diciembre de 2017 de http://recursostic.educacion.es/observatorio/web/es/equipamientotecnologico/redes/261-jose-barrachina-bellver
- Moreno, J. I. (2014). *VLAN: Redes locales virtuales.* Recuperado el 8 de diciembre de 2017 de http://ocw.uc3m.es/ingenieriatelematica/telematica/teoria/6\_VLAN.pdf
- Moya, E. (2013). Implementación de la administracion centralizada de la red inalámbrica de los edificios Rocí I y II de Petroecuador EP mediante una wireless controller. Quito, Ecuador.
- Niqui, J. (2016). *Qué es la modulación en Amplitud.* Recuperado el 8 de diciembre de 2017 de http://diexismo.latinblogs.net/2016/01/27/quees-la-modulacion-de-amplitud-a-m/
- patchwork. (2014). *Understanding radio frecuency theory.* Recuperado el 8 de diciembre de 2017 de https://warroom.securestate.com/understanding-radio-frequencytheory/
- Pereira, J. (2017). *Propuesta de optimización de la infraestructura de Telecomunicaciones corporativa basada en la metodología top-down de cisco.* Recuperado el 8 de diciembre de 2017 de http://repository.usta.edu.co/handle/11634/4114
- Rodriguez, J. (2013). *Optimiza y mejora tu conexion inalámbrica con inSSIDder.* Recuperado el 8 de diciembre de 2017 de http://computerhoy.com/paso-a-paso/software/optimiza-mejora-tuconexion-inalambrica-inssider-4711
- Rufino Contreras. (2012). *El BYOD (Bring Your Own Device), ¿es una realidad corporativa o una campaña de marketing de los proveedores TIC?* Recuperado el 8 de diciembre de 2017 de

http://www.computing.es/infraestructuras/especiales/1061620001801 /especial-byod.1.html

- Secretaría nacional de Planificación y Desarrollo. (Octubre de 2012). *Que son las zonas, distritos y circuitos?* Recuperado el 8 de diciembre de 2017 de http://www.planificacion.gob.ec/wpcontent/uploads/downloads/2012/10/Folleto\_Popular\_DyC\_24-10- 2012.pdf
- *Sharing experience and computer sicence knowledge*. (2007). E*stándar y seguridad 802.11.* Recuperado el 8 de diciembre de 2017 de Wordpress: https://jxxx.wordpress.com/2007/09/21/estandar-yseguridad-80211/
- Shenoy, P. (2016).C*cisco edges competition by being a gartner wired and wireless lan access magic quadrant leader.* Recuperado el 8 de diciembre de 2017 de Cisco Edges Competition by Being a Gartner Wired and Wireless LAN Access Magic Quadrant Leader: https://blogs.cisco.com/wireless/cisco-edges-competition-by-being-agartner-wired-and-wireless-lan-access-magic-quadrant-leader
- Sierra, R. (2012). *Manejo de Redes.* Recuperado el 8 de diciembre de 2017 de http://conalepmdr.blogspot.com/2012/09/topologiasinalambricas.html
- Skype TM. (2016). *Cuanto ancho de banda necesita Skype.* Recuperado el 8 de diciembre de 2017 de https://support.skype.com/es/faq/fa1417/cuanto-ancho-de-bandanecesita-skype
- Tolosa, G. H. (2010). *Protocolos y Modelo OSI.* Recuperado el 8 de diciembre de 2017 http://www.tyr.unlu.edu.ar/TYR-publica/02-Protocolos-y-OSI.pdf
- Tp-link. (2015). *How to Setup TP-LINK AP's Multi-SSID (VLAN) to Work with TP-LINK Switch?* Recuperado el 8 de diciembre de 2017 de http://www.tplink.com/be/article/?faqid=418
- Ubiquiti Networks, Inc. (2014). *Nano Station M - Data Sheet.* Recuperado de http://dl.ubnt.com/datasheets/nanostationm/nsm\_ds\_web.pdf
- Unex Technology Corp. (2015). *802.11ac Gigabit wifi*. Recuperado el 8 de diciembre de 2017 de http://www.unex.com.tw/802-11ac-gigabit-wi-fi
- Universidad Técnica Federico Santa María. (2012). *Ensayo de enlaces de microondas de laboratorio y técnicas de medición de relación señal/ruido*. Recuperado el 8 de diciembre de 2017 de: http://www2.elo.utfsm.cl/~elo352/2002/experiencias/obligatorias/Guia 1MedicionSNR.pdf
- USPurtek LLC. (2012). *MIMO in 4G.* Recuperado el 8 de diciembre de 2017 de http://www.slideshare.net/IqbalSinghJosanPEPMP/mimo-in-4g
- Velloen, H. (2014). *Improving Client Handover between APs.* Recuperado el 8 de diciembre de 2017 de http://community.arubanetworks.com: http://community.arubanetworks.com/t5/Wireless-Access/Tutorial-Improving-Client-Handover-between-APs-mhc/td-p/145814
- Villacis, A. C. (2011). *Cálculo de la capacidad de conmutación de equipos activos para una red lan corporativa.* Recuperado el 8 de diciembre de 2017 de journal.espe.edu.ec/: journal.espe.edu.ec/index.php/geeks/article/download/273/252
- wi-fi Alliance. (2016). *Who we are?.* Recuperado el 8 de diciembre de 2017 de Who We Are: https://www.wi-fi.org/who-we-are

**ANEXOS** 

## Anexo 1: Aruba IAP-205 data sheet

# aruba

## **DATA SHEET**

# **ARUBA 200 SERIES ACCESS POINTS**

Bringing 802.11ac to the masses

Multifunctional and affordable Aruba 200 series 802.11ac wireless APs maximize mobile device performance in medium-density enterprise Wi-Fi environments.

These compact and cost-effective dual-radio APs deliver wireless data rates of up to 867 Mbps to 5-GHz devices with 802.11ac technology leveraging two spatial MIMO streams while simultaneously supporting 2.4-GHz 802.11n clients with data rates of up to 300 Mbps.

The AP-205 and IAP-205 models feature four integrated omni-directional downtilt antennas, while the AP-204 and IAP-204 support external detachable dual-band antennas using two RP-SMA antenna connectors.

#### **UNIQUE BENEFITS**

- · Wi-Fi client optimization
- To eliminate sticky client behavior while users roam, 200 series APs feature patented ClientMatch technology, which continuously gathers session performance metrics from mobile devices.
- If a mobile device moves away from an AP or if RF interference impedes performance, ClientMatch automatically steers the device to a better AP.
- · Advanced Cellular Coexistence (ACC)
- ACC lets WLANs perform at peak efficiency by minimizing interference from 3G/4G LTE networks, distributed antenna systems and commercial small cell/femtocell equipment.
- · Quality of service for unified communication apps
- The 200 series APs support priority handling and policy enforcement for unified communication apps, including Microsoft Lync with encrypted videoconferencing, voice, chat and desktop sharing.

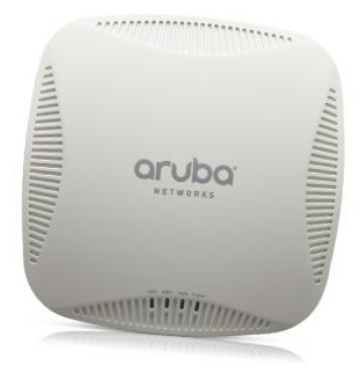

#### **CHOOSE YOUR OPERATING MODE**

The 200 series APs offer a choice of operating modes to meet your unique management and deployment requirements.

- · Controller-managed AP or Remote AP (RAP) running ArubaOS. When managed by Aruba Mobility Controllers, 200 series APs offer centralized configuration, data encryption, policy enforcement and network services, as well as distributed and centralized traffic forwarding. Please refer to the Aruba Mobility Controller data sheets for more details
- · Aruba Instant AP running InstantOS. In Aruba Instant mode, a single AP automatically distributes the network configuration to other Instant APs in the WLAN. Simply power-up on Instant AP, configure it over the air, and plug in the other APs - the entire process takes about five minutes.

For large installations across multiple sites, the Aruba Activate™ service significantly reduces deployment time by automating device provisioning, firmware upgrades, and inventory management. With Aruba Activate, Instant APs are factory-shipped to any site and configure themselves when powered up.

If WLAN requirements change, a built-in migration path allows 200 series Instant APs to become part of a WLAN that is managed by a Mobility Controller.

#### **DATA SHEET** ARUBA 200 SERIES ACCESS POINTS

#### **AP-200 SERIES SPECIFICATIONS**

#### · AP-205 and IAP-205

- 2.4-GHz (300 Mbps max rate) and 5-GHz (867 Mbps max rate) radios, each with 2x2 MIMO and four integrated omni-directional downtilt antennas.
- + AP-204 and IAP-204
	- 2.4-GHz (300 Mbps max rate) and 5-GHz (867 Mbps max rate) radios, each with 2x2 MIMO and two combined, diplexed external RP-SMA antenna connectors.

#### **ADVANCED FEATURES**

#### · RF management

- Adaptive Radio Management (ARM) technology automatically assigns channel and power settings, provides airtime fairness and ensures that APs stay clear of all sources of RF interference to deliver reliable, high-performance WLANs.
- The 200 Series APs can be configured to provide part-time or dedicated air monitoring for spectrum analysis and wireless intrusion protection, VPN tunnels to extend remote locations to corporate resources, and

wireless mesh connections where Ethernet drops are not available

- · Spectrum analysis
	- Capable of part-time or dedicated air monitoring, the spectrum analyzer remotely scans the 2.4-GHz and 5-GHz radio bands to identify sources of RF interference.
- · Security
	- Integrated wireless intrusion protection offers thread protection and mitigation, and eliminates the need for separate RF sensors and security appliances.
	- IP reputation and security services identify, classify, and block malicious files, URL and IPs, providing comprehensive protection against advanced online threats.
- Integrated Trusted Platform Module (TPM) for secure storage of credentials and keys.
- SecureJack-capable for secure tunneling of wired Ethernet traffic.

#### **OPERATING MODES**

- · Aruba Instant AP
- · Mobility Controller-managed AP
- · Remote AP (RAP) for branch deployments
- · Air monitor (AM) for wireless IDS, rogue detection and containment
- · Spectrum analyzer, dedicated or hybrid
- · Secure enterprise mesh

## **WIRELESS RADIO SPECIFICATIONS**

- · AP type: Indoor, dual radio, 5-GHz 802.11ac and 2.4-GHz 802.11n 2x2:2
- · Software-configurable dual radio supports 5 GHz (Radio 0) and 2.4 GHz (Radio 1)
- 2x2 MIMO with two spatial streams and up to 867 Mbps wireless data rate
- · Support for up to 255 associated client devices per radio, and up to 16 BSSIDs per radio
- · Supported frequency bands (country-specific
- restrictions apply):
- 2 4000 GHz to 2 4835 GHz
- 5.150 to 5.250 GHz
- $-5250$  to 5.350 GHz
- 5.470 to 5.725 GHz
- 5.725 to 5.850 GHz
- · Available channels: Dependent on configured regulatory domain
- Dynamic frequency selection (DFS) optimizes the use of available RF spectrum
- · Supported radio technologies:
	- 802.11b: Direct-sequence spread-spectrum (DSSS)
	- 802.11a/g/n/ac: Orthogonal frequency-division multiplexing (OFDM)
- · Supported modulation types:
- 802 11b: BPSK, OPSK, CCK
- 802.11a/g/n/ac: BPSK, QPSK, 16-QAM, 64-QAM, 256-QAM
- · Transmit power: Configurable in increments of 0.5 dBm
- · Maximum (aggregate, conducted total) transmit power
- (limited by local regulatory requirements):
- 2.4-GHz band: +21 dBm (18 dBm per chain)
- 5-GHz band: +21 dBm (18 dBm per chain)
- · Advanced Cellular Coexistence (ACC) minimizes interference from cellular networks
- · Maximum ratio combining (MRC) for improved receiver performance
- · Cyclic delay/shift diversity (CDD/CSD) for improved downlink RF performance
- · Short guard interval for 20-MHz, 40-MHz and 80-MHz channels
- · Space-time block coding (STBC) for increased range and improved reception
- · Low-density parity check (LDPC) for high-efficiency error correction and increased throughput
- · Transmit beamforming (TxBF) for increased reliability in signal delivery
- · Supported data rates (Mbps):
- $-802.11b:1.2.5.5.11$
- 802.11a/g: 6, 9, 12, 18, 24, 36, 48, 54
- 802.11n: 6.5 to 300 (MCS0 to MCS15)
- 802.11ac: 6.5 to 867 (MCS0 to MCS9, NSS = 1 to 2)
- · 802.11n high-throughput (HT) support: HT 20/40 · 802.11ac very high throughput (VHT) support: VHT 20/40/80
- · 802.11n/ac packet aggregation: A-MPDU, A-MSDU

#### **ANTENNAS**

- · AP-204/IAP-204: Two RP-SMA connectors for external dual band antennas. Internal loss between radio interface and external antenna connectors (due to diplexing circuitry): 1.5 dB in 2.4 GHz and 3.0 dB in 5 GHz.
- · AP-205/IAP-205: Four integrated downtilt omni-directional antennas for 2x2 MIMO with maximum antenna gain of 4.0 dBi in 2.4 GHz and 6.0 dBi in 5 GHz. Built-in antennas are optimized for horizontal ceiling mounted orientation of the AP. The downtilt angle for maximum gain is approximately 30 degrees.

## approximately 30 degrees.

#### **OTHER INTERFACES**

- · 10/100/1000BASE-T Ethernet network interface (RI-45)
- Auto-sensing link speed and MDI/MDX
- 802.3az Energy Efficient Ethernet (EEE)
- PoE-PD: 48 Vdc (nominal) 802.3af PoE
- · DC power interface, accepts 1.7/4.0-mm center-positive circular plug with 9.5-mm length
- · Visual indicators (LEDs):
- Power/system status
- Ethernet link status (ENET)
- Radio status (two; RAD0, RAD1)
- · Reset button: factory reset (during device power up)
- · Serial console interface (RI-45)
- · Kensington security slot

#### **POWER**

- · Maximum (worst-case) power consumption: 12.5 watts (PoE) or 11.7 watts (DC)
- · Maximum (worst-case) power consumption in idle mode: 8.4 watts (PoE) or 7.7 watts (DC)
- · Direct DC source: 12 Vdc nominal, +/- 5%
- · Power over Ethernet (PoE): 48 Vdc (nominal)
- 802.3af-compliant source
- · Power sources sold separately
- · When both power sources are available, DC power takes priority

## **MOUNTING**

- · Included with AP:
- Mounting brackets (2) for attaching to 9/16-inch or 15/16-inch T-bar drop-tile ceiling
- · Spare mounting kit:
	- AP-220-MNT-C1: Aruba AP mount kit contains two ceiling-grid rail adapters for flat rails
- · Optional mounting kits:
- AP-220-MNT-C2: Aruba AP mount kit contains two ceiling-grid rail adapters for Interlude and Silhouette style rails
- AP-220-MNT-W1: Aruba AP mount kit contains one basic flat-surface wall/ceiling mount bracket
- AP-200-MNT-W2: Aruba AP mount kit contains one secure flat-surface wall/ceiling mount cradle

#### **MECHANICAL**

- · Dimensions/weight (unit, excluding mount accessories): - 150 mm x 150 mm x 41.5 mm (W x D x H)
- $-380\sigma$
- · Dimensions/weight (shipping):
- 
- · Dimensions/weight (shipping):
- $-190$  mm x 187 mm x 57 mm (W x D x H)
- $-550 g$

## **ENVIRONMENTAL**

- · Operating:
	- Temperature: 0° C to +40° C (+32° F to +104° F) - Humidity: 5% to 93% non-condensing
- · Storage and transportation:
- Temperature: -40° C to +70° C (-40° F to +158° F)

#### **REGULATORY**

- · FCC/Industry of Canada
- · CF Marked
- · R&TTE Directive 1995/5/EC
- · Low Voltage Directive 72/23/EEC
- $+$  FN 300 328
- · EN 301 489
- $\cdot$  EN 301 893
- UL/IEC/EN 60950
- . EN 60601-1-1 and EN 60601-1-2

For more country-specific regulatory information and approvals, please see your Aruba representative.

#### **RELIABILITY**

MTBF: 711,187 hours (81.2 years) at +25° C operating temperature

# Anexo 2: Cisco AIR CAP-2701i data sheet

تبليتيان **CISCO** 

Data Sheet

# Cisco Aironet 2700 Series Access Points

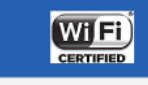

Dual-band 2.4 GHz and 5 GHz access points (APs)<br>with 802.11ac Wave 1 support on the integrated with ouz.....<br>5-GHz radio

Cisco Aironet 2702i Access Point

- · Sleek design with internal antennas
- Ideal for office environments
- Classify over 20 different types of interference,<br>including non-Wi-Fi interference, within 5 to 30<br>seconds
- · Automatic remedial action and less manual

. UL 2043 plenum-rated for above-ceiling or for suspending from drop ceilings **Cisco Aironet 2702e Access Points** 

- . Rugged metal housing and extended operating temperature
- · Ideal for factories, warehouses, and other indoor industrial environments
- . Versatile RF coverage with external antennas
- UL 2043 plenum-rated for above-ceiling<br>installation or for suspending from drop ceilings
- · Classification of over 20 different types of interference, including non-Wi-Fi interference,<br>within 5 to 30 seconds · Automatic remedial action and less manual
- 

**Troubleshooting Forensics for Faster Interference<br>Resolution and Proactive Action** 

- Historic interference information for back-in-time<br>analysis and faster problem solving
- 24x7 monitoring with remote access for reduced<br>travel and speedier resolution
- travel and speeduer resort of the fact in Cisco<br>• Air quality index in Cisco CleanAir® technology<br>• المطلسة fact white performance and provides a snapshot of net twork perfo
- **Robust Security and Policy Enforcement** · Industry's first AP with non-Wi-Fi detection for off-
- channel rogues · Supports roque AP detection and detection of
- denial-of-service attacks • Management frame protection detects malicious<br>• Management frame protection detects malicious<br>users and alerts network administrators
- Enables policies to prohibit devices that interfere<br>with the Wi-Fi network or jeopardize network security
- **Secure Interoperability**
- · Controller-based deployment and standalone<br>deployments

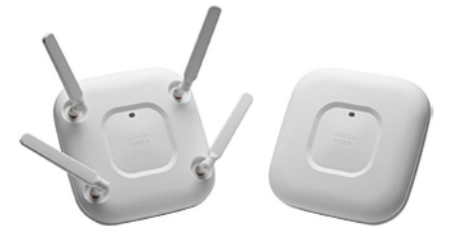

The Cisco<sup>®</sup> Aironet<sup>®</sup> 2700 Series of Wi-Fi access points (APs) delivers industry-leading 802.11ac performance at a price point ideal for plugging capacity and coverage gaps in dense indoor environments. The Aironet 2700 Series extends 802.11ac speed and features to a new generation of smartphones, tablets, and high-performance laptops now shipping with the faster, 802.11ac Wi-Fi radios

The Aironet 2700 series supports 802.11ac "Wave 1" In its first implementation, providing a theoretical connection rate of up to 1.3 Gbps. That's roughly triple the rates offered by today's high-end 802.11n APs. The boost helps you stay ahead of the performance and bandwidth expectations of today's mobile worker, who usually uses multiple Wi-Fi devices instead of just one. As such, users are adding proportionally larger traffic loads to the wireless LAN, which has outpaced Ethernet as the default enterprise access network.

#### **High Density Experience (HD Experience)**

Building on the Cisco Aironet heritage of RF excellence, the 2700 Series APs run on a purpose-built, innovative chipset with a best-inclass RF architecture. This chipset provides a high-density experience for enterprise networks designed for mission-critical, high-performance applications. The 2700 is a component of a Cisco series of flagship, 802.11ac-enabled APs that delivers a robust mobility experience based on the following product features:

. 802.11ac with 3x4 multiple-input multiple-output (MIMO)

technology supporting three spatial streams.

@ 2016 Cisco and/or its affiliates. All rights reserved. This document is Cisco Public Information

Page 1 of 10

This architecture offers a sustained 1.3-Gbps rates over a greater range for more capacity and reliability than competing APs.

- Cross-AP Noise Reduction, a Cisco innovation that enables APs to intelligently collaborate in real time about RF conditions so that users connect with optimized signal quality and performance.
- . Optimized AP Roaming to ensure that client devices associate with the AP in their coverage range that offers the fastest data rate available.
- . Cisco ClientLink 3.0 technology to improve downlink performance to all mobile devices, including one-, two-, and three-spatial-stream devices on 802.11ac. At the same time, the technology improves battery life on mobile devices
- Cisco CleanAir technology enhanced with 80MHz channel support. CleanAir delivers proactive, high-speed spectrum intelligence across 20-, 40-, and 80-MHz-wide channels to combat performance problems due to wireless interference
- . MIMO equalization capabilities, which optimize uplink performance and reliability by reducing the impact of signal fade.

The Cisco Aironet 2700 Series sustains higher-speed connections farther from the AP than competing solutions. The result is up to three times greater availability of 1.3-Gbps rates in the Cisco environment for optimum mobile device performance and user experiences.

Cisco also offers the industry's broadest selection of 802.11n and 802.11ac antennas, delivering optimal coverage to different deployment scenarios.

#### Scalability

The Cisco Aironet 2700 Series is a component of the Cisco Unified Wireless Network, a foundation for operating both wired and wireless LANs in an integrated manner. The Unified Wireless Network can scale to as many as 18,000 APs with full Layer-3 mobility across locations on the enterprise campus, in branch offices, and at remote sites. The Cisco Unified Wireless Network delivers highly secure access to mobility services and applications. It offers the lowest total cost of ownership (TCO) and investment protection by integrating smoothly with existing wired networks.

#### **Product Specifications**

Table 1 lists the specifications for the Cisco Aironet 2700 Series Access Points.

Aironet 2700 Access Point Product Specifications Table 1.

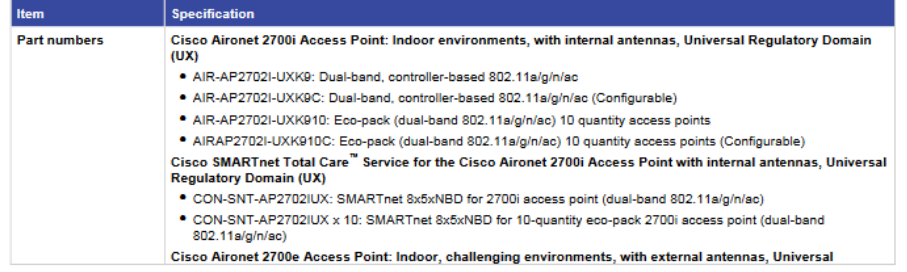

@ 2016 Cisco and/or its affiliates. All rights reserved. This document is Cisco Public Information

Page 2 of 10

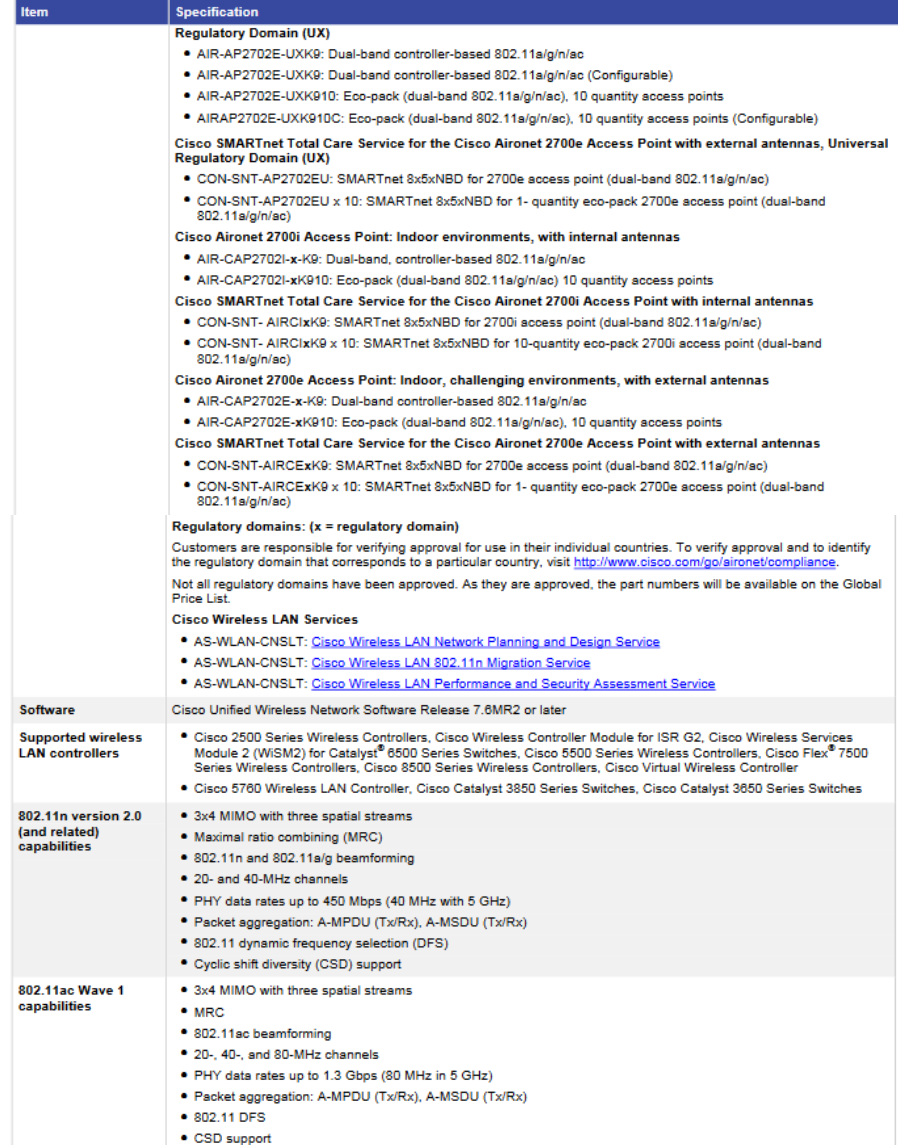

@ 2016 Cisco and/or its affiliates. All rights reserved. This document is Cisco Public Information.

Page 3 of 10

 $\blacksquare$